30 Jul 2019

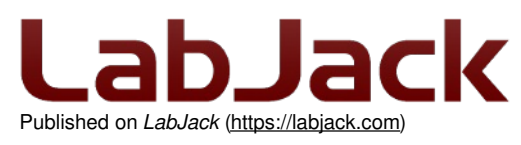

[Home](https://labjack.com/) > [Support](https://labjack.com/support) > [Datasheets](https://labjack.com/support/datasheets) > T-Series Datasheet

# **T-Series Datasheet**

 $I\overline{I}$ Stock: In Stock Price: \$429.00

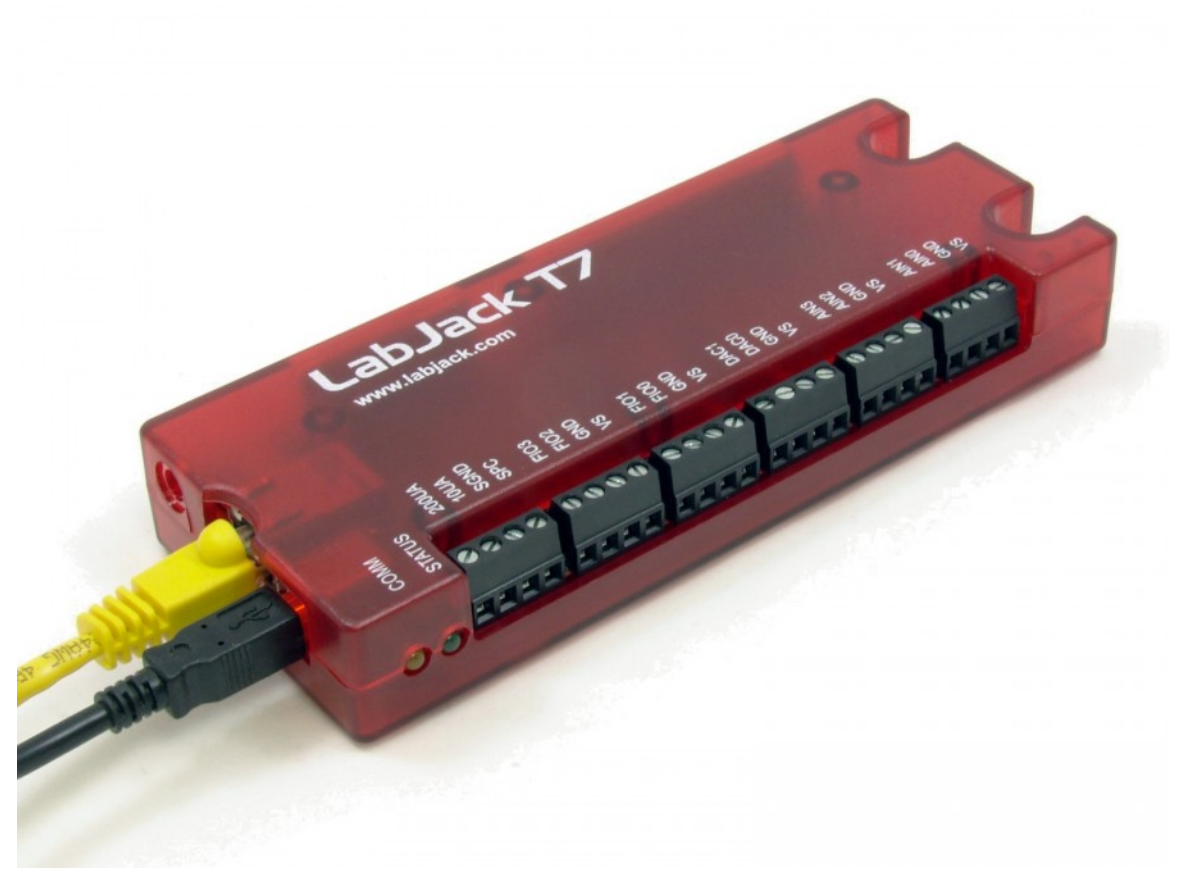

Click here to [order!](https://labjack.com/products/t7) [T4](https://labjack.com/products/t4) Stock: In Stock Price: \$209.00

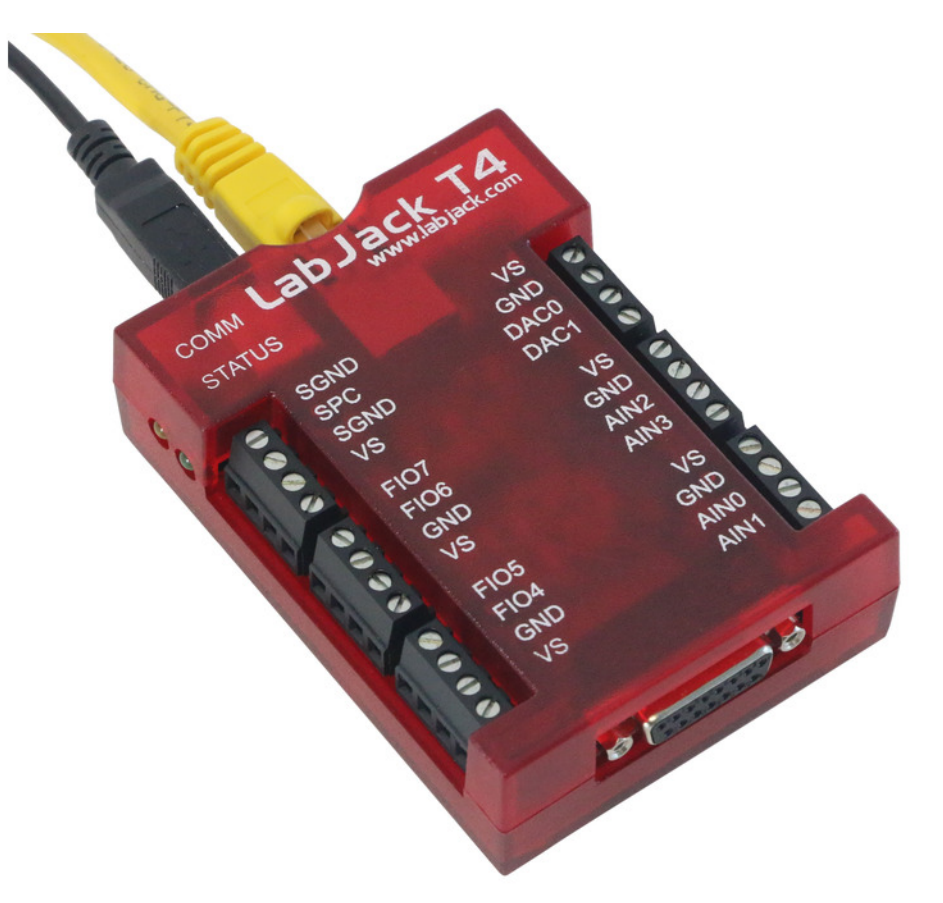

Click here to [order!](https://labjack.com/products/t4)

**High performance multifunction DAQ with USB, Ethernet, and WiFi.**

**This datasheet covers all T-series variants:**

- **T4**
- **T4-OEM**
- **T7**
- **T7-OEM**
- **T7-PRO**
- **T7-PRO-OEM**

These HTML pages form the complete datasheet, manual, and user's guide for the 14 and 17. Most information in this datasheet applies to all [T4](https://labjack.com/products/t4) and [T7](https://labjack.com/products/t7) variants. Information about WiFi and the high-resolution ADC (ResolutionIndex = 9-12) only applies to the T7-Pro variants. There is an OEM [section](https://labjack.com/support/datasheets/t-series/oem-versions) with information specific to the build of OEM versions.

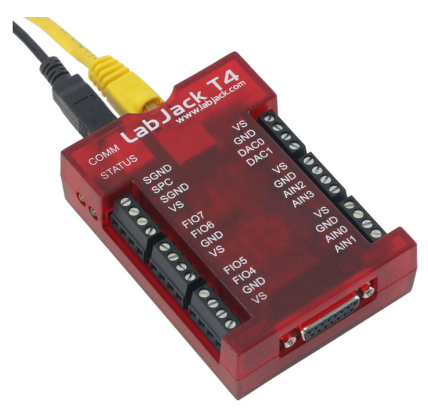

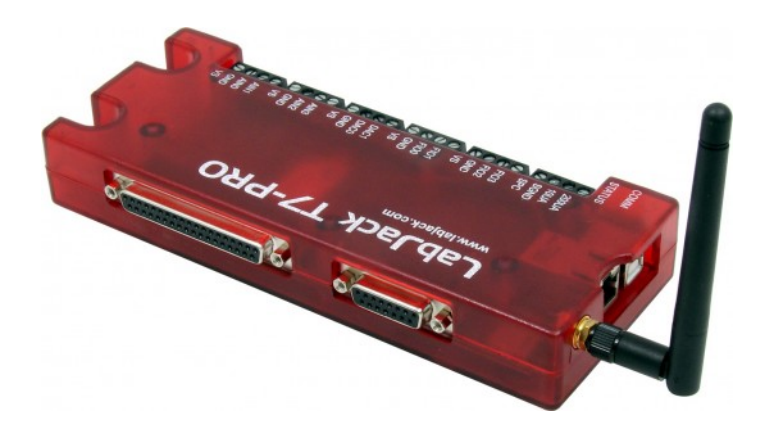

# **Software**

T-series devices are supported by the [LJM](https://labjack.com/ljm) library, which simplifies device communication.

T-series devices use the Modbus protocol, sodirect [Modbus](https://labjack.com/support/software/api/modbus) may be used for communication.

See here for a full list of [software](https://labjack.com/support/datasheets/t-series/software-options) options.

# **Reading This Document**

#### **Searching The Datasheet**

To search this datasheet you can use the search box (available on every page), and to further refine your results include "t-series" or "t-series datasheet" in your search term. For more information see the main [Search](https://labjack.com/search) Page.

# **Table of [Contents](https://labjack.com/table-contents-note) Note**

#### **Navigating using the Table of Contents**

An efficient way to navigate this online document is to use the Table of Contents button to the left.

# **[Offline](https://labjack.com/offline-pdf-note) PDF Note**

#### **Offline PDF**

If you are looking at a PDF, hardcopy, or other downloaded offline version of this document, realize that it is possibly out-of-date since the original is an online document. Also, this document is designed as online documentation, so the formatting of an offline version might be less than perfect.

To make a PDF of this entire document including all child pages, click "Save as PDF" towards the bottom-right of this page. Doing so converts these pages to a PDF on-the-fly, using the latest content, and can take 20-30 seconds. Make sure you have a current browser (we mostly test in Firefox and Chrome) and the current version of Acrobat Reader. If it is not working for you, rather than a normal click of "Save as PDF" do a right-click and select "Save link as" or similar. Then wait 20-30 seconds and a dialog box will pop up asking you where to save the PDF. Then you can open it in the real Acrobat Reader rather than embedded in a browser.

Rather than downloading, though, we encourage you to use this web-based documentation. Some advantages:

- We can quickly improve and update content.
- Click-able links to further or related details throughout the online document.
- The site [search](https://labjack.com/search) includes this document, the forum, and all other resources at labjack.com. When you are looking for something try using the site search.
- For support, try going to the applicable page and post a comment. When appropriate we can then immediately add/change content on that page to address the question.

Periodically we use the "Save as PDF" feature to export a PDF and attach it to this page (below).

#### **File Attachment:**

[LabJack-T-Series-Datasheet-Export-20190319.pdf](https://labjack.com/sites/default/files/LabJack-T-Series-Datasheet-Export-20190319.pdf)

# **Preface: Warranty, Liability, Compliance [T-Series Datasheet]**

For the latest version of this and other documents, go t[owww.labjack.com](http://www.labjack.com).

Copyright 2017, LabJack Corporation

# **[Warranty](https://labjack.com/warranty)**

#### **Warranty:**

All LabJack hardware is covered by a 5-year limited warranty, covering products and parts against defects in material or workmanship. We will troubleshoot, repair, or replace with like product to make sure you have a device that is operating to specifications.

LabJack products are very robust, but subject to the influence of user connections. The warranty does not apply if damaging mistakes were made in connecting our device, or if inspection reveals obvious signs of improper use, however we will still make a reasonable attempt to fix such devices for free if possible.

The warranty cannot be honored on discontinued products if replacements are unavailable and repair is not reasonably possible.

LabJack has taken great care of our customers since we sold our first device in 2001, and your satisfaction is our highest priority. If you suspect a problem with a device contact us at [support@labjack.com](mailto:support@labjack.com).

LabJack is not liable for any losses, expenses or damages beyond the LabJack device itself. See our [Limitation](https://labjack.com/about/limitation-liability) of Liability for more details.

### **[Limitation](https://labjack.com/limitation-liability) of Liability**

#### **Limitation of Liability:**

LabJack designs and manufactures measurement and automation peripherals that enable the connection of a PC to the real world. Although LabJacks have various redundant protection mechanisms, it is possible, in the case of improper and/or unreasonable use, to damage the LabJack and even the PC to which it is connected. LabJack Corporation will not be liable for any such damage.

Except as specified herein, LabJack Corporation makes no warranties, express or implied, including but not limited to any implied warranty or merchantability or fitness for a particular purpose. LabJack Corporation shall not be liable for any special, indirect, incidental or consequential damages or losses, including loss of data, arising from any cause or theory.

LabJacks and associated products are not designed to be a critical component in life support or systems where malfunction can reasonably be expected to result in personal injury. Customers using these products in such applications do so at their own risk and agree to fully indemnify LabJack Corporation for any damages resulting from such applications.

LabJack assumes no liability for applications assistance or customer product design. Customers are responsible for their applications using LabJack products. To minimize the risks associated with customer applications, customers should provide adequate design and operating safeguards.

Reproduction of products or written or electronic information from LabJack Corporation is prohibited without permission. Reproduction of any of these with alteration is an unfair and deceptive business practice.

### **T-Series [Compliance](https://labjack.com/t-series-compliance)**

**Conformity Information (FCC, CE, RoHS):**

See the [Conformity](https://labjack.com/conformity) Page and the text below:

#### **FCC PART 15 STATEMENTS:**

This equipment has been tested and found to comply with the limits for a Class A digital device, pursuant to Part 15 of the FCC Rules. These limits are designed to provide reasonable protection against harmful interference when the equipment is operated in a commercial environment. This equipment generates, uses, and can radiate radio frequency energy and, if not installed and used in accordance with the instruction manual, may cause harmful interference to radio communications. Operation of this equipment in a residential area is likely to cause harmful interference in which case the user will be required to correct the interference at his own expense. The end user of this product should be aware that any changes or modifications made to this equipment without the approval of the manufacturer could result in the product not meeting the Class A limits, in which case the FCC could void the user's authority to operate the equipment.

#### **Declaration of Conformity**:

Manufacturers Name: LabJack Corporation Manufacturers Address: 3232 S Vance St STE 200, Lakewood, CO 80227, USA

Declares that these products

Product Name: LabJack T4 Model Number: LJT4

Product Name: LabJack T7 (-Pro) Model Number: LJT7 (-Pro)

conform to the following Product Specifications:

EMC Directive: 2004/104/EEC

EN 55011 Class A EN 61326-1: General Requirements

and is marked with CE

**RoHS2:**

The T4 and T7 (-Pro) are RoHS compliant to Directive 2011/65/EU of the European Parliament on the restriction of the use of certain hazardous substances in electrical and electronic equipment.

#### **REACH:**

The T4 and T7 (-Pro) are REACH compliant. REACH Product Compliance Program has been implemented in accordance with Regulation No. 1907/2006 of the European Parliament and the Council of 18 December 2006. LabJack Corporation does not currently have a direct REACH obligation to pre-register substances. LabJack's REACH Product Compliance is determined by a certification from our supply chain. LabJack products are deemed to be REACH compliant when they do not contain Substances of Very High Concern (SVHCs) beyond the specified concentration limits of less than 0.1% by weight as outlined in REACH 1907/2006/EU regulation.

#### **CFM:**

LabJack Corporation does not knowingly use these minerals or any by-products, as specified by the Conflict Minerals Trade Act.

#### **Compliance Information for the WiFi module in the T7-Pro and T7-Pro-OEM**

FCC:

#### Contains FCC ID: T9J-RN171

This device complies with Part 15 of the FCC Rules. Operation is subject to the following two conditions: (1) this device may not cause harmful interference, and (2) this device must accept any interference received, including interference that may cause undesired operation.

This equipment has been tested and found to comply with the limits for a Class B digital device, pursuant to part 15 of the FCC Rules. These limits are designed to provide reasonable protection against harmful interference in a residential installation. This equipment generates, uses and can radiate radio frequency energy, and if not installed and used in accordance with the instructions, may cause harmful interference to radio communications. However, there is no guarantee that interference will not occur in a particular installation. If this equipment does cause harmful interference to radio or television reception, which can be determined by turning the equipment off and on, the user is encouraged to try to correct the interference by one or more of the following measures:

• Reorient or relocate the receiving antenna.

- Increase the separation between the equipment and receiver.
- Connect the equipment into an outlet on a circuit different from that to which the receiver is connected.
- Consult the dealer or an experienced radio/TV technician for help.

To satisfy FCC RF Exposure requirements for mobile and base station transmission devices, a separation distance of 20 cm or more should be maintained between the antenna of this device and persons during operation. To ensure compliance, operation at closer than this distance is not recommended. The antenna(s) used for this transmitter must not be co-located or operating in conjunction with any other antenna or transmitter.

#### Canada:

Contains transmitter module IC: 6514A-RN171

This device complies with Industry Canada license-exempt RSS standard(s). Operation is subject to the following two conditions: (1) this device may not cause interference, and (2) this device must accept any interference, including interference that may cause undesired operation of the device.

Le présent appareil est conforme aux CNR d'Industrie Canada applicables aux appareils radio exempts de licence. L'exploitation est autorisée aux deux conditions suivantes: (1) l'appareil ne doit pas produire de brouillage, et (2) l'utilisateur de l'appareil doit accepter tout brouillage radioélectrique subi, même si le brouillage est susceptible d'en compromettre le fonctionnement.

Under Industry Canada regulations, this radio transmitter may only operate using an antenna of a type and maximum (or lesser) gain approved for the transmitter by Industry Canada. To reduce potential radio interference to other users, the antenna type and its gain should be so chosen that the equivalent isotropically radiated power (e.i.r.p.) is not more than that necessary for successful communication.

Conformément à la réglementation d'Industrie Canada, le présent émetteur radio peut fonctionner avec une antenne d'un type et d'un gain maximal (ou inférieur) approuvé pour l'émetteur par Industrie Canada. Dans le but de réduire les risques de brouillage radioélectrique à l'intention des autres utilisateurs, il faut choisir le type d'antenne et son gain de sorte que la puissance isotrope rayonnée équivalente (p.i.r.e.) ne dépasse pas l'intensité nécessaire à l'établissement d'une communication satisfaisante.

This radio transmitter (identify the device by certification number, or model number if Category II) has been approved by Industry Canada to operate with the antenna types listed below with the maximum permissible gain and required antenna impedance for each antenna type indicated. Antenna types not included in this list, having a gain greater than the maximum gain indicated for that type, are strictly prohibited for use with this device.

Conformément à la réglementation d'Industrie Canada, le présent émetteur radio peut fonctionner avec une antenne d'un type et d'un gain maximal (ou inférieur) approuvé pour l'émetteur par Industrie Canada. Dans le but de réduire les risques de brouillage radioélectrique à l'intention des autres utilisateurs, il faut choisir le type d'antenne et son gain de sorte que la puissance isotrope rayonnée équivalente (p.i.r.e.) ne dépasse pas l'intensité nécessaire à l'établissement d'une communication satisfaisante.

# **1.0 Device Overview [T-Series Datasheet]**

#### **Overview**

This document contains device-specific information for the following devices:

- $T4$
- T4-OEM
- $\bullet$  T7
- T7-Pro
- T7-OEM
- T7-Pro-OEM

This family introduces a new line of high-quality analog and Ethernet data acquisition hardware combined with the main traditional advantage of all LabJack data acquisition hardware—namely, high performance and rich feature set at a competitive price point. These features make the T-series a logical choice for many high-performance applications where Ethernet, WiFi, and cost are primary considerations.

# **1.1 Core Features [T-Series Datasheet]**

### **All T-Series Devices:**

### **T4:**

### **High Voltage Analog Inputs**

- 4 dedicated high voltage analog inputs (±10V, 12-bit resolution)
- Configurable resolution settings

#### **Flexible I/O**

8 configurable low voltage analog inputs (0-2.5V, 12-bit resolution) that can function as digital I/O lines

### **Digital I/O**

8 dedicated digital I/O lines (EIO4-EIO7 and CIO0-CIO3)

#### **Analog Outputs**

- 2 Analog Outputs (10-bit, 0-5 volts)
- Additional analog outputs are possible via the LJTick-DAC

#### **Analog I/O**

- 14 Analog Inputs (16-18+ Bits Depending on Speed), expand to 84 with [Mux80](https://labjack.com/catalog/mux80)
- Single-Ended Inputs (14) or Differential Inputs (7)
- Instrumentation Amplifier Inputs
- Software Programmable Gains of x1, x10, x100, and x1000
- Analog Input Ranges of ±10, ±1, ±0.1, and ±0.01 Volts
- 2 Analog Outputs (12-Bit, ~0-5 Volts)

#### **Digital I/O**

- 23 Digital I/O
- Supports SPI, I2C, 1-Wire and Asynchronous Serial Protocols (Master Only)
- Supports Software or Hardware Timed Acquisition
- Maximum Input Stream Rate of 100 kHz (Depending on Resolution)
- Capable of Command/Response Times Less Than 1 Millisecond

#### **Digital I/O Extended Features**

- Simple PWM Output (1-32 bit)
- PWM Output w/ phase control
- Pulse Output w/ phase control
- Positive edge capture
- Negative edge capture
- PWM measure
- Edge capture & compare
- High speed counter
- Software counter
- Software counter w/ debounce
- Quadrature Input
- Easy Frequency Input

#### **Analog Input Extended Features**

- User Defined Slope & Offset
- Thermocouple type E, J, K, R, T, and C calculations
- $\bullet$  RTDs
- Thermistors

#### **Other highlights**

- Built-In CJC Temperature Sensor
- Watchdog system
- Field Upgradable Firmware
- Programmable Startup Defaults
- [LJTick](https://labjack.com/catalog/accessories) Compatible

#### **Fixed Current Outputs**

- 200 µA
- $\bullet$  10  $\mu$ A

# **1.2 Family Variants Info [T-Series Datasheet]**

#### **T4 vs T7**

The two devices are similar due to them being compatible with the LJM driver and their support/use of Modbus TCP.

T4 characteristics that differ from the T7:

- 12-bit effective resolution on HV and LV lines.
- AIN (0-3) are high voltage  $(\pm 10V)$ .
- Flexible I/O lines: The T4 I/O lines FIO (4-7) and EIO (0-3) are software-configurable to be either low voltage analog inputs (0-2.5V) or digital I/O lines (3.3V logic level).

#### **T7 vs T7-Pro**

The T7-Pro has all features of the normal T7, with the following added:

- Wireless Ethernet 802.11b/g.
- 24-bit low-speed sigma-delta ADC.
- Battery-backed real time clock for stand-alone data logging.
- Factory installed microSD card for stand-alone data logging.

#### **T7-OEM and T7-Pro-OEM**

There are also OEM versions of the T7 and T7-Pro. The OEM versions are the same in terms of features, but the enclosure and most connectors are not installed on the OEM versions, allowing customization as needed. See 22.0 OEM [Versions](https://labjack.com/support/datasheets/t7/oem-versions) for details.

# **2.0 Installation [T-Series Datasheet]**

- 1. Install the LabJack [software](https://labjack.com/support/software/installers) and driver bundle based on your operating system.
- 2. Connect the T4 or T7 to the local computer via USB.
- 3. Proceed through any steps to add new hardware.
- 4. If using Windows, Mac or Linux, open Kipling (installed with the software and driver bundle).
- 5. Use the dashboard in Kipling to view analog inputs, digital I/O, DAC outputs, etc.
- 6. Go to the relevant quickstart tutorial:
	- o T4 [quickstart](https://labjack.com/support/quickstart/t4) tutorial
	- o T7 [quickstart](https://labjack.com/support/quickstart/t7) tutorial

# **3.0 Communication [T-Series Datasheet]**

### **Overview**

T-series devices communicate through a protocol named Modbus TCP, which is used via USB, Ethernet, and WiFi (T7-Pro only). "Modbus TCP" is commonly shortened to "Modbus" in this document.

Modbus TCP is a protocol where values are written to and/or read from Modbus registers. Any given Modbus register is readable, writable, or both.

All T-series device configurations and data is read from and/or written to Modbus register(s). Thus, the process for reading the serial number, an analog input, or a waveform is functionally the same, you simply provide a different address.

## **Communication Options**

The software used to communicate with a T-series device depends on what tasks need to be performed.

#### **Applications**

Applications are appropriate for common and simple tasks.

LabJack [Kipling](https://labjack.com/support/software/applications/t-series/kipling) provides a graphical interface for many types of device configuration. It also provides allegister Matrix which can read or write arbitrary register values.

LabJack [LJLogM](https://labjack.com/support/software/applications/t-series/ljlogm) periodically samples and logs data.

LabJack [LJStreamM](https://labjack.com/support/software/applications/t-series/ljstreamm) streams data at much higher sampling rates.

#### **High-level LJM [library](https://labjack.com/support/ljm)**

Programming with the LJM library is appropriate for custom, complex, and automated tasks.

LJM is a cross-platform library which allows users to access registers by name, such as "AIN4" for analog input 4. Wit[hexample](https://labjack.com/support/software/examples/ljm) code in over a dozen different programming languages, it is possible to integrate the T4 and T7 into a variety of existing software frameworks.

Example workflow:

- 1. [Open](https://labjack.com/support/ljm/users-guide/function-reference/ljmopen) a connection to the T4/T7.
- 2. [Read](https://labjack.com/support/software/api/ljm/function-reference/ljmereadname) from and [write](https://labjack.com/support/software/api/ljm/function-reference/ljmewritename) to Modbus [registers.](https://labjack.com/support/datasheets/t7/communication/modbus-map)
- 3. [Close](https://labjack.com/support/ljm/users-guide/function-reference/ljmclose) the connection.

#### **Direct [Modbus](https://labjack.com/support/modbus/programming) TCP, [Clients](https://labjack.com/support/modbus/clients)**

T-series devices are Modbus TCP servers. Any software capable of acting as a Modbus TCP client can read from and write to a Modbus TCP server. For example, all software we know of that describes itself as "SCADA" is capable of being a Modbus TCP client and can talk to T-series devices.

It is straightforward to integrate a T-series device, over Ethernet or WiFi (not USB), into standard commercial off-the-shelf (COTS) Modbus client platforms. People who already use Modbus software will find this option convenient. Some COTS Modbus clients are very powerful, and will save users the time and money required to develop their own software.

A Modbus TCP client can read/write any single-value numeric register without any driver software or libraries from us. More complex registers such as strings and arrays will be difficult if not impossible to use from a standard Modbus client, which notably prohibits stream mode and serial protocols. Custom Modbus clients, however, can realize all functionality.

Typical workflow:

1. Configure the power-up-default registers on the T4 or T7 using the Kipling software program. Change [Ethernet](https://labjack.com/support/datasheets/t7/ethernet)[/WiFi](https://labjack.com/support/datasheets/t7/wifi) IP settings, any relevant analog input settings, etc. Note that '...\_DEFAULT' registers indicate that they are power-up-defaults.

- 2. Open COTS Modbus client program.
- 3. Specify the Modbus registers by address, such as 6, for AIN3. Find applicable registers with the egister look-up tool (Modbus map), or by referencing the datasheet etc.
- 4. See data directly from the T4 or T7 in COTS software.

For more details, see the [Software](https://labjack.com/support/t4-software-options) Options page.

## **Communication Speed Considerations**

There are two alternate methods for data transfer to occur.

- Command-response offers the lowest latency.
- Streaming offers the highest data throughput.

The LJM library simplifies both command-response and stream mode.

COTS Direct Modbus software uses command-response and is unlikely to be capable of stream mode.

#### **Command-Response**

This is the default mode for communication with a device. It is the simplest communication mode.

Communication is initiated by a command from the host which is followed by a response from the device. In other words, data transfer is paced by the host software. Command-response is generally used at 1000 scans/second or slower, which is often a sufficient data throughput.

Command-response mode is generally best for minimum-latency applications such as feedback control. Latency, in this context, means the time from when a reading is acquired to when it is available in the host software. A reading or group of readings can be acquired in times on the order of a millisecond. See [Appendix](https://labjack.com/support/datasheets/t7/appendix-a-1) A-1 for details on command-response data rates.

#### **Stream Mode**

Stream mode is generally best for maximum-throughput applications. However, streaming is usually not recommended for feedback control operations, due to the latency in data recovery. Data is acquired very fast, but to sustain the fast rates it must be buffered and moved from the device to the host in large chunks.

Stream mode is a continuous hardware-paced input mode where a list of addresses is scanned at a specified scan rate. The scan rate specifies the interval between the beginning of each scan. The samples within each scan are acquired as fast as possible. Since samples are collected automatically by the device, they are placed in a buffer on the device, until retrieved by the host. Stream mode is generally used when command-response is not fast enough. For the T7- Pro, stream mode is not supported on the hi-res converter (resolutions 9-12 not supported in stream).

For example, a typical stream application might set up the device to acquire a single analog input at 100,000 samples/second. The device moves this data to the host in chunks of samples. The LJM library moves data from the USB host memory to the software memory in chunks of 2000 samples. The user application might read data from memory once a second in a chunk of 100,000 samples. The computer has no problem retrieving, processing, and storing, 100k samples once per second, but it could not do that with a single sample 100k times per second. See [Appendix-A-1](https://labjack.com/support/datasheets/t7/appendix-a-1) for details on stream mode data rates.

Command-response can be done while streaming, but streaming needs exclusive control of the analog input system, so analog inputs (including the internal temperature sensor) cannot be read via command-response while a stream is running.

# **3.1 Modbus Map [T-Series Datasheet]**

### **Modbus Map Tool**

30 Jul 2019

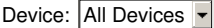

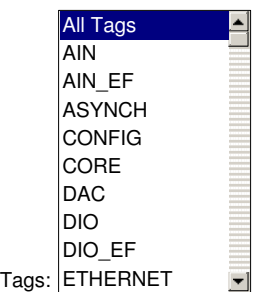

Expand addresses:

An error has occurred.

The filter and search tool above displays information about the Modbus registers of T-series devices.

- Name: The string name that can be used with the LJM library to access each register.
- Address: The starting address of each register, which can be used through LJM or with direct Modbus.
- Details: A quick description of the register.
- Type: Specifies the datatype, which specifies how many registers each value uses.
- Access: Each register is readable, writable, or both.
- Tags: Used to associate registers with particular functionality. Useful for filtering.

For the U3, U6 and UE9, see the deprecated Modbus system called UD [Modbus.](https://labjack.com/support/modbus/ud-modbus)

For a printer-friendly version, see the [printable](https://labjack.com/support/software/api/modbus/modbus-map/printable) Modbus map.

#### **Also On This Page**

- 0-Based Addressing
- Single Overlapping Map of Addresses from 0-65535
- Big-Endian
- Data Type Constants
- Sequential Addresses
- ljm\_constants.json

### **Usage**

T-series devices are controlled by reading or writing Modbus registers as described on th[eCommunication](https://labjack.com/support/datasheets/t-series/communication) page.

### **Protocol**

Modbus protocol is described on the [Protocol](https://labjack.com/support/software/api/modbus/protocol-details) Details page.

### **0-Based Addressing**

The addresses defined in the map above are the same addresses in the actual Modbus packet, and range from 0 to 65535.

Some clients subtract 1 from all addresses. You tell the client you want to read address 2000, but the client puts 1999 in the actual Modbus packet. That means if you want to read Modbus address 2000, you have to tell the client 2001. We use 0-65535 addressing everywhere, so if you want to read an address we document as 2000, then 2000 should be in the Modbus packet.

# **Single Overlapping Map of Addresses from 0-65535**

We have a single map of addresses from 0 to 65535. Any type of register can be located anywhere in that range regardless of data type or whether it is readonly, write-only, or read-write.

Some client software uses addresses written as 4xxxx. In this case, the 4 is a special code that means to use the Modbus read function 0x03 and the xxxx is

an address from 0-9999 that might additionally have 1 subtracted before being put in the Modbus packet. The magic number of 40000 (or 40001) has no mention in the Modbus spec that we can find. What this means in terms of how to talk to the LabJack depends on what exactly the client is doing, but if you want to read from an address we have defined as x (0-65535), then x should be the address in the Modbus packet sent out over TCP.

## **Big-Endian**

Modbus is specified as big-endian, which means the most significant value is at the lowest address. With a read of a 16-bit (single register) value, the 1st byte returned is the MSB (most significant byte) and the 2nd byte returned is the LSB (least significant byte). With a read of a 32-bit (2 register) value, the value is returned MSW then LSW, where each word is returned MSB then LSB, so the 4 bytes come in order from most significant to least significant.

We have seen some clients that expect Modbus to be implemented with big-endian bytes but with the least significant word before the most significant word. In other words, the client software flips the order of the words within a 32-bit value. For example, a read of TEST (address 55100) should return 0x00112233, but the client returns 0x22330011.

# **Data Type Constants**

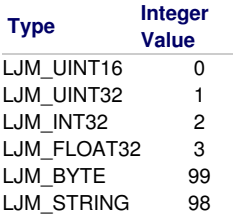

## **Sequential Addresses**

Many registers are sequentially addressed. The Modbus Map gives you the starting address for the first register, and then—depending on whether the data type is 16-bits or 32-bits—you increment the address by 1 or 2 to get the next value:

Address = StartingAddress + 1\*Channel# (UINT16)

Address = StartingAddress + 2\*Channel# (UINT32, INT32, FLOAT32)

Note that the term "register" is used 2 different ways throughout documentation:

- A "register" is a location that has a value you might want to read or write (e.g. AIN0 or DAC0).
- The term "Modbus register" generally refers to the Modbus use of the term, which is a 16-bit value pointed to by an address of 0-65535.

Therefore, most "registers" consist of 1 or 2 "Modbus registers".

For example, the first entry in the Modbus Map has the name AIN#(0:254), which is shorthand notation for 255 registers named AIN0, AIN1, AIN2, ..., AIN254. The AIN# data type is FLOAT32, so each value needs 2 Modbus registers, an thus the address for a given analog input is channel\*2 .

# **ljm\_constants.json**

LabJack distributes a [constants](https://labjack.com/support/software/api/ljm/constants/ljmconstantsfile) file called ljm constants.json that defines information about the Modbus register map. The filter and search tool above pulls data from that JSON file.

The lim\_constants GitHub repository contains up-to-date text versions of the Modbus register map:

- **JSON** [ljm\\_constants.json](https://github.com/labjack/ljm_constants/blob/master/LabJack/LJM/ljm_constants.json)
- **C/C++ header** [LabJackMModbusMap.h](https://github.com/labjack/ljm_constants/blob/master/gen_output/LabJackMModbusMap.h)

# **3.1.1 Buffer Registers [T-Series Datasheet]**

### **Overview**

Most registers are written / read by address, but other registers are a special kind of register known as a Buffer Register. Buffer Registers are for cases when multiple values must be written / read, but the number of values are able to change. Buffer Registers produce multiple values when being read from and consume all values being written. Buffer registers allow users to write a sequence of values to a single Modbus address. Typically buffer registers have a companion \_SIZE register that defines how many sequential values are about to be sent to or read from a buffer register. Some would call them array registers, because you basically define the array size, and then pass the array of data into a single Modbus address.

For example, consider the difference between AIN0 and FILE\_IO\_PATH\_READ:

Normal register:

- AIN0 is at address 0 and is followed by AIN1 at address 2
- AIN0 is a normal register
- Reading an array of 4 registers starting at address 0 would read 2 registers from AIN0 and 2 registers AIN1 (AIN values are FLOAT32, which each

consist of 2 registers)

Buffer register:

- FILE\_IO\_PATH\_READ is at address 60652 and is followed by FILE\_IO\_WRITE at address 60654
- FILE IO PATH READ is a Buffer Register
- Reading an array of 4 registers starting at address 60652 would read 4 registers from FILE\_IO\_PATH\_READ. FILE\_IO\_WRITE would not be read.
- Note that users would first designate that 8 bytes are about to be read by writing a value of 8 to FILE\_IO\_PATH\_READ\_LEN\_BYTES.

In practice, the important differences are:

- 1. You don't need to know what registers follow a Buffer Register, you can simply write / read without worrying about colliding with other registers
- 2. You can only write / read values sequentially. E.g. you cannot modify previously written values.
- 3. Define how much data to send/receive to/from the buffer register using the associated \_NUM\_BYTES, or \_SIZE, or \_LEN register.
- 4. Often it is necessary to complete the transaction with an action register, such as \_GO, or \_OPEN, or \_ENABLE.

Buffer Registers, and their size definitions:

#### **Serial Comm Systems**

- ASYNCH DATA RX
- ASYNCH\_DATA\_TX
- ASYNCH\_NUM\_BYTES\_RX
- ASYNCH\_NUM\_BYTES\_TX
- I2C\_DATA\_RX
- I2C DATA TX
- I2C\_NUM\_BYTES\_RX
- I2C\_NUM\_BYTES\_TX
- ONEWIRE\_DATA\_RX
- ONEWIRE\_DATA\_TX
- ONEWIRE\_NUM\_BYTES\_RX
- ONEWIRE\_NUM\_BYTES\_TX
- SPI DATA RX
- SPI\_DATA\_TX
- SPI\_NUM\_BYTES

#### **File IO System**

- FILE\_IO\_PATH\_READ
- FILE\_IO\_PATH\_WRITE
- FILE\_IO\_PATH\_READ\_LEN\_BYTES
- FILE\_IO\_PATH\_WRITE\_LEN\_BYTES
- FILE\_IO\_READ
- FILE\_IO\_WRITE
- FILE\_IO\_SIZE\_BYTES

#### **Lua Scripts/Debug Info**

- LUA\_SOURCE\_WRITE
- LUA SOURCE SIZE
- LUA\_DEBUG\_DATA
- LUA\_DEBUG\_NUM\_BYTES

#### **Stream Out System**

- STREAM\_OUT#(0:3)\_BUFFER\_F32
- STREAM\_OUT#(0:3)\_BUFFER\_U16
- STREAM\_OUT#(0:3)\_BUFFER\_U32
- STREAM\_OUT#(0:3)\_BUFFER\_ALLOCATE\_NUM\_BYTES

#### **User RAM FIFOs**

- USER\_RAM\_FIFO#(0:3)\_DATA\_F32
- USER\_RAM\_FIFO#(0:3)\_DATA\_I32
- USER\_RAM\_FIFO#(0:3)\_DATA\_U16
- USER\_RAM\_FIFO#(0:3)\_DATA\_U32
- USER\_RAM\_FIFO#(0:3)\_ALLOCATE\_NUM\_BYTES

#### **WIFI**

- WIFI SCAN DATA
- . WIFI\_SCAN\_NUM\_BYTES
- INTERNAL\_FLASH\_READ
- INTERNAL\_FLASH\_WRITE

Buffer registers can be identified using the [Modbus](https://labjack.com/support/software/api/modbus/modbus-map) Map tool. Expand the details button to see whether a register is a buffer register, and other details.

#### **LJM**

When using [LJM,](https://labjack.com/support/software/installers/ljm) the Array functions are useful when reading from a buffer L[JM\\_eReadAddressArray](https://labjack.com/support/software/api/ljm/function-reference/ljmereadaddressarray) or [LJM\\_eReadNameArray](https://labjack.com/support/software/api/ljm/function-reference/ljmereadnamearray)) or writing to a buffer [\(LJM\\_eWriteAddressArray](https://labjack.com/support/software/api/ljm/function-reference/ljmewriteaddressarray) or [LJM\\_eWriteNameArray\)](https://labjack.com/support/software/api/ljm/function-reference/ljmewritenamearray).

# **3.2 Stream Mode [T-Series Datasheet]**

#### Add new [comment](https://labjack.com/support/datasheets/t-series/communication/stream-mode#comment-form)

### **Stream Mode Overview**

Streaming is a fast data input mode. It is more complicated than command-response mode, so it requires more configuration. Using stream is simplified by the LJM stream [functions](https://labjack.com/support/software/api/ljm/function-reference/stream-functions); to stream without them, see 3.2.2 [Low-Level](https://labjack.com/support/datasheets/t-series/communication/stream-mode/low-level-streaming) Streaming.

For a given stream session, a list of channels/addresses are sampled as input to the device. This list of channels (known as a scan list) is input, as quickly as possible, immediately after a clock pulse. Stream clock pulses are hardware-timed at a constant scan rate. By default, a stream session begins scanning immediately after being started and continuously scans until stopped.

Stream can also [output](#stream-in-vs-out) data.

[Stream](#burst-stream) sessions can be configured to collect a limited number of scans. (SeeBurst Stream)

T7 only:

The T7 supports some advanced stream features:

- Stream sessions can be configured to delay scanning until after the T7 detects a trigger pulse.
- Stream clock pulses can also be read externally at either a constant or a variable rate.

#### **On This Page**

- [Maximum](#stream-speed) Stream Speed
- Stream-In and/or [Stream-out](#stream-in-vs-out)
- [Streamable](#streamable-registers) Registers
- 16-bit or [32-bit](#16-vs-32-bit) Data
- [Configuring](#ain-stream) AIN for Stream
- [Stream](#stream-timing) Timing
- [Channel-to-Channel](#channel-to-channel-timing) Timing
- [Device](#device-clock) Clock Scan Time
- [System](#system-clock) Clock Scan Time
- Burst [Stream](#burst-stream)
- [Externally-Clocked](#externally-clocked) Stream T7 Only
- [Triggered](#triggered) Stream T7 Only

# **Maximum Stream Speed**

#### **T4 Max Sample Rate: 40 ksamples/second**

```
The T4 max sample rate is 40 ksamples/second. This is achievable for any single-address stream, but for a multi-address stream this is only true when
resolution index = 0 or 1.
```
#### **T7 Max Sample Rate: 100 ksamples/second**

The T7 max sample rate is 100 ksamples/second. This is achievable for any single-address stream, but for a multi-address stream this is only true when resolution index = 0 or 1 and when range =  $+/$ -10V for all analog inputs.

The **max scan rate** depends on how many addresses you are sampling per scan:

- Address => The Modbus address of one channel. (See [Streamable](#streamable-registers) Registers, below.)
- Sample => A reading from one address.
- Scan => One reading from all addresses in the scan list.
- SampleRate = NumAddresses \* ScanRate

For a T4 streaming 4 channels at resolution index=0, the max scan rate is 10 kscans/second (calculated from 40 ksamples/second divided by 4).

30 Jul 2019

For a T7 streaming 5 channels at resolution index=0 and all at range=+/-10V, the max scan rate is 20 kscans/second (calculated from 100 ksamples/second divided by 5).

**Ethernet provides the best throughput:** Ethernet is capable of the fastest stream rates. USB is typically a little slower than Ethernet, and WiFi is much slower. For more information on speeds, see the Data Rates [Appendix](https://labjack.com/support/datasheets/t7/appendix-a-1).

## **Stream-In and/or Stream-Out**

There are three input/output combinations of stream mode:

**Stream-in**: The device collects data and streams it to the host.

Stream-out: The device does not collect data but does outputs data. See3.2.1 [Stream-Out](https://labjack.com/support/datasheets/t7/communication/stream-mode/stream-out).

**Stream-in-out**: The device collects data and streams it to the host. It also streams data out.

The stream channels determine which of these modes are used. Streamable channels may be either stream-in or stream-out.

### **Streamable Registers**

The [Modbus](https://labjack.com/support/software/api/modbus/modbus-map) map shows which registers can be streamed (by expanding the "details" area). Input registers that can be streamed include:

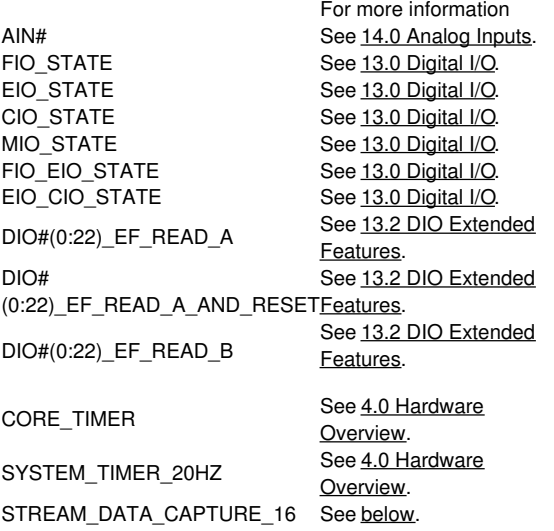

For stream-out registers, see 3.2.1 [Stream-Out](https://labjack.com/support/datasheets/t-series/communication/stream-mode/stream-out).

### **16-bit or 32-bit Data**

Stream data is transferred as 16-bit values, but 32-bit data can be captured by using STREAM\_DATA\_CAPTURE\_16.

**16-bit**: In the normal case of an analog input such as AIN0, the 16-bit binary value is actually is what is transferred and LJM converts it to a float on the host using the calibration constants that LJM reads before starting the stream.

**32-bit**: Some streamable registers (e.g. DIO4\_EF\_READ\_A) have 32-bit data. When streaming a register that produces 32-bit data, the lower 16 bits (LSW) will be returned and the upper 16 bits (MSW) will be saved in STREAM\_DATA\_CAPTURE\_16. To get the full 32-bit value, add STREAM\_DATA\_CAPTURE\_16 to the stream scan list after any applicable 32-bit register, then combine the two values in software (LSW + 65536\*MSW). Note that STREAM\_DATA\_CAPTURE\_16 may be placed in multiple locations in the scan list.

# **Configuring AIN for Stream**

STREAM\_SETTLING\_US and STREAM\_RESOLUTION\_INDEX override the normal AIN [configuration](https://labjack.com/support/datasheets/t-series/ain) settling and resolution registers.

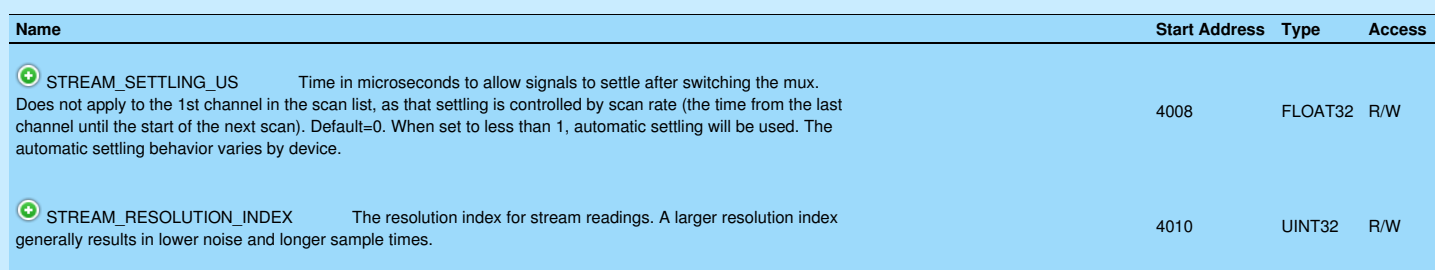

#### &print=true

The normal AIN configuration registers for range and negative channel still apply to stream.

T7 only: Stream mode is not supported on the hi-res converter. (Resolution indices 9-12 are not supported in stream.)

## **Stream Timing**

When using LJM, there are three ways that stream can be too slow:

- 1. Sample rate is too high
- 2. Device buffer overflow
- 3. LJM buffer overflow

#### Sample rate is too high: When the sample rate is too high, it causes a STREAM\_SCAN\_OVERLAP error and stream is terminated.

Scans are triggered by hardware interrupts. If a scan begins and the previous scan has not finished, the device stops streaming and returns a STREAM\_SCAN\_OVERLAP error (errorcode 2942), which LJM returns immediately upon the next call to [LJM\\_eStreamRead](https://labjack.com/support/software/api/ljm/function-reference/ljmestreamread).

#### Device buffer overflow: When the device buffer overflows, LJM inserts a dummy sample (with the value -9999.0) in place of each skipped sample, or **it causes a STREAM\_AUTO\_RECOVER\_END\_OVERFLOW error and stream is terminated.**

As samples are collected, they are placed in a FIFO buffer on the device until retrieved by the host. The size of the buffer is variable and can be set to a maximum of 32768 bytes. Write to STREAM\_BUFFER\_SIZE\_BYTES to set the buffer size.

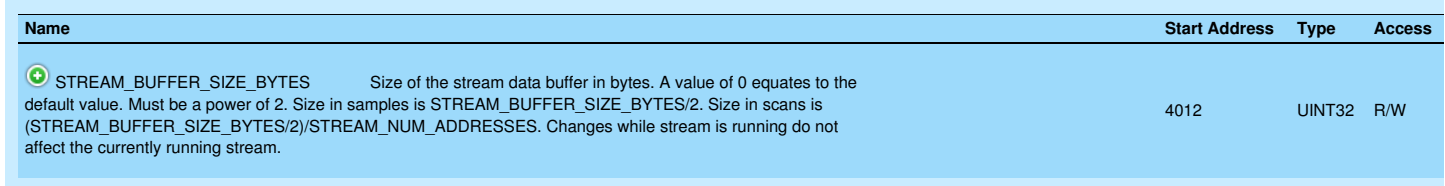

#### &print=true

If the device buffer overflows, the device will continue streaming but will discard data until the buffer is emptied, after which data will be stored in the buffer again. The device keeps track of how many scans are discarded and reports that value. Based on the number of scans discarded, the LJM library adds the proper number of dummy samples (with the value -9999.0) such that the correct timing is maintained. This will only work if the first channel in the scan is an analog channel.

If the device buffer overflows for too much time, a STREAM\_AUTO\_RECOVER\_END\_OVERFLOW error occurs and stream is terminated.

If the device buffer is overflowing, see the **LJM** [stream](https://labjack.com/support/software/api/ljm/streaming-lots-of-9999-values) help page for some mitigation strategies.

#### LJM buffer overflow: When the LJM buffer overflows, it causes a LJME\_LJM\_BUFFER\_FULL error and stream is terminated.

LJM reads samples from the device buffer and buffers them internally. LJM reads these samples in an internal thread, regardless of what your code does. LJM's buffer can run out of space if it is not read often enough using [LJM\\_eStreamRead](https://labjack.com/support/software/api/ljm/function-reference/ljmestreamread), so make sure the LJMScanBacklog parameter does not continually increase.

LJM\_eStreamRead blocks until enough data is read from the device, so your code does not need to perform waits.

If the LJM buffer is overflowing, see the LJM [stream](https://labjack.com/support/software/api/ljm/streaming-lots-of-9999-values) help page for some mitigation strategies.

### **Channel-to-Channel Timing**

Channels in a scan list are input or output as quickly as possible after the start of a scan, in the order of the scan list.

Timing pulses are generated on [SPC](https://labjack.com/support/datasheets/t-series/spc) so that the channel-to-channel timing can be measured. Pulses on SPC are as follows:

- Falling edge at the start of a scan.
- Rising edge at the start of a sample.
- Falling edge at the end of a sample.
- Rising edge at the end of a scan.

### **Device Clock Scan Time**

To calculate the time a scan was collected relative to the device clock, multiply the scan's offset from the first scan with the interval length. The interval length is the inverse of the scan rate:

TimeSinceFirstScan = Offset \* (1 / ScanRate)

For example, with a 500 Hz scan rate, the 1000th scan collected is 2 seconds after the first scan, according to the device clock.

You can use STREAM\_START\_TIME\_STAMP to relate the start of stream with other events:

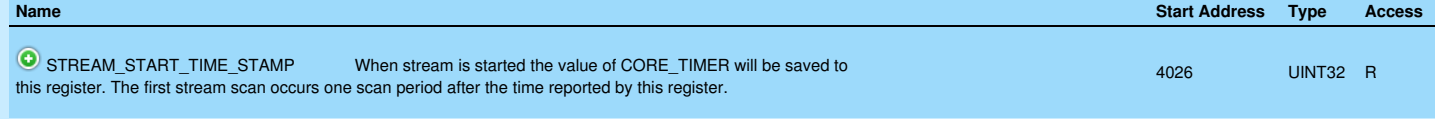

#### &print=true

# **System Clock Scan Time**

With writing custom code, you can assign timestamps to each stream scan. These timestamps can be the host computer's ystem time (absolute time) or the wall-clock (calendar) time. These timestamps are based on the computer's real-time clock rather than the device's clock.

Assigning a timestamp to each scan can be beneficial for logging and for multi-device synchronization. It can also help to correct clock drift between your system clock and the device clock.

Using this technique it is realistic that the time accuracy of every scan's timestamp is within 1 ms of your system's clock, unless suboptimal conditions apply, such as asymmetric network routes or network congestion.

#### **Example Technique:**

First, start stream. Then read the following registers using normal[command-response](https://labjack.com/support/datasheets/t-series/communication).

Once stream is started, use STREAM\_START\_TIME\_STAMP to determine when stream started:

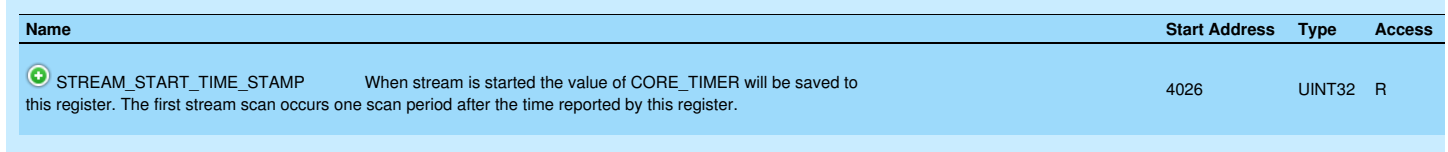

#### &print=true

Then read CORE\_TIMER in order to correlate scan times with system host clock times:

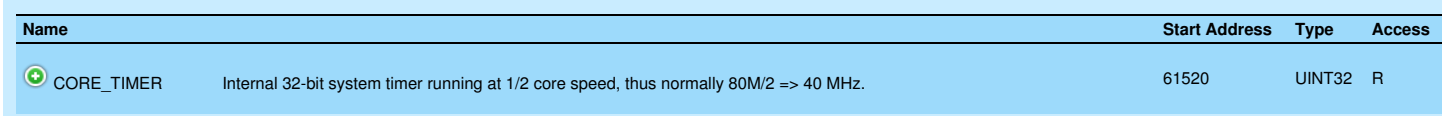

#### &print=true

Read the CORE\_TIMER and your system time quickly in a loop for e.g. five times. You can assume the CORE\_TIMER value is, on average, halfway between when you begin the CORE\_TIMER read and when you receive the CORE\_TIMER value. Throw out any measurements that take an abnormal amount of time. (If most round-trip reads of CORE\_TIMER take 1 ms and one CORE\_TIMER read takes 3 ms, it's likely that either the outbound or inbound communication had an unusual delay—but unlikely that both had an equal delay.)

Next, calculate the CORE\_TIMER value for each scan. Use the actual scan rate to calculate the CORE\_TIMER value for each scan starting from STREAM\_START\_TIME\_STAMP. If you're using LJM, [LJM\\_eStreamStart](https://labjack.com/support/software/api/ljm/function-reference/ljmestreamstart) returns the actual scan rate in the ScanRate parameter, which can be slightly different from the specified scan rate. If you're not using LJM, see low-level [streaming](https://labjack.com/support/datasheets/t-series/communication/stream-mode/low-level-streaming).

Once you have your current system clock correlated with CORE\_TIMER and each scan is assigned a CORE\_TIMER value, you can convert each CORE\_TIMER value into a system clock time.

Additional considerations:

- Make sure your code handles when CORE\_TIMER wraps.
- If you're assigning wall-clock timestamps, consider what should happen when the clock skips forward or backward due to a[nNTP](https://en.wikipedia.org/wiki/Network_Time_Protocol) update.
- To prevent clock drift, you must continually re-synchronize the system clock to CORE\_TIMER. The T-series clock error at room temperature is 20 ppm. This is 2 ms per 100 seconds, so a re-sync of core-clock to host-clock must be done at least every 50 seconds to maintain 1 ms accuracy. Additionally, check your own system clock specs for clock error.

### **Burst Stream**

Burst stream is when stream collects a pre-determined number of scans, then stops. To set the stream burst size, write to STREAM\_NUM\_SCANS:

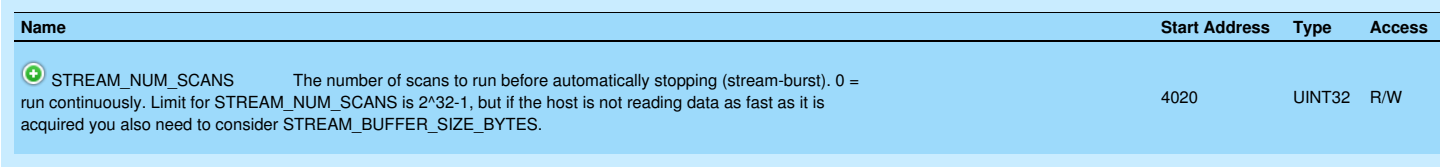

#### &print=true

The LJM library collects burst stream data with the [StreamBurst\(\)](https://labjack.com/support/software/api/ljm/function-reference/ljmstreamburst) function.

It may be beneficial to set STREAM\_BUFFER\_SIZE\_BYTES to a large value for fast burst stream. See above for details about STREAM\_BUFFER\_SIZE\_BYTES.

T7-Pro only: Burst stream is well-suited for WiFi connections, because WiFi has a lower throughput than other connection types.

## **Externally Clocked Stream - T7 Only**

Externally-clocked stream allows T-series devices to stream from external pulses. It also allows for variable stream scan rates.

**Clock Source:** The scan rate is generated from the internal crystal oscillator. Alternatively, the scan rate can be a division of an external clock provided on CIO3.

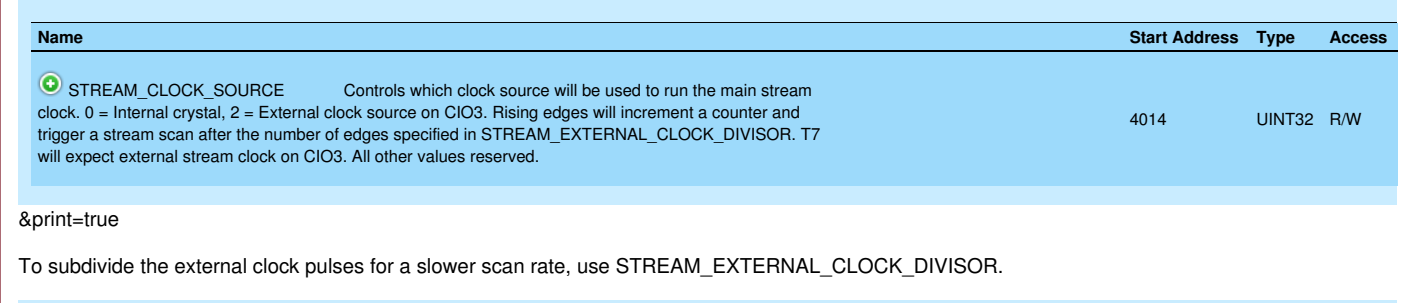

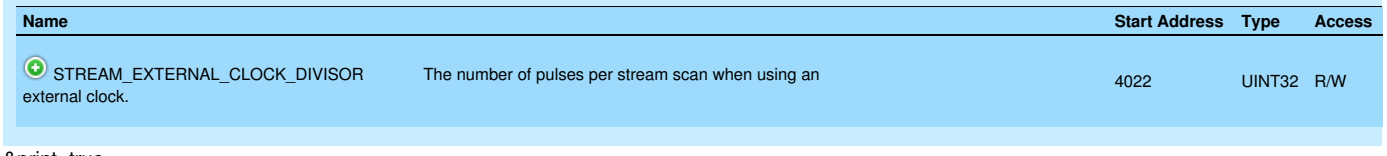

#### &print=true

To use externally clocked stream with LJM, see the[externally](https://labjack.com/support/software/api/ljm/function-reference/ljmestreamstart#externally-clocked) clocked stream section of the LJM User's Guide.

# **Triggered Stream - T7 Only**

T7 minimum firmware 1.0186

Stream can be configured to start scanning when a trigger is detected. Trigger sources are DIO\_EF modes:

- [Frequency](https://labjack.com/support/datasheets/t-series/digital-io/extended-features/frequency) In
- Pulse [Width](https://labjack.com/support/datasheets/t-series/digital-io/extended-features/pulse-width) In
- [Conditional](https://labjack.com/support/datasheets/t-series/digital-io/extended-features/conditional-reset) Reset

Frequency In and Conditional Reset allow you to select rising or falling edges and Pulse Width In will trigger from either edge.

See [Appendix](https://labjack.com/support/datasheets/t-series/appendix-a-2) A for hysteresis voltage information.

Configuring stream to use a trigger requires setting up a DIO\_EF and adding the STREAM\_TRIGGER\_INDEX register to normal stream configuration.

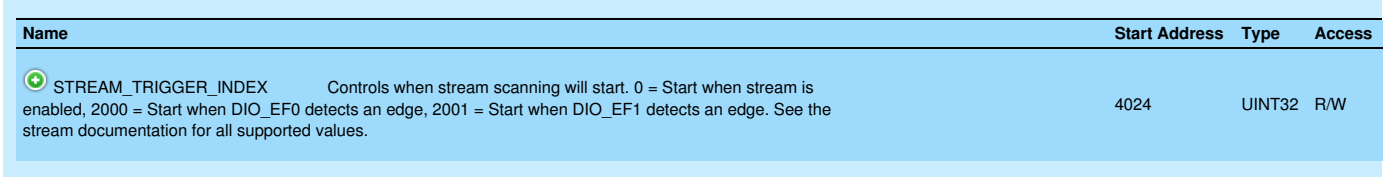

&print=true

STREAM\_TRIGGER\_INDEX (address 4024):

- $0 = No$  trigger. Stream will start when Enabled.
- $\bullet$  2000 = DIO EF0 will start stream.
- 2001 = DIO\_EF1 will start stream.
- 2002 = DIO\_EF2 will start stream.
- 2003 = DIO\_EF3 will start stream.
- 2006 = DIO\_EF6 will start stream.
- 2007 = DIO EF7 will start stream.

To use [triggered](https://labjack.com/support/software/api/ljm/function-reference/ljmestreamstart#triggered) stream with LJM, see the triggered stream section of the LJM User's Guide.

A more complicated stream trigger can be implemented with aLua [script](https://labjack.com/support/datasheets/t-series/lua-scripting). For example, a Lua script could check for an arbitrary stream trigger condition in conjunction with triggered stream being started as normal. Once the Lua script detects that the stream condition is fulfilled, it writes a pulse to a digital out (such as DIO3) which is then detected by the normal trigger (as specified by STREAM\_TRIGGER\_INDEX).

# **3.2.1 Stream-Out (Advanced) [T-Series Datasheet]**

### **Stream-Out (Advanced) Overview**

Stream-out is a set of streamable registers that move data from a buffer to an output. The output can be digital I/O (DIO) or a DAC. The buffer can be read linearly to generate a irregular waveform or be read in a looping mode to generate a periodic waveform.

A T-series device can output up to 4 waveforms using stream-out.

In terms of timing and data rates, stream-out channels count the same as input channels so see the normal documentation of treaming Data Rates.

Alternate waveform generation techniques are described in theWaveform [Generation](https://labjack.com/support/app-notes/waveform-generation) App Note.

# **Performing Stream-Out**

For each waveform being streamed out:

- 1. Choose which target channel will output the waveform
- 2. Configure stream-out
	- 1. STREAM\_OUT#(0:3)\_TARGET
	- 2. STREAM\_OUT#(0:3)\_BUFFER\_ALLOCATE\_NUM\_BYTES
	- 3. STREAM\_OUT#(0:3)\_ENABLE
- 3. Update the stream-out buffer
	- 1. STREAM\_OUT#(0:3)\_LOOP\_NUM\_VALUES
	- 2. STREAM\_OUT#(0:3)\_BUFFER\_F32 or STREAM\_OUT#(0:3)\_BUFFER\_U16
	- 3. STREAM\_OUT#(0:3)\_SET\_LOOP
- 4. Start stream with STREAM\_OUT#(0:3) in the scan list
- 5. Stream loop: read and update buffer as needed
- 6. Stop stream

Executing stream-out for multiple output waveforms is a matter of performing the above steps in the order above and using corresponding STREAM\_OUT# (0:3) addresses in the scan list.

#### **1. Target Selection**

The following target list represents the I/O on the device that can be configured to output a waveform using stream out. The list includes the analog and digital output lines.

- DAC0
- DAC1
- FIO\_STATE
- FIO\_DIRECTION
- EIO\_STATE
- EIO\_DIRECTION
- CIO\_STATE
- CIO\_DIRECTION
- MIO\_STATE
- MIO\_DIRECTION

#### **2. Configure Stream-Out**

Configuration will set the buffer size and target. The target specifies which physical I/O to use. Data in the buffer will be output onto the target I/O as a generated waveform.

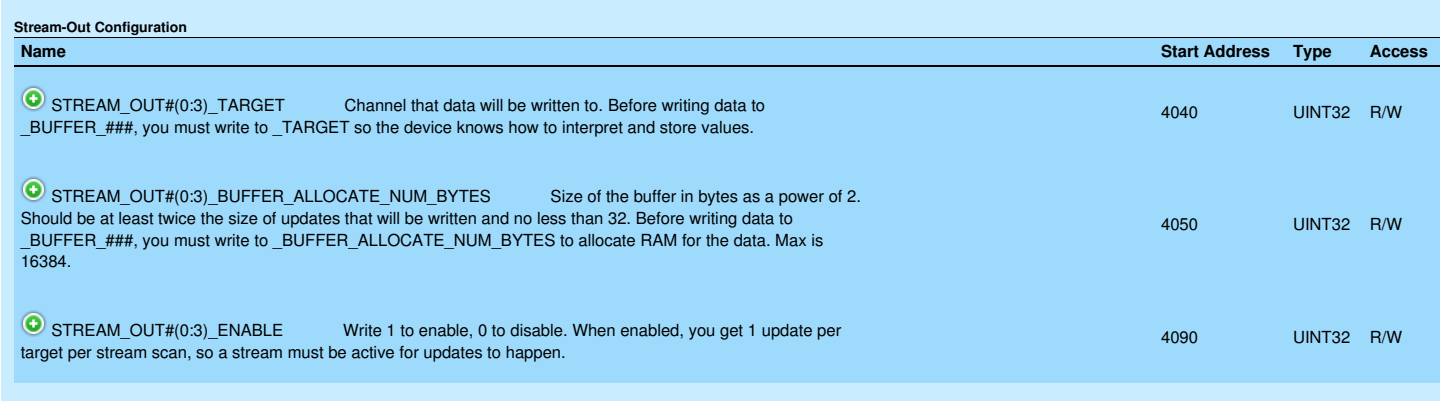

&print=true

Configuration can be done before or after stream has started.

#### **3. Update Buffer**

Each stream-out has its own buffer. Data is loaded into the buffer by writing to the appropriate buffer register. Output waveform data points are stored in the buffer as 16-bit values, so values greater than 16-bits will be converted automatically before being stored in the buffer. Use only one buffer per STREAM\_OUT channel.

For outputting an analog waveform (DAC output), write an array of floating-point numbers to the STREAM\_OUT#(0:3)\_BUFFER\_F32 register.

For outputting a digital waveform, pass an array of integer 0 or 1 values to the STREAM\_OUT#(0:3)\_BUFFER\_U16 register.

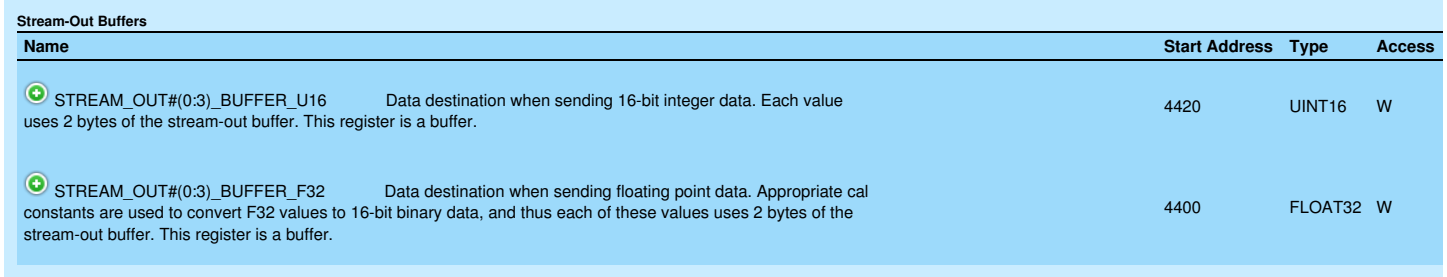

#### &print=true

Once the waveform data points are stored, configure STREAM\_OUT#(0:3)\_LOOP\_NUM\_VALUES and STREAM\_OUT#(0:3)\_SET\_LOOP.

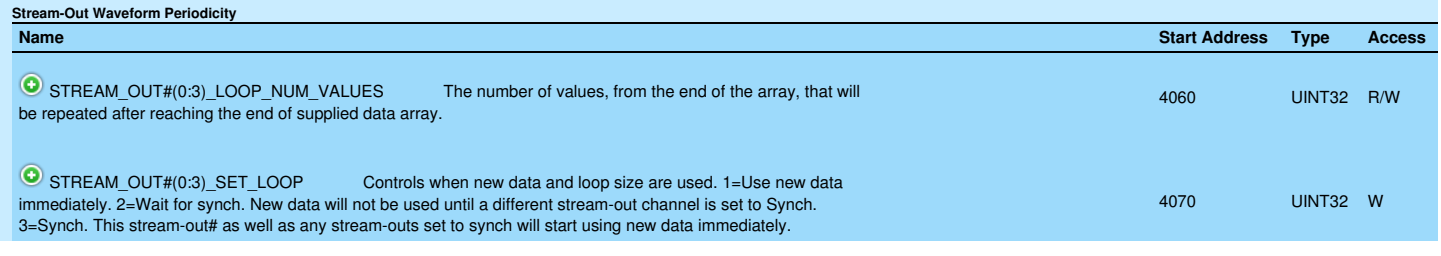

#### **4. Start stream**

&print=true

Next, start stream with STREAM\_OUT#(0:3) in the scan list.

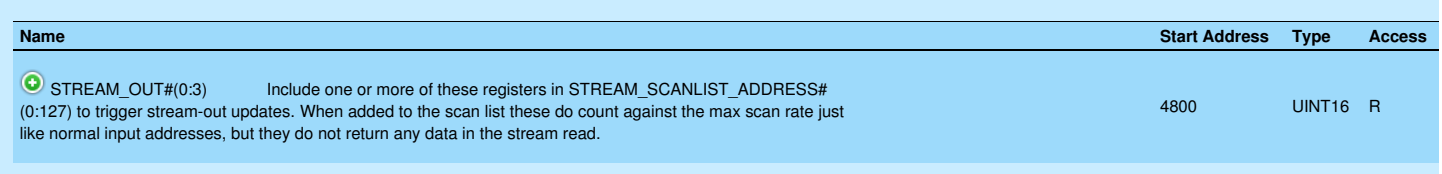

#### &print=true

The order of STREAM\_OUT#(0:3) in the scan list determines when the target updated. For example, if STREAM\_OUT3 is before STREAM\_OUT0 in the scan list, STREAM\_OUT3\_TARGET will be updated before STREAM\_OUT0\_TARGET.

#### **5. Stream Loop**

Read from stream, if there are stream-in channels.

Also, if the output waveform needs to be updated, read STREAM\_OUT#(0:3)\_BUFFER\_STATUS to determine when to write new values to the buffer. When to write values depends on how large the buffer is and how many values need to be written.

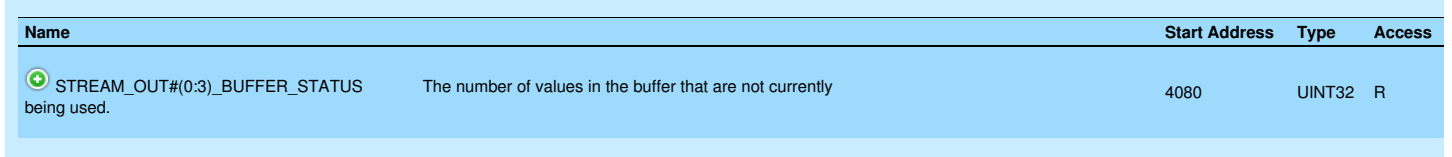

#### &print=true

For a more thorough description of how a [Stream-Out](https://labjack.com/support/datasheets/t-series/communication/stream-mode/stream-out/stream-out-description) buffer works, see 3.2.1.1 Stream-Out Description.

#### **6. Stop stream**

Stopping a stream that streams out is no different from stopping stream-in.

### **Example**

This example demonstrates how to configure DAC0 to output an analog waveform that resembles a triangle wave, and also quickly measure two analog inputs AIN0 and AIN2 in streaming context.

#### **Configuration steps specific to stream-out**

```
STREAM_OUT0_ENABLE = 0 -> Turn off just in case it was already on.<br>STREAM_OUT0_TARGET = 1000 -> Set the target to DAC0.
STREAM OUT0 TARGET = 1000
STREAM_OUT0_BUFFER_ALLOCATE_NUM_BYTES = 512 –> A buffer to hold up to 256 values.
STREAM_OUT0_ENABLE = 1 - -> Turn on Stream-Out0.
```
With the LJM library, write these registers with a call to eWriteNames or multiple calls to eWriteName.

#### **General stream configuration**

```
STREAM_SCANLIST_ADDRESS0= AIN0 –> Add AIN0 to the list of things to stream in.
STREAM_SCANLIST_ADDRESS1= STREAM_OUT0 -> Add STREAM_OUT0 (DAC0 is target) to the list of things to stream out.<br>STREAM_SCANLIST_ADDRESS2= AIN2 -> Add AIN2 to the list of things to stream in.
                                               \Rightarrow Add AIN2 to the list of things to stream in.
LJM_eStreamStart does this.
```
With the LJM library, this is all done with the call to eStreamStart.

Other settings related to streaming analog inputs have been omitted here but are covered under the section for the mode.

#### **Load the waveform data points**

The following data points have been chosen to produce the triangle waveform: 0.5V, 1V, 1.5V, 1V, so the next step is to write these datum to the appropriate buffer. Because it is a DAC output (floating point number), use the STREAM\_OUT0\_BUFFER\_F32 register.

STREAM\_OUT0\_BUFFER\_F32 = [0.5, 1, 1.5, 1] –> Write the four values one at a time or as an array. STREAM\_OUT0\_LOOP\_NUM\_VALUES = 4 -> Loop four values. STREAM\_OUT0\_SET\_LOOP = 1 -> Begin using new data set immediately

With the LJM library, write the array using eWriteNameArray, and write the other 2 values with a call to eWriteNames or multiple calls to eWriteName.

Every time the stream is run, AIN0 is read, then DAC0 is updated with a data point from Stream-Out0's buffer, then AIN2 is read. Thus, the streaming speed dictates the frequency of the output waveform.

30 Jul 2019

#### **Sequential Data**

Once a sequence of values has been set via the STREAM\_OUT#\_SET\_LOOP register, that sequence of values will loop and only be interrupted at the end of the sequence. Therefore, to have stream-out continuously output a sequence of values that is larger than the size of one stream out buffer, probably the easiest way to do so is to:

1. Start by dividing the stream out buffer into 2 halves,

2. Write one half of the buffer with your sequential data,

3. In a loop, every time the STREAM\_OUT#\_BUFFER\_STATUS reads as being half full/empty, write another half buffer-worth of values.

Note that the buffer is a circular array, so you could end up overwriting values if you're not careful.

Here's an example:

Stream-out buffer is 512 bytes, divide that by 2 to get the number of samples the buffer can hold  $\Rightarrow$  256 samples

256 samples divided by 2 to get the "loop" size, AKA the set-of-data-to-be-written-at-a-time size => 128 samples

Write 128 samples:

Write 128 to STREAM\_OUT0\_LOOP\_NUM\_VALUES

Write 128 samples to STREAM\_OUT0\_BUFFER\_F32 (This should probably be done by[array](https://labjack.com/support/ljm/users-guide/function-reference/ljmewritenamearray) write, which is much faster than writing values individually.)

Write 1 to STREAM\_OUT0\_SET\_LOOP

Loop while you have more sequential data to write:

Read STREAM\_OUT0\_BUFFER\_STATUS

If STREAM\_OUT0\_BUFFER\_STATUS is 128 or greater, write the next 128 samples, along with STREAM\_OUT0\_LOOP\_NUM\_VALUES = 128 and STREAM\_OUT0\_SET\_LOOP = 1

Sleep for something like 1/ scanRate seconds to prevent unnecessary work for the hardware

# **3.2.1.1 Stream-Out Description [T-Series Datasheet]**

# **3.2.2 Low-Level Streaming [T-Series Datasheet]**

### **Overview**

Stream mode is complicated but can easily be executed using the [high-level](https://labjack.com/support/ljm/users-guide/function-reference/stream-functions) LJM stream functions. LJM is recommend for all users, except users that need to integrate a T-series device into a system that cannot use LJM. The rest of this section is about manually executing stream protocol without LJM. For an introduction to stream and for additional configurations, see 3.2 [Stream](https://labjack.com/support/datasheets/t7/communication/stream-mode) Mode.

Executing stream mode involves the following:

- Stream setup
- Stream start
- Stream-in data collection, if any stream includes stream-in channels
- Stream-out buffer updates, if stream includes stream-out channels (See3.2.1 [Stream-Out](https://labjack.com/support/datasheets/t7/communication/stream-mode/stream-out))
- Stream stop

#### **Spontaneous Stream vs. Command-Response Stream:**

Data can be sent to the host in one of two data collection modes:

- Spontaneous: In spontaneous mode, packets are automatically sent to the host as soon as there is enough data to fill a packet. The packet size is adjustable. See the register definitions below.
- Command-Response (CR): In CR mode, the stream data is stored in the device's buffer and must be read out using a command. CR mode is useful for when the connection is unreliable.

T-series devices connected via either USB and Ethernet are capable of both spontaneous stream and command-response stream.

T7-Pro only: T7-Pro devices connected via WiFi are capable of only command-response stream.

### **Setup**

Manual stream setup requires configuration of the registers that LJM\_eStreamStart automatically configures:

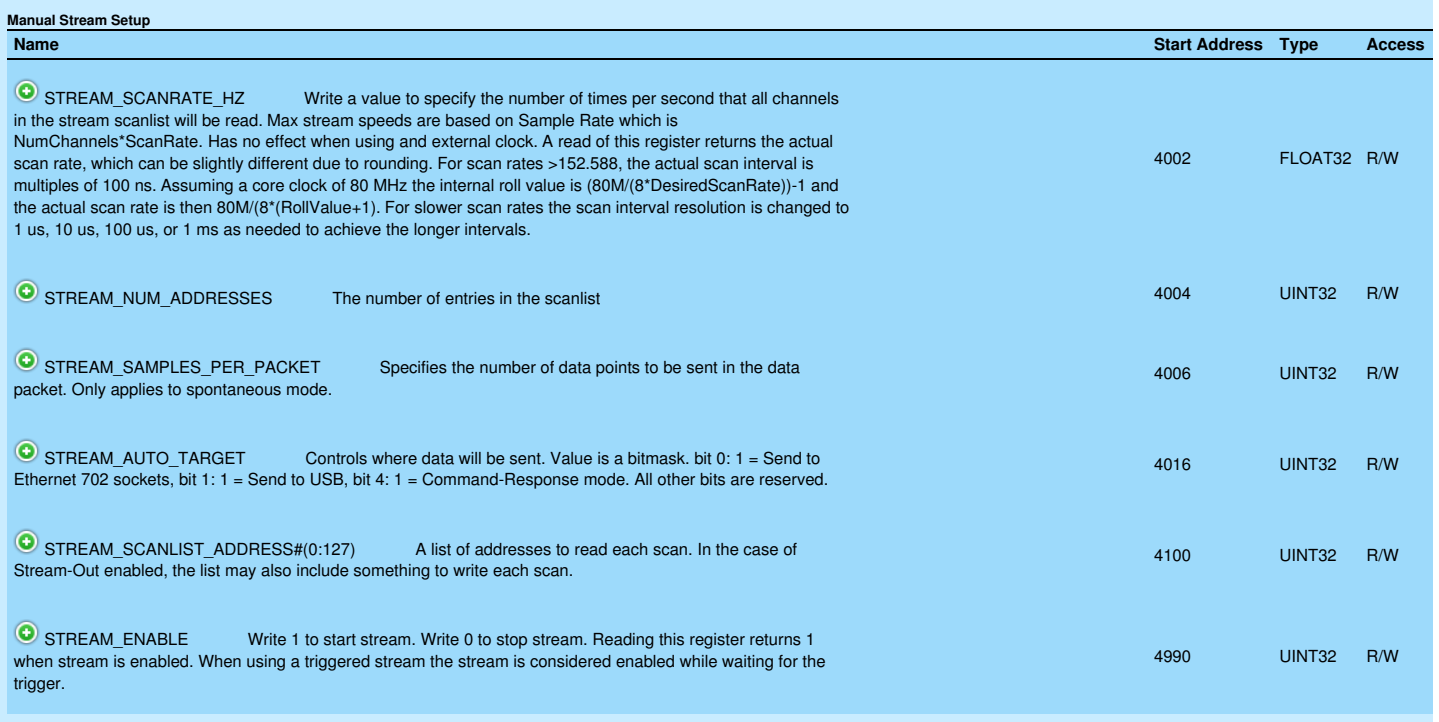

#### &print=true

#### **Additional Configuration Notes**

Additionally, address 4018 (STREAM\_DATATYPE) must be written with the value 0. Note that address 4018 (STREAM\_DATATYPE) is not in lim\_constants.json and is not compatible with [LJM\\_NameToAddress](https://labjack.com/support/ljm/users-guide/function-reference/utility/ljmnametoaddress).

STREAM\_ENABLE must be written last.

For other stream configuration registers, which are not required for all streams, see3.2 [Stream](https://labjack.com/support/datasheets/t-series/communication/stream-mode) Mode.

### **Data Collection**

**Spontaneous Stream:** Once stream has been initiated with STREAM\_ENABLE, the device sends data to the target indicated by STREAM\_AUTO\_TARGET until STREAM\_ENABLE is written with the value 0. Stream-out streams that do not contain stream-in channels (see above) do not send data.

#### **Modbus Feedback Spontaneous Packet Protocol:**

Bytes 0-1: Transaction ID Bytes 2-3: Protocol ID Bytes 4-5: Length, MSB-LSB Bytes 6: 1 (Unit ID) Byte 7: 76 (Function #) Byte 8: 16 Byte 9: Reserved Bytes 10-11: Backlog Bytes Bytes 12-13: Status Code Byte 14-15: Additional status information Byte 16+: Stream Data (raw sample = 2 bytes MSB-LSB)

**Command-Response Stream:** When collecting data using command-response stream mode, data must be read from STREAM\_DATA\_CR (address 4500). Data is automatically discarded as it is read.

#### **Modbus Feedback Command-Response Packet Protocol:**

Bytes 0-1: Transaction ID Bytes 2-3: Protocol ID

Bytes 4-5: Length, MSB-LSB

Bytes 6: 1 (Unit ID)

Byte 7: 76 (Function #)

Bytes 8-9: Number of samples in this read

Bytes 10-11: Backlog Bytes

Bytes 12-13: Status Code

Byte 14-15: Additional status information

Byte 16+: Stream Data (raw sample = 2 bytes MSB-LSB)

#### **Backlog Bytes:**

Backlog Bytes is the number bytes contained in the device stream buffer after reading. To convert BacklogBytes to the number of scans still on the device:

BacklogScans = BacklogBytes / (bytesPerSample \* samplesPerScan)

Where bytesPerSample is 2 and samplesPerScan is the number of channels.

#### **Status Codes:**

- 2940: Auto-recovery Active.
- 2941: Auto-recovery End. Additional Status Information is the number of scans skipped. A scan consisting of all oxFFFF values indicates the separation between old data and new data.
- 2942: Scan Overlap
- 2943: Auto-recovery End Overflow
- 2944: Stream Burst Complete

### **Stop**

To stop stream, write 0 to STREAM\_ENABLE. All stream modes expect to be stopped, except for burst stream (see STREAM\_NUM\_SCANS for more information on bust stream).

### **Code Example**

A general low-level stream example written in C/C++ can be foun[dhere](https://labjack.com/support/modbus/programming/c).

# **4.0 Hardware Overview [T-Series Datasheet]**

Above are links to specific hardware information for the different T-series devices.

Following is a listing of registers for general device information.

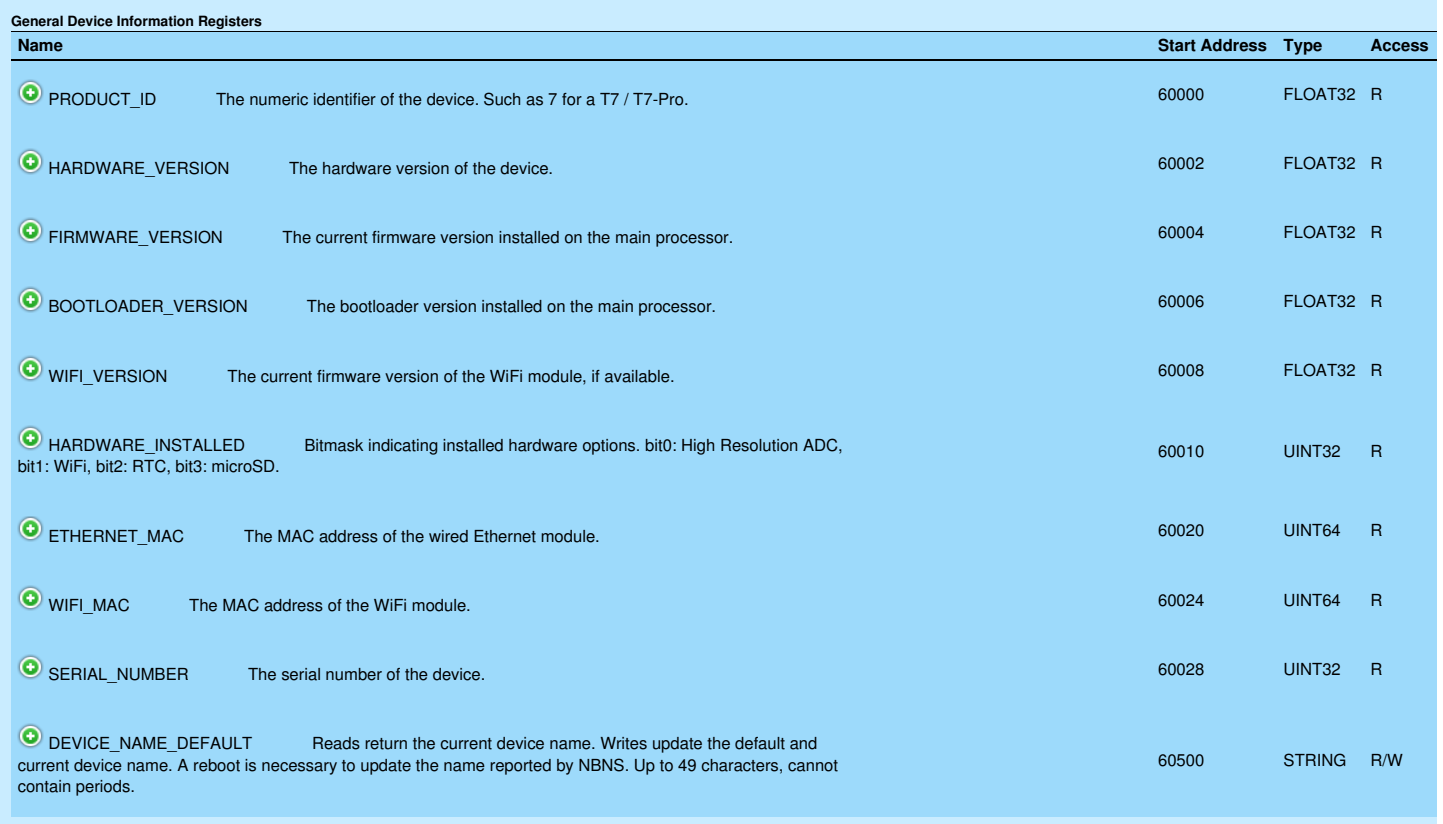

&print=true

There are several other useful device registers listed below. These registers have device-wide impact.

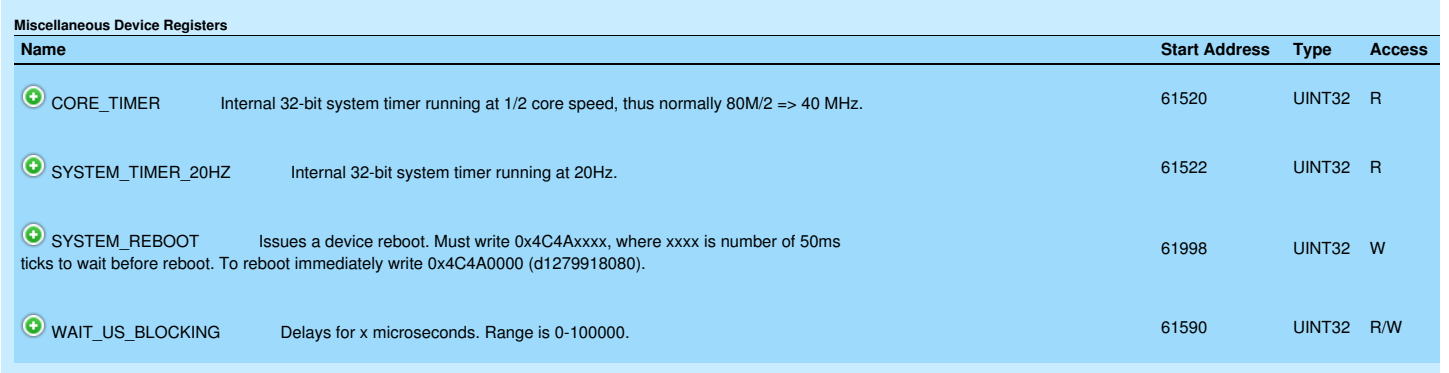

&print=true

# **4.1 T4 Hardware [T-Series Datasheet]**

### **T4 Hardware Overview**

The T4 has 3 different I/O areas:

**Communication Edge:** The communication edge (top edge in Figure 4.1-1) has a USB Type-B connector and an RJ45 Ethernet connector. Power is always provided through the USB connector, even if USB communication is not used.

### 30 Jul 2019

- **Screw Terminal Edges:** The screw terminal edges have convenient connections for the 2 analog outputs, 4 high-voltage analog inputs, and 4 flexible I/O (digital I/O, low-voltage analog inputs, or DIO-EF. The screw terminals are arranged in blocks of 4, with each block consisting of VS, GND, and two I/O. Also on the left screw-terminal edge are two LEDs. The Comm LED generally blinks with communication traffic, while the Status LED is used for other indications.
- **DB Edge:** The DB Edge has a 15-pin female D-sub type connector (DB15) which has 12 digital I/O called EIO and CIO. The first 4 EIO lines can be configured as low-voltage analog inputs. The first 2 EIO lines and the 4 CIO lines support some DIO-EF features (timers, counters, etc.).

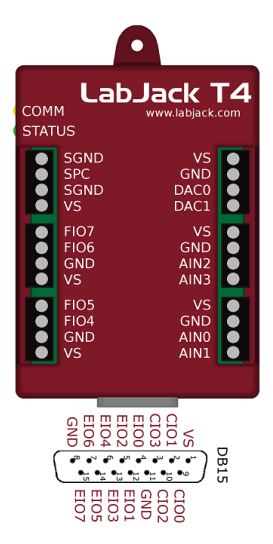

**Figure 4.1-1.** LabJack T4

**[USB](https://labjack.com/support/datasheets/t-series/usb):** Can be used for host communication. Power is always provided through this connector.

**[Ethernet](https://labjack.com/support/datasheets/t-series/ethernet):** 10/100Base-T Ethernet connection can be used for host communication.

**[LEDs](https://labjack.com/support/datasheets/t-series/leds):** The Power and Status LEDs convey different information about the device.

**[VS](https://labjack.com/support/datasheets/t-series/vs):** All VS terminals are the same. These are outputs that can be used to source about 5 volts.

**[GND/SGND](https://labjack.com/support/datasheets/t-series/sgnd-and-gnd):** All GND terminals are the same. SGND has a self-resetting thermal fuse in series with GND.

**[FIO#/EIO#/CIO#:](https://labjack.com/support/datasheets/t-series/digital-io)** These are the 16 digital I/O, and are also referred to as DIO4-DIO19. Besides basic digital I/O operations, some of these terminals can be configured with **[Extended](https://labjack.com/support/datasheets/t7/digital-io/extended-features) Features** (frequency input, PWM output, etc.), some can be configured as low-voltage analog inputs, and all can be configured for various serial protocols: <u>[I2C](https://labjack.com/support/datasheets/t7/digital-io/i2c)</u> serial, [SPI](https://labjack.com/support/datasheets/t7/digital-io/spi) serial, [SBUS](https://labjack.com/support/datasheets/t7/digital-io/sbus) serial (EI-1050, SHT sensors), [1-Wire](https://labjack.com/support/datasheets/t7/digital-io/1-wire) serial, and [Asynchronous](https://labjack.com/support/datasheets/t7/digital-io/asynchronous-serial) serial.

**[AIN#](https://labjack.com/support/datasheets/t-series/ain):** AIN0-AIN3 are the 4 high-voltage (±10V) analog inputs.

**[DAC#](https://labjack.com/support/datasheets/t-series/dac):** DAC0 & DAC1 are the 2 analog outputs. Each DAC can be set to a voltage between about 0.01 and 5 volts with 10-bits of resolution.

For information about reading inputs, start in[Section](https://labjack.com/support/datasheets/t-series/communication) 3. For information about setting outputs, start with theWaveform [Generation](https://labjack.com/support/app-notes/waveform-generation) Application Note.

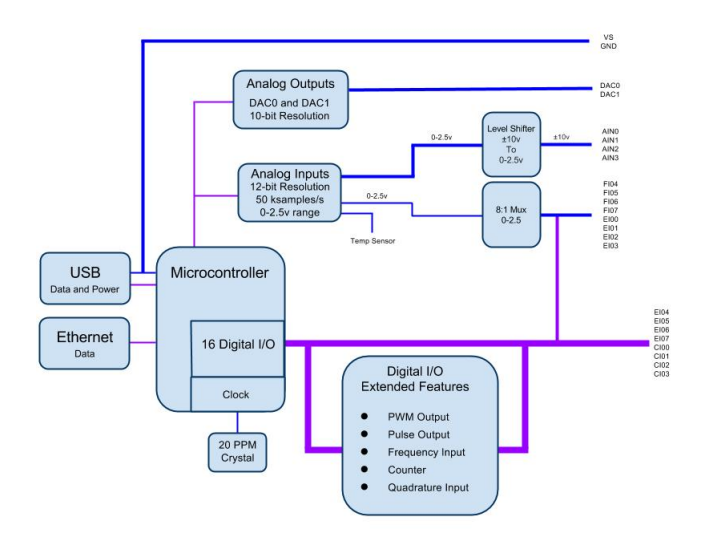

# **4.2 T7 Hardware [T-Series Datasheet]**

# **T7 Hardware Overview**

The T7 has 3 different I/O areas:

- **Communication Edge:** The T7 has a USB Type-B connector and an RJ45 Ethernet connector. The T7-Pro has those and also has an SMA-RP female connector and a WiFi antenna. Power is always provided through the USB connector, even if USB communication is not used.
- **Screw Terminal Edge:** The screw terminal edge has convenient connections for 4 analog inputs, both analog outputs, 4 digital I/O, and both current sources. The screw terminals are arranged in blocks of 4, with each block consisting of VS, GND, and two I/O. Also on this edge are two LEDs. The Comm LED generally blinks with communication traffic, while the Status LED is used for other indications.
- **DB Edge:** The DB Edge has 2 D-sub type connectors: a DB15 and DB37. The DB15 has 12 digital I/O. The DB37 has the same I/O as the screw-terminals, plus additional analog inputs and digital I/O, for a total of 14 analog inputs, 2 analog outputs, 2 fixed current sources, and 11 digital I/O.

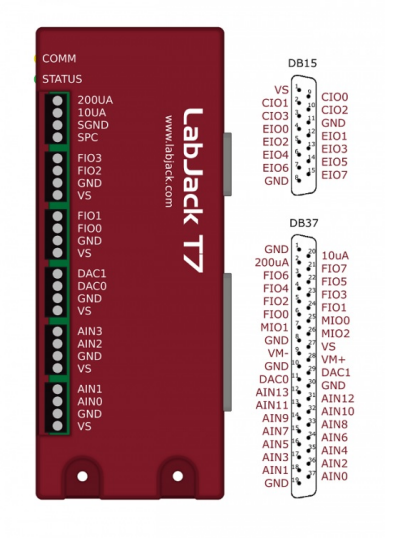

**Figure 4.2-1.** Enclosure & Connectors

**[USB](https://labjack.com/support/datasheets/t-series/usb)**: Can be used for host communication. Power is always provided through this connector.

**[Ethernet](https://labjack.com/support/datasheets/t-series/ethernet):** 10/100Base-T Ethernet connection can be used for host communication.

**[WiFi](https://labjack.com/support/datasheets/t-series/wifi)** (T7-Pro only): 2.4 GHz 802.11 b/g WiFi connection can be use for host communication.

**[LEDs](https://labjack.com/support/datasheets/t-series/leds):** The Power and Status LEDs convey different information about the device.

**[VS](https://labjack.com/support/datasheets/t-series/vs):** All VS terminals are the same. These are outputs that can be used to source about 5 volts.

**[GND/SGND:](https://labjack.com/support/datasheets/t-series/sgnd-and-gnd)** All GND terminals are the same. SGND has a self-resetting thermal fuse in series with GND.

**[10UA/200UA](https://labjack.com/support/datasheets/t-series/200ua-and-10ua):** Fixed current sources providing 10µA/200µA at a max voltage of about 3 volts.

[FIO#/EIO#/CIO#/MIO](https://labjack.com/support/datasheets/t-series/digital-io)[#:](https://labjack.com/support/datasheets/t7/digital-io/extended-features) These are the 23 digital I/O, and are also referred to as DIO0-DIO22. Besides basic digital I/O operations, some of these terminals can also be configured with Extended Features (frequency input, PWM output, etc.), and all can be configured for various serial protocols: [I2C](https://labjack.com/support/datasheets/t7/digital-io/i2c) serial, [SPI](https://labjack.com/support/datasheets/t7/digital-io/spi) serial, [SBUS](https://labjack.com/support/datasheets/t7/digital-io/sbus) serial (EI-1050, SHT sensors), [1-Wire](https://labjack.com/support/datasheets/t7/digital-io/1-wire) serial, and [Asynchronous](https://labjack.com/support/datasheets/t7/digital-io/asynchronous-serial) serial.

**[AIN#:](https://labjack.com/support/datasheets/t-series/ain)** AIN0-AIN13 are the 14 analog inputs.

**[DAC#](https://labjack.com/support/datasheets/t-series/dac):** DAC0 & DAC1 are the 2 analog outputs. Each DAC can be set to a voltage between about 0.01 and 5 volts with 12-bits of resolution.

For information about reading inputs, start in [Section](https://labjack.com/support/datasheets/t-series/communication) 3. For information about setting outputs, start with the Waveform [Generation](https://labjack.com/support/app-notes/waveform-generation) Application Note.

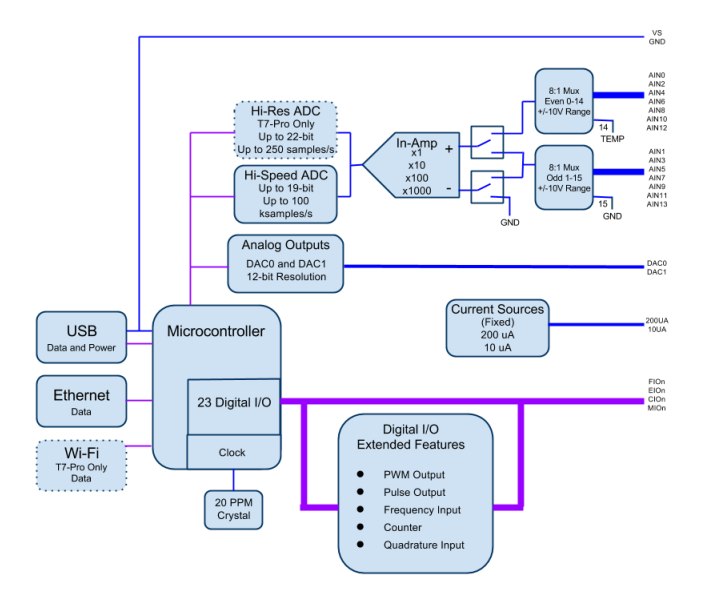

**Figure 4.2-2.** Block Diagram

#### **T7 vs T7-Pro and T7 vs T7-OEM**

See the Family [Variants](https://labjack.com/support/datasheets/t-series/device-overview/family-variants-info) page.

# **4.3 Hardware Revisions [T-Series Datasheet]**

# **T4 Hardware Revisions:**

● 1.2: Initial Release of the T4

### **T7 Hardware Revisions:**

- 1.31: Initial release of the T7
- 1.35: Several changes were made to improve testing and manufacturing reliability.
	- 1.35a: Switched to a new flash chip. Previous one was discontinued by the manufacturer. This version will not operate properly if a firmware version lower than 1.0218 is installed. Attempting to load firmware below 1.0218 will cause an error to be thrown.

### **T7-OEM Hardware Revisions:**

Same revision history as T7 hardware. HW 1.35 also changed the style of LEDs that are installed. HW 1.31 came with through hole LEDs. HW 1.35 has SMD LEDs installed next to the through hole component locations making them easier to remove. They also draw less power and are lower profile.

# **4.4 RAM [T-Series Datasheet]**

### **Overview**

Maximum system RAM: 64 KB

When enough RAM is allocated, the next attempt to allocate RAM will fail with the error SYSTEM\_MEMORY\_BEREFT (errorcode: 2400).

If SYSTEM\_MEMORY\_BEREFT is occurring, your application must either use smaller amounts of RAM or free previously allocated RAM. Some common things to try:

- To free allocated stream RAM, stop stream. To use less stream RAM, use a smaller STREAM\_BUFFER\_SIZE\_BYTES and/or smaller STREAM\_OUT# (0:3)\_BUFFER\_ALLOCATE\_NUM\_BYTES
- To free other allocated RAM:
	- o Write 0 [LUA\\_RUN](https://labjack.com/support/datasheets/t-series/lua-scripting#freeing-memory)
	- Write 0 USER\_RAM\_FIFO#(0:3)\_ALLOCATE\_NUM\_BYTES
	- Write 0 AIN#(0:149)\_EF\_INDEX

# **RAM-Allocating Registers**

The below registers allocate system RAM (and may return SYSTEM\_MEMORY\_BEREFT):

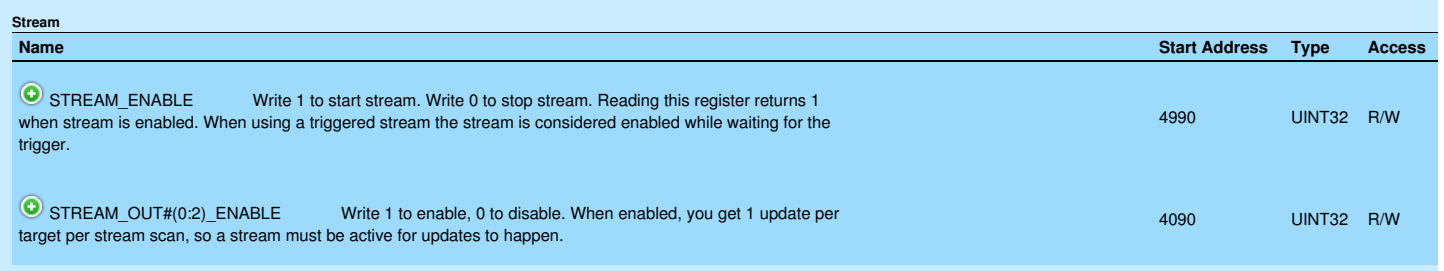

#### &print=true

STREAM\_BUFFER\_SIZE\_BYTES does not allocate RAM, but it does set the amount of RAM allocated by STREAM\_ENABLELJM\_eStreamStart writes to STREAM\_ENABLE.

Similarly, STREAM\_OUT#(0:3)\_BUFFER\_ALLOCATE\_NUM\_BYTES does not allocate RAM, but sets the amount of RAM allocated by STREAM\_OUT# (0:3)\_ENABLE.

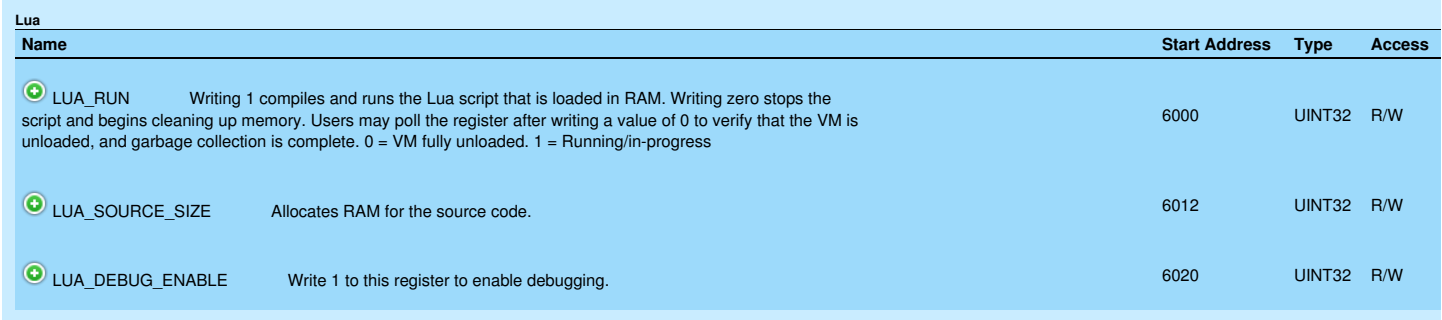

#### &print=true

#### Lua scripts dynamically allocate RAM.

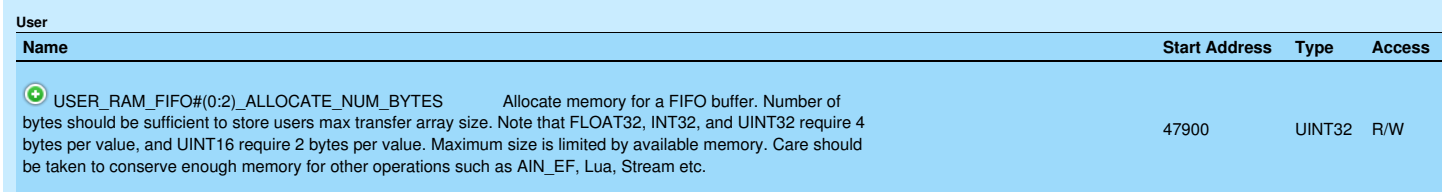

#### &print=true

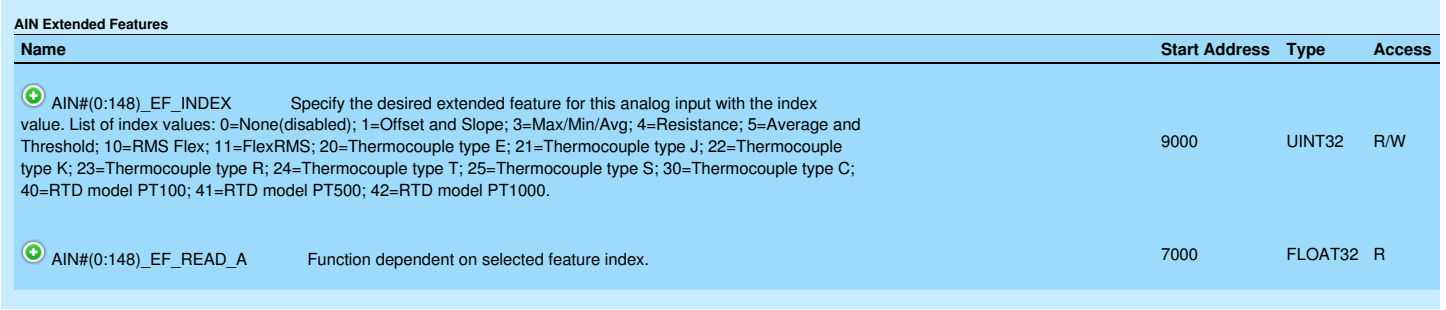

&print=true

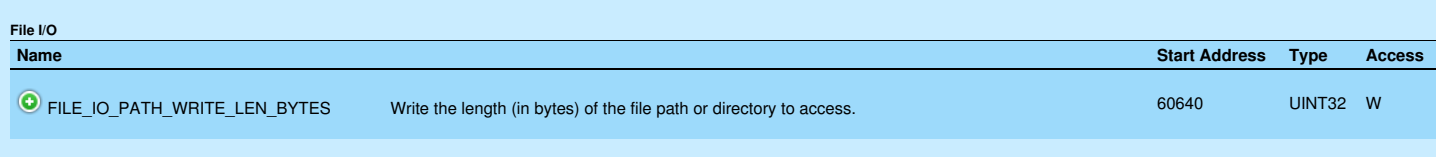

&print=true

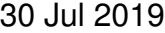

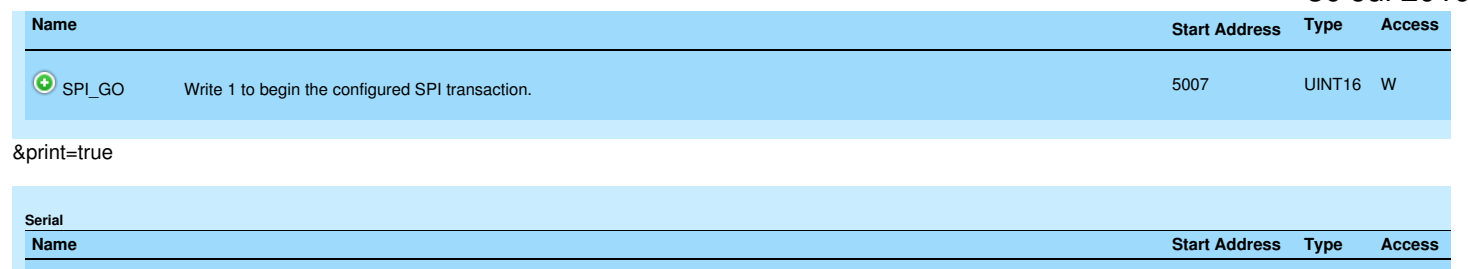

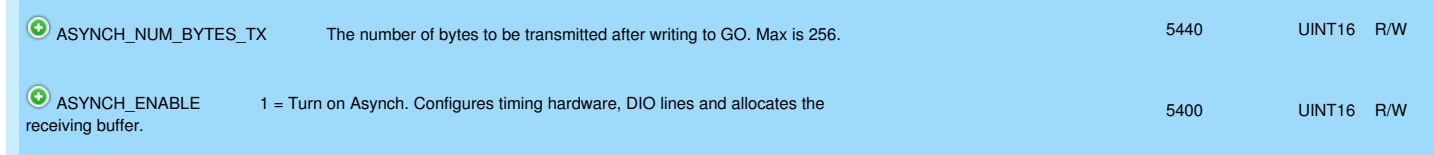

&print=true

# **5.0 USB [T-Series Datasheet]**

### **Overview**

Communication Protocol: **[Modbus](https://labjack.com/support/modbus) TCP**

Connector Type: **USB-B Receptacle**

Compatible: **USB 1.1+**

Max Cable Length: **5 meters**

#### Max Packet Size: **64 bytes/packet**

Power is supplied to the T-series device through the 5V USB connection. If the Ethernet or WiFi connection is preferred for communication, use the provided AC USB 5V adapter for power. When used for communication, it is a full-speed USB connection compatible with USB version 1.1 or higher.

#### **Interface - Talk to the T-series Device**

[Modbus](https://labjack.com/support/modbus) TCP is the protocol used by all connections on the T-series device (USB, Ethernet, WiFi). If you want to handle USB communication yourself (find/open/write/read/close), you can use the Modbus protocol. Most customers will use our **LJM [library](https://labjack.com/support/ljm)** which provides convenient device discovery, high-level functions and programming flexibility.

#### **Power Considerations**

USB ground is connected to the T-series device's ground (GND), since standard USB is non-isolated. USB ground is generally the same as the ground of the PC chassis and AC mains.

If electrical isolation between the T-series device and host is desired, use Ethernet (or WiFi) instead, or add aUSB [isolator](http://microcontrollershop.com/product_info.php?currency=USD&products_id=3769).

Any host port or self-powered hub port should provide 4.75 - 5.25 volts at any current up to 500 mA, per USB specifications. We have found that some are not up to specification and at higher currents the supplied voltage drops below 4.75 volts. See [Appendix](https://labjack.com/support/datasheets/t7/appendix-a-5) A-5 for details on power supply requirements.

#### **If designing your own driver...**

The LabJack vendor ID is 0x0CD5.

- T4 product ID is 0x0004.
- T7 product ID is 0x0007.

The USB interface consists of the normal bidirectional control endpoint (0 OUT & IN), 3 used bulk endpoints (1 OUT, 2 IN, 3 IN), and 1 dummy endpoint (3 OUT). Endpoint 1 consists of a 64 byte OUT endpoint (address = 0x01). Endpoint 2 consists of a 64 byte IN endpoint (address = 0x82). Endpoint 3 consists of a dummy OUT endpoint (address = 0x03) and a 64 byte IN endpoint (address = 0x83). Endpoint 3 OUT is not supported, and should never be used.

All commands should always be sent on Endpoint 1, and the responses to commands will always be on Endpoint 2. Endpoint 3 is only used to send stream data from the T-series device to the host.

# **6.0 Ethernet [T-Series Datasheet]**

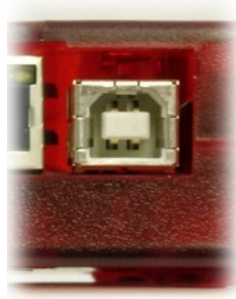

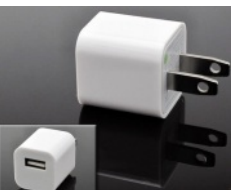

# **Overview**

Communication Protocol: **[Modbus](https://labjack.com/support/modbus) TCP**

Connector Type: **RJ-45 Socket, Cat 5**

Compatible: **10/100Base-T, Auto-MDIX**

PoE (Power over Ethernet): **Not built-in. See PoE App [Note](https://labjack.com/support/app-notes/power-over-ethernet).**

Max Cable Length: **100 meters typical**

Max Packet Size: **1040 bytes/packet (TCP), 64 bytes/packet (UDP)**

The T-series devices each have a 10/100Base-T Ethernet connection. This connection only provides communication, so power must be provided through the USB connector. Refer to this WiFi and [Ethernet](https://labjack.com/support/app-notes/wifi-and-ethernet-t7-and-t7-pro) tutorial to get started.

### **Ports**

T-series devices will respond to connections or packets on following ports:

- 502 (TCP) Responds to Modbus TCP packets received over this port.
- 702 (TCP) Sends spontaneous data such as stream to devices connected to this port.
- 52362 (UDP) Responds to Modbus UDP packets received over this port. Usually used to search for T-series devices on a network.

If you need a wireless connection instead of Ethernet, you can buy a wireless bridge. Connect the T-series device to the bridge and the bridge will connect to the wireless network. Find more information in the Convert [Ethernet](https://labjack.com/support/app-notes/convert-ethernet-to-wifi) to WiFi App Note

# **Config (\_DEFAULT) Registers**

Use the following \_DEFAULT registers to configure Ethernet:

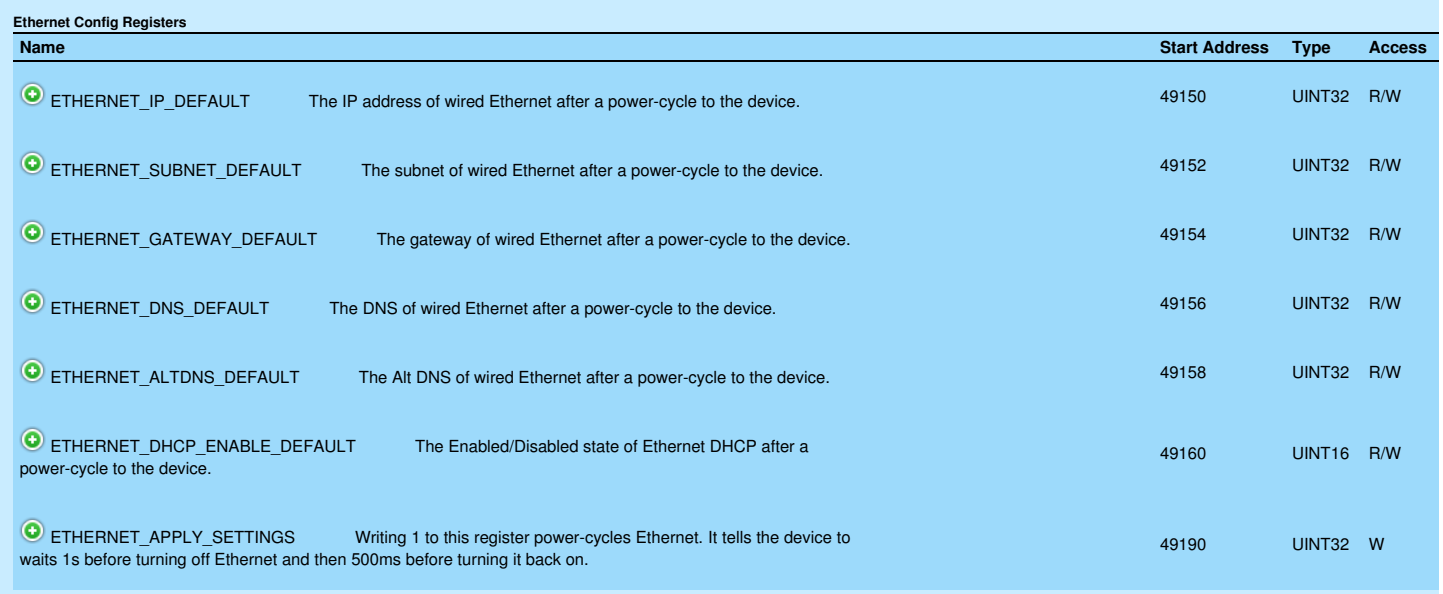

&print=true

These registers can also be read. Configure the Ethernetnetwork [configurations](https://labjack.com/support/software/applications/t-series/kipling/network-settings) in Kipling software.

These \_DEFAULT registers are non-volatile. Whatever value you write to a \_DEFAULT register will be retained through a reboot or power-cycle. New values written to these DEFAULT registers are not applied until power-up or until a 1 is written to ETHERNET APPLY SETTINGS.

# **Status Registers**

Use the following read-only registers to read the status of Ethernet:

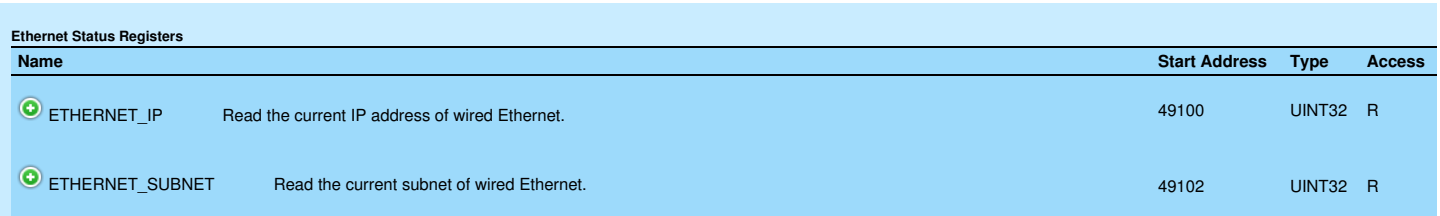

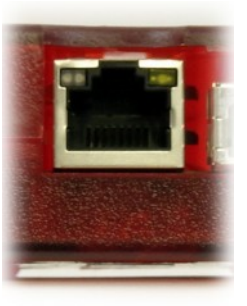

30 Jul 2019

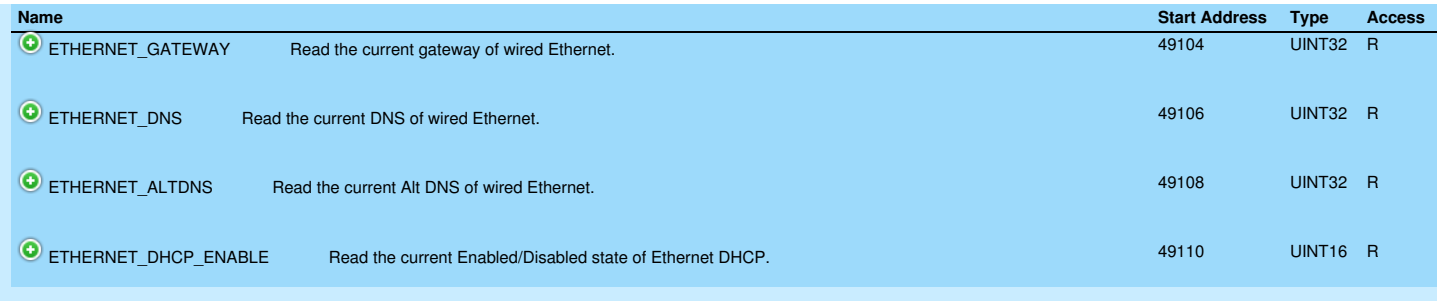

&print=true

# **Config (\_DEFAULT) vs. Status Registers**

Example: If you write ETHERNET\_IP\_DEFAULT="192.168.1.207" (you would actually write/read the 32-bit numeric equivalent—not an IP string), then that value will be retained through reboots and is the default IP address. If DHCP is disabled, this will be the static IP of the device and what you get if you read ETHERNET\_IP. If DHCP is enabled, then a read of ETHERNET\_IP will return the IP set by the DHCP server.

### **Power**

The following registers configure Ethernet power:

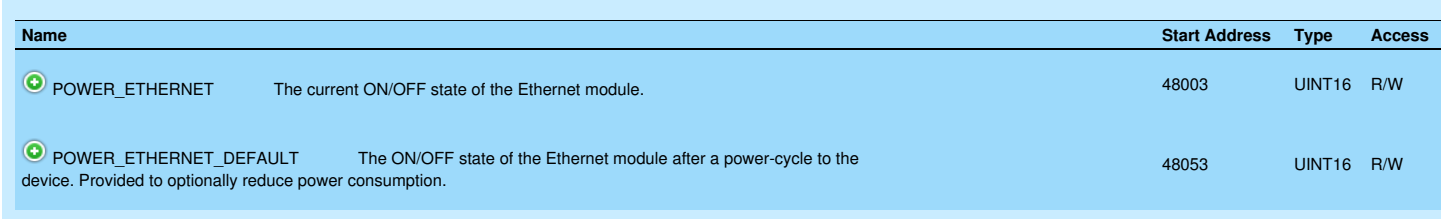

&print=true

### **Some Examples**

**Read IP Example:** To read the wired IP Address of a device, perform a Modbus read of address 49100. The value will be returned as an unsigned 32-bit number, such as 3232235691. Change this number to an IP address by converting each binary group to an octet, and adding decimal points as necessary. The result in this case would be "192.168.0.171".

**Change IP Example:** To change the Ethernet IP Address of a device, perform a Modbus write to address 49150. The value must be passed as an unsigned 32-bit number, such as 3232235691. Change this IP address "192.168.0.171" by converting each octet to a binary group, and sticking them together.

### **Isolation**

The Ethernet connection on any T-series device has 1500 volts of galvanic isolation. All power supplies shipped by LabJack Corporation with T-series devices have at least 500 volts of isolation.

Note that if you power the T-series device from a USB host/hub, ground from the host/hub is typically connected to upstream USB ground, which often finds its way back to AC mains ground and thus there would be no isolation.

# **LEDs on the Ethernet jack**

Both the green and orange LEDs on the Ethernet jack will illuminate on connection to an active Ethernet cable. The orange LED turns on when an active link is detected and blinks when packets are received/processed. The green LED illuminates when the connection is 100Mbps.

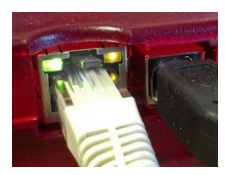

The orange LED is closest to the USB connector.

# **7.0 WiFi (T7-Pro only) [T-Series Datasheet]**

# **Overview - T7-Pro Only**

Communication Protocol: **[Modbus](https://labjack.com/support/modbus) TCP**

Connector Type: **Female RP-SMA**

Transceiver: **2.4 GHz 802.11 b/g** (Compatible with ac, and n routers)

Security: **None or WPA2-PSK (WPA2-Personal)**

Range: **Similar to laptops and other WiFi devices with stock antenna**

Max Packet Size: **500 bytes/packet**

The T7-Pro has a wireless module. Refer to this WiFi and [Ethernet](https://labjack.com/support/app-notes/wifi-and-ethernet-t7-and-t7-pro) tutorial to get started.

DHCP is enabled from the factory, so to get WiFi going from the factory write the desired SSID string (case sensitive) to WIFI\_SSID\_DEFAULT and the proper password string (case sensitive) to WIFI\_PASSWORD\_DEFAULT. Then write a 1 to WIFI\_APPLY\_SETTINGS and watch the status codes. If you get back code 2900 the WiFi chip is associated to your network, and you can then read the assigned IP from WIFI\_IP. Find more details and troubleshooting tips in the WiFi and [Ethernet](https://labjack.com/support/app-notes/wifi-and-ethernet-t7-and-t7-pro) tutorial.

**Data Speed:** It's possible to get data faster on a T7-Pro using its Ethernet interface instead of its WiFi interface, both for command response and streaming modes. Wireless bridges and access points do not introduce a speed bottleneck, so a bridge is a good way to get fast wireless data from any T-series device. See the Convert [Ethernet](https://labjack.com/support/app-notes/convert-ethernet-to-wifi) to WiFi App Notefor setup information.

### **Port**

The T7's WiFi module responds to connections or packets on port 502 for both UDP and TCP.

# **Config (\_DEFAULT) Registers**

Use the following \_DEFAULT registers to configure WiFi:

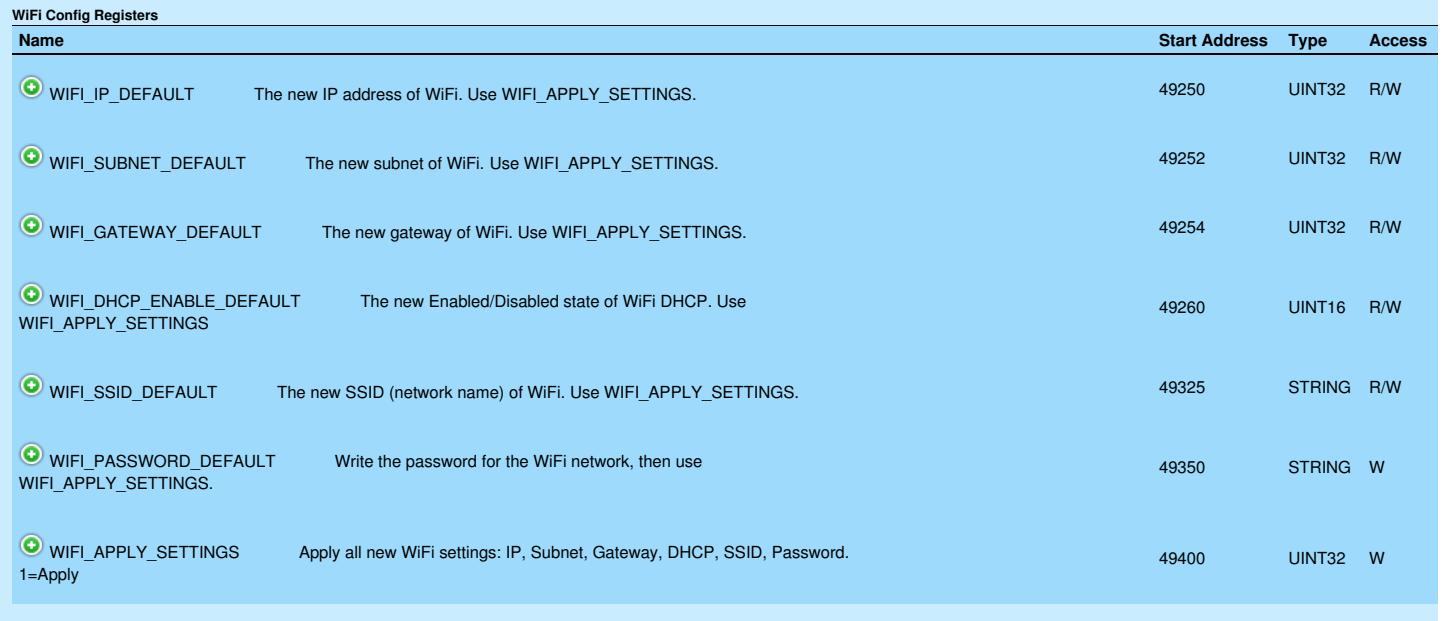

&print=true

These registers can also be read, except WIFI\_PASSWORD\_DEFAULT. Configure the WiFinetwork [configurations](https://labjack.com/support/software/applications/t-series/kipling/network-settings) in Kipling software.

These \_DEFAULT registers are non-volatile. Whatever value you write to a \_DEFAULT register will be retained through a reboot or power-cycle. New values written to these \_DEFAULT registers are not applied until power-up or until a 1 is written to WIFI\_APPLY\_SETTINGS.

### **Status Registers**

Use the following read-only registers to read the status of WiFi:

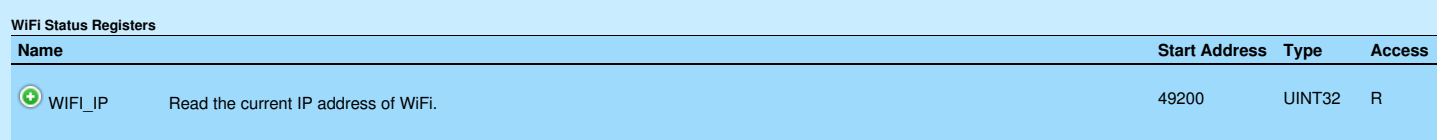

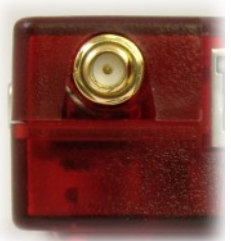

30 Jul 2019

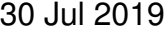

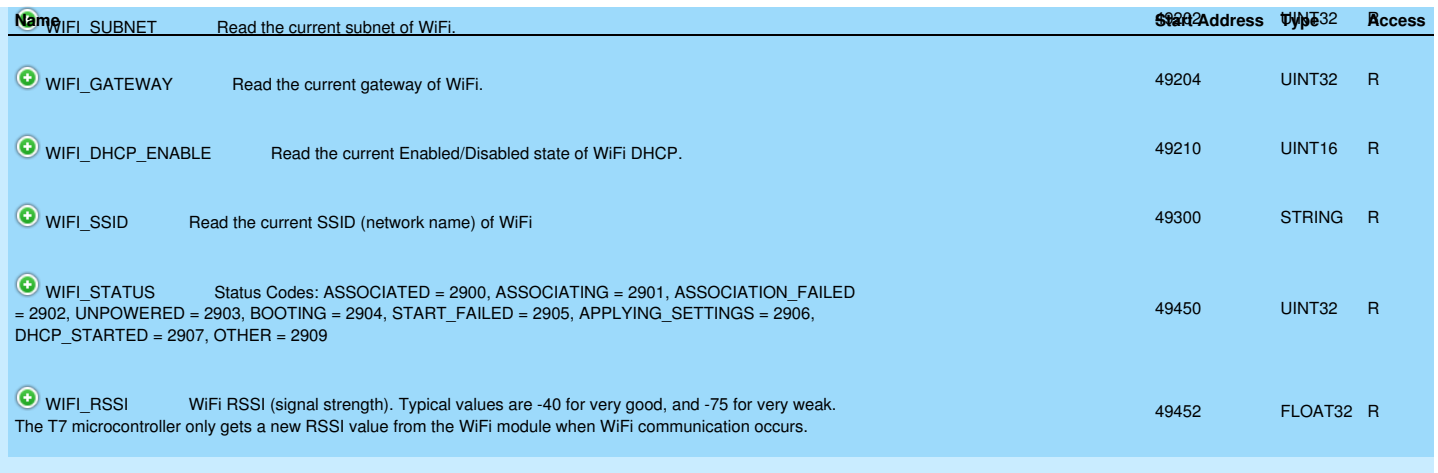

#### &print=true

## **Config (\_DEFAULT) vs. Status Registers**

Example: If you write WIFI\_IP\_DEFAULT="192.168.1.208" (you actually write/read the 32-bit numeric equivalent—not an IP string), then that value will be retained through reboots and is the default IP address. If DHCP is disabled, this will be the static IP of the device and what you get if you read WIFI\_IP. If DHCP is enabled, then a read of WIFI\_IP will return the IP set by the DHCP server.

### **Power**

The following registers configure WiFi power:

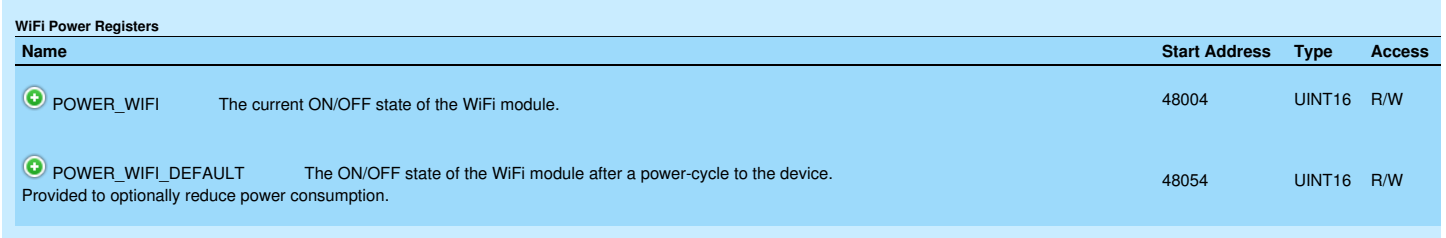

#### &print=true

### **Examples**

**Read IP Example:** To read the wireless IP address of a device, perform a Modbus read of address 49200. The value will be returned as an unsigned 32-bit number, such as 3232235691. Change this number to an IP address by converting each binary group to an octet, and adding decimal points as necessary. The result in this case would be "192.168.0.171"

**Write IP Example:** To change the Wireless IP Address of a device, perform a Modbus write to address 49250. The IP address must be passed as an unsigned 32-bit number, such as 3232235691. Change this IP address "192.168.0.171" by converting each octet to a binary group, and sticking them together.

### **Antenna Details**

The T7-Pro ships with a standard RP-SMA 2.4 GHz antenna similar to th[eW1030](http://www.digikey.com/product-search/en/rf-if-and-rfid/rf-antennas/3540022?k=W1030), or the [A24-HASM-450](http://www.digikey.com/product-detail/en/A24-HASM-450/A24-HASM-450-ND/1090367). To put an antenna further away from the T7- Pro you can use any standard male-female RP-SMA WiFi extension cable.

The connection to the WiFi module on the T7-Pro PCB is made via a snap-on/snap-off ultra miniature coaxial connector called male U.FL (aka AMC, IPEX, IPAX, IPX, MHF, UMC or UMCC). The normal T7-Pro uses a U.FL to bulkhead RP-SMA cable with a length of 140mm, similar to the Taoglas Limited CAB.622, Emerson [415-0100-150](http://www.digikey.com/product-detail/en/415-0100-150/J975-ND/1305643), Laird [1300-00041](http://www.digikey.com/product-detail/en/1300-00041/1300-00041-ND/2056819), Amphenol [336306-14-0150,](http://www.digikey.com/product-detail/en/CAB.622/931-1217-ND/3877409) or Amphenol [336306-12-0150](http://www.digikey.com/product-detail/en/336306-12-0150/ACX1888-ND/2681130).

To search for U.FL to RP-SMA cable options at Digi-Key, go to the Cable [Assemblies](http://www.digikey.com/product-search/en/cable-assemblies/coaxial-cables-rf/1573243) => Coaxial Cables (RF)" section, and filter by Style = "RP-SMA to IPX" or "RP-SMA to MHF1" or "RP-SMA to UMC" or "RP-SMA to UMCC". Then look at the picture and make sure it looks correct, as the application of the terms "male" and "female" are not totally standardized.

T7-Pro-OEM ships with a simple 30mm U.FL whip antenna such as theAnaren [66089-2406](http://www.digikey.com/product-detail/en/66089-2406/1173-1024-ND/3069146).

### **WiFi Range**

The WiFi range on the T7 is typical for a modern WiFi device. In direct line-of-sight with the router, it's possible to get a decent connection at 100m. The table below shows signal strength at varying distances with a stock T7 antenna, and a simple WiFi router. Both the T7 and the router were positioned 3ft off of the ground, with direct line-of-sight.

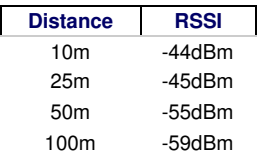

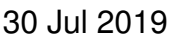

During testing, it was noted that the T7 had slightly better WiFi range than an HTC One V cell phone. The WiFi signal is spotty at RSSI lower than -75dBm, and the connection will cut off entirely around -80dBm. Note that 90° antenna orientation was used in testing above. That is to say, keep the antenna in the fully bent upright position, don't try to point it at the router, or accidentally leave it at 45° bent. At 45° bent, or directly pointed towards the router, the signal strength is reduced by about 5dBm.

Note that the RSSI value you can read (WIFI\_RSSI) is only updated when WiFi communication occurs. That is, if you talk to the T7 over USB to read the RSSI value, you will just get the value from the last WiFi communication that occurred.

#### **OEM Whip Antenna**

The OEM whip antenna is a short segment of wire, only 30mm in length. This whip antenna provides an inexpensive solution for adding WiFi to an OEM board, without the need to figure out mounting of a bigger antenna. The signal strength of a 30mm whip antenna is on average 11dB less than that of the stock antenna. The table below demonstrates the 30mm antenna signal strength at various distances.

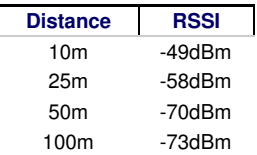

#### **Improve signal strength**

The first step to improve the signal strength at large distances is to insure direct line-of-sight. Beyond that, the next best thing is to elevate the transmitter and receiver antennas. Even an elevation of 1m off the ground helps quite a bit. Be sure to consider the probability of lightning strikes if the antenna is high relative to the surroundings. even a [homemade](http://en.wikipedia.org/wiki/WokFi) solution can increase range to fifteen times that of a non-directional antennas improve range substantially, such that even a homemade solution can increase range to fifteen times that of a non-directional

The next step to improve signal strength is to use a[directional](http://en.wikipedia.org/wiki/Long-range_Wi-Fi) WiFi antenna. Directional antennas improve range substantially, such that possible to buy a simple yagi antenna for \$60 USD approx.

### **Network Schemes**

Figure 1 demonstrates a basic network diagram where the T7-Pro is connected to the "Office WiFi" network. The T7-Pro can be controlled by either host option (1 or 2). For much more information on Ethernet and WiFi networking see the Basic Networking & [Troubleshooting](https://labjack.com/support/app-notes/basic-networking-troubleshooting) App Note.

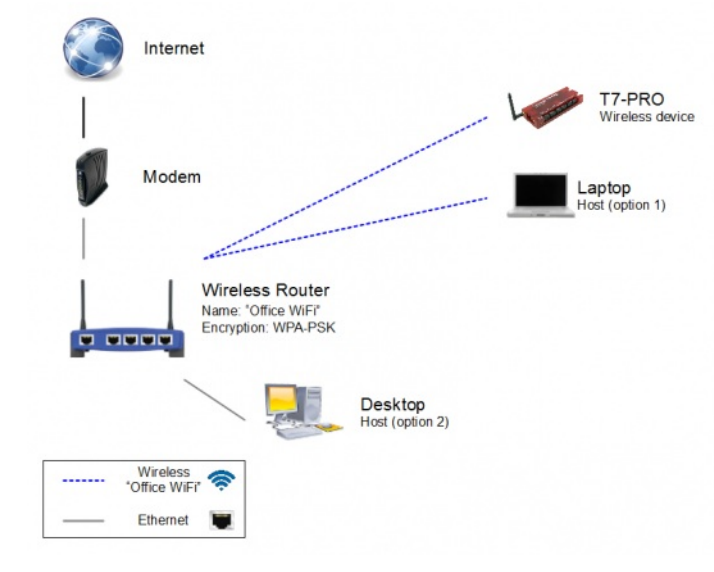

**Figure 1.** Most common configuration for a home, or small office network.

# **7.1 Updating WiFi Firmware (T7 only) [T-Series Datasheet]**

### **Updating WiFi Firmware**

At the time of this writing we recommend using Kipling to update WiFi [firmware](https://labjack.com/support/kipling), since Kipling connects to the FTP server to identify what firmware is available, *and monitors the WIFI\_FIRMWARE\_UPDATE\_STATUS register automatically.*

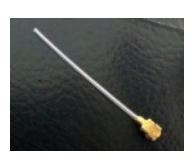

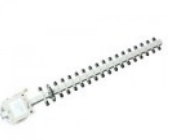

### 30 Jul 2019

The WiFi chip on the T7 is a separate chip from the main processor, and it can be updated using the WIFI\_FIRMWARE\_UPDATE\_TO\_VERSIONX register:

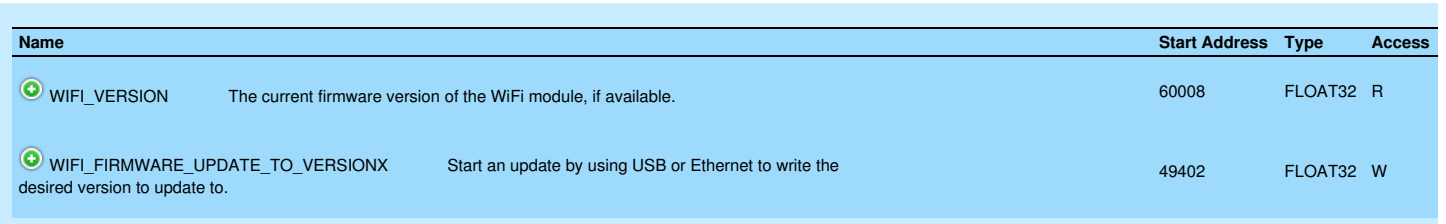

&print=true

If connected to the internet, the WiFi chip can download new firmware files from an FTP server. To initiate a download and update, write a new firmware version to the WIFI\_FIRMWARE\_UPDATE\_TO\_VERSIONX register.

Read from WIFI\_FIRMWARE\_UPDATE\_STATUS to monitor progress:

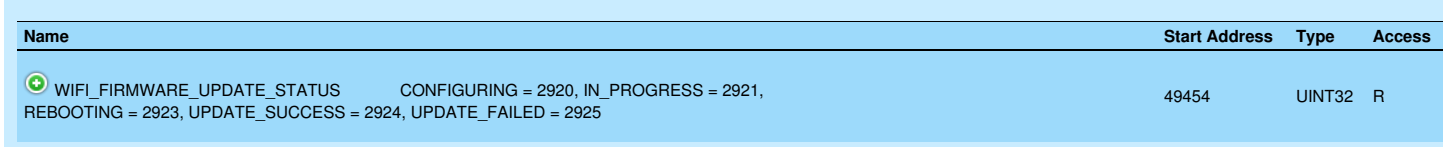

&print=true

# **8.0 LEDs [T-Series Datasheet]**

## **STATUS - The Green LED**

The status LED indicates when the T-series device is performing autonomous tasks, such as running an on-boardLua [script](https://labjack.com/support/datasheets/t-series/lua-scripting) or [streaming.](https://labjack.com/support/datasheets/t-series/communication/stream-mode) The LED will blink when a Lua script accesses a Modbus register or when a stream packet is prepared.

The status LED also activates during firmware updates to indicate various stages of the process, refer to the Combined LED Activity section.

# **COMM - The Yellow LED**

The primary indicator for packet transfer. If the T-series device is communicating the COMM LED will be blinking. A few blinks after connecting to the PC indicates that the T-series device is enumerating. Enumeration is when the standard USB initialization takes place and the host is gathering device information.

The COMM LED will blink when the T-series device receives Modbus commands, or when streaming data. Each packet will produce a single blink. If commands are issued rapidly, the LED will blink rapidly. At high packet transfer rates the LED will blink at 10Hz, even if more than 10 packets are being processed per second.

### **Normal Power-Up Behavior**

- 1. Both LEDs blink rapidly for about 1 second.
- 2. COMM solid off and STATUS solid on.
- 3. If USB enumerates, COMM blinks a few times and then stays solid on.

### **Combined LED Activity**

When the LEDs blink together, the T4/T7 is computing checksums.

When the LEDs are alternating, the T4/T7 is copying a firmware image.

# **LED Configuration**

The LED mode can be set using the following registers:

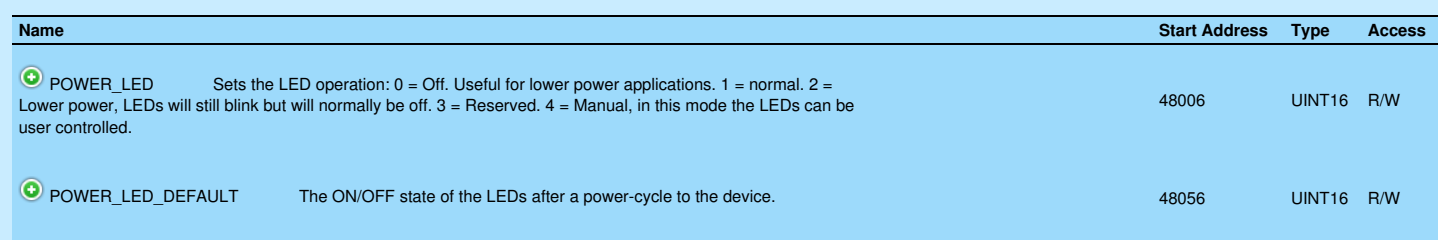

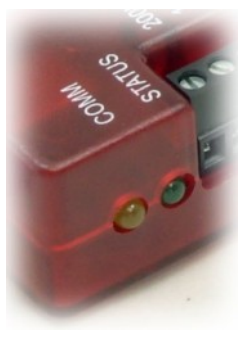

#### &print=true

When POWER\_LED is set to manual mode, the LEDs can be turned on and off using the following registers:

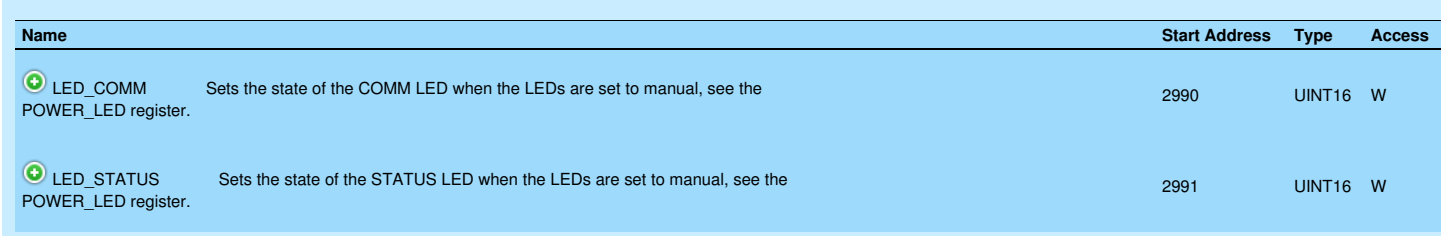

&print=true

# **9.0 VS, Power Supply [T-Series Datasheet]**

### **VS and Power Supply Specifications By Device**

### **T4**

Supply Voltage: **4.75 - 5.25 volts (5V ±5% Regulated)**

Device Supply Current: **210 mA Max**

Normal Power Connector: **USB-B Receptacle**

Typical Power Supply: **Any USB-Style Supply**

VS Voltage: **Equal to Supply Voltage**

VS Max Current: 290 **mA (500 mA - Device Supply Current)**

#### **T7**

Supply Voltage: **4.75 - 5.25 volts (5V ±5% Regulated)**

Device Supply Current: **300 mA Max**

Normal Power Connector: **USB-B Receptacle**

Typical Power Supply: **Any USB-Style Supply**

VS Voltage: **Equal to Supply Voltage**

VS Max Current: **200 mA (500 mA - Device Supply Current)**

### **VS Terminals**

The supply voltage (see below) goes through some protection circuitry and then is presented on the VS terminals. The VS terminals are designed as outputs for the supply voltage. The supply voltage is nominally 5 volts and typically provided through the USB connector.

All VS terminals are the same.

The VS connections are outputs, not inputs. Do not connect a power source to VS in normal situations.

The max total current that can be drawn from VS is:

Max total current = 500mA - DeviceSupplyCurrent

...so if the T4/T7 needs 300mA to run, that leaves 200mA available from the VS terminals.

The voltage on VS can be noisy and can change unexpectedly. Circuits that are sensitive to changing or noisy supply voltage, such as bridge circuits, should not be supplied from VS. The voltage on VS will also drop as higher amounts of current are drawn by peripherals powered by the T4/T7 due to the inline 0.1 ohm resistors R15 and R21 which allow for the device's current draw to be measured.

### **Measuring Current Draw**

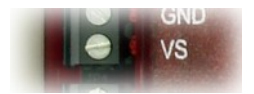
One way to measure how much current the T4/T7 is drawing is by measuring the voltage across R15. R15 is a 0.1 ohm resistor, so if you measure 0.025 volts, that means the current through the resistor is 250 mA. R15 is a large resistor located on the top of the PCB just behind the green LED. To measure the voltage across R15, connect the positive lead of your meter to the test point "Vhost" and connect the negative lead of your meter to the test point "Vs".

R15 is in series with the 5 volt supply from the USB connector. If powering from J5 (see "Alternate Power Supply" in the DEM [section](https://labjack.com/support/datasheets/t7/oem-versions#alternate-psu)) use R21 instead. The "Vs" test point is also the negative for R21, but there is no positive test point so you just have to touch the upstream side of R21.

Note that the "Vs" test point is actually the Vsupply bus described under "J5 - Alternate Power Supply" in the SEM [section](https://labjack.com/support/datasheets/t7/oem-versions#alternate-psu), and technically not exactly the same as the "VS" bus documented in this section.

## **Power Supply**

Power supply is typically provided through the USB connector. For a different board-level connection option see "Alternate Power Supply" in the DEM [section](https://labjack.com/support/datasheets/t7/oem-versions#alternate-psu). Typical power supply sources include:

- USB host or hub.
- Wall-wart power supply with USB connection (included with normal retail units—not OEM).
- Power-over-Ethernet splitter (e.g. TP-Link TL-POE10R with Tensility 10-00240 with Tensility 10-00648).
- Car charger with USB ports (e.g. Anker 71AN2452C-WA).
- Rechargeable battery with USB ports (e.g. Anker Astro E5 79AN15K-BA perhaps with Belkin F3U133-06INCH).
- Battery with car charger (e.g. Anker 79AN15K-BA with 71AN2452C-02WA).
- Battery with solar panel (e.g. Anker 79AN15K-BA with 71ANSCP-B145A).
- Pigtail a cable with a USB-B connector to get at the red and black wires, and make some sort of custom cable for your 5V power supply.

The supply range for specified operation is 4.75 to 5.25 volts, which is the same as the USB specification for voltage provided to a device. Nonetheless, we have seen some USB host ports providing a lower voltage. If your USB host port has this problem, add a USB hub with a strong power supply.

See information about Power over Ethernet (PoE) see the PoE App [Note](https://labjack.com/support/app-notes/power-over-ethernet).

See related data in the General section o[fSpecifications](https://labjack.com/support/datasheets/t7/appendix-a).

Normal retail units (not OEM) include a 5V, 2A wall-wart style power supply:

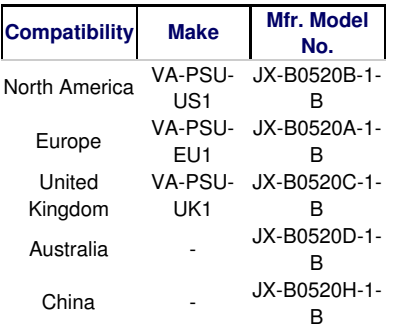

Note that the JX-B0520 supply is rated for 0 to 40 deg C operation.

#### **Some VS Terminals Not Working?**

We sometimes get a report that some VS terminals on a device are not working, but this is almost never a real problem. If the device has LED activity or you can talk to the device, the VS terminals almost certainly do have a reasonable voltage on them. The problem is sometimes using a bad DMM (check if it has a low battery), but the most common problem is touching DMM leads to the screw heads of loose terminals. The screw head is often a valid contact point when the screw terminal is fully clamped down, but the only guaranteed valid connection is to clamp a conductor securely inside the screw terminals.

# **10.0 SGND and GND [T-Series Datasheet]**

#### **SGND**

SGND is located near the upper-left of the device. This terminal has a self-resetting thermal fuse in series withGND. This is often a good terminal to use when connecting the ground from another separately powered system that could unknowingly already share a common ground with the T4 or T7.

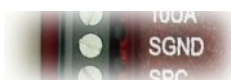

See the AIN, DAC, and Digital I/O[application](https://labjack.com/support/app-notes) notes for more information about grounding.

#### **GND**

The GND connections available at the screw-terminals and DB connectors provide a common ground for all LabJack functions. All GND terminals are the same and connect to the same ground plane.

GND is also connected to the ground pin on the USB connector, so if there is a connection to a USB port on a hub/host (as opposed to just a power supply connection), then GND is the same as the ground line on the USB connection, which is often the same as ground on the PC chassis, which is often the same as AC mains ground.

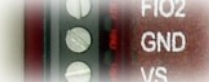

For more information about grounding, see the [14.0](https://labjack.com/support/datasheets/t-series/ain) AIN, 15.0 [DAC](https://labjack.com/support/datasheets/t-series/dac), and 13.0 [Digital](https://labjack.com/support/datasheets/t-series/digital-io) I/O sections.

The max total current that can be sunk into GND is:

Max total current = 500mA - DeviceSupplyCurrent

For example, if the T7 needs 250mA to run, the current sunk into GND terminals should be limited to 250mA. Note that sinking substantial current into GND can cause slight voltage differences between different ground terminals, which can cause noticeable errors with single-ended analog input readings. For information about device supply current, see 9.0 VS, Power [Supply.](https://labjack.com/support/datasheets/t-series/vs)

# **11.0 SPC [T-Series Datasheet]**

### **Overview**

The SPC terminal has several uses:

- Outputs diagnostic timing signals while streaming (see Stream [Section](https://labjack.com/support/datasheets/t7/communication/stream-mode) for details)
- Can be used to force special startup behavior.

## **Startup Behavior**

To force special startup behavior, securely install a short jumper wire from SPC to one of the following digital I/O lines as described below. The jumper needs to be installed before reset, so make sure the jumper is securely clamped in SPC and the given FIO terminal, then power up the device.

#### **T4**

- **FIO4**: Force boot to main firmware (internal) image. Used to boot the internal firmware even if its checksum is bad. Lua scripts will not be loaded during boot up when FIO4 is connected to SPC.
- **FIO5**: Force copy of backup image to overwrite internal image. Used to load the external firmware even if its checksum is bad.
- **FIO6**: Factory reset. Sets the start up configuration to factory settings. Disables Lua script at startup.
- **FIO7**: Load emergency image. This option loads a firmware image with minimal functionality (similar to Windows safe-mode). Used to recover from firmware corruption or bugs. The update process is about all that can be done while in this mode.

#### **T7**

- **FIO0**: Force boot to main firmware (internal) image. Used to boot the internal firmware even if its checksum is bad. Lua scripts will not be loaded during boot up when FIO0 is connected to SPC.
- **FIO1**: Force copy of backup image to overwrite internal image. Used to load the external firmware even if its checksum is bad.
- **FIO2**: Factory reset. Sets the start up configuration to factory settings. Disables Lua script at startup.
- **FIO3**: Load emergency image. This option loads a firmware image with minimal functionality (similar to Windows safe-mode). Used to recover from firmware corruption or bugs. The update process is about all that can be done while in this mode.

If the device has become unresponsive, the easiest order is:

- 1. Factory reset
- 2. Force copy of backup image to overwrite internal image.
- 3. Load emergency image.

The T-Series devices have two different firmware images. They have a "primary firmware image" which is synonymous to main which is the firmware image used when the device is working properly. The primary firmware image (when being used) exists in the microcontroller's internal flash (for execution) as well as on the external flash chip as a backup image. The second firmware image is an emergency image that implements a minimal amount of features. This image can be loaded using the SPC terminal and allows users to forcefully load a new version of firmware onto the device.

# **12.0 200uA and 10uA (T7 Only) [T-Series Datasheet]**

# **Overview - T7 Only**

The T7 has 2 fixed current source terminals useful for measuring resistance (thermistors, RTDs, resistors). The 10UA terminal provides approximately 10 µA and the 200UA terminal provides approximately 200 µA, but the actual values should be read from the calibration constants, or better yet measured in real-time using a fixed shunt resistor.

200UA

Using the equation V=IR, with a known current and voltage, it is possible to calculate the resistance of the item in question. Figure 12-1 shows a simple setup measuring 1 resistor.

The factory value of each current source is noted during calibration and stored with the calibration constants on the device. These can be viewed using the [Device](https://labjack.com/support/software/applications/t-series/kipling/device-information) Info tab in Kipling, or read programmatically. Note that these are fixed constants stored during calibration, not some sort of real-time readings.

To read the constants, read from the following registers:

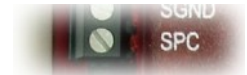

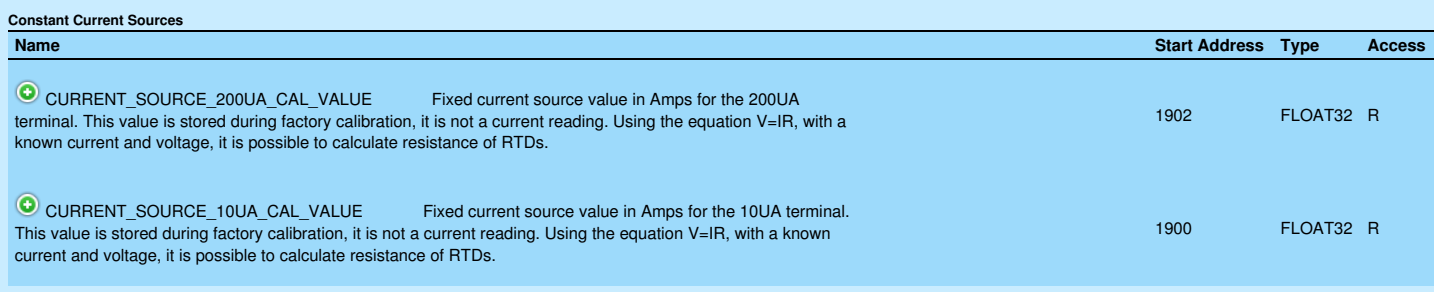

&print=true

#### **Example:**

To read the factory value of the 200uA current source, perform a read of Modbus address 1902, and the result would be in the form of a floating point number, e.g. 0.000197456 amps.

#### **Examples Of Measuring Resistance**

Multiple resistances can be measured by putting them in series and measuring the voltage across each. Some applications might need to use differential inputs to measure the voltage across each resistor, but for many applications it works just as well to measure the single-ended voltage at the top of each resistor and subtract in software.

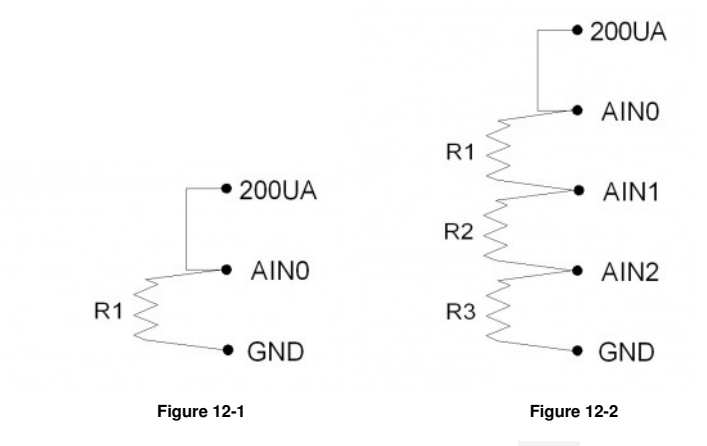

Figure 12-1 shows a simple setup measuring 1 resistor. If R1=3k, the voltage at AIN0 will be 0.6 volts.

Figure 12-2 shows a setup to measure 3 resistors using single-ended analog inputs. If R1=R2=R3=3k, the voltages at AIN0/AIN1/AIN2 will be 1.8/1.2/0.6 volts. That means AIN0 and AIN1 would be measured with the ±10 volt range, while AIN2 could be measured with the ±1 volt range. This points out a potential advantage to differential measurements, as the differential voltage across R1 and R2 could be measured with the ±1 volt range, providing better resolution.

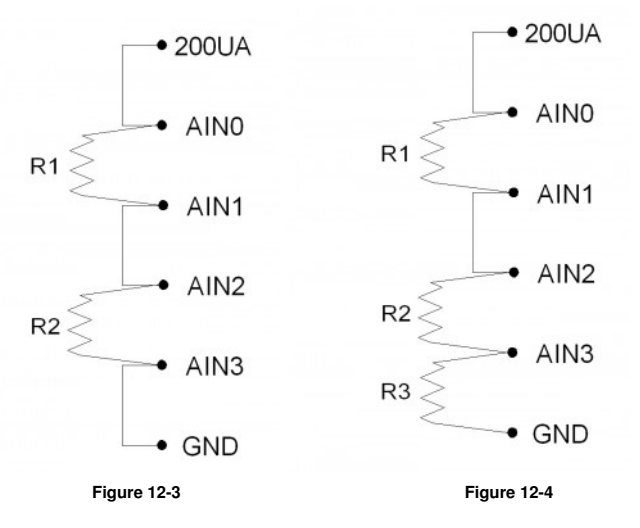

Figure 12-3 shows a setup to measure 2 resistors using differential analog inputs. AIN3 is wasted in this case, as it is connected to ground, so a differential measurement of AIN2-AIN3 is the same as a single-ended measurement of AIN2. That leads to Figure 12-4, which shows R1 and R2 measured differentially and R3 measured single-ended.

#### **Remarks**

**Maximum load resistance:** The current sources can drive about 3 volts max, thus limiting the maximum load resistance to about 300 kΩ (10UA) and 15 kΩ (200UA). Keep in mind that high source resistance could cause settling issues for analog inputs.

**Using a fixed resistor to calculate actual current:**For some applications the accuracy and temperature coefficient of the current sources is sufficient, but for improvement a fixed resistor can be used as one of the resistors in the figures above. The Y1453-100 and Y1453-1.0K from Digi-Key have excellent accuracy and very low tempco. By measuring the voltage across one of these you can calculate the actual current at any time.

**Handling load changes resulting in noise:**The current sources are not particularly fast in reacting to load changes. This can show up as noise when rapidly sampling multiple channels using the same current source. Improve behavior by adding a 1 µF ceramic capacitor from the current source to GND and/or increasing settling time.

**Temperature coefficients:** Figures 12-5 and 12-6 show the typical current source output variation over temperature. Both sources typically have low temperature coefficients at or near 25C. Beyond 25C, the temperature coefficient variation may need to be accounted for, depending on application requirements.

#### **Current Source Temperature Coefficient Vs Temperature**

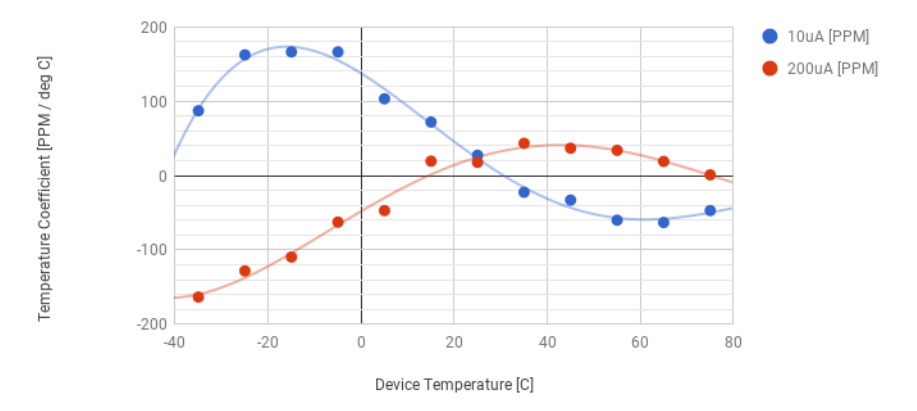

**Figure 12-5.** Typical temperature coefficient values over operating temperature range .

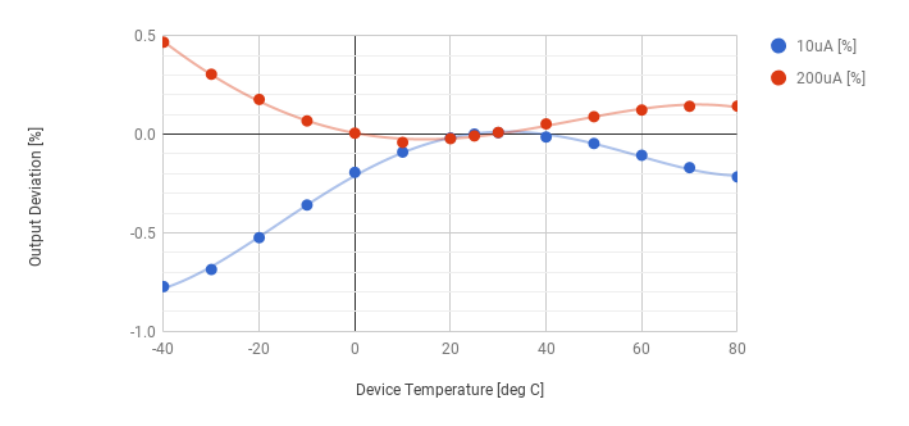

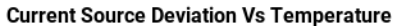

**Figure 12-6.** Typical current source deviation from 25C output over operating temperature range [1].

#### **Example - PT100 or PT1000 RTD**

Assume that R1 in Figure 12-1 is a PT100 RTD. A PT100 RTD is 100 ohms at 0 degC. The response of an RTD is nonlinear, but the linear slope 0.384 ohms/degC works well from about -40 to +150 degC. That leads to the following expression:

#### $R = (0.384 * DegC) + 100$

...which can be rearranged to:

 $DegC = (2.604 * R) - 260.4$ 

We are determining R by measuring the voltage that results from a known current passed through R, that is R = V/I , so we can say:

This tells us that the slope is 2.604/I and the offset is -260.4. To determine I, you can just use 0.0002 amps, or use the factory calibration value read from CURRENT\_SOURCE\_200UA\_CAL\_VALUE, or use a precision fixed resistor as mentioned above to measure I in real time. Assume we read the factory calibration value as 0.000200 amps, and thus use a constant slope of 2.604/0.0002 = 13020. We can now use the [AIN-EF](https://labjack.com/support/datasheets/t-series/ain/extended-features/offset-and-slope) Offset and Slope feature to apply this slope and offset:

AIN0 EF INDEX = 1  $\#$  feature index for Offset and Slope AINO EF CONFIG  $D = 13020.0$  // slope AIN0 EF CONFIG  $E = -260.4$  // offset

Now reads of AIN0\_EF\_READ\_A will return (13020.0 \* volts) - 260.4 .

Note that you can come up with your own slope and offset for your temperature region of interest. For example, we made this congle [Spreadsheet](https://docs.google.com/spreadsheets/d/1HjprLhYuYzxMHLI2ptPKlk3PuwOnrcZTr0dZR3fVL_g/edit#gid=0) and decided that Slope=2.720 (degC/ohm) and Offset=-277.5 works best for the region of 100 to 300 degC.

Note that a PT1000 simply has 10x the response of a PT100 (~3.84 ohms/degC). The offset still works out to -260.4, but the slope is 0.260.

# **13.0 Digital I/O [T-Series Datasheet]**

### **Digital I/O Overview**

**Basics:** An digital I/O is an digital input or output. DIO is a generic name used for all digital I/O.

**Common Uses:** For wiring information on open-collector signals, driven signals, controlling relays, and mechanical switches, see th[eDigital](https://labjack.com/support/app-notes/digital-signals) I/O (App Note).

**How to read and write DIO:**See 3.0 [Communication](https://labjack.com/support/datasheets/t-series/communication) for communication basics. Also, LabJack Kipling's [Dashboard](https://labjack.com/support/software/applications/t-series/kipling/dashboard) tab shows live DIO values.

#### **On this page**

- DIO [Summary](#summary) By Device
- [Usage](#usage)
- [Individual](#individual) DIO Channels
- DIO Bitmask [Registers](#bitmask)
- DIO vs. [FIO/EIO/CIO/MIO](#ports)
- Other [Considerations](#other)

**DIO Extended Features:** T-series DIO [Extended](https://labjack.com/support/datasheets/t7/digital-io/extended-features) Features expose more complicated features such as:

Timers, Counters, PWM, Quadrature Input, and more.

**Digital Communication Protocols:** T-series DIO lines can also be used to communicate with a large number of sensors that require the use of various digital communication protocols. The T-series devices implement the following protocols:

- [I2C](https://labjack.com/support/datasheets/t-series/digital-io/i2c) Also reference the I2C Lua [Library](https://labjack.com/support/datasheets/t-series/scripting/I2C-Library) and Lua I2C [Sensor](https://labjack.com/support/software/examples/lua-scripting/i2c) examples.
- $\cdot$  [SPI](https://labjack.com/support/datasheets/t-series/digital-io/spi)
- [SBUS](https://labjack.com/support/datasheets/t-series/digital-io/sbus)
- [1-Wire](https://labjack.com/support/datasheets/t-series/digital-io/1-wire)
- [Asynchronous](https://labjack.com/support/datasheets/t-series/digital-io/asynchronous-serial) Serial (UART)

## **DIO Summary By Device**

#### **T4**

```
Digital I/O:Up to 16 DIO lines(DIO4-DIO19)
        \cdotflexible I/O (DIO4-DIO11)
        • 8 dedicated I/O (DIO12-DIO19)
LJTick-LVDigitalIO).
```
#### **T7**

```
Digital I/O: Up to 23 DIO lines (DIO0-DIO22)
Logic Level: 3.3V (Adjustable using a LJTick-LVDigitalIO).
```
#### **Usage**

There are two basic ways to use DIO:

- 1. Read or write [individual](#individual) DIO channels one-at-a-time. Individual DIO channels are automatically configured.
- 2. Read or write multiple DIO channels at once with the DIO Bitmask [Registers](#bitmask), which are manually configured.

In addition, digital I/O registers have "DIO" names and alternate "[FIO/EIO/CIO/MIO](#ports)" names. SeeDIO vs. FIO/EIO/CIO/MIO for more details.

# **Individual DIO Channels**

Each T-Series device exposes:

- Some DIOs on the screw terminals.
- Additional DIOs on a connector (either a**[DB15](https://labjack.com/support/datasheets/t-series/db15)** or a [DB37](https://labjack.com/support/datasheets/t-series/db37)).

#### **T4**

The LabJack T4 has up to 16 built-in digital input/output lines. They can be written/read as registers named DIO4-DIO19.

DIO4-DIO11 are flexible I/O lines. (See 13.1 [Flexible](https://labjack.com/support/datasheets/t-series/digital-io/flexible-io) I/O.) These are lines that can be configured for analog input or digital input/output:

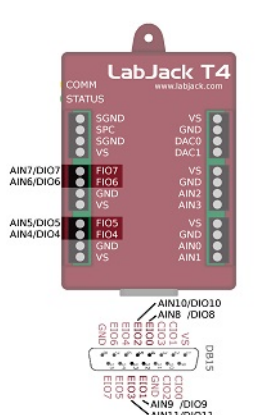

**Figure 13.0-1** T4 Flexible I/O

DIO12-DIO19 are dedicated (digital-only) I/O lines:

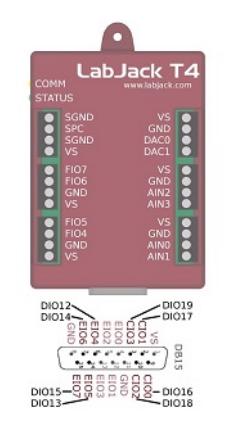

**Figure 13.0-2** T4 Dedicated Digital I/O

The registers DIO4-DIO19 can also be accessed using their alternate register names, FIO4-7, EIO0-7, and CIO0-3:

#### **Table 13.0-1.** T4 DIO Mapping

 $\overline{C}$ 

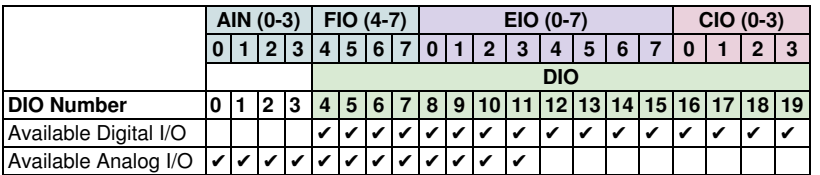

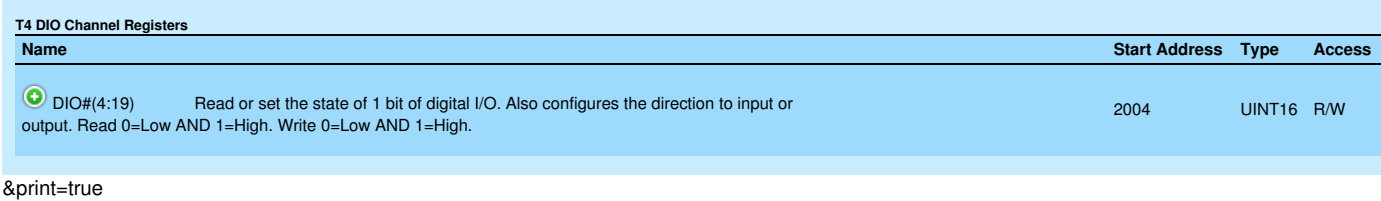

30 Jul 2019

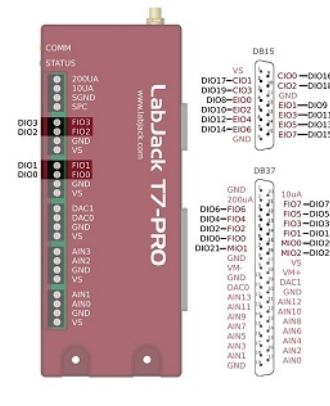

**T7**

**Figure 13.0-3** T7 Digital I/O

The LabJack T7 has 23 built-in digital input/output lines. They can be written/read as registers named DIO0-DIO22. They can also accessed using their alternate register names: FIO0-7, EIO0-7, CIO0-3, and MIO0-2:

**Table 13.0-2.** T7 DIO Mapping

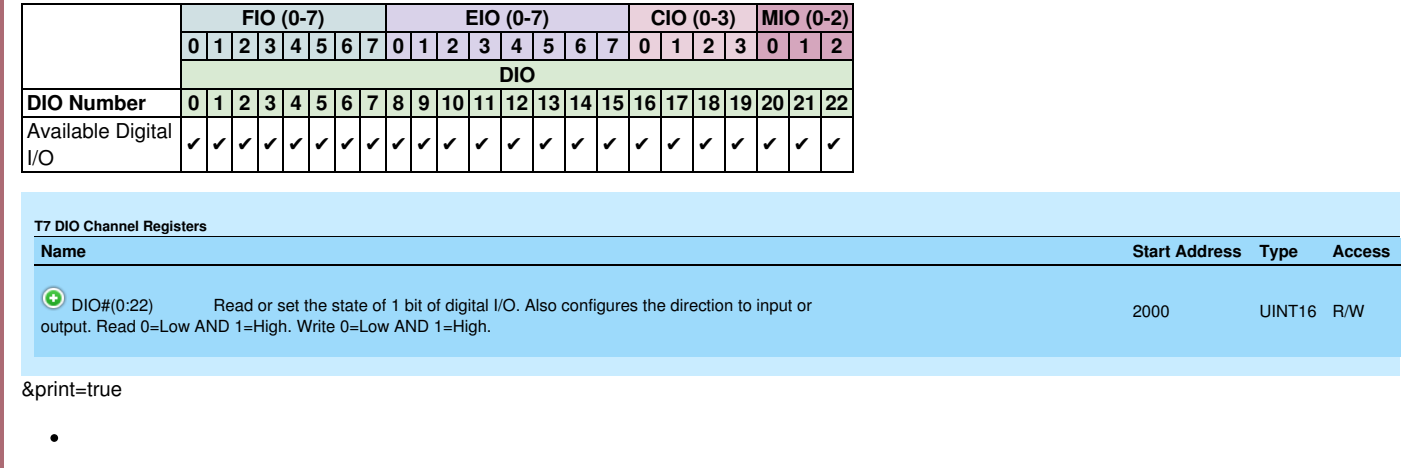

#### **Example:**

- 1. To set DIO4 to a digital input and determine if the channel is high or low, read register DIO4. The result will either 1 or 0.
- 2. To set DIO4 to a digital output and set it high or low, write either 1 or 0 to DIO4.

#### **DIO Bitmask Registers**

The digital I/O bitmask registers allow for the direction (input or output) and state (high or low) of multiple digital I/O lines to be set during a single communication packet. Each bit in the value written to these registers corresponds to an individual I/O line on the device. The number of valid bits in the bitmask depends on which device is being used. To see which bits are valid for each device, see the above [reference](#t7-dio-mapping-table) tables 13.0-1 T4 DIO [Mapping](#t4-dio-mapping-table) and 13.0-2 T7 DIO Mapping.

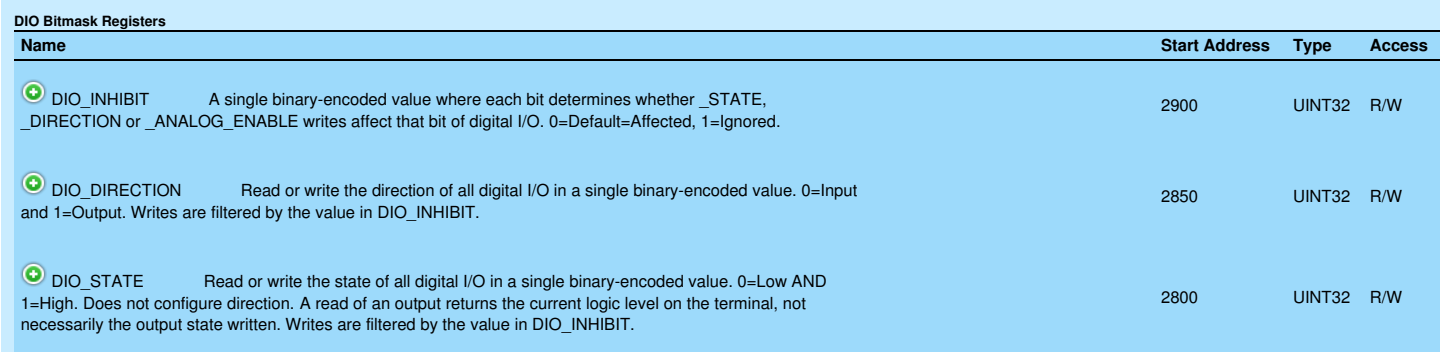

&print=true

The lower four bits of these DIO bitmask registers don't apply to the T4.

#### **Writing DIO Bitmask Registers**

DIO\_INHIBIT, DIO\_DIRECTION, and DIO\_STATE should typically be written together. Each true bit in DIO\_INHIBIT prevents a corresponding bit in DIO\_DIRECTION and DIO\_STATE from being modified. For more details about the DIO\_INHIBIT register, see the examples section below, as well as the manual configuration section of the [flexible](https://labjack.com/support/datasheets/t-series/digital-io/flexible-io) I/O page.

The LJM multiple value [functions](https://labjack.com/support/software/api/ljm/function-reference/multiple-value-functions) provide an easy way to write DIO\_INHIBIT, DIO\_DIRECTION, and DIO\_STATE in a single packet.

#### **Write Example:**

To configure DIO4 and DIO5 as a digital outputs set to high, do the following:

1. Build a bitmask based on the DIO channel numbers being controlled. For this example we are controlling DIO channels 4 and 5. All of the following values are equivalent:

 $(1<<4) | (1<<5)$ ,  $(2^{x}4 + 2^{x}5)$ , and  $16 + 32$  are all equal to 0b00110000, 0x30, and 48.

- 2. Subtract the bitmask value 0x30 from a value with 23 bits of "1"s 0x7FFFFF )to calculate the value that needs to be written to the DIO\_INHIBIT register:
	- 0x7FFFFF (1<<4)|(1<<5) which equals 0b11111111111111111001111 , 0x7FFFCF , or 8388559
- 3. Write the bitmask value 0x7FFFCF to the DIO\_INHIBIT register to inhibit all DIO channels except 4 and 5.
- 4. Write the bitmask value 0x30 to the DIO\_DIRECTION register to set the I/O lines as output.
- 5. Write the bitmask value 0x30 to the DIO\_STATE register to have the two I/O lines output 3.3V.

#### **Reading DIO Bitmask Registers**

The typical workflow for reading the DIO Bitmask Registers is to only read DIO\_STATE. This is because DIO\_INHIBIT and DIO\_DIRECTION are typically known.

## **DIO vs. FIO/EIO/CIO/MIO**

DIO is a generic name used for all digital I/O. The DIO are subdivided into different groups called FIO, EIO, CIO, and MIO.

Sometimes these are referred to as different "ports". For example, FIO is an 8-bit port of digital I/O and EIO is a different 8-bit port of digital I/O. The different names (FIO vs. EIO vs. CIO vs. MIO) have little meaning, and generally you can call these all DIO0-DIO22 and consider them all the same. There are a couple details unique to different ports:

- The source impedance of an FIO line is about 550 ohms, whereas the source impedance of EIO/CIO/MIO lines is about 180 ohms. Source impedance might be important when sourcing or sinking substantial currents, such as when controlling relays.
- The MIO lines are automatically controlled when using analog input channel numbers from 16 to 127. This is for controlling external multiplexers or the Mux80 [expansion](https://labjack.com/accessories/mux80) board.

#### **Alternate Digital Channel Names**

The following shows the alternate DIO channel registers names:

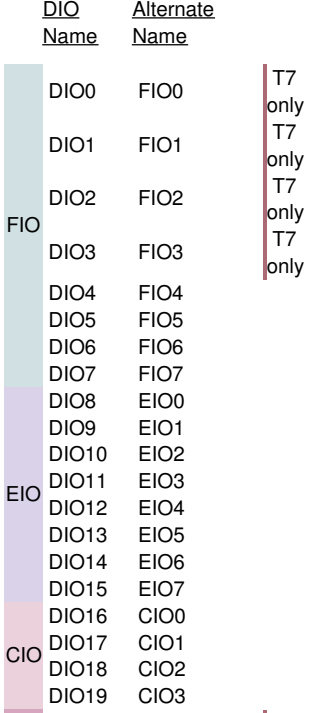

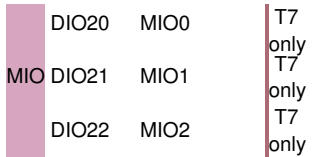

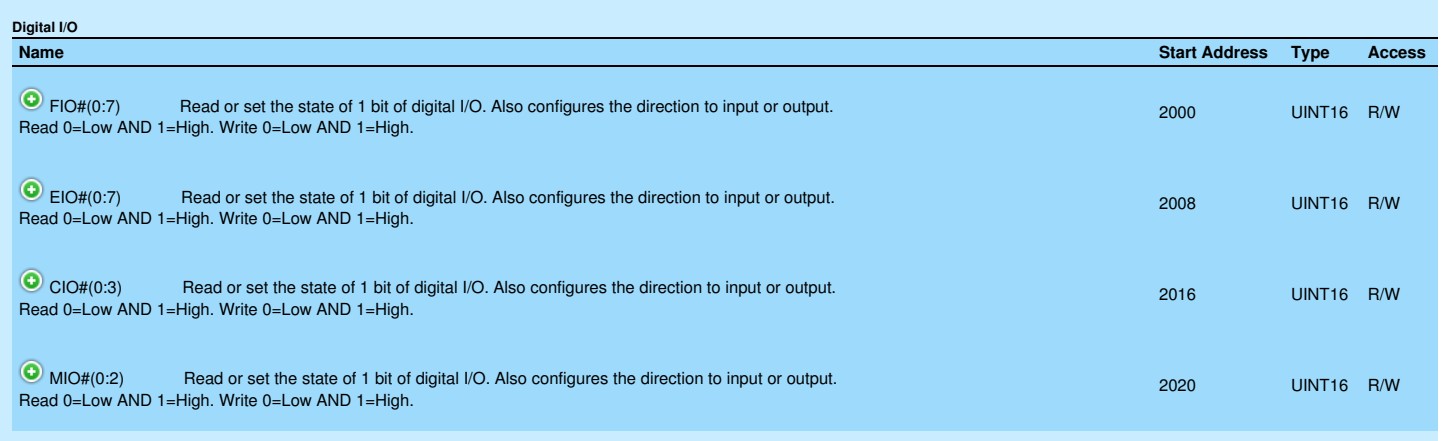

#### &print=true

#### **Example:**

Writing 0 to FIO4 (address 2004) is the same as writing 0 to DIO4 (address 2004).

#### **FIO/EIO/CIO/MIO Bitmask Registers**

The following FIO/EIO/CIO/MIO bitmask registers are similar to the aboveDIO bitmask [registers.](#bitmask) However, instead of having a dedicated register designated for the inhibit bits, the inhibit bits are the upper 8-bits of each register.

T4 only:

- Lower order bits of the FIO\_STATE and FIO\_DIRECTION have no affect on the T4.
- The MIO\_STATE and MIO\_DIRECTION registers have no affect on the T4.

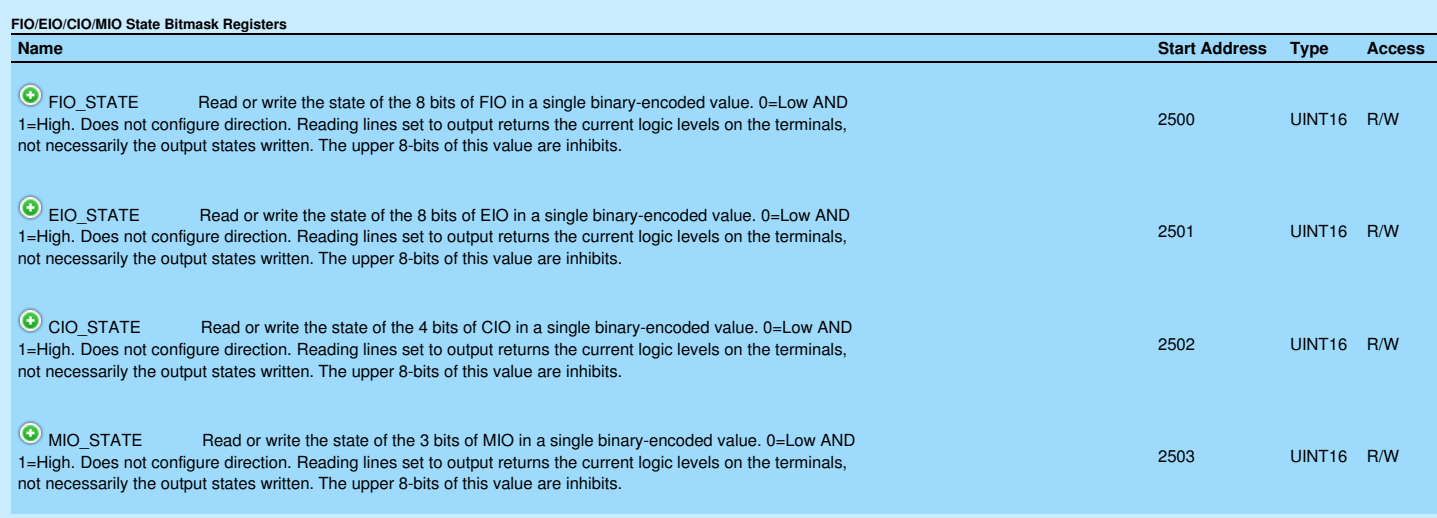

#### &print=true

#### **Example:**

To read the digital state of all FIO lines in a bitmask, read FIO\_STATE. If the result is 0b11111011, FIO2 is logic low and all other FIO lines are logic high.

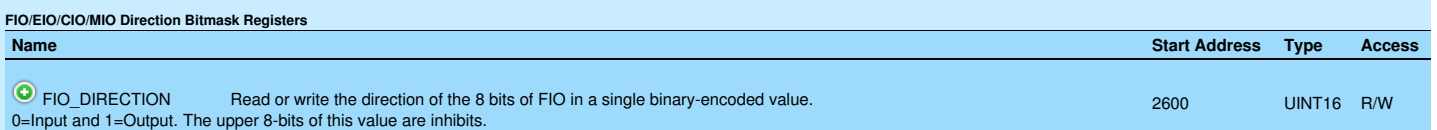

#### 30 Jul 2019

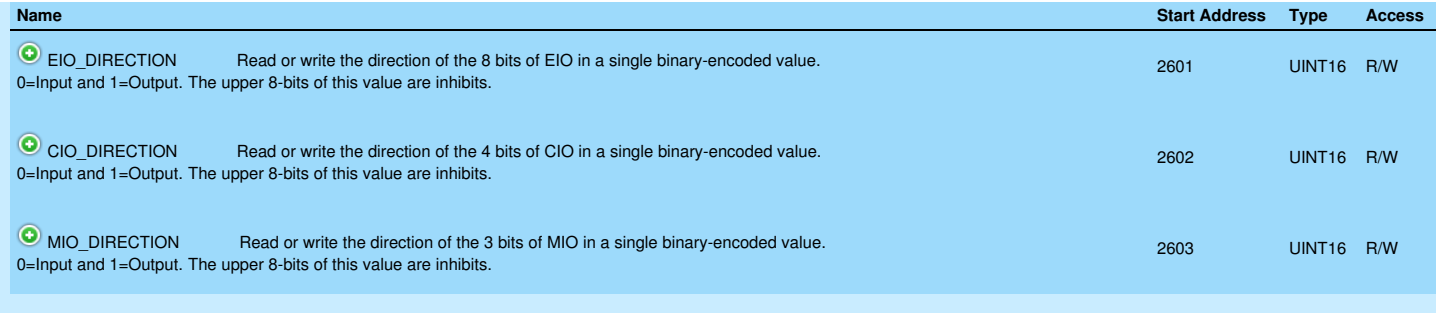

#### &print=true

#### **Example:**

To set FIO1-7 to output, write a value of 0x01FF to FIO\_DIRECTION. FIO0 is the least significant bit, so to prevent modification the corresponding inhibit bit is set with 0x01 in the most significant byte. The least significant byte is 0xFF, which is all 8 bits of FIO set to output.

#### **Combination FIO/EIO/CIO/MIO State Registers**

These registers are a combination of the FIO/EIO/CIO/MIO State registers.

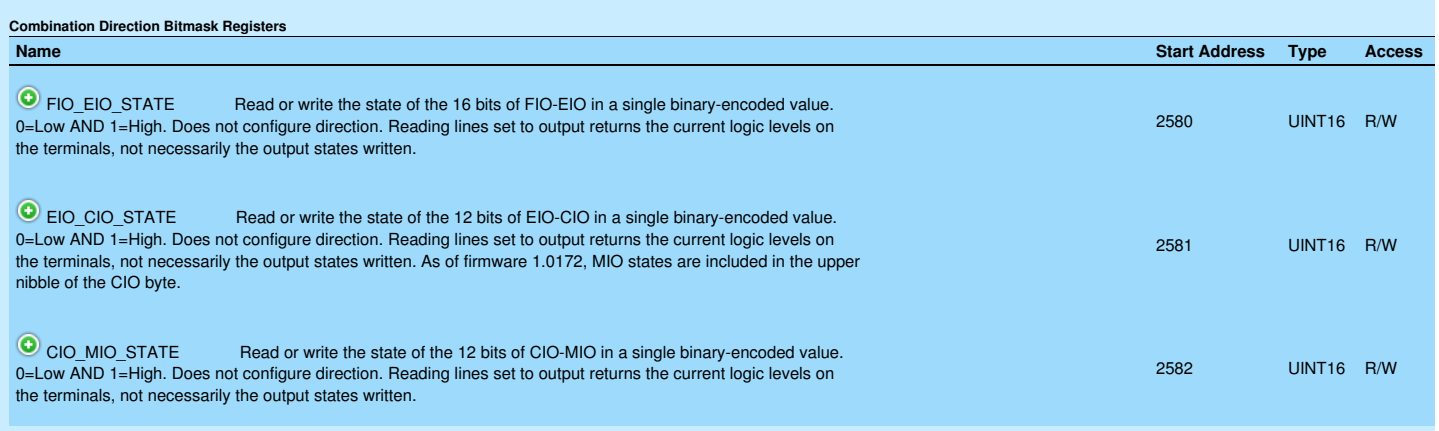

&print=true

## **Other Considerations**

#### **Specifications**

See [Appendix](https://labjack.com/support/datasheets/t-series/appendix-a-2) A-2 for specs including:

- Low Level Input Voltage
- High Level Input Voltage
- Hysteresis Voltage
- Maximum Input Voltage
- Output Low Voltage
- Output High Voltage
- Short Circuit Current
- Output Impedance

#### **Streaming DIO**

For details about which DIO registers can be streamed look at section3.2 [Stream](https://labjack.com/support/datasheets/t-series/communication/stream-mode) Mode. In short, only the FIO/EIO/CIO/MIOState [registers](#bitmask) can be streamed because stream data is transferred as 16-bit values.

#### **Electrical Overview**

All digital I/O on T-series devices have 3 possible states: input, output-high, or output-low. Each bit of I/O can be configured individually:

- When configured as an input, a bit has a ~100 kΩ pull-up resistor to 3.3 volts (all digital I/O are at least 5 volt tolerant).
- When configured as output-high, a bit is connected to the internal 3.3 volt supply (through a series resistor).
- When configured as output-low, a bit is connected to GND (through a series resistor).

If a DIO terminal is at about 3.3 volts, and you are not sure if it is set to input or output-high, a couple ways to tell are:

- 1. Look for a slight change on a terminal with nothing connected except a DMM. For example, a DMM measurement of an input might show 3.30V whereas that same terminal as output-high reads 3.31V.
- 2. Add a load resistor. If you add a 100k from FIO7 to GND, the terminal should measure about 1.6V for input and 3.3V for output-high.

#### See [Appendix](https://labjack.com/support/datasheets/t-series/appendix-a-2) A-2 for more details.

By default, the DIO lines are digital I/O, but they can also be configured as PWM Output, Quadrature Input, Counters, etc. (See 3.2 DIO [Extended](https://labjack.com/support/datasheets/t-series/digital-io/extended-features) Feature.)

#### **Power-up Defaults**

The default condition of the digital I/O can be configuredusing [Kipling](https://labjack.com/support/software/applications/t-series/kipling/general-configuration). From the factory, all digital I/O are configured as inputs by default. Note that even if the default for a line is changed to output-high or output-low, there could be a small time (milliseconds) during boot-up where all digital I/O are in the factory default condition. For more information see this [forum](https://labjack.com/forums/news-comments/activity-io-during-labjack-booting) topic.

#### **Protection**

All the digital I/O include an internal series resistor that provides overvoltage/short-circuit protection. These series resistors also limit the ability of these lines to sink or source current. Refer to [Appendix](https://labjack.com/support/datasheets/t-series/appendix-a) A-2.

The fact that the digital I/O are specified as 5-volt tolerant means that 5 volts can be connected to a digital input without problems (see the actual limits in the specifications in Appendix A).

#### **Increase logic level to 5V**

**On-board DACs:** The DAC0 and DAC1 channels can be set to 5 volts, providing 2 output lines with such capability.

**LabJack LJTick-DigitalOut5V:** We sell the [LJTick-DigitalOut5V](https://labjack.com/accessories/ljtick-digitalout5v) that converts our 3.3V outputs to 5V outputs.

Logic Buffer IC: The surefire way to get 5 volts from a digital output is to add a simple logic buffer IC that is powered by 5 volts and recognizes 3.3 volts as a high input. Consider the CD74ACT541E from TI (or the inverting CD74ACT540E). All that is needed is a few wires to bring VS, GND, and the signal from the LabJack to the chip. This chip can level shift up to eight 0/3.3 volt signals to 0/5 volt signals and provides high output drive current (+/-24 mA).

**Open-collector:** In some cases, an [open-collector](https://labjack.com/support/app-notes/open-collector-signals) style output can be used to get a 5V signal. To get a low set the line to output-low, and to get a high set the line to input. When the line is set to input, the voltage on the line is determined by a pull-up resistor. T-series devices have an internal ~100k resistor to 3.3V, but an external resistor can be added to a different voltage. Whether this will work depends on how much current the load is going to draw and what the required logic thresholds are. Say for example a 10k resistor is added from EIO0 to VS. EIO0 has an internal 100k pull-up to 3.3 volts and a series output resistance of about 180 ohms. Assume the load draws just a few microamps or less and thus is negligible. When EIO0 is set to input, there will be 100k to 3.3 volts in parallel with 10k to 5 volts, and thus the line will sit at about 4.85 volts. When the line is set to output-low, there will be 180 ohms in series with the 10k, so the line will be pulled down to about 0.1 volts.

#### **Waveform Generation**

DIO registers described on this page may be used for software-timed square/rectangular waveform output.

For other options, see the Waveform [Generation](https://labjack.com/support/app-notes/waveform-generation) App Note.

# **13.1 Flexible I/O (T4 Only) [T-Series Datasheet]**

# **Flexible I/O Overview - T4 Only**

Basics: Flexible I/O are ports, channels, or lines on a LabJack device that may be configured as analog inputs, as digital inputs, or as digital outputs.

**Digital I/O:** 13.0 [Digital](https://labjack.com/support/datasheets/t-series/digital-io) I/O

**Analog I/O:** 14.0 [Analog](https://labjack.com/support/datasheets/t-series/analog-inputs) Inputs

## **Available T4 Flexible I/O Channels**

As Figure 13.1-1 shows below, the LabJack T4 has 8 flexible I/O lines:

- Four screw terminals labeled FIO4 through FIO7 (also named as DIO4-DIO7 and as AIN4-AIN7)
- Four [DB15](https://labjack.com/support/datasheets/t-series/db15) pins labeled EIO0 through EIO3 (also named as DIO8-DIO11 and as AIN8-AIN11)

AIN7/D<br>AIN6/D

**Figure 13.1-1** T4 Flexible I/O

The flexible I/O lines are readable/writable as digital I/O using the register names DIO4 through DIO11:

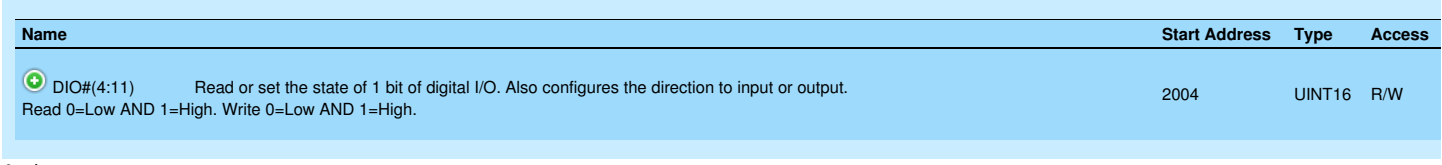

&print=true

The flexible I/O lines are readable as analog inputs using the register names AIN4 through AIN11:

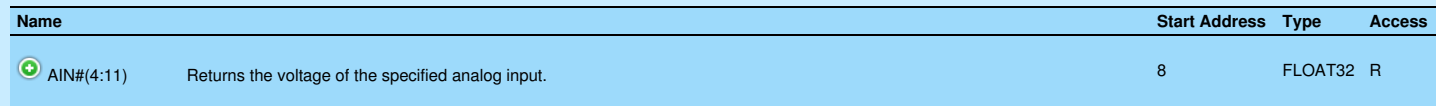

&print=true

For examples on how to use these registers, see13.0 [Digital](https://labjack.com/support/datasheets/t-series/digital-io) I/O and 14.0 [Analog](https://labjack.com/support/datasheets/t-series/analog-inputs) Inputs.

# **Flexible I/O Auto-Configuration**

Flexible I/O lines will be auto-configured in some situations. Flexible I/O can also be manually configured, as described below.

#### **Digital Inputs - Always Auto-Configured**

Reading DIO4-DIO11 always auto-configures the given line to be a digital input (before returning the digital state a 1 or 0).

#### **Digital Outputs - Not Always Auto-Configured**

Writing DIO4-DIO11 only auto-configures the given line to be a digital output if the line is currently a digital input. If the channel is currently configured as an analog input, the channel will remain configured as an analog input and the write command will be ignored.

To force a flexible I/O line to be a digital output, you can read it as digital, then write to it as digital. Be aware that an analog sensor may be damaged by driving voltage into its output.

**Analog Inputs — Always Auto-Configured**

Reading from AIN4-AIN11 always auto-configures a channel to be an analog input.

## **Flexible I/O Manual and Bulk Configuration**

The following registers can configure multiple flexible I/O lines at once:

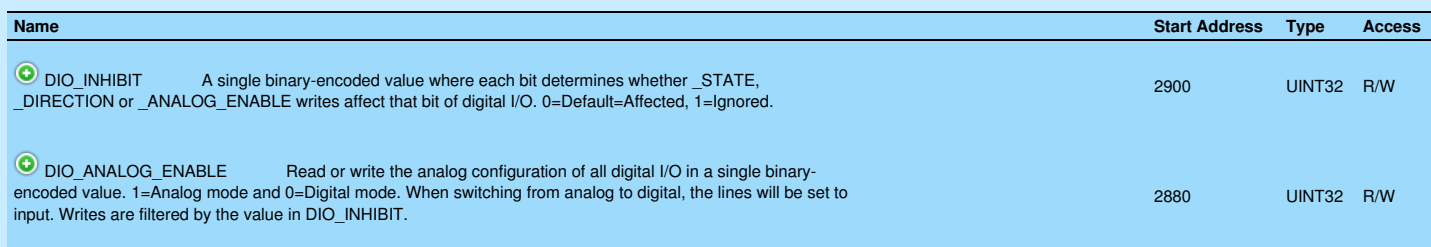

#### 30 Jul 2019

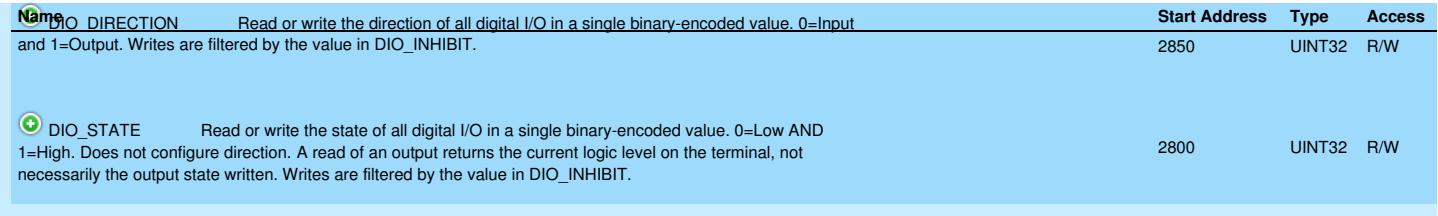

#### &print=true

To configure multiple flexible I/O lines, set the relevant bits of DIO\_INHIBIT, DIO\_ANALOG\_ENABLE, DIO\_DIRECTION, and DIO\_STATE—where the relevant bits are the same as the DIO channel numbers. Examples:

- To configure DIO4 (screw terminal FIO4), set bit 4 of DIO\_INHIBIT, DIO\_ANALOG\_ENABLE, etc.
- To configure DIO5 (screw terminal FIO5), set bit 5 of DIO\_INHIBIT, DIO\_ANALOG\_ENABLE, etc.
- To configure DIO8 (DB15 pin EIO0), set bit 8 of DIO\_INHIBIT, DIO\_ANALOG\_ENABLE, etc.

#### **To configure digital input(s)**:

- Set the relevant bit(s) of DIO INHIBIT to 0
- Set the relevant bit(s) of DIO\_ANALOG\_ENABLE to 0
- Set the relevant bit(s) of DIO\_DIRECTION to 0
- Read the relevant DIO register(s) or read DIO\_STATE

For example, to configure DIO4 (screw terminal FIO4) as a digital input:

- o Set bit 4 of DIO INHIBIT to 0
- o Set bit 4 of DIO\_ANALOG\_ENABLE to 0
- o Set bit 4 of DIO\_DIRECTION to 0
- o Read DIO4 or read bit 4 of DIO\_STATE

#### **To configure digital output(s)**:

- Set the relevant bit(s) of DIO\_INHIBIT to 0
- Set the relevant bit(s) of DIO\_ANALOG\_ENABLE to 0
- Set the relevant bit(s) of DIO\_DIRECTION to 1
- Write the relevant DIO register(s) or write to DIO\_STATE

For example, to configure DIO4 (screw terminal FIO4) as a digital output:

- Set bit 4 of DIO INHIBIT to 0
- o Set bit 4 of DIO\_ANALOG\_ENABLE to 0
- o Set bit 4 of DIO\_DIRECTION to 0
- Write to DIO4 or write bit 4 of DIO\_STATE

#### **To configure analog input(s)**:

- Set the relevant bit(s) of DIO INHIBIT to 0
- Set the relevant bit(s) of DIO\_ANALOG\_ENABLE to 1
- Read the relevant AIN register(s)

For example, to configure AIN4 (screw terminal FIO4) as a analog input:

- Set bit 4 of DIO INHIBIT to 0
- o Set bit 4 of DIO\_ANALOG\_ENABLE to 1
- o Read AIN4

#### **Tips for Constructing Bitmasks**

The DIO\_INHIBIT value for allowing a write command to only affect DIO4 and DIO5 is as follows:

0x7FFFFF - (1<<4)|(1<<5) which equals 0b1111111111111111111001111, 0x7FFFCF, or 8388559.

After writing 0x7FFFCF to the DIO\_INHIBIT register, the DIO\_ANALOG\_ENABLE value for configuring DIO4 and DIO5 as analog inputs is as follows:

(1<<4)|(1<<5) which equals 0b110000 , 0x30 , or 48 .

# **Flexible I/O Pull-Up**

Most users will not need to use this register.

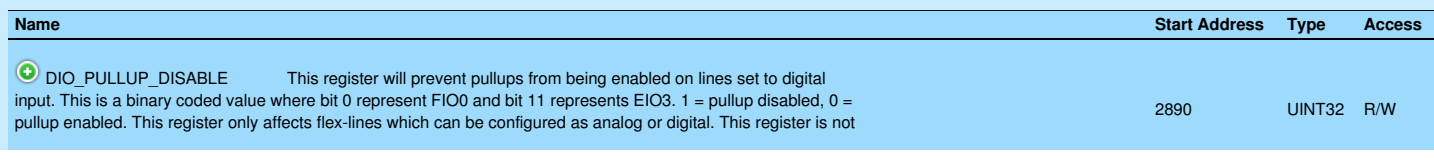

&print=true

# **13.2 DIO Extended Features [T-Series Datasheet]**

# **DIO Extended Features Overview**

**Basics:** DIO Extended Features, commonly refered to as "DIO-EF", allow T-Series devices to measure and generate digital waveforms that are more advanced than logic high or logic low. They expose features such as PWM output for servo motor control, Quadrature input for [incremental/quadrature](https://en.wikipedia.org/wiki/Rotary_encoder) encoders, and more.

**Register Numbering:** DIO-EFs are configured and used through the DIO#(0:22)\_EF registers. The numbering of these registers corresponds with the DIO numbers documented in section 13.0 [Digital](https://labjack.com/support/datasheets/t-series/digital-io) I/O.

**Configuration and how to use:** The meanings of each of the DIO#\_EF\_CONFIG registers and DIO#\_EF\_READ registers changes depending on what DIO-EF index (DIO#\_EF\_INDEX) is configured, however the general configuration process is the same and is described below. It is helpful to think of DIO-EF features as "sub-systems" that need to be configured before they are started. Once they are started, they can be interacted with by reading the system state and updating system configurations.

DIO-EF System Configurations:

- 1. Select a feature and determine the number of required DIO lines using the eference tables below.
- 2. Ensure that the DIO-EF is disabled by writing a 0 to the appropriate DIO# EF ENABLE register.
- 3. If required by the selected DIO-EF feature, configure th[eDIO-EF](https://labjack.com/support/datasheets/t-series/digital-io/extended-features/ef-clock-source) clock source.
- 4. Write the selected feature's index value to the appropriate DIO#\_EF\_INDEX register.
- 5. If required by the selected DIO-EF feature, write to the DIO#\_EF\_OPTIONS register.
- 6. If required by the selected DIO-EF feature, write to the DIO#\_EF\_CONFIG registers.
- 7. Enable the selected DIO-EF feature by writing a 1 to the appropriate DIO#\_EF\_ENABLE register.

Once a DIO-EF has been started, it can be interacted with using the following registers

- If the selected DIO-EF produces data, read the results from the DIO#\_EF\_READ registers.
	- *(E.g., if DIO6 is configured as an[Interrupt](https://labjack.com/support/datasheets/t-series/digital-io/extended-features/interrupt-counter) Counter, you can read the current count from DIO6\_EF\_READ\_A.)*
- If the selected DIO-EF can be updated on the fly, write to the DIO#\_EF\_CONFIG registers.
	- (E.g., if DIO0 is configured as a [PWM](https://labjack.com/support/datasheets/t-series/digital-io/extended-features/pwm-out) Out, you can update the duty cycleby writing to DIO0\_EF\_CONFIG\_A.)

**Available DIO-EF Features:** A brief overview of each of the features is as follows:

- **0:** [PWM](https://labjack.com/support/datasheets/t-series/digital-io/extended-features/pwm-out) Out
- **1:** PWM Out with [Phase](https://labjack.com/support/datasheets/t-series/digital-io/extended-features/pwm-out-phase)
- **2:** [Pulse](https://labjack.com/support/datasheets/t-series/digital-io/extended-features/pulse-out) Out
- **3,4:** [Frequency](https://labjack.com/support/datasheets/t-series/digital-io/extended-features/frequency) In
- **5:** Pulse [Width](https://labjack.com/support/datasheets/t-series/digital-io/extended-features/pulse-width) In
- **6:** [Line-to-Line](https://labjack.com/support/datasheets/t-series/digital-io/extended-features/line-line) In
- **7:** [High-Speed](https://labjack.com/support/datasheets/t-series/digital-io/extended-features/high-speed-counter) Counter
- **8:** [Interrupt](https://labjack.com/support/datasheets/t-series/digital-io/extended-features/interrupt-counter) Counter
- **9:** Interrupt Counter with [Debounce](https://labjack.com/support/datasheets/t-series/digital-io/extended-features/interrupt-counter-debounce)
- **10:** [Quadrature](https://labjack.com/support/datasheets/t-series/digital-io/extended-features/quadrature) In
- **11:** Interrupt [Frequency](https://labjack.com/support/datasheets/t-series/digital-io/extended-features/interrupt-frequency) In
- **12:** [Conditional](https://labjack.com/support/datasheets/t-series/digital-io/extended-features/conditional-reset) Reset

**Kipling Walkthroughs**: Kipling's [Register](https://labjack.com/support/software/applications/t-series/kipling/register-matrix) Matrix can be used to perform DIO-EF features. Some examples:

- [Configuring](https://labjack.com/support/software/applications/t-series/kipling/register-matrix/counter-example) & Reading a Counter
- [Configuring](https://labjack.com/support/software/applications/t-series/kipling/register-matrix/configuring-reading-frequency) & Reading Frequency
- [Configuring](https://labjack.com/support/software/applications/t-series/kipling/register-matrix/configuring-pwm-output) a PWM Output

#### **DIO-EF Enable/Disable**

This register is used to disable a DIO-EF feature (in order to configure it) and also used to start or enable the DIO-EF subsystem.

A DIO-EF doesn't always need to be disabled for it to be configured, depending on the DIO-EF being enabled.

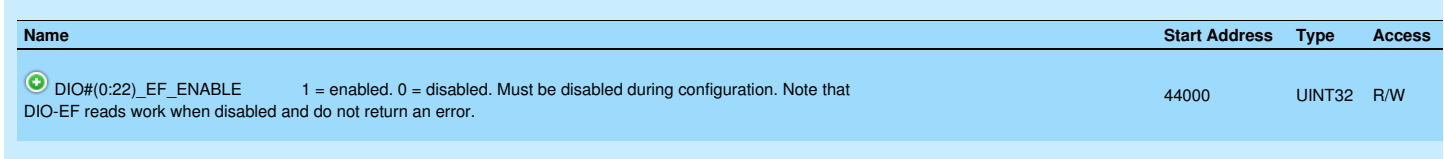

&print=true

**DIO-EF Index (Feature Selection)**

30 Jul 2019

This register is used to select the extended feature that will get enabled on a given DIO line. The valid DIO lines differ by device. For more specific details look at reference tables 13.2-1 and 13.2-2 as well as the appropriate DIO-EF feature subsection.

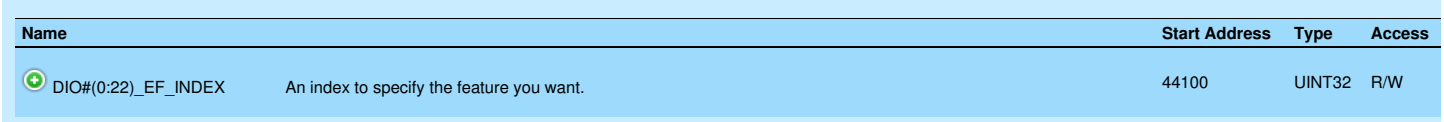

&print=true

# **DIO-EF Options and Clock Source Selection**

This register isn't used by all DIO-EF features.

If a DIO-EF feature requires the configuration or selection of a clock source (such as PWM Out does), the configuration of this register is required, since it is required for selecting a clock source. See 13.2.1 EF Clock [Source](https://labjack.com/support/datasheets/t-series/digital-io/extended-features/ef-clock-source) for more details about clock source selection.

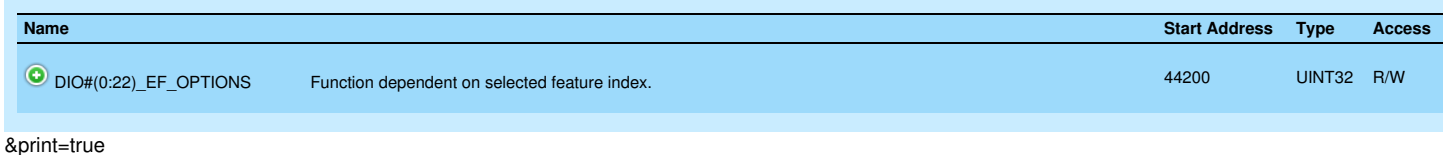

## **DIO-EF Configuration**

Configuration registers serve two purposes. They provide a location for settings that need to be configured upon DIO-EF enable and they provide a location for settings that users may need to use to update a DIO-EF feature once it has been enabled.

**Initial Configuration:** Configuration is the initial setup of the Extended Feature. Configuration requires that any DIO-EF running at the pin in question first be disabled. Options can then be loaded. Then the DIO-EF can be enabled.

**Update:** Some DIO#\_CONFIG registers can be updated while a DIO-EF is running. Updating allows the DIO-EF to change its operation parameters without restarting. Note that the clock source and feature index cannot be changed in an update. Depending on the feature, reads and writes to the update registers have small differences. See the Update portion of each feature for more information.

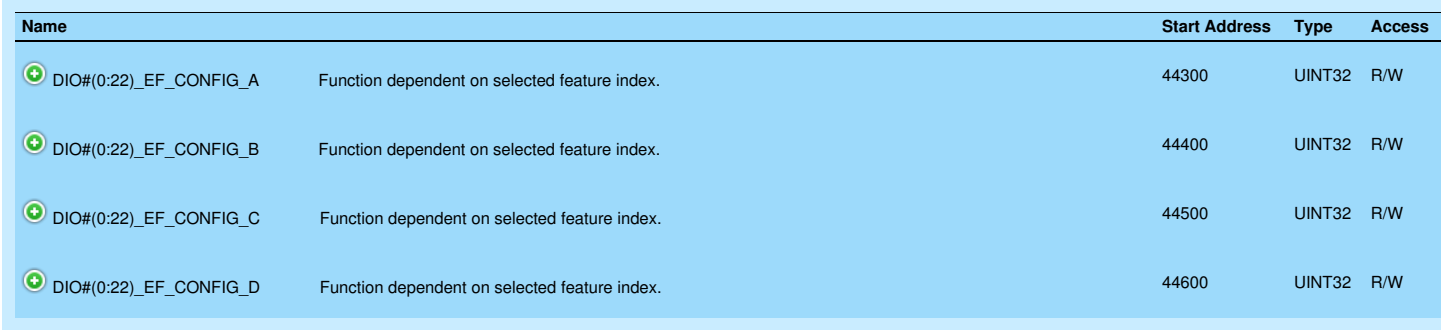

&print=true

# **DIO-EF Basic Read Registers**

Some DIO-EF produce results or provide status information that can be read. This information is usually a binary integer. When possible, the T-series device will convert the binary integer into a real-world unit such as seconds. When available, converted values can be read from the registers designated with "\_F".

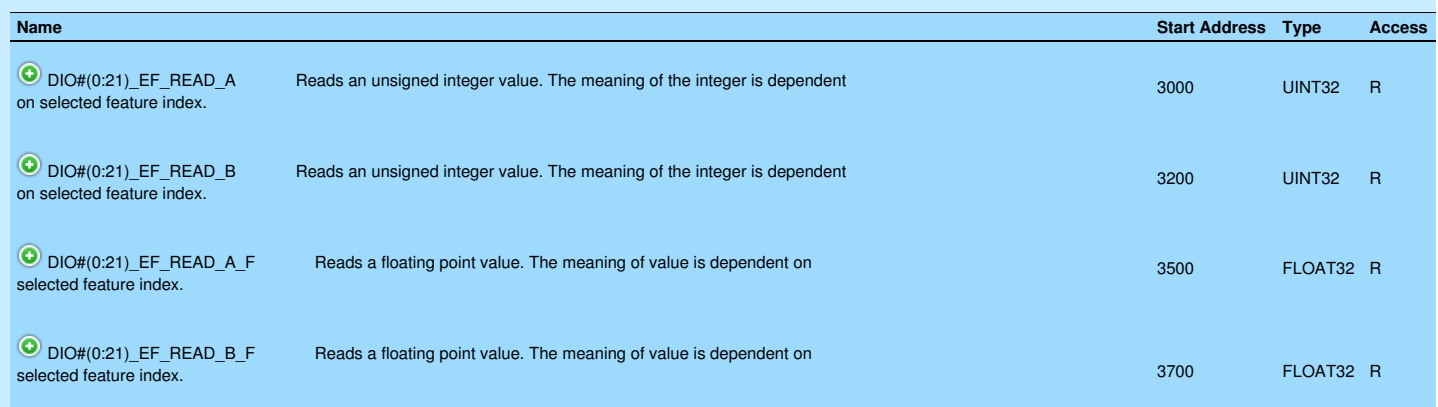

&print=true

# **DIO-EF Read-and-Reset Registers**

Some DIO-EF can be reset while they are running. Resetting can have different results depending on the feature. For instance, counters are reset to zero.

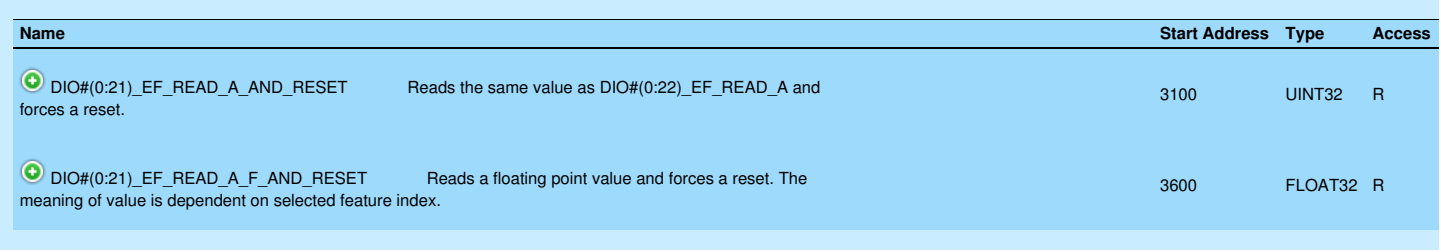

&print=true

# **Streaming DIO-EF Results**

Though all operations discussed in this section are supported i[ncommand-response](https://labjack.com/support/datasheets/t7/communication) mode, some DIO-EF features can be read fast enough to b[estreamed](https://labjack.com/support/datasheets/t-series/communication/stream-mode):

- Frequency In
- Pulse Width In
- High-Speed Counter
- Interrupt Counter
- Interrupt Counter with Debounce
- Quadrature In
- Interrupt Frequency In

In stream mode, you can read from the integer READ registers (A, B, A\_AND\_RESET), but as mentioned in3.2 [Stream](https://labjack.com/support/datasheets/t7/communication/stream-mode), those reads only return the lower 16 bits so you need to also use STREAM\_DATA\_CAPTURE\_16 in the scan list to get the upper 16 bits.

## **Other Considerations**

#### **Specifications**

See [Appendix](https://labjack.com/support/datasheets/t-series/appendix-a-2) A-2 for specs including:

- Frequency Output
- Counter Input Frequency
- Minimum High & Low Time
- "Interrupt" Total Edge Rate

#### **System Timer**

Complications can occur if streaming while enabling a DIO-EF that requires the use of a system timer. Please contact LabJack support if you need to do this.

# **Available DIO-EF By Device/Reference Tables**

#### **T4**

#### **Table 13.2-1.**T4 Digital I/O Extended Features

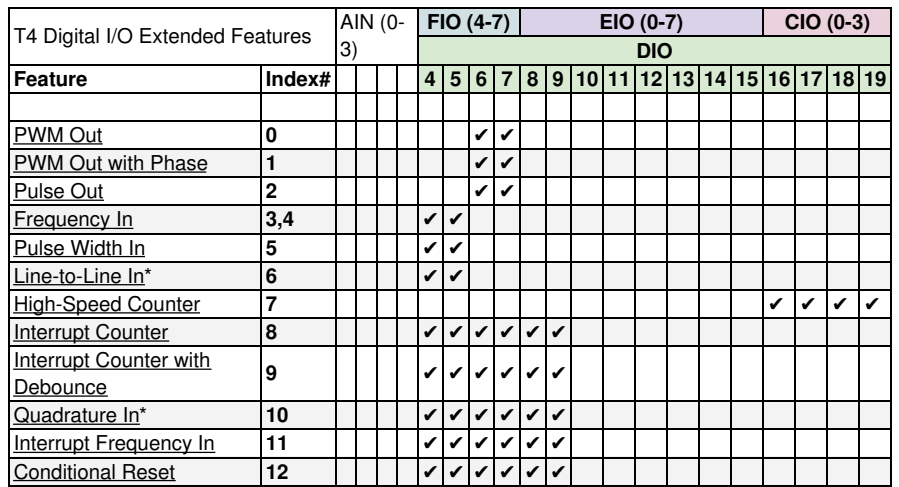

#### **Table 13.2-2.**T7 Digital I/O Extended Features

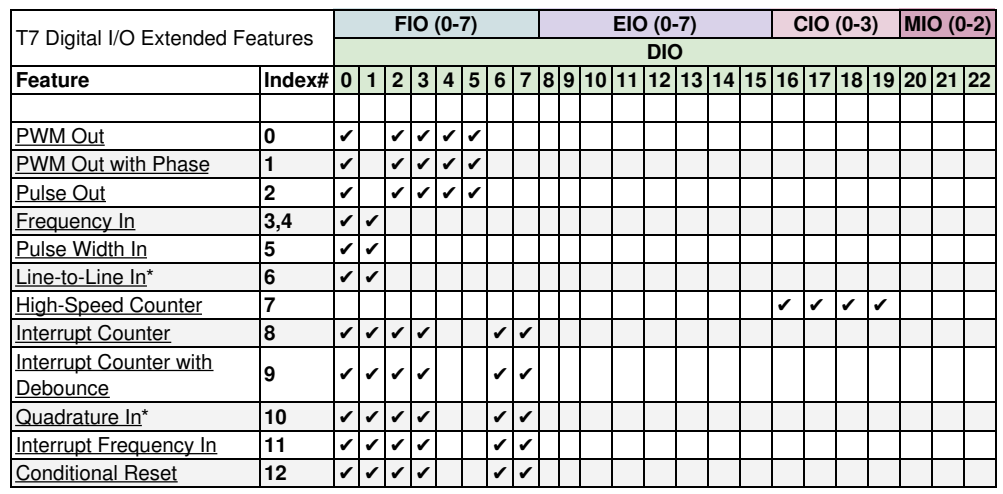

\* Line-to-Line In and Quadrature In both require two DIO lines.

# **13.2.1 EF Clock Source [T-Series Datasheet]**

#### **Overview**

The clock source settings produce the reference frequencies used to generate output waveforms and measure input waveforms. They control output frequency, PWM resolution, maximum measurable period, and measurement resolution.

```
Clock#Frequency = CoreFrequency / DIO_EF_CLOCK#_DIVISOR // typically 80M/Divisor
```
CoreFrequency is always 80 MHz at this time, but in the future some low-power operational modes might result in different core frequencies. The valid values for DIO\_EF\_CLOCK#\_DIVISOR are 1, 2, 4, 8, 16, 32, 64, or 256, and a value of 0 (default) equates to a divisor of 1.

There are 3 DIO-EF clock sources available. Each clock source has an associated bit size and several mutual exclusions. Mutual exclusions exist because the clock sources share hardware with other features. A clock source is created from a hardware counter. CLOCK1 uses COUNTER\_A (CIO0) and CLOCK2 uses COUNTER\_B (CIO1). The 32-bit clock source (CLOCK0) is created by combining the 2 16-bit clock sources (CLOCK1 CLOCK2). The following list provides clock source bit sizes and mutual exclusions:

- CLOCK0: 32-bit. Mutual Exclusions: CLOCK1, CLOCK2, COUNTER\_A (CIO0), COUNTER\_B(CIO1)
- CLOCK1: 16-bit. Mutual Exclusions: CLOCK0, COUNTER\_A (CIO0)
- CLOCK2: 16-bit. Mutual Exclusions: CLOCK0, COUNTER\_B (CIO1)

The clock source is not a DIO-EF feature, but the four basic operations of Configure, Read, Update, and Reset still apply.

# **Configure**

There are four registers associated with the configuration of clock sources:

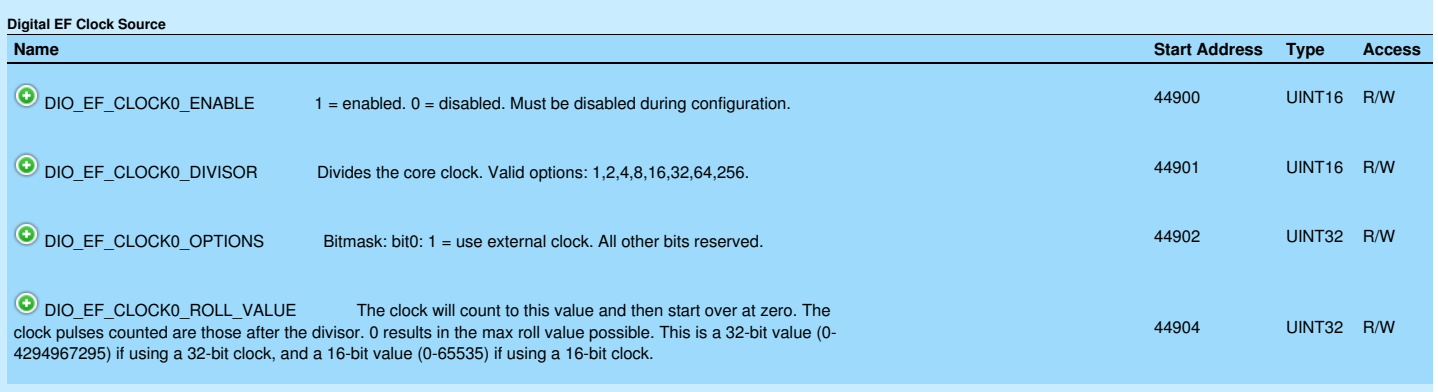

#### &print=true

A clock source can be enabled after DIO# EF\_INDEX has been configured. This allows several DIO-EFs to be started at the same time.

# **Read**

To read the clock, read DIO\_EF\_CLOCK0\_COUNT:

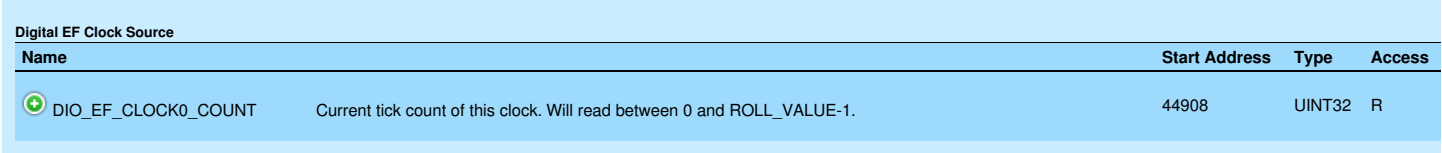

#### &print=true

This can be useful for generating timestamps.

# **Update**

Both the ROLL\_VALUE and the DIVISOR can be written while a clock source is running. As long as the clock source's period is greater than 50 µs, the clock will seamlessly switch to the new settings.

## **Reset**

At this time there are no reset operations available for the DIO-EF clock sources.

# **Example**

Configure CLOCK0 as a 10 MHz clock source with a roll value of 1000000.

```
DIO EF CLOCK0 ENABLE = 0
DIO_EF_CLOCK0_DIVISOR = 8
DIO_EF_CLOCK0_ROLL_VALUE = 1000000
DIO_EF_CLOCK0_ENABLE = 1
```
With this clock configuration, PWM output (index=0) will have a frequency of 10 Hz. A frequency input measurement (index=3/4) will be able to count from 0-999999 with each count equal to 0.1 microseconds, and thus a max period of about 0.1 seconds.

# **Advanced**

If CLOCK0 is enabled and CLOCK1 and CLOCK2 are disabled, you can still select CLOCK1 or CLOCK2 as the source for a DIO-EF channel. CLOCK1 and CLOCK2 are actually the LSW & MSW of CLOCK0. The frequency of CLOCK1 is the same as CLOCK0. If DIO\_EF\_CLOCK0\_ROLL\_VALUE is >= 2^16, then the frequency of CLOCK2 is CLOCK0\_freq divided by the modulus (remainder portion) of CLOCK0\_freq / 2^16. If (CLOCK0\_ROLL\_VALUE - 1) is < 2^16, then the frequency of CLOCK2 is 0. CLOCK1\_ROLL\_VALUE is the modulus of (CLOCK0\_ROLL\_VALUE - 1) / 2^16 and CLOCK2\_ROLL\_VALUE is the quotient (integer portion) of (CLOCK0\_ROLL\_VALUE - 1) / 2^16.

# **13.2.2 PWM Out [T-Series Datasheet]**

## **Overview**

```
T4 Capable DIO: DIO6, DIO7 (aka FIO6,
FIO7)
```

```
T7 Capable DIO: DIO0, DIO2, DIO3, DIO4, DIO5 (aka FIO0, FIO2, FIO3, FIO4,
FIO5)
```
Requires Clock Source: **Yes**

Index: **0**

Streamable: **No**

This PWM Out Extended Feature generates a pulse width modulated wave form.

# **Operation**

PWM output will set the DIO high and low relative to the clock source's count. When the count is zero the DIO line will be set high. When the count matches Config A the line will be set low. Therefore Config A is used to control the duty cycle and the resolution is equal to the roll value.

Clock#Frequency = CoreFrequency / DIO\_EF\_CLOCK#\_DIVISOR // typically 80M/Divisor PWMFrequency = Clock#Frequency / DIO\_EF\_CLOCK#\_ROLL\_VALUE DutyCycle% = 100 \* DIO#\_EF\_CONFIG\_A / DIO\_EF\_CLOCK#\_ROLL\_VALUE

For the common case of CoreFrequency = 80 MHz we can rewrite output frequency as:

PWMFrequency = 80M / (DIO\_EF\_CLOCK#\_DIVISOR \* DIO\_EF\_CLOCK#\_ROLL\_VALUE)

... and for 50% duty-cycle (square wave) simply set:

DIO#\_EF\_CONFIG\_A = DIO\_EF\_CLOCK#\_ROLL\_VALUE / 2

CoreFrequency is always 80 MHz at this time, but in the future some low-power operational modes might result in different core frequencies.

The valid values for DIO\_EF\_CLOCK#\_DIVISOR are 1, 2, 4, 8, 16, 32, 64, or 256, and a value of 0 (default) equates to a divisor of 1. For more details about Clock#Frequency and DIO\_EF\_CLOCK#\_DIVISOR, see the [DIO-EF](https://labjack.com/support/datasheets/t7/digital-io/extended-features/ef-clock-source) Clock Source section.

PWM Out is capable of glitch-free updates in most situations. A glitch-free update means that the PWM will finish the current period consisting of the high time then the low time before loading the new value. The next period will then have the new duty cycle. This is true for all cases except zero. When setting the duty cycle to zero, the line will be set low regardless of the current position. This means that a single high pulse with duration between zero and the previous high time can be output before the line goes low.

## **Configure**

DIO#\_EF\_ENABLE: 0 = Disable, 1 = Enable DIO#\_EF\_INDEX: 0 DIO# EF OPTIONS: Bits 0-2 specify which clock [source](https://labjack.com/support/datasheets/t7/digital-io/extended-features/ef-clock-source) to use ... 000 for Clock0, 001 for Clock1, and 010 for Clock2. All other bits are reserved and should be set to 0. DIO#\_EF\_CONFIG\_A: When the specified clocks source's count matches this value, the line will transition from high to low. DIO#\_EF\_CONFIG\_B: Not used. DIO#\_EF\_CONFIG\_C: Not used. DIO#\_EF\_CONFIG\_D: Not used.

## **Update**

The duty cycle can be updated at any time. To update, write the new value to DIO# EF CONFIG A. The new value will not be used until the clock source rolls to zero. This means that at the end of the current period, the new value will be loaded—resulting in a glitch-free transition.

#### **Read**

No information is returned by PWM Out.

#### **Reset**

Reset has no affect on this feature.

#### **Example**

To generate a 10 kHz PWM starting at 25% DC, first configure the clock source. The higher the roll value, the greater the duty cycle resolution will be. For the highest resolution, we want to maximize the roll value, so use the smallest clock divisor that will not result in a roll value greater than the clock source's maximum (32-bits or 16-bits). With a divisor of 1, the roll value will be 8000:

80 MHz / (1  $*$  8000) = 10 kHz

Now set the clock registers accordingly:

DIO\_EF\_CLOCK0\_ENABLE = 0 DIO\_EF\_CLOCK0\_DIVISOR = 1 DIO\_EF\_CLOCK0\_ROLL\_VALUE = 8000 DIO\_EF\_CLOCK0\_ENABLE = 1

Once the clock source is configured, we can use the roll value to calculate CONFIG\_A:

DC = 25% = 100 \* CONFIG\_A / 8000

...So CONFIG  $A = 2000$ . Now the PWM can be turned on by writing the proper registers:

DIO0\_EF\_ENABLE = 0  $DIO0$  EF INDEX = 0  $DIOO$  EF CONFIG  $A = 2000$  $DIO0$  EF ENABLE = 1

For a more detailed walkthrough, see [Configuring](https://labjack.com/support/software/applications/t-series/kipling/register-matrix/configuring-pwm-output) a PWM Output.

# **Applicable Forum Topics**

LabJack Support assisted a customer with configuring the digital I/O line "FIO0" to output a PWM signal to control a R/C style servo motor and then periodically update the frequency in a forum topic called: T7 PWM Output for Servo Motor [Control](https://forums.labjack.com/index.php?showtopic=7084).

# **T7 PWM [Output](https://labjack.com/content/t7-pwm-output-config) Config**

#### **Configure settings to generate LJM pseudocode**

T4 DIO channels: DIO6 and DIO7 T7 DIO channels: DIO0 and DIO2-DIO5

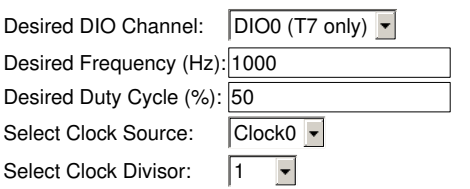

#### **Pseudocode:**

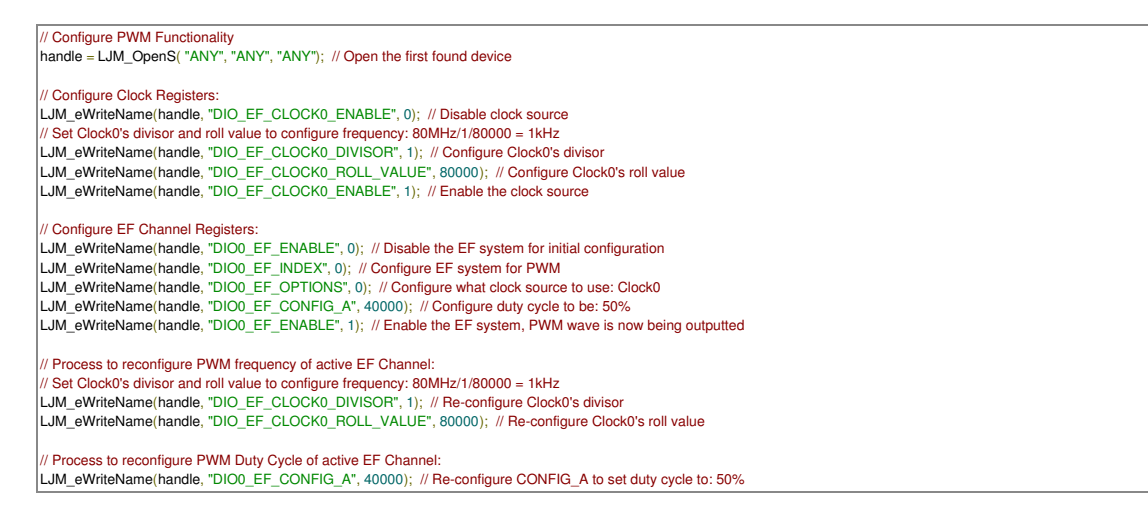

Information regarding the functions used in this example are available onLJM's function [reference](https://labjack.com/support/ljm/users-guide/function-reference) page. Particularly, the generated pseudocode above ignores errors, but real applications should handle errors.

## **Support - General [Psuedocode](https://labjack.com/support-general-psuedocode-compiler) Compiler**

## **[Support](https://labjack.com/support-t7-pwm-output-config-script) - T7 PWM Output Config Script**

# **13.2.3 PWM Out with Phase [T-Series Datasheet]**

#### **Overview**

```
T4 Capable DIO: DIO6, DIO7 (aka FIO6,
```
FIO7)

T7 Capable DIO: **DIO0, DIO2, DIO3, DIO4, DIO5** (aka FIO0, FIO2, FIO3, FIO4, FIO5)

Requires Clock Source: **Yes**

Index: **1**

Streamable: **No**

This PWM Out with Phase Extended Feature is similar to the PWM Out DIO-EF, but allows for phase control.

# **Operation**

PWM Output with Phase control generates PWM waveforms with the pulse positioned at different points in the period. This is achieved by setting the DIO line high and low relative to the clock source's count. 30 Jul 2019

Clock#Frequency = CoreFrequency / DIO\_EF\_CLOCK#\_DIVISOR // typically 80M/Divisor PWMFrequency = Clock#Frequency / DIO\_EF\_CLOCK#\_ROLL\_VALUE DutyCycle% = 100 \* (DIO#\_EF\_CONFIG\_A - DIO#\_EF\_CONFIG\_B) / DIO\_EF\_CLOCK#\_ROLL\_VALUE PhaseOffset = 360º \* DIO#\_EF\_CONFIG\_A / DIO\_EF\_CLOCK#\_ROLL\_VALUE

When the count matches CONFIG\_B, the DIO line will be set high. When the count matches CONFIG\_A, the line will be set low. Therefore CONFIG\_B minus CONFIG\_A controls the duty cycle.

CoreFrequency is always 80 MHz at this time, but in the future some low-power operational modes might result in different core frequencies. The valid values for DIO\_EF\_CLOCK#\_DIVISOR are 1, 2, 4, 8, 16, 32, 64, or 256, and a value of 0 (default) equates to a divisor of 1. For more details about Clock#Frequency and DIO\_EF\_CLOCK#\_DIVISOR, see the [DIO-EF](https://labjack.com/support/datasheets/t7/digital-io/extended-features/ef-clock-source) Clock Source section.

# **Configure**

DIO#\_EF\_ENABLE: 0 = Disable, 1 = Enable DIO# EF\_INDEX: 1 DIO#\_EF\_OPTIONS: Bits 0-2 specify which clock [source](https://labjack.com/support/datasheets/t7/digital-io/extended-features/ef-clock-source) to use ... 000 for Clock0, 001 for Clock1, and 010 for Clock2. All other bits reserved and should be set to 0. DIO# EF CONFIG\_A: When the clock source's count matches this value the line will transition from high to low. DIO#\_EF\_CONFIG\_B: When the clock source's count matches this value the line will transition from low to high. DIO# EF\_CONFIG\_C: Not used. DIO#\_EF\_CONFIG\_D: Not used.

## **Update**

The duty cycle can be updated at any time. To update, write the new value to CONFIG\_A then CONFIG\_B. The value written to CONFIG\_A is stored until CONFIG\_B is written. After writing CONFIG\_B, the new value will be loaded at the start of the next period. Updates are glitch-less unless switching from a very high to very low duty cycle or a very low to very high duty cycle.

DIO#\_EF\_CONFIG\_A: Values written here will set the new falling position. The new value will not take effect until CONFIG\_B is written. DIO#\_EF\_CONFIG\_B: Values written here will set the new rising position. When CONFIG\_B is written, the new CONFIG\_A is also loaded.

## **Read**

No information is returned by PWM Out with Phase.

## **Reset**

Reset has no affect on this feature.

## **Example**

See [13.2.2](https://labjack.com/support/datasheets/t-series/digital-io/extended-features/pwm-out) PWM Out for an example.

# **13.2.4 Pulse Out [T-Series Datasheet]**

## **Overview**

```
T4 Capable DIO: DIO6, DIO7 (aka FIO6,
FIO7)
```

```
T7 Capable DIO: DIO0, DIO2, DIO3, DIO4, DIO5 (aka FIO0, FIO2, FIO3, FIO4,
FIO5)
```
Requires Clock Source: **Yes**

Index: **2**

Streamable: **No**

# **Operation**

Pulse output will generate a [specified](https://labjack.com/support/datasheets/t-series/digital-io/extended-features/pwm-out-phase) number of pulses. The high time and the low time are specified relative to the clock source the same way aRWM with Phase.

Clock#Frequency = CoreFrequency / DIO\_EF\_CLOCK#\_DIVISOR // typically 80M/Divisor PulseOutFrequency = Clock#Frequency / DIO\_EF\_CLOCK#\_ROLL\_VALUE DutyCycle% = 100 \* (DIO#\_EF\_CONFIG\_A - DIO#\_EF\_CONFIG\_B) / DIO\_EF\_CLOCK#\_ROLL\_VALUE // if A > B

For the common case of CoreFrequency = 80 MHz and CONFIG\_B fixed at 0, we can rewrite these as:

PulseOutFrequency = 80M / (DIO\_EF\_CLOCK#\_DIVISOR \* DIO\_EF\_CLOCK#\_ROLL\_VALUE) DutyCycle% = 100 \* DIO#\_EF\_CONFIG\_A / DIO\_EF\_CLOCK#\_ROLL\_VALUE

... and thus for 50% duty cycle simply set:

DIO#\_EF\_CONFIG\_A = DIO\_EF\_CLOCK#\_ROLL\_VALUE / 2

CoreFrequency is always 80 MHz at this time, but in the future some low-power operational modes might result in different core frequencies. The valid values for DIO\_EF\_CLOCK#\_DIVISOR are 1, 2, 4, 8, 16, 32, 64, or 256, and a value of 0 (default) equates to a divisor of 1. For more details about Clock#Frequency and DIO\_EF\_CLOCK#\_DIVISOR, see the **[DIO-EF](https://labjack.com/support/datasheets/t7/digital-io/extended-features/ef-clock-source) Clock Source** section.

### **Configure**

DIO#: First set the DIO line low (DIO#=0). The line must start low for proper pulse generation.

 $DIO#$  EF ENABLE:  $0 = Disable$ ,  $1 = Enable$ 

DIO#\_EF\_INDEX: 2

DIO#\_EF\_OPTIONS: Bits 0-2 specify which clock [source](https://labjack.com/support/datasheets/t7/digital-io/extended-features/ef-clock-source) to use ... 000 for Clock0, 001 for Clock1, and 010 for Clock2. All other bits are reserved and should be set to 0.

DIO#\_EF\_CONFIG\_A: When the specified, clock source's count matches this value the line will transition from high to low.

DIO# EF CONFIG B: When the specified, clock source's count matches this value the line will transition from low to high.

DIO# EF\_CONFIG\_C: The number of pulses to generate.

DIO#\_EF\_CONFIG\_D: Not used.

### **Update**

DIO#\_EF\_CONFIG\_A: Sets a new high to low transition point. Will take effect when writing CONFIG\_C.

DIO#\_EF\_CONFIG\_B: Sets a new low to high transition point. Will take effect when writing CONFIG\_C.

DIO# EF CONFIG C: Writing to this value will start a new pulse sequence. If a sequence is already in progress it will be aborted. Numbers previously written to CONFIG\_A or CONFIG\_B will take effect when CONFIG\_C is written.

#### **Read**

Results are read from the following registers.

DIO# EF\_READ\_A: The number of pulses that have been completed. DIO# EF\_READ\_B: The target number of pulses.

#### **Reset**

DIO#\_EF\_READ\_A\_AND\_RESET: Reads number of pulses that have been completed, then restarts the pulse sequence.

#### **Example**

First configure a clock source to drive the pulse generator. Assuming the core frequency is 80 MHz, writing the following registers will produce a 1 kHz pulse frequency.

```
DIO_EF_CLOCK0_DIVISOR = 8
DIO_EF_CLOCK0_ROLL_VALUE = 10000
DIO_EF_CLOCK0_ENABLE = 1
```
Thus the clock frequency is:

Clock0Frequency = 80 MHz / 8 = 10 MHz

and PWM frequency is:

PWMFrequency = 10 MHz / 10000 = 1 kHz

Now that we have a clock to work with, we can configure our pulse.

DIO0\_EF\_ENABLE = 0  $DIO0 = 0$  // set  $DIO0$  to output-low  $DIOO_EF_NDEX = 2$  // pulse out type index DIO0\_EF\_CONFIG\_A = 2000 // high to low count DIO0 EF CONFIG  $B = 0$  // low to high count DIO0\_EF\_CONFIG\_C = 5000 // number of pulses DIO0\_EF\_ENABLE = 1

The LabJack will now output 5000 pulses over 5 seconds at 20% duty cycle.

# **13.2.5 Frequency In [T-Series Datasheet]**

#### **Overview**

T4 Capable DIO: **DIO4, DIO5** (aka FIO4, FIO5)

T7 Capable DIO: **DIO0, DIO1** (aka FIO0, FIO1)

Requires Clock Source: **Yes**

Index: **3 (positive edges) or 4 (negative edges)**

Streamable: **Yes—integer READ registers only.**

## **Operation**

Frequency In will measure the period/frequency of a digital input signal by counting the number of clock source ticks between two edges: rising-to-rising (index=3) or falling-to-falling (index=4). The number of ticks can be read from DIO#\_EF\_READ\_A.

Clock#Frequency = CoreFrequency / DIO\_EF\_CLOCK#\_DIVISOR //typically 80M/Divisor Period (s) = DIO#\_EF\_READ\_A / Clock#Frequency Frequency (Hz) = Clock#Frequency / DIO#\_EF\_READ\_A Resolution(s) = 1 / Clock#Frequency Max Period(s) = DIO\_EF\_CLOCK#\_ROLL\_VALUE / Clock#Frequency

CoreFrequency is always 80 MHz at this time, but in the future some low-power operational modes might result in different core frequencies. The valid values for DIO\_EF\_CLOCK#\_DIVISOR are 1, 2, 4, 8, 16, 32, 64, or 256, and a value of 0 (default) equates to a divisor of 1. For more details about Clock#Frequency and DIO\_EF\_CLOCK#\_DIVISOR, see the **[DIO-EF](https://labjack.com/support/datasheets/t7/digital-io/extended-features/ef-clock-source) Clock Source** section.

Roll value for this feature would typically be left at the default of 0, which is the max value (2^32 for the 32-bit Clock0), but you might be forced to use a lower roll value due to another needed feature such as [PWM](https://labjack.com/support/datasheets/t-series/digital-io/extended-features/pwm-out) Out.

A couple of typical scenarios with roll value  $= 0$  and using the 32-bit clock (Clock0):

- $\bullet$  Divisor = 1, Resolution = 12.5 nanoseconds, MaxPeriod = 53.7 seconds
- $\bullet$  Divisor = 256, Resolution = 3.2 microseconds, MaxPeriod = 229 minutes

By default, Frequency In operates in one-shot mode where it will measure the frequency once after being enabled and a new measurement only once after each read of a READ\_A register. The other option is continuous mode, where the frequency is constantly measured (every edge is processed) and READ registers return the most recent result. Running in continuous mode puts a greater load on the processor.

If you do another read before a new edge has occurred, you will get the same value as before. Some applications will want to use the read-and-reset option so that a value is only returned once and extra reads will return 0. (See Reset below.)

## **Configure**

 $DIO#$  EF ENABLE:  $0 = Disable$ ,  $1 = Enable$ DIO# EF\_INDEX: 3 or 4 DIO#\_EF\_OPTIONS: Default = 0. Bits 0-2 specify which clock [source](https://labjack.com/support/datasheets/t7/digital-io/extended-features/ef-clock-source) to use ... 000 for Clock0, 001 for Clock1, and 010 for Clock2. All other bits reserved and should be set to 0. DIO#\_EF\_CONFIG\_A: Default = 0. Bit 1: 0 = one-shot, 1 = continuous. All other bits reserved. DIO# EF\_CONFIG\_B: Not used. DIO#\_EF\_CONFIG\_C: Not used. DIO# EF\_CONFIG\_D: Not used.

## **Update**

No update operations can be performed on Frequency In.

#### **Read**

Results are read from the following registers.

DIO# EF\_READ\_A: Returns the period in ticks. If a full period has not yet been observed this value will be zero.

DIO#\_EF\_READ\_B: Returns the same value as READ\_A. DIO#\_EF\_READ\_A\_F: Returns the period in seconds. If a full period has not yet been observed this value will be zero. DIO# EF READ B F: Returns the frequency in Hz. If a full period has not yet been observed this value will be zero.

Note that all "READ B" registers are capture registers. All "READ B" registers are only updated when any "READ A" register is read. Thus it would be unusual to read any B registers without first reading at least one A register.

### **Stream Read**

All operations discussed in this section are supported i[ncommand-response](https://labjack.com/support/datasheets/t7/communication) mode. In [stream](https://labjack.com/support/datasheets/t7/communication/stream-mode) mode, you can read from the integer READ registers (A, B, A\_AND\_RESET), but as mentioned in the Stream [Section](https://labjack.com/support/datasheets/t7/communication/stream-mode) those reads only return the lower 16 bits so you need to also use STREAM\_DATA\_CAPTURE\_16 in the scan list to get the upper 16 bits.

#### **Reset**

DIO#\_EF\_READ\_A\_AND\_RESET: Returns the same data as DIO#\_EF\_READ\_A and then clears the result so that zero is returned by subsequent reads until another full period is measured (2 new edges).

Note that even in continuous mode, with reads happening faster than the signal frequency using a \_RESET read will result in measurements of every other cycle not every cycle.

### **Example**

Most applications can use default clock settings, so to configure frequency input on DIO0 you can simply write to 3 registers:

```
DIO EF CLOCK0 ENABLE = 1
DIO0_EF_ENABLE = 0
DIOO EF INDEX = 3DIO0 EF ENABLE = 1
```
Now you can read the period in seconds from a 4th register DIO0 EF\_READ\_A\_F.

#### **Roll value considerations:**

Sometimes, other DIO-EF might interact with this feature. For example, roll value would usually be set to 0 to provide the maximum measurable period, but assume that we have to use 10000 because it is set to that for PWM output on another channel:

```
DIO_EF_CLOCK0_DIVISOR = 8 // Clock0Frequency = 80M/8 = 10 MHz.
DIO_EF_CLOCK0_ROLL_VALUE = 10000 // Roll value needed for PWM output on another channel.
DIO EF CLOCK0 ENABLE = 1
```
This clock configuration results in:

```
Resolution = 1 / 10M = 0.1 us
```
and

 $MaxPeriod = 10000 / 10M = 1 ms$ 

For a more detailed walkthrough, see [Configuring](https://labjack.com/support/software/applications/t-series/kipling/register-matrix/configuring-reading-frequency) & Reading Frequency.

#### **Rate Limits**

# **[T-Series](https://labjack.com/t-series-ic-rate-limits) IC Rate Limits**

The maximum measurable frequency varies based on the one-shot setting, concurrent stream rate, and other DIO-EFs set to an input mode.

**One-shot or Continuous:** When one-shot is enabled, the T-series devices will take a single measurement, then wait for a READ\_A register to be read before taking another measurement. This means that with one-shot, only a small fraction of the total periods of a signal are measured. One-shot allows for higher maximum measurable frequency than continuous does.

**Stream:** The stream process is the highest priority process on T-series devices. When stream needs the processor, all other operations are put on hold. That hold occurs more frequently at higher stream speeds. When a DIO-EF process has to wait, the max frequency that can be measured is reduced.

**Multiple DIO-EFs:** DIO-EFs on other different lines also require processor time. The amount of processor time required depends on the signal being processed and the DIO-EF's settings. The maximum frequencies in the below table give the total max frequency for all running DIO-EFs—divide the max frequencies below by the number of enabled DIO-EFs to get the max frequency for each individual DIO-EF.

Refer to the following table for maximum measurable frequencies in various combinations of stream and one-shot.

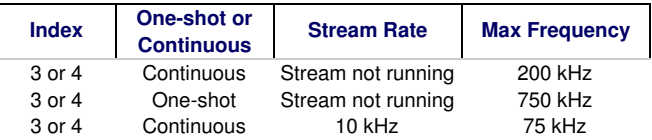

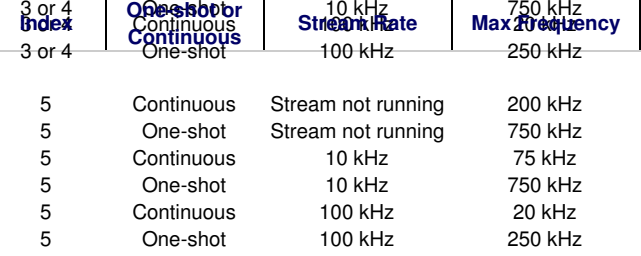

# **13.2.6 Pulse Width In [T-Series Datasheet]**

### **Overview**

T4 Capable DIO: **DIO4, DIO5** (aka FIO4, FIO5)

T7 Capable DIO: **DIO0, DIO1** (aka FIO0, FIO1)

Requires Clock Source: **Yes**

Index: **5**

Streamable: **Yes—integer READ registers only.**

# **Operation**

Pulse Width In will measure the high time and low time of a digital input signal, by counting the number of clock source ticks while the signal is high and low. This could also be referred to as duty-cycle input or PWM input. The number of high ticks can be read from DIO#\_EF\_READ\_A and the number of low ticks can be read from DIO# EF\_READ\_B.

```
Clock#Frequency = CoreFrequency / DIO_EF_CLOCK#_DIVISOR //typically 80M/Divisor
HighTime(s) = DIO#_EF_READ_A / Clock#Frequency
LowTime(s) = DIO#_EF_READ_B / Clock#Frequency
Resolution(s) = 1 / Clock#Frequency
Max High or Low Time(s) = DIO_EF_CLOCK#_ROLL_VALUE / Clock#Frequency
```
CoreFrequency is always 80 MHz at this time, but in the future some low-power operational modes might result in different core frequencies. The valid values for DIO\_EF\_CLOCK#\_DIVISOR are 1, 2, 4, 8, 16, 32, 64, or 256, and a value of 0 (default) equates to a divisor of 1. For more details about Clock#Frequency and DIO\_EF\_CLOCK#\_DIVISOR, see the [DIO-EF](https://labjack.com/support/datasheets/t7/digital-io/extended-features/ef-clock-source) Clock Source section.

Roll value for this feature would typically be left at the default of 0, which is the max value (2^32 for the 32-bit Clock0), but you might be using a lower roll value for another feature such as [PWM](https://labjack.com/support/datasheets/t-series/digital-io/extended-features/pwm-out) Out.

A couple typical scenarios with roll value = 0 and using the 32-bit clock (Clock0):

- $\bullet$  Divisor = 1, Resolution = 12.5 nanoseconds, MaxTime = 53.7 seconds
- $\bullet$  Divisor = 256, Resolution = 3.2 microseconds, MaxTime = 229 minutes

Once this feature is enabled, a new measurement happens on every applicable edge and both result registers are updated on every rising edge. If you do another read before a new rising edge has occurred, you will get the same values as before. Many applications will want to use the read-and-reset option so that a value is only read once and extra reads will return 0. (See Reset below.)

# **Configure**

 $DIO#$  EF ENABLE:  $0 = Disable$ ,  $1 = Enable$ DIO#\_EF\_INDEX: 5 DIO#\_EF\_OPTIONS: Bits 0-2 specify which clock [source](https://labjack.com/support/datasheets/t7/digital-io/extended-features/ef-clock-source) to use ... 000 for Clock0, 001 for Clock1, and 010 for Clock2. All other bits reserved and should be set to 0. DIO#\_EF\_CONFIG\_A: Bit 1: 1=continuous, 0=OneShot. All other bits reserved. DIO#\_EF\_CONFIG\_B: Not used. DIO#\_EF\_CONFIG\_C: Not used. DIO#\_EF\_CONFIG\_D: Not used.

# **Update**

No update operations can be performed on Pulse Width In.

## **Read**

Results are read from the following registers.

DIO#\_EF\_READ\_A: Returns the measured high time in clock source ticks and saves the low time so that it can be read later. If a full period has not yet been observed this value will be zero.

DIO# EF\_READ\_B: Returns the measured low time in clock source ticks. This is a capture register ... it is only updated when one of the READ\_A registers is read.

DIO#\_EF\_READ\_A\_F: Returns the measured high time in seconds and saves the low time so that it can be read later. If a full period has not yet been observed this value will be zero.

DIO#\_EF\_READ\_B\_F: Returns the measured low time in seconds. This is a capture register ... it is only updated when one of the READ\_A registers is read.

Only reading DIO#\_EF\_READ\_A or DIO#\_EF\_READ\_A\_F triggers a new measurement.

### **Stream Read**

All operations discussed in this section are supported i[ncommand-response](https://labjack.com/support/datasheets/t7/communication) mode. In [stream](https://labjack.com/support/datasheets/t7/communication/stream-mode) mode, you can read from the integer READ registers (A, B, A\_AND\_RESET), but as mentioned in the Stream [Section](https://labjack.com/support/datasheets/t7/communication/stream-mode) those reads only return the lower 16 bits so you need to also use STREAM\_DATA\_CAPTURE\_16 in the scan list to get the upper 16 bits.

#### **Reset**

DIO# EF\_READ\_A\_AND\_RESET: Performs the same read as READ\_A, but then also clears the register so that zero is returned until another full period is measured.

DIO#\_EF\_READ\_A\_F\_AND\_RESET: Performs the same read as READ\_A\_F, but then also clears the register so that zero is returned until another full period is measured.

### **Example**

First, configure the clock source. Roll value would usually be set to 0 to provide the maximum measurable period, but assume for this example that we have to use 10000 because of PWM output on another channel:

```
DIO_EF_CLOCK0_DIVISOR = 8 // Clock0Frequency = 80M/8 = 10 MHz
DIO_EF_CLOCK0_ROLL_VALUE = 10000
DIO EF CLOCK0 ENABLE = 1
```
This clock configuration results in:

Resolution =  $1/10M = 0.1$  us

and

 $MaxPeriod = 10000 / 10M = 1 ms$ 

Now configure the DIO\_EF on DIO0 as pulse width input.

```
DIO0 EF ENABLE = 0
DIOO_EF_NDEX = 5 // Pulse width input feature.
DIO0 EF OPTIONS = 0 // Set to use clock source zero.
DIO0_EF_ENABLE = 1 // Enable the DIO_EF
```
After a full period (rising edge, falling edge, rising edge) has occurred, the values are stored in the result registers. This repeats at each rising edge. READ A and READ\_A\_F both return the high time and save the low time that can be read from READ\_B and READ\_B\_F. This ensures that both readings are from the same waveform cycle.

#### **Rate Limits**

## **[T-Series](https://labjack.com/t-series-ic-rate-limits) IC Rate Limits**

The maximum measurable frequency varies based on the one-shot setting, concurrent stream rate, and other DIO-EFs set to an input mode.

**One-shot or Continuous:** When one-shot is enabled, the T-series devices will take a single measurement, then wait for a READ\_A register to be read before taking another measurement. This means that with one-shot, only a small fraction of the total periods of a signal are measured. One-shot allows for higher maximum measurable frequency than continuous does.

**Stream:** The stream process is the highest priority process on T-series devices. When stream needs the processor, all other operations are put on hold. That hold occurs more frequently at higher stream speeds. When a DIO-EF process has to wait, the max frequency that can be measured is reduced.

**Multiple DIO-EFs:** DIO-EFs on other different lines also require processor time. The amount of processor time required depends on the signal being processed and the DIO-EF's settings. The maximum frequencies in the below table give the total max frequency for all running DIO-EFs—divide the max frequencies below by the number of enabled DIO-EFs to get the max frequency for each individual DIO-EF.

Refer to the following table for maximum measurable frequencies in various combinations of stream and one-shot.

30 Jul 2019

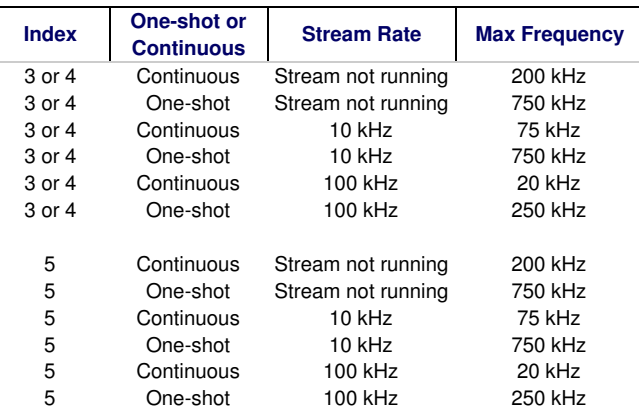

# **13.2.7 Line-to-Line In [T-Series Datasheet]**

## **Overview**

T4 Capable DIO: **DIO4, DIO5** (aka FIO4, FIO5)

T7 Capable DIO: **DIO0, DIO1** (aka FIO0, FIO1)

Requires Clock Source: **Yes**

Index: **6**

Streamable: **No**

## **Operation**

Line-to-Line In measures the time between an edge on one DIO line and an edge on another DIO line by counting the number of clock source ticks between the two edges. The edges can be individually specified as rising or falling.

```
Clock#Frequency = CoreFrequency / DIO_EF_CLOCK#_DIVISOR //typically 80M/Divisor
Time(s) = DIO#_EF_READ_A / Clock#Frequency
Resolution(s) = 1 / Clock#Frequency
Max Time(s) = DIO_EF_CLOCK#_ROLL_VALUE / Clock#Frequency
```
CoreFrequency is always 80 MHz at this time, but in the future some low-power operational modes might result in different core frequencies. The valid values for DIO\_EF\_CLOCK#\_DIVISOR are 1, 2, 4, 8, 16, 32, 64, or 256, and a value of 0 (default) equates to a divisor of 1. For more details about Clock#Frequency and DIO\_EF\_CLOCK#\_DIVISOR, see the [DIO-EF](https://labjack.com/support/datasheets/t7/digital-io/extended-features/ef-clock-source) Clock Source section.

Roll value for this feature would typically be left at the default of 0, which is the max value (2^32 for the 32-bit Clock0), but you might be using a lower roll value for another feature such as [PWM](https://labjack.com/support/datasheets/t-series/digital-io/extended-features/pwm-out) Out.

A couple typical scenarios with roll value  $= 0$  and using the 32-bit clock (Clock0):

- $\bullet$  Divisor = 1, Resolution = 12.5 nanoseconds, MaxPeriod = 53.7 seconds
- $\bullet$  Divisor = 256, Resolution = 3.2 microseconds, MaxPeriod = 229 minutes

Line-to-Line In operates in a one-shot mode. Once the specified combination of edges is observed, the data is saved and measuring stops. Another measurement can be started by resetting or performing the configuration procedure again.

# **Configure**

Configuring Line-to-Line In requires configuring two digital I/O lines (DIO0 and DIO1 only) as Line-to-Line In feature index 6. The first DIO configured should be the one expecting the first edge. Any extended features on either DIO should be disabled before beginning configuration.

DIO#\_EF\_ENABLE: 0 = Disable, 1 = Enable DIO# EF\_INDEX: 6 DIO#\_EF\_OPTIONS: Bits 0-2 specify which clock [source](https://labjack.com/support/datasheets/t7/digital-io/extended-features/ef-clock-source) to use ... 000 for Clock0, 001 for Clock1, and 010 for Clock2. All other bits are reserved and should be set to 0. DIO#\_EF\_CONFIG\_A: 0 = falling edge. 1 = rising edge. DIO#\_EF\_CONFIG\_B: Not used. DIO#\_EF\_CONFIG\_C: Not used. DIO# EF\_CONFIG\_D: Not used.

# **Update**

No update operations can be performed on Line-to-Line In.

# **Read**

Results are read from the following registers.

DIO#\_EF\_READ\_A: Returns the one-shot measured time in clock source ticks. If the specified combination of edges has not yet been observed this value will be zero. DIO0 & DIO1 both return the same value. DIO#\_EF\_READ\_A\_F: Returns the time in seconds.

# **Reset**

DIO#\_EF\_READ\_A\_AND\_RESET: Performs the same operation as DIO#\_EF\_READ\_A, then clears the result and starts another measurement.

# **Example**

First, configure the clock source:

```
DIO_EF_CLOCK0_DIVISOR = 1 // Clock0Frequency = 80M/1 = 80 MHzDIO_EF_CLOCK0_ROLL_VALUE = 0
DIO_EF_CLOCK0_ENABLE = 1
```
This clock configuration results in:

```
Resolution = 1/80M = 12.5 ns
```
and

```
MaxPeriod = 2^32 / 80M = 53.7 seconds
```
Now configure the DIO-EF on DIO0 and DIO1 as line-to-line:

```
DIOO EF ENABLE = 0
DIO1_EF_ENABLE = 0
DIOO_EF_NDEX = 6 // Index for line-to-line feature.
DIO0 EF OPTIONS = 0 // Select the clock source.
DIO0 EF CONFIG A = 0 // Detect falling edge.
DIO0 EF ENABLE = 1 \# Turn on the DIO-EF
DIO1<sub>_</sub>EF_INDEX = 6 \#// Index for line-to-line feature.
DIO1_EF_OPTIONS = 0 // Select the clock source.
DIO1_EF_CONFIG_A = 0 // Detect falling edge.
```
DIO1\_EF\_ENABLE = 1 // Turn on the DIO-EF

At this point the device is watching DIO0 for a falling edge. Once that happens it watches for a falling edge on DIO1. Once that happens it stores the time between those 2 edges, which you can read from the READ registers described above.

To do another measurement, repeat the DIO0-EF configuration above, or read from DIO0\_EF\_READ\_A\_AND\_RESET.

# **Rate Limits**

Line-to-line can achieve high resolution while requiring very little processor time. The time between the edges can be as little as 50 ns. Once a measurement has been completed the system will not measure again until reconfigured or reset. Unless you are reading at a high rate, line-to-line will have little impact on other systems.

# **13.2.8 High-Speed Counter [T-Series Datasheet]**

# **Overview**

Capable DIO: **DIO16, DIO17, DIO18, DIO19** (aka CIO0, CIO1, CIO2, CIO3)

Requires Clock Source: **No**

Index: **7**

#### Streamable: **Yes—integer READ registers only.**

T-series devices support up to 4 high-speed rising-edge [count](https://labjack.com/support/datasheets/t7/appendix-a-2)ers that use hardware to achievehigh count rates. These counters are shared with other resources as follows:

- CounterB (DIO17/CIO1): Used by EF Clock0 & Clock2.
- CounterC (DIO18/CIO2): Always available.
- CounterD (DIO19/CIO3): Used by stream mode.

## **Configure**

 $DIO#$  EF ENABLE:  $0 = Disable$ ,  $1 = Enable$ DIO#\_EF\_INDEX: 7 DIO#\_EF\_OPTIONS: Not used. DIO#\_EF\_CONFIG\_A: Not used. DIO#\_EF\_CONFIG\_B: Not used. DIO# EF\_CONFIG\_B: Not used. DIO#\_EF\_CONFIG\_B: Not used.

## **Update**

No update operations can be performed with High-Speed Counter.

#### **Read**

Results are read from the following register.

DIO#\_EF\_READ\_A: Returns the current count which is incremented on each rising edge.

## **Stream Read**

All operations discussed in this section are supported i[ncommand-response](https://labjack.com/support/datasheets/t7/communication) mode. In [stream](https://labjack.com/support/datasheets/t7/communication/stream-mode) mode, you can read from the integer READ registers (A, B, A\_AND\_RESET), but as mentioned in the Stream [Section](https://labjack.com/support/datasheets/t7/communication/stream-mode) those reads only return the lower 16 bits so you need to also use STREAM\_DATA\_CAPTURE\_16 in the scan list to get the upper 16 bits.

#### **Reset**

DIO# EF READ A AND RESET: Reads the current count then clears the counter. There is a brief period of time between reading and clearing during which edges can be missed. During normal operation this time period is 10-30 µs. If missed edges at this point are not acceptable, then do not use reset but rather just note the "virtual reset" counter value in software and subtract it from other values.

## **Frequency Measurement**

Counters are often used to measure frequency by taking change in count over change in time:

```
Frequency = (CurrentCount - PreviousCount) / (CurrentTimestamp - PreviousTimestamp)
```
Typically the timestamps are from the host clock (software), but for more accurate timestamps read the CORE\_TIMER register (address=61520, UINT32) in the same Modbus packet as the READ registers. CORE\_TIMER is a 32-bit system timer running at 1/2 the core speed, and thus is normally 80M/2 => 40 MH<sub>z</sub>

Also note that other digital [extended](https://labjack.com/support/datasheets/t7/digital-io/extended-features) features are available to measure frequency by timing [individual](http://forums.labjack.com/index.php?showtopic=1105) pulses rather than counting over time.

## **Example**

Enable CounterC on DIO18/CIO2:

 $DIO18_EF_ENABLE = 0$ DIO18 EF INDEX =  $7$  $DIO18$  EF ENABLE = 1

Enable CounterB on DIO17/CIO1:

```
DIO_EF_CLOCK0_ENABLE = 0 //Make sure Clock0 is disabled.
DIO_EF_CLOCK2_ENABLE = 0 //Make sure Clock2 is disabled.
DIO18<sub>_</sub>EF<sub>_</sub>ENABLE = 0DIO18<sub>_</sub>EF<sub>_INDEX = 7</sub>
DIO18 EF ENABLE = 1
```
Results can be read from the READ registers defined above.

# **Edge Rate Limits**

See [Appendix](https://labjack.com/support/datasheets/t7/appendix-a-2) A-2.

# **13.2.9 Interrupt Counter [T-Series Datasheet]**

### **Overview**

T4 Capable DIO: **DIO4, DIO5, DIO6, DIO7, DIO8, DIO9** (aka FIO4, FIO5, FIO6, FIO7, EIO0, EIO1)

T7 Capable DIO: **DIO0, DIO1, DIO2, DIO3, DIO6, DIO7** (aka FIO0, FIO1, FIO2, FIO3, FIO6, FIO7)

Requires Clock Source: **No**

#### Index: **8**

#### Streamable: **Yes—integer READ registers only.**

Interrupt Counter counts the rising edge of pulses on the associated IO line. This interrupt-based digital I/O extended feature (DIO-EF) is not purely implemented in hardware, but rather firmware must service each edge. See the discussion of edge rate limits at the bottom of this page.

## **Configure**

DIO#\_EF\_ENABLE: 0 = Disable, 1 = Enable DIO#\_EF\_INDEX: 8 DIO#\_EF\_OPTIONS: Not used. DIO#\_EF\_CONFIG\_A: Not used. DIO#\_EF\_CONFIG\_B: Not used. DIO#\_EF\_CONFIG\_B: Not used. DIO#\_EF\_CONFIG\_B: Not used.

There are 3 basic techniques for device configuration:

1. Power-up defaults. Most registers related to I/O configuration are part of the O Config [system](https://labjack.com/support/datasheets/t7/io-config-default) where their startup values can be defined by the user. This is easily done with the [Power-up](https://labjack.com/support/software/applications/t-series/kipling/general-configuration) Defaults tab in Kipling.

2. Real time software configuration. Software can write any needed configuration values at the beginning of execution, but you might have to consider how to handle if the device later reboots during software execution. An advantage to this method is that a factory device will work out-of-the-box without requiring the user to first configure the device.

3. Startup [script](https://labjack.com/support/datasheets/t7/scripting). A Lua script can be set to run at startup and can write any values to any registers.

#### **Update**

No update operations can be performed on Interrupt Counter.

#### **Read**

Results are read from the following register.

DIO#\_EF\_READ\_A: Returns the current Count

#### **Stream Read**

All operations discussed in this section are supported i[ncommand-response](https://labjack.com/support/datasheets/t7/communication) mode. In [stream](https://labjack.com/support/datasheets/t7/communication/stream-mode) mode, you can read from the integer READ registers (A, B, A\_AND\_RESET), but as mentioned in the Stream [Section](https://labjack.com/support/datasheets/t7/communication/stream-mode) those reads only return the lower 16 bits so you need to also use STREAM\_DATA\_CAPTURE\_16 in the scan list to get the upper 16 bits.

#### **Reset**

DIO# EF\_READ\_A\_AND\_RESET: Reads the current count then clears the counter. Note that there is a brief period of time between reading and clearing during which edges can be missed. During normal operation this time period is 10-30 µs. If missed edges at this point can not be tolerated then reset should not be used.

# **Frequency Measurement**

Counters are often used to measure frequency by taking change in count over change in time:

```
Frequency = (CurrentCount - PreviousCount) / (CurrentTimestamp - PreviousTimestamp)
```
Typically the timestamps are from the host clock (software), but for more accurate timestamps read the CORE\_TIMER register (address=61520, UINT32) in

the same Modbus packet as the READ registers. CORE\_TIMER is a 32-bit system timer running at 1/2 the core speed, and thus is normally 80M/2 => 40 MHz. 30 Jul 2019

Also note that other digital [extended](https://labjack.com/support/datasheets/t7/digital-io/extended-features) features are available to measure frequency by timing [individual](http://forums.labjack.com/index.php?showtopic=1105) pulses rather than counting over time.

## **Example**

Enable a counter on DIO0:

DIO0\_EF\_ENABLE = 0  $DIO0$  EF INDEX = 8  $DIO0$  EF ENABLE = 1

Use the [Register](https://labjack.com/support/software/applications/t-series/kipling/register-matrix) Matrix in Kipling to write those 2 registers above, and also add DIO0\_EF\_READ\_A so you see its value. Now take a wire connected to a GND terminal and tap that wire to the inside-back of the DIO0 screw-terminal (labeled "FIO0"). DIO0\_EF\_READ\_A should increment by 1 or more counts each time you tap the ground wire in DIO0.

As [another](https://labjack.com/support/software/applications/t-series/kipling/register-matrix/counter-example) test you can set DAC1\_FREQUENCY\_OUT\_ENABLE = 1 to enable the 10 Hz test signal (T7 requires firmware 1.0234+). Jumper DAC1 to DIO0 and you should see DIO0\_EF\_READ\_A increment by about 10 counts per second.

For a more detailed walkthrough, see [Configuring](https://labjack.com/support/software/applications/t-series/kipling/register-matrix/counter-example) & Reading a Counter.

# **Edge Rate Limits**

This interrupt-based digital I/O extended feature (DIO-EF) is not purely implemented in hardware, but rather firmware must service each edge. This makes it substantially slower than other DIO-EF that are purely hardware-based. To avoid missed edges, the aggregate limit for edges seen by all interrupt-based DIO-EF is 70k edges/second. If stream mode is active, the limit is reduced to 20k edges/second. Excessive processor loading (e.g. a busy Lua script) can also reduce these limits. Note that interrupt features must process all edges, rising & falling, even if a given feature is configured to only look at one or the other.

The more proper way to think of the edge limit, and understand error that could be introduced when using multiple interrupt-based DIO-EF, is to consider that the interrupt that processes an edge can take up to 14 us to complete. When a particular channel sees an applicable edge, an IF (interrupt flag) is set for that channel that tells the processor it needs to run an ISR (interrupt service routine) for that channel. Once an ISR is started, it runs to completion and no other ISR can run until it is done (except that stream interrupts are higher priority and will preempt other interrupts). When an ISR completes, it clears the IF for that channel. So it is okay to have edges on multiple channels at the same time, as long as there is not another edge on any of those channels before enough time to process all the initial edges.

Say that channel A & B have an edge occur at the same time and an ISR starts to process the edge on channel A. If channel A has another edge during the first 14 µs, that edge will be lost. If channel B has another edge during the first 14 µs, the initial edge will be lost. If channel B has another edge during the second 14  $\mu$ s (during the ISR for channel B), the new edge will be lost.

# **Applicable Forum Topics**

• LabJack Support assisted a customer with using [Kipling](https://labjack.com/support/software/applications/t-series/kipling) to get started in making a[DAQFactory](https://labjack.com/support/software/examples/ljm/daqfactory) application that configures a T7 to use the Interrupt Counter DIO\_EF mode to count incoming pulses from a flow meter in a forum topic titled: T7 Pulse [Counter](https://labjack.com/forums/t7/t7-pulse-counter-newbie-question).

# **13.2.10 Interrupt Counter with Debounce [T-Series Datasheet]**

#### **Overview**

```
T4 Capable DIO: DIO4, DIO5, DIO6, DIO7, DIO8, DIO9 (aka FIO4, FIO5, FIO6, FIO7, EIO0,
EIO1)
```
T7 Capable DIO: **DIO0, DIO1, DIO2, DIO3, DIO6, DIO7** (aka FIO0, FIO1, FIO2, FIO3, FIO6, FIO7)

Requires Clock Source: **No**

#### Index: **9**

#### Streamable: **Yes—integer READ registers only.**

Interrupt Counter with Debounce will increment its count by 1 when it receives a rising edge, a falling edge, or any edge (2x counting). After seeing an applicable edge, any further edges will be ignored during the debounce time.

This interrupt-based digital I/O extended feature (DIO-EF) is not purely implemented in hardware, but rather firmware must service each edge. See the discussion of edge rate limits at the bottom of this page.

# **Debounce Modes (DIO#\_EF\_CONFIG\_B)**

The exact behavior of the counting/debouncing is controlled by an index value written to DIO#\_EF\_CONFIG\_B.

- 0: Count falling, debounce all, self-restarting timeout.
- 1: Count rising, debounce all, self-restarting timeout.
- 2: Count & debounce all, self-restarting timeout.
- 3: Count & debounce falling, fixed timeout.
- 4: Count & debounce rising, fixed timeout.
- 5: Timeout starts on falling edge. During timeout, a rising edge cancels and a falling edge restarts the timeout. After timeout any edge causes a count.
- 6: Timeout starts on rising edge. During timeout, a falling edge cancels and a rising edge restarts the timeout. After timeout any edge causes a count.

Self-restarting timeout means that during timeout any edge will restart the timeout with the value specified with DIO# EF CONFIG A.

Mode 0 is commonly used with a normally-open push-button switch that is actuated by a person. We only want to count the push (falling edge), but expect bounce on the push & release (falling & rising edges) so need to debounce both.

Mode 4 might be used with some sort of device that outputs a fixed length positive pulse. For example, say a device provides a 1000 µs pulse, and there is always at least 5000 us between pulses. Set the debounce timeout to 2000 us so that the timeout period safely covers the entire pulse, but the timeout will for sure be done before another pulse can occur.

Modes 5 & 6 implement a requirement that the state of the line must remain low or high for some amount of time. For example, if you use mode 5 with a pushbutton switch and set DIO#\_EF\_CONFIG\_A = 50000, that means that someone must push the switch and hold it down solidly for at least 50ms, and then the count will occur when they release the switch. An advantage to these modes is that they will ignore brief transient signals.

## **Configure**

DIO#\_EF\_ENABLE: 0 = Disable, 1 = Enable DIO#\_EF\_INDEX: 9 DIO#\_EF\_OPTIONS: Not used. DIO#\_EF\_CONFIG\_A: Debounce timeout in microseconds (µs, 0-1000000). DIO# EF\_CONFIG\_B: Debounce mode index. DIO# EF\_CONFIG\_B: Not used. DIO# EF\_CONFIG\_B: Not used.

## **Update**

No update operations can be performed on Interrupt Counter with Debounce.

### **Read**

Results are read from the following register.

DIO#\_EF\_READ\_A: Returns the current Count

## **Stream Read**

All operations discussed in this section are supported i[ncommand-response](https://labjack.com/support/datasheets/t7/communication) mode. In [stream](https://labjack.com/support/datasheets/t7/communication/stream-mode) mode, you can read from the integer READ registers (A, B, A\_AND\_RESET), but as mentioned in the Stream [Section](https://labjack.com/support/datasheets/t7/communication/stream-mode) those reads only return the lower 16 bits so you need to also use STREAM\_DATA\_CAPTURE\_16 in the scan list to get the upper 16 bits.

#### **Reset**

DIO#\_EF\_READ\_A\_AND\_RESET: Reads the current count then clears the counter. Note that there is a brief period of time between reading and clearing during which edges can be missed. During normal operation this time period is 10-30 µs. If missed edges at this point can not be tolerated then reset should not be used.

## **Example**

Enable a debounce counter on DIO0:

```
DIO0_EF_ENABLE = 0
DIO0 EF INDEX = 9
DIO0 EF CONFIG A = 20000 // 20 ms debounce time
DIO0_EF_CONFIG_B = 0 // count falling, debounce all, self-restarting timeout
DIO0 EF ENABLE = 1
```
Results can be read from the READ registers defined above.

# **Edge Rate Limits**

This interrupt-based digital I/O extended feature (DIO-EF) is not purely implemented in hardware, but rather firmware must service each edge. This makes it substantially slower than other DIO-EF that are purely hardware-based. To avoid missed edges, the aggregate limit for edges seen by all interrupt-based DIO-EF is 70k edges/second. If stream mode is active, the limit is reduced to 20k edges/second. Excessive processor loading (e.g. a busy Lua script) can also

reduce these limits. Note that interrupt features must process all edges, rising & falling, even if a given feature is configured to only look at one or the other.

The more proper way to think of the edge limit, and understand error that could be introduced when using multiple interrupt-based DIO-EF, is to consider that the interrupt that processes an edge can take up to 14 µs to complete. When a particular channel sees an applicable edge, an IF (interrupt flag) is set for that channel that tells the processor it needs to run an ISR (interrupt service routine) for that channel. Once an ISR is started, it runs to completion and no other ISR can run until it is done (except that stream interrupts are higher priority and will preempt other interrupts). When an ISR completes, it clears the IF for that channel. So it is okay to have edges on multiple channels at the same time, as long as there is not another edge on any of those channels before enough time to process all the initial edges.

Say that channel A & B have an edge occur at the same time and an ISR starts to process the edge on channel A. If channel A has another edge during the first 14 µs, that edge will be lost. If channel B has another edge during the first 14 µs, the initial edge will be lost. If channel B has another edge during the second 14  $\mu$ s (during the ISR for channel B), the new edge will be lost.

# **13.2.11 Quadrature In [T-Series Datasheet]**

#### **Overview**

T4 Capable DIO: **DIO4, DIO5, DIO6, DIO7, DIO8, DIO9** (aka FIO4, FIO5, FIO6, FIO7, EIO0, EIO1)

T7 Capable DIO: **DIO0, DIO1, DIO2, DIO3, DIO6, DIO7** (aka FIO0, FIO1, FIO2, FIO3, FIO6, FIO7)

Requires Clock Source: **No**

#### Index: **10**

#### Streamable: **Yes—integer READ registers only.**

Quadrature input uses two DIOs to track a quadrature signal. Quadrature is a directional count often used in various types of**rotary encoders** when you need to keep track of absolute position with forward & reverse movement. If you have movement in only one direction, or another way to know direction, you can simply use a normal counter with one phase of the encoder output.

T-series devices uses 4x quadrature decoding, meaning that every edge observed (rising & falling on both phases) will increment or decrement the count.

This interrupt-based digital I/O extended feature (DIO-EF) is not purely implemented in hardware, but rather firmware must service each edge. See the discussion of edge rate limits at the bottom of this page.

Quadrature is prone to error if the edge rate is exceeded. This is particularly likely during direction change where the time between edges can be very small. Errors can occur when two edges come in too quickly for the device to process, which can result in missed counts or missed change in direction. These errors will be recorded and the quantity encountered can be read. If three edges come in too quickly an undetectable error can occur.

Some quadrature encoders also include a third output channel, called a zero (Z-phase) or index or reference signal, which supplies a single pulse per revolution. This single pulse is used for absolute determination of position. T-series devices support resets according to this reference signal. Z-phase will reset the count when a high state is detected on the specified DIO line at the same time any edge occurs on A or B phases. If the reference pulse is wider than A/B pulses, consider using the [Conditional](https://labjack.com/support/datasheets/t7/digital-io/extended-features/conditional-reset) Reset feature instead of this Z-phase support. If the reference pulse is only high in between A/B edges, consider some sort of RC circuit to elongate it or consider using the [Conditional](https://labjack.com/support/datasheets/t7/digital-io/extended-features/conditional-reset) Reset feature. If set to one-shot mode, Z-phase will clear the count only once and must be "re-armed" by disabling/re-enabling the feature or a read from DIO#\_EF\_READ\_A\_AND\_RESET.

## **Configure**

Two DIO must be configured for Quadrature In. The two lines must be an adjacent even/odd pair:

T4: DIO4/5, DIO6/7, and DIO8/9 are valid pairs. T7: DIO0/1, DIO2/3, and DIO6/7 are valid pairs.

The even IO line will be phase A and the odd will be phase B.

 $DIO#$  EF ENABLE:  $0 = Disable$ ,  $1 = Enable$ DIO#\_EF\_INDEX: 10 DIO#\_EF\_OPTIONS: Not used.

DIO#\_EF\_CONFIG\_A: Z-phase control: 0 = Z-phase off, 1 = Z-phase on, 3 = Z-phase on in one shot mode. DIO#\_EF\_CONFIG\_B: Z-phase DIO number. DIO#\_EF\_CONFIG\_C: Not used. DIO#\_EF\_CONFIG\_D: Not used.

### **Update**

No update operations can be performed with Quadrature In.

#### **Read**

The quadrature count and error count are available from the even channel. The odd channel will return zeros.

Results are read from the following registers.

DIO#\_EF\_READ\_A - Returns the current count as a signed 2's complement value. DIO#\_EF\_READ\_B – Returns the number of detected errors. DIO# EF\_READ\_A\_F - Returns the count in a single precision float (float32).

Only reading DIO#\_EF\_READ\_A or DIO#\_EF\_READ\_A\_F triggers a new measurement.

#### **Stream Read**

All operations discussed in this section are supported i[ncommand-response](https://labjack.com/support/datasheets/t7/communication) mode. In [stream](https://labjack.com/support/datasheets/t7/communication/stream-mode) mode, you can read from the integer READ registers (A, B, A\_AND\_RESET), but as mentioned in the Stream [Section](https://labjack.com/support/datasheets/t7/communication/stream-mode) those reads only return the lower 16 bits so you need to also use STREAM\_DATA\_CAPTURE\_16 in the scan list to get the upper 16 bits.

#### **Reset**

DIO# EF\_READ\_A\_AND\_RESET – Performs the same operation as DIO# EF\_READ\_A, then sets the count to zero.

### **Example**

Configure DIO6 and DIO7 as quadrature inputs:

DIO6\_EF\_ENABLE = 0 //Make sure DIO-EF is disabled on DIO6 DIO7\_EF\_ENABLE = 0 //Make sure DIO-EF is disabled on DIO7 DIO6\_EF\_INDEX = 10 //Set feature index for DIO6 to quadrature. DIO7\_EF\_INDEX = 10 //Set feature index for DIO7 to quadrature. DIO6 EF ENABLE = 1 //Enable quadrature DIO-EF on DIO6, for A phase. DIO7\_EF\_ENABLE = 1 //Enable quadrature DIO-EF on DIO7, for B phase.

Edges on the two lines will now be decoded and the count will be incremented or decremented according to the edge sequence.

The current count can be read from DIO6\_EF\_READ\_A or DIO6\_EF\_READ\_A\_AND\_RESET.

To enable z-phase connected to DIO5 you would do:

DIO6\_EF\_CONFIG\_A=1 DIO6\_EF\_CONFIG\_B=5 DIO7\_EF\_CONFIG\_A=1 DIO7\_EF\_CONFIG\_B=5

## **Testing**

On some LabJack devices you can physically tap a GND wire into the two DIO channels to cause some counts, but that does not work on T-series devices. Testing needs to be done with a proper quadrature signal.

If testing with an actual encoder, start with DIO-EF enabled and simply watch (e.g. in Kipling) the digital inputs as you slowly turn the encoder to see if the inputs change between high and low. That confirms a valid electrical connection.

You can test using 2 digital inputs to create a quadrature sequence. For example, configure quadrature on DIO6/7 as shown above, and connect DIO0 to DIO6 and DIO1 to DIO7.

DIO0 = 1 //Initialize DIO0 to output-high. DIO1 = 1 //Initialize DIO1 to output-high. DIO6 EF ENABLE =  $0$  //Make sure DIO-EF is disabled on DIO6 DIO7\_EF\_ENABLE = 0 //Make sure DIO-EF is disabled on DIO7 DIO6 EF INDEX = 10 //Set feature index for DIO6 to quadrature. DIO7 EF INDEX = 10 //Set feature index for DIO7 to quadrature. DIO6\_EF\_ENABLE = 1 //Enable quadrature DIO-EF on DIO6, for A phase. DIO7\_EF\_ENABLE = 1 //Enable quadrature DIO-EF on DIO7, for B phase. Now we can simulate a quadrature signal by toggling DIO0 and DIO1—aka FIO0 and FIO1—in the proper sequence. We will use the FIO\_STATE register (address=2500) which operates on all 8 FIO bits at once, but we will set the inhibit bits for FIO2-FIO7 (bits 10-15) so they are not affected. To set bits 10-15 we can simply add 64512 to the desired FIO0/1 state value:

Write FIO\_STATE =  $3 + 64512$ , then should read DIO6\_EF\_READ\_A = 0 Write FIO\_STATE = 1 + 64512, then should read DIO6\_EF\_READ\_A = 1 Write FIO\_STATE =  $0 + 64512$ , then should read DIO6\_EF\_READ\_A = 0 Write  $FIO$ \_STATE =  $2 + 64512$ , then should read  $DIO6$ \_EF\_READ\_A = -1 Write  $FIO$ \_STATE =  $3 + 64512$ , then should read  $DIO6$ \_EF\_READ\_A = -2 Write FIO\_STATE =  $2 + 64512$ , then should read DIO6\_EF\_READ\_A = -1 Write FIO\_STATE =  $0 + 64512$ , then should read DIO6\_EF\_READ\_A = 0 Write FIO\_STATE =  $1 + 64512$ , then should read DIO6\_EF\_READ\_A = 1 Write FIO\_STATE =  $3 + 64512$ , then should read DIO6\_EF\_READ\_A = 2 Write FIO\_STATE =  $2 + 64512$ , then should read DIO6\_EF\_READ\_A = 3 Write FIO\_STATE =  $0 + 64512$ , then should read DIO6\_EF\_READ\_A = 4 Write FIO\_STATE =  $1 + 64512$ , then should read DIO6\_EF\_READ\_A = 5 Write FIO\_STATE =  $3 + 64512$ , then should read DIO6\_EF\_READ\_A = 6 Write FIO\_STATE =  $2 + 64512$ , then should read DIO6\_EF\_READ\_A = 7

# **Quadrature Decoding or Simple Counting?**

Quadrature decoding is only needed when you need to keep track of absolute position with changes in direction included.

If you want to track absolute position but the direction does not change, or for whatever reason you always know the direction of movement, then you can just count the pulses from one phase (A or B) using a simple counter. The interrupt [counters](https://labjack.com/support/datasheets/t7/digital-io/extended-features/interrupt-counter) available on 6 of the FIO0 lines have the same 70k edge rate limit discussed below, but they only do 1x counting and only use 1 timer. The [high-speed](https://labjack.com/support/datasheets/t7/digital-io/extended-features/high-speed-counter) counters on the 4 CIO lines can handle up to 5 MHz per counter.

If you are just trying to measure frequency, you can use a counter as described above and note the change in count over some time interval, or you can use a [DIO-EF](https://labjack.com/support/datasheets/t7/digital-io/extended-features) that measures the time of individual pulses. Either way, just one phase (A or B) is needed.

# **Edge Rate Limits**

Keep in mind that T-series devices do 4x quadrature counting. For example, a 100 pulses/revolution encoder connected to a pair of DIO will generate 400 edges/revolution.

This interrupt-based digital I/O extended feature (DIO-EF) is not purely implemented in hardware, but rather firmware must service each edge. This makes it substantially slower than other DIO-EF that are purely hardware-based. To avoid missed edges, the aggregate limit for edges seen by all interrupt-based DIO-EF is 70k edges/second. If stream mode is active, the limit is reduced to 20k edges/second. Excessive processor loading (e.g. a busy Lua script) can also reduce these limits. Note that interrupt features must process all edges, rising & falling, even if a given feature is configured to only look at one or the other.

The more proper way to think of the edge limit, and understand error that could be introduced when using multiple interrupt-based DIO-EF, is to consider that the interrupt that processes an edge can take up to 14 µs to complete. When a particular channel sees an applicable edge, an IF (interrupt flag) is set for that channel that tells the processor it needs to run an ISR (interrupt service routine) for that channel. Once an ISR is started, it runs to completion and no other ISR can run until it is done (except that stream interrupts are higher priority and will preempt other interrupts). When an ISR completes, it clears the IF for that channel. So it is okay to have edges on multiple channels at the same time, as long as there is not another edge on any of those channels before enough time to process all the initial edges.

Say that channel A & B have an edge occur at the same time and an ISR starts to process the edge on channel A. If channel A has another edge during the first 14 µs, that edge will be lost. If channel B has another edge during the first 14 µs, the initial edge will be lost. If channel B has another edge during the second 14  $\mu$ s (during the ISR for channel B), the new edge will be lost.

For faster quadrature tracking, one option is to use a chip such as the LS7366R-S from US Digital and then use the SPI ability of the T-series device to talk to that chip. In fact, a Lua script can be used to handle the SPI communication with the chip and periodically put the current count in a user-ram register than can be easily read by any host application or Modbus client. If you don't find an example for the LS7366 ask us about it.

# **Applicable Forum Topics & App-Notes**

- LabJack Support assisted a customer who needed to use a 5V rotary encoder that sent a digital pulse 720 times per revolution in a forum topic titled: H25 Rotary [Encoder](https://labjack.com/forums/t7/h25-rotary-encoder-t7) with a T7. Kipling's [Configuring](https://labjack.com/support/software/applications/t-series/kipling/register-matrix/counter-example) & Reading a Counter tutorial worked well in this situation to enable the customer to get up and running without needing to write any code.
- LabJack Support assisted one customer utilizing our LJM [LabVIEW](https://labjack.com/support/software/examples/ljm/labview) example code to make an application based on the LJStreamM [Application's](https://labjack.com/support/software/applications/t-series/ljstreamm) source code to interface with a few encoders in a forum topic titled: Multi-T7 Stream [Quadrature](https://labjack.com/forums/t7/multi-t7-stream-quadraturenew-question).
- Two forum topics discussing developing [applications](https://forums.labjack.com/index.php?showtopic=4512) with aKoyo TRDA-20N [Incremental](https://forums.labjack.com/index.php?showtopic=5999) Rotary Encoder with a U3 and a US Digital H5 Optical Shaft Encoder with a U3 are good getting started resources for getting these quadrature encoders connected to a T-Series device.

# **13.2.12 Interrupt Frequency In [T-Series Datasheet]**

**Overview**

T4 Capable DIO: **DIO4, DIO5, DIO6, DIO7, DIO8, DIO9** (aka FIO4, FIO5, FIO6, FIO7, EIO0, EIO1)

T7 Capable DIO: **DIO0, DIO1, DIO2, DIO3, DIO6, DIO7** (aka FIO0, FIO1, FIO2, FIO3, FIO6, FIO7)

Requires Clock Source: **No. Uses core clock / 2.**

Index: **11**

Streamable: **Yes—integer READ registers only.**

Interrupt Frequency In will measure the frequency of a signal on the associated DIO line.

This interrupt-based digital I/O extended feature (DIO-EF) is not purely implemented in hardware, but rather firmware must service each edge. See the discussion of edge rate limits at the bottom of this page.

To measure the frequency, the T-series device will measure the duration of one or more periods. There are several option available to control the way the LabJack does this. The number of periods to be averaged, the edge direction to trigger on, and whether to measure continuously or in one-shot mode can all be specified.

The clock source for this feature is simply half the core frequency:

ClockFrequency = CoreFrequency / 2 //Typically 80M/2 = 40 MHz Period(s) = DIO#\_EF\_READ\_A / ClockFrequency Frequency (Hz) = ClockFrequency / DIO#\_EF\_READ\_A

The maximum measurable time is 107 s. The number of periods to be averaged multiplied by the maximum expected period must be less than 107 s or the result will overflow:

107 > (NumToAverage \* MaxPeriod)

By default, Interrupt Frequency In operates in one-shot mode where it will measure the frequency once after being enabled and a new measurement only once after each read. The other option is continuous mode, where the frequency is constantly measured (every edge is processed) and READ registers return the most recent result. Running in continuous mode puts a greater load on the processor.

### **Configure**

```
DIO#_EF_ENABLE: 0 = Disable, 1 = Enable
DIO#_EF_INDEX: 11
DIO# EF_OPTIONS: Not Used.
DIO# EF CONFIG A: Default = 0. Bit 0: Edge select; 0 = falling, 1 = rising. Bit 1: 0 = one-shot, 1 = continuous.
DIO# EF CONFIG B: Default = 0 which is equates to 1. Number of periods to be measured and averaged.
DIO#_EF_CONFIG_C: Not used.
DIO#_EF_CONFIG_D: Not used.
```
## **Update**

No update operations can be performed with Interrupt Frequency In.

#### **Read**

Results are read from the following registers.

DIO#\_EF\_READ\_A: Returns the average period per cycle in ticks (core clock ticks / 2).

DIO# EF\_READ\_B: Returns the total core clock tick count.

DIO# EF\_READ\_A\_F: Returns the average period per cycle in seconds. Takes into account the number of periods to be averaged and the core clock speed. DIO#\_EF\_READ\_B\_F: Returns the average frequency in Hz. Takes into account the number of periods to be averaged and the core clock speed.

Note that all "READ\_B" registers are capture registers. All "READ\_B" registers are only updated when any "READ\_A" register is read. Thus it would be unusual to read any B registers without first reading at least one A register.

## **Stream Read**

All operations discussed in this section are supported i[ncommand-response](https://labjack.com/support/datasheets/t7/communication) mode. In [stream](https://labjack.com/support/datasheets/t7/communication/stream-mode) mode, you can read from the integer READ registers (A, B, A\_AND\_RESET), but as mentioned in the Stream [Section](https://labjack.com/support/datasheets/t7/communication/stream-mode) those reads only return the lower 16 bits so you need to also use STREAM\_DATA\_CAPTURE\_16 in the scan list to get the upper 16 bits.

#### **Reset**

DIO# EF\_READ\_A\_AND\_RESET: Returns the same data as DIO# EF\_READ\_A and then clears the result so that zero is returned by subsequent reads until
another full period is measured (2 new edges). DIO#\_EF\_READ\_A\_AND\_RESET\_F: Returns the same data as DIO#\_EF\_READ\_A\_F and then clears the result so that zero is returned by subsequent reads until another full period is measured (2 new edges).

Note that even in continuous mode, with reads happening faster than the signal frequency using a \_RESET read will result in measurements of every other cycle not every cycle.

## **Example**

To configure Interrupt Frequency In on DIO6 you can simply write to 2 registers:

 $DIO6$  EF ENABLE = 0  $DIOB$  EF  $INDEX = 11$ DIO6\_EF\_ENABLE = 1

Now you can read the period in seconds from a 4th register DIO6\_EF\_READ\_A\_F.

# **Edge Rate Limits**

This interrupt-based digital I/O extended feature (DIO-EF) is not purely implemented in hardware, but rather firmware must service each edge. This makes it substantially slower than other DIO-EF that are purely hardware-based. To avoid missed edges, the aggregate limit for edges seen by all interrupt-based DIO-EF is 70k edges/second. If stream mode is active, the limit is reduced to 20k edges/second. Excessive processor loading (e.g. a busy Lua script) can also reduce these limits. Note that interrupt features must process all edges, rising & falling, even if a given feature is configured to only look at one or the other.

The more proper way to think of the edge limit, and understand error that could be introduced when using multiple interrupt-based DIO-EF, is to consider that the interrupt that processes an edge can take up to 14 µs to complete. When a particular channel sees an applicable edge, an IF (interrupt flag) is set for that channel that tells the processor it needs to run an ISR (interrupt service routine) for that channel. Once an ISR is started, it runs to completion and no other ISR can run until it is done (except that stream interrupts are higher priority and will preempt other interrupts). When an ISR completes, it clears the IF for that channel. So it is okay to have edges on multiple channels at the same time, as long as there is not another edge on any of those channels before enough time to process all the initial edges.

Say that channel A & B have an edge occur at the same time and an ISR starts to process the edge on channel A. If channel A has another edge during the first 14 µs, that edge will be lost. If channel B has another edge during the first 14 µs, the initial edge will be lost. If channel B has another edge during the second 14  $\mu$ s (during the ISR for channel B), the new edge will be lost.

# **13.2.13 Conditional Reset [T-Series Datasheet]**

### **Overview**

T4 Capable DIO: **DIO4, DIO5, DIO6, DIO7, DIO8, DIO9** (aka FIO4, FIO5, FIO6, FIO7, EIO0, EIO1)

T7 Capable DIO: **DIO0, DIO1, DIO2, DIO3, DIO6, DIO7** (aka FIO0, FIO1, FIO2, FIO3, FIO6, FIO7)

Requires Clock Source: **No**

Index: **12**

Streamable: **No**

DIO-EF Conditional Reset will reset a specified DIO-EF after a specified number of edges have been detected.

## **Configure**

To set up a DIO-EF Conditional Reset is simple. Just set the DIO number of the DIO-EF you would like to reset and then set the other options. More options are likely to be added, so be sure to leave unused bits cleared to zero.

 $DIO#$  EF ENABLE:  $0 = Disable$ ,  $1 = Enable$ DIO#\_EF\_INDEX: 12 DIO#\_EF\_OPTIONS: Not used. DIO#\_EF\_CONFIG\_A: Reset Options bitmask:

- $\bullet$  bit 0: Edge select. 1 = rising, 0 = falling
- bit 1: reserved
- $\bullet$  bit 2: OneShot. 1 = only reset once. 0 = reset every n edges.

DIO#\_EF\_CONFIG\_B: Number of edges per reset. DIO#\_EF\_CONFIG\_C: IO number of DIO-EF to be reset. DIO#\_EF\_CONFIG\_D: Not used.

### **Update**

No update operations can be performed on Conditional Reset.

### **Read**

Results are read from the following registers.

DIO# EF\_READ\_A – Returns the current count.

# **Example**

This example assumes that DIO0 has a running extended feature such as quadrature or a counter. Now we will set up DIO2 as a falling edge trigger that will reset the count of DIO0\_EF.

```
DIO2_EF_ENABLE = 0 // Ensure that the DIO-EF is not running so that it can be configured.
DIO2 EF INDEX = 12 // Set to Conditional Reset
DIO2_EF_CONFIG_A = 0 // Falling edges
DIO2 EF CONFIG B = 1 // Reset every edges
DIO2_EF_CONFIG_C = 0 // Reset events clear the count of DIO0_EF
DIO2 EF ENABLE = 1 \# Turn on the DIO-EF
```
Now falling edges on DIO2 will set the count of DIO0\_EF to zero.

For a more detailed walkthrough, see [Configuring](https://labjack.com/support/software/applications/t-series/kipling/register-matrix/counter-example) & Reading a Counter.

# **Edge Rate Limits**

This interrupt-based digital I/O extended feature (DIO-EF) is not purely implemented in hardware, but rather firmware must service each edge. This makes it substantially slower than other DIO-EF that are purely hardware-based. To avoid missed edges, the aggregate limit for edges seen by all interrupt-based DIO-EF is 70k edges/second. If stream mode is active, the limit is reduced to 20k edges/second. Excessive processor loading (e.g. a busy Lua script) can also reduce these limits. Note that interrupt features must process all edges, rising & falling, even if a given feature is configured to only look at one or the other.

The more proper way to think of the edge limit, and understand error that could be introduced when using multiple interrupt-based DIO-EF, is to consider that the interrupt that processes an edge can take up to 14 µs to complete. When a particular channel sees an applicable edge, an IF (interrupt flag) is set for that channel that tells the processor it needs to run an ISR (interrupt service routine) for that channel. Once an ISR is started, it runs to completion and no other ISR can run until it is done (except that stream interrupts are higher priority and will preempt other interrupts). When an ISR completes, it clears the IF for that channel. So it is okay to have edges on multiple channels at the same time, as long as there is not another edge on any of those channels before enough time to process all the initial edges.

Say that channel A & B have an edge occur at the same time and an ISR starts to process the edge on channel A. If channel A has another edge during the first 14 µs, that edge will be lost. If channel B has another edge during the first 14 µs, the initial edge will be lost. If channel B has another edge during the second 14  $\mu$ s (during the ISR for channel B), the new edge will be lost.

# **13.3 I2C [T-Series Datasheet]**

## **I2C Overview**

<sup>12</sup>C or [I2C](http://en.wikipedia.org/wiki/I%C2%B2C) is a two-wire synchronous serial protocol typically used to send data between chips. I2C is considered an advanced topic. A good knowledge of the protocol is recommended. Troubleshooting may requires a logic analyzer or oscilloscope.

# **T-series I2C Support**

T-series devices support master-mode Inter-Integrated Circuit (<sup>2</sup>C or [I2C](http://en.wikipedia.org/wiki/I%C2%B2C)) communication. Two digital IO are required to act as clock (SCL) and data (SDA). Any T-series digital I/O line can be SDA or SCL.

The I²C bus generally requires pull-up resistors of perhaps 4.7 kΩ from SDA to VS and SCL to VS.

EIO and CIO digital I/O lines should be used, instead of the FIO lines, due to the extra lower output impedances on those lines. Look at the Digital I/O [Specifications](https://labjack.com/support/datasheets/t7/appendix-a-2) page for more details.

Lua [scripting](https://labjack.com/support/datasheets/t7/scripting) is often convenient for serial applications. For example, a script can run the serial communication at a specified interval, and put the result in USER\_RAM registers. The host software can read from the USER\_RAM registers when convenient. This puts the complications of serial communication in a script running on the T-series device. The <sup>2</sup>C Sensor Lua [examples](https://labjack.com/support/software/examples/lua-scripting/i2c) contain several serial communication examples.

This I²C bus is not an alternative to the USB connection. Rather, the host application will write/read data to/from the LabJack, and the LabJack will communicate with some other device using I²C.

## **Data Rates**

<sup>12</sup>C is done in [command-response](https://labjack.com/support/datasheets/t-series/communication) mode ... either from a host application or an onboard Lua script. Throughput can be estimated by looking at the bit rate (I2C\_SPEED\_THROTTLE) and number of bits to transfer, and for external host communication adding the packet overhead estimates from the beginning of [Appendix](https://labjack.com/support/datasheets/t-series/appendix-a-1) A-1. A further consideration is how much you can fit in 1 packet or whether multiple packets will be required.

# **Clock Stretching**

T-Series devices support clock stretching. When a slave device needs more time to complete an operation it can use clock stretching to pause the bus. T-Series devices will allow up to 1000 clock periods of clock stretching. If a slave device needs more time, a slower clock speed should be used.

## **How-To**

Running an I2C operation on a T-series device requires:

- 1. Initial configuration.
- 2. Transmit load data.
- 3. Specify the number of bytes to read.
- 4. Execute the I²C operations.
- 5. Read the data that was read from the slave device, if any.
- 6. Debugging (optional): Read the acknowledgement array to determine which bytes were acknowledged by the slave device.

Steps 2-5 can be repeated as long as I<sup>2</sup>C has not been used to communicate with a different device.

### **1. Initial Configuration**

Several registers need to be written to configure the T-series device.

Digital IO lines need to be selected to act as SDA and SCL:

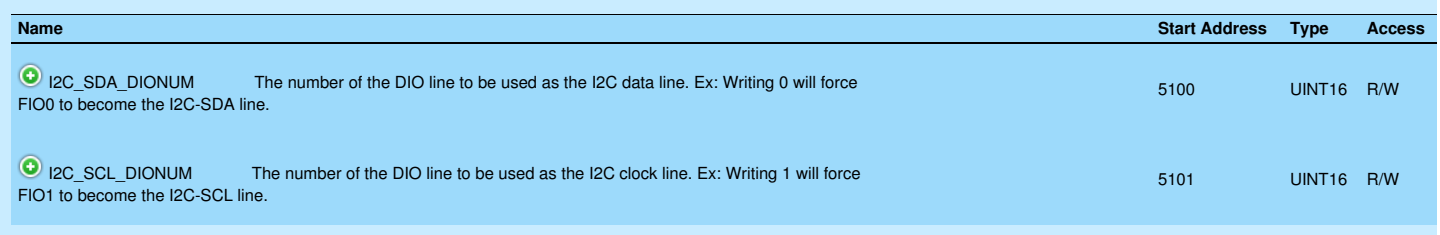

#### &print=true

#### Set the clock speed:

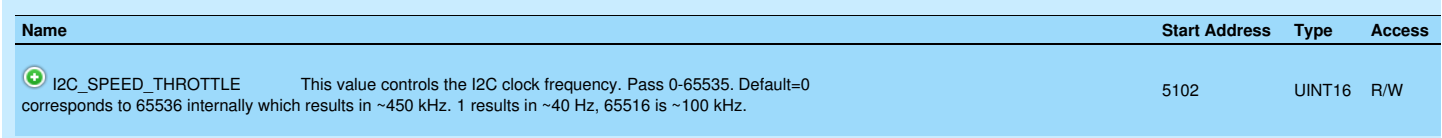

#### &print=true

The options register controls several compatibility settings:

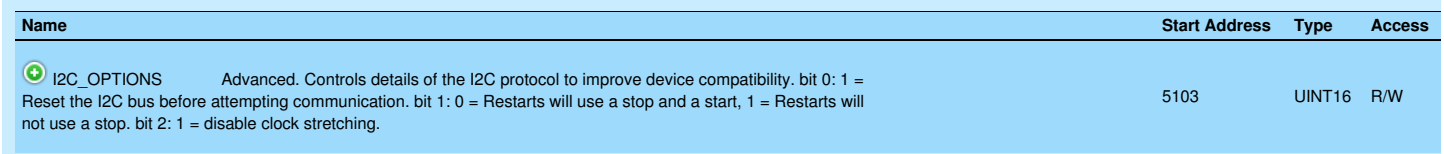

&print=true

#### Load the address of the slave device:

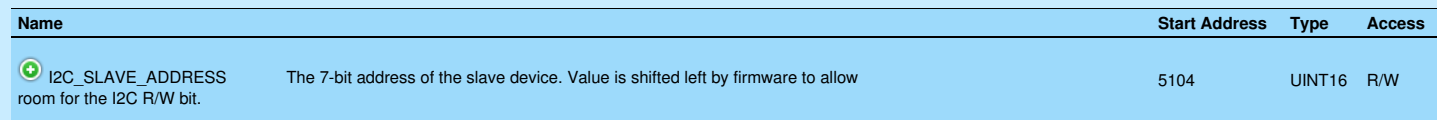

#### **2. Transmit load data.**

Load an array of bytes to send to the slave device. This array does not include the device address.

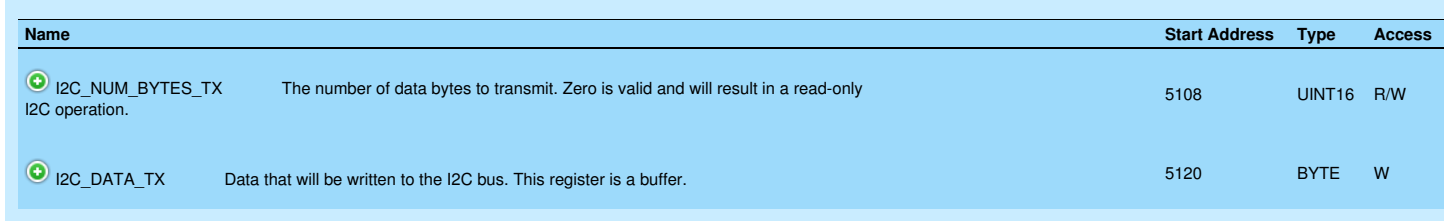

&print=true

#### **3. Specify the number of bytes to read.**

Write the number of bytes to be read from the slave device. Read operations will always be performed after any write operations.

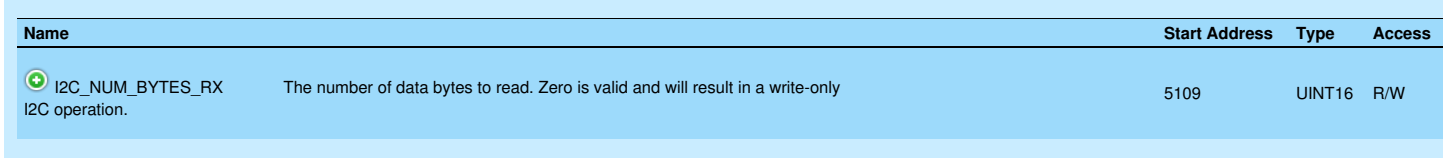

&print=true

#### **4. Execute the I²C operations.**

Instruct the T-series device to run the write and read operations specified in the last two steps.

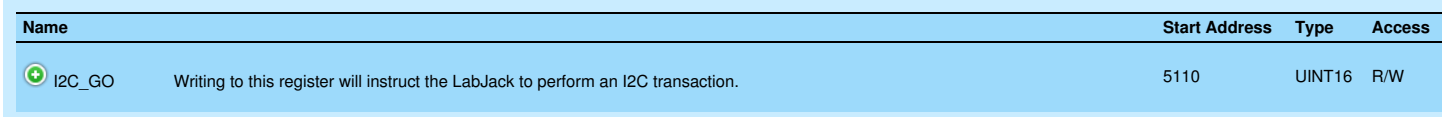

&print=true

### **5. Read the data that was read from the slave device, if any.**

Data received from the slave device will be saved in buffer on the T-series device. Use the I2C\_DATA\_RX to read the buffer:

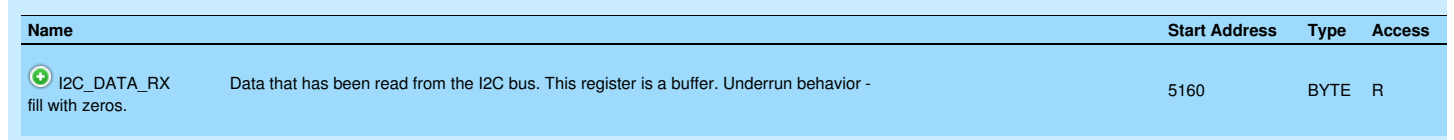

&print=true

#### **6. Debugging: Read the acknowledgement array to determine which bytes were acknowledged by the slave device.**

The below register can help troubleshoot I²C issues. The ACKs register will record all Acknowledgement signals transmitted form the slave device to the master (master is the T-series device). Data is always transmitted over I<sup>2</sup>C in the following sequence: Slave Address, Write data, Slave Address, Read data. If the number of bytes to write or read is zero then the address preceding the zero operation will be skipped. Only bytes transmitted to the slave can produce an ACK that will be recorded in the I2C\_ACKS register. After each byte sent to the slave device an acknowledgement will be stored in bit 0. A 1 indicates that the bytes was acknowledged, a 0 indicates no acknowledgement. Before saving the an ACK or no-ACK the register is shifted left.

For example, if two bytes are transmitted and three are read there will be four ACKs. Bit 3 represents the acknowledgement to the first slave address which starts the write operation, bit 2 is the first data byte, Bit 1 is the seconds data byte, bit 0 is the second slave address which starts the read operation.

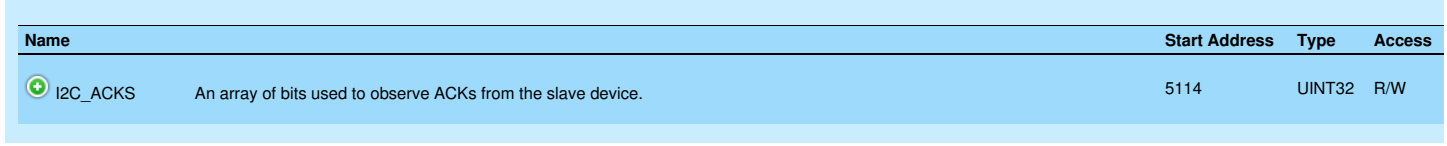

&print=true

## **Example**

This demonstrates I²C communications with an LJTick-DAC connected to FIO0/FIO1.

First, configure the I²C settings:

I2C\_SDA\_DIONUM = 1  $\quad$  // Set SDA pin number = 1(FIO1)  $IC\_SCL\_DIONUM = 0$  // Set SCL pin number = 0 (FIO0) I2C\_SPEED\_THROTTLE =  $0$  // Set speed throttle = 0 (max) I2C\_OPTIONS =  $0$  // Set options = 0 I2C\_SLAVE\_ADDRESS = 80 // Set 7-bit slave address of the I²C chip = 80 (0x50)

Read from EEPROM bytes 0-3 in the user memory area. We need a single I<sup>2</sup>C transmission that writes the chip's memory pointer and then reads the data.

 $IC_NUM_BYTES_TX = 1$  // Set the number of bytes to transmit to 1 I2C\_NUM\_BYTES\_RX = 4 // Set the number of bytes to receive to 4<br>I2C\_DATA\_TX =  $\{0\}$  // Set the TX data. byte 0: Memory pointer = 0  $1/2$  Set the TX data. byte 0: Memory pointer = 0.  $I2C_GO = 1$  // Do the I<sup>2</sup>C communications. I2C\_DATA\_RX =  $\{?, ?, ?\}$  // Get the RX data (4 bytes).

Write EEPROM bytes 0-3 in the user memory area, using the page write technique. Note that page writes are limited to 16 bytes max, and must be aligned with the 16-byte page intervals. For instance, if you start writing at address 14, you can only write two bytes because byte 16 is the start of a new page.

 $IC_NUM_BYTES_TX = 5$  // Set the number of bytes to transmit to 5 I2C\_NUM\_BYTES\_RX = 0 // Set the number of bytes to receive to 0 (not receiving data) I2C\_DATA\_TX = {0, 156, 26, 2, 201} // Set the TX data. byte 0: Memory pointer = 0, bytes 1-4: EEPROM bytes 0-3.  $\vert$  I2C GO = 1  $\vert$  // Do the I<sup>2</sup>C communications.

If using multiple I<sup>2</sup>C busses, just include writes to set the DIONUMs each time you want to communicate on a different bus. Other configuration is global also, so if different busses need different configuration include those writes also:

 $IC\_SDA\_DIONUM = 2$  // Set SDA pin number = 2 (FIO2)<br> $IC\_SCL$  DIONUM = 3 // Set SCL pin number = 3 (FIO3)  $\frac{1}{2}$  Set SCL pin number = 3 (FIO3) I2C\_SPEED\_THROTTLE = 65516 // Set speed throttle for  $~100$  kbps  $IC\_NUM\_BYTES\_TX = 1$  // Set the number of bytes to transmit to 1 I2C\_NUM\_BYTES\_RX = 4 // Set the number of bytes to receive to 4<br>I2C\_DATA\_TX =  $\{0\}$  // Set the TX data. byte 0: Memory pointer = 0  $1/2$  Set the TX data. byte 0: Memory pointer = 0. I2C\_GO = 1 // Do the I²C communications.  $IC\_DATA\_RX = \{?, ?, ?, ?, ?\}$  // Get the RX data (4 bytes).

Note: When writing the TX and RX data, LJM function[seWriteNameArray](https://labjack.com/support/ljm/users-guide/function-reference/ljmewritenamearray) and [eReadNameArray](https://labjack.com/support/ljm/users-guide/function-reference/ljmereadnamearray) functions are recommended for ease of use.

## **[Referenceable:](https://labjack.com/referenceable-i2c-faqcommon-questions) I2C FAQ/Common Questions**

### **I2C FAQ/Common Questions**

#### **Q: Why are no I2C ACK bits being received?**

- Double check to make sure pull-up resistors are installed.

- Double check to make sure the correct I/O lines are being used. It is preferred to do I2C communication on EIO/CIO/MIO lines instead of the FIO lines due to the larger series resistance (ESD protection) implemented on the FIO lines.

- Use an oscilloscope to verify the SDA and SCL lines are square waves and not weird arch signals (see "I2C\_SPEED\_THROTTLE" or use EIO/CIO/MIO lines).

- Use a logic analyzer (some oscilloscopes have this functionality) to verify the correct slave address is being used. [EEVblog](https://www.eevblog.com/forum/testgear/budget-logic-analyzer-which-one-do-you-recommend/) post on budget friendly options. It is common to not take into account 7-bit vs 8-bit slave addresses or properly understand how LabJack handles the defined slave address and the read/write

bits defined by the I2C protocol to perform read and write requests. - Make sure your sensor is being properly powered. The VS lines of LJ devices are ~5V and the I/O lines are 3.3V. Sometimes this is a problem. Consider

buying a LJTick-LVDigitalIO or powering the sensor with an I/O line or DAC channel.

#### **Q: I've tried everything, still no I2C Ack Bits...**

- Try slowing down the I2C bus using the "I2C\_SPEED\_THROTTLE" register/option. Reasons:

- Not all I2C sensors can communicate at the full speed of the LabJack. Check the I2C sensor datasheet.

- The digital signals could be getting corrupted due to the series resistors of the I/O lines on the LabJack.

- Consider finding a way to verify that your sensor is still functioning correctly using an Arduino and that it isn't broken.

#### **Q: Why is my device not being found by the I2C.search function?**

- See I2C ACK bits.

#### **Q: What are I2C Read and Write functions or procedures?**

- There are a few really good resources for learning about the general flow of I2C communication. TI's application report titled ["Understanding](http://www.ti.com/lit/an/slva704/slva704.pdf) the I2C Bus" by Jonathan Valdez and Jared Becker is one really high quality resource. A second application note is published by NXP: I2C-bus [specification](https://www.nxp.com/docs/en/user-guide/UM10204.pdf). Robot Electronics [Using](https://robot-electronics.co.uk/i2c-tutorial) the I2C Bus is a second, and a third is published by i2c.infoI2C Bus [Specification](https://i2c.info/i2c-bus-specification).

# **13.3.1 I2C Simulation Tool [T-Series Datasheet]**

## **I2C [Simulator](https://labjack.com/content/i2c-simulator)**

This JavaScript application is designed to help give an understanding of th[eLabJack](https://labjack.com/products/t4) T4 and [LabJack](https://labjack.com/products/t7) T7's I2C functionality. For more information about the T4 and T7's I2C functionality and register descriptions, see [13.3](https://labjack.com/support/datasheets/t-series/digital-io/i2c) I2C. Each I2C register that affects the output is shown below. The two registers that are omitted are I2C\_GO and I2C\_ACKS:

- I2C GO: Executes the configured I2C request.
- I2C\_ACKS: Reads the received ACKs & NACKs packed into a binary array.

Test out various I2C configuration settings and view the expected result.

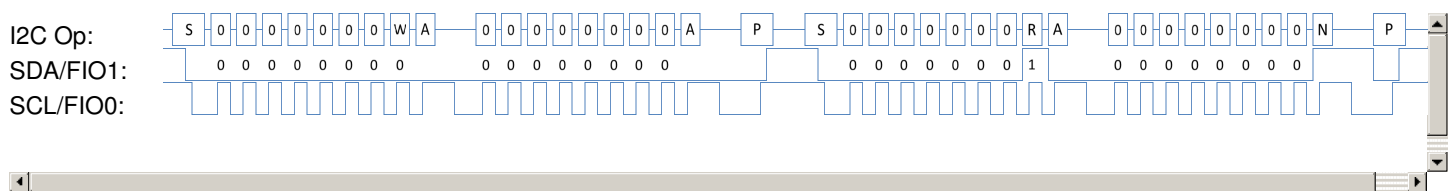

### **Enter I2C Configuration Settings Below**

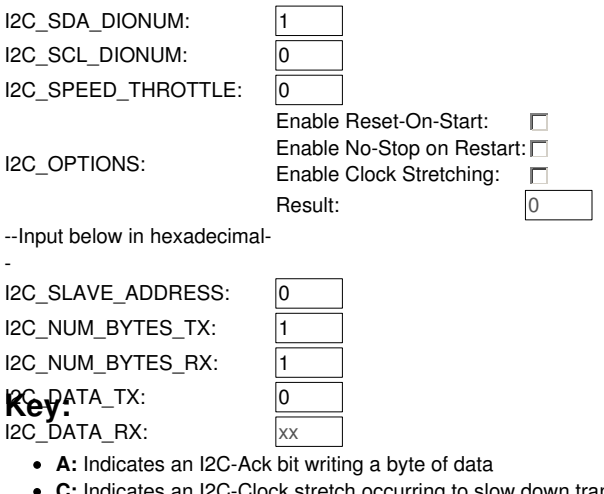

- **Ciock stretch occurring to slow down transmission**
- **N:** Indicates an I2C-Nack bit writing a byte of data
- **P:** Indicates an I2C-Stop Condition
- **R:** Indicates an I2C-Read bit appearing after the slave address is sent
- **RESET:** Indicates an I2C-Reset Condition
- **S:** Indicates an I2C-Start Condition
- **W:** Indicates an I2C-Write bit appearing after the slave address is sent

Please feel free to leave comments below.

## **[Referenceable:](https://labjack.com/referenceable-i2c-faqcommon-questions) I2C FAQ/Common Questions**

### **I2C FAQ/Common Questions**

#### **Q: Why are no I2C ACK bits being received?**

- Double check to make sure pull-up resistors are installed.

- Double check to make sure the correct I/O lines are being used. It is preferred to do I2C communication on EIO/CIO/MIO lines instead of the FIO lines due to the larger series resistance (ESD protection) implemented on the FIO lines.

- Use an oscilloscope to verify the SDA and SCL lines are square waves and not weird arch signals (see "I2C\_SPEED\_THROTTLE" or use EIO/CIO/MIO lines).

- Use a logic analyzer (some oscilloscopes have this functionality) to verify the correct slave address is being used. [EEVblog](https://www.eevblog.com/forum/testgear/budget-logic-analyzer-which-one-do-you-recommend/) post on budget friendly options. It is common to not take into account 7-bit vs 8-bit slave addresses or properly understand how LabJack handles the defined slave address and the read/write bits defined by the I2C protocol to perform read and write requests.

- Make sure your sensor is being properly powered. The VS lines of LJ devices are ~5V and the I/O lines are 3.3V. Sometimes this is a problem. Consider buying a LJTick-LVDigitalIO or powering the sensor with an I/O line or DAC channel.

#### **Q: I've tried everything, still no I2C Ack Bits...**

- Try slowing down the I2C bus using the "I2C\_SPEED\_THROTTLE" register/option. Reasons:
- Not all I2C sensors can communicate at the full speed of the LabJack. Check the I2C sensor datasheet.
- The digital signals could be getting corrupted due to the series resistors of the I/O lines on the LabJack.
- Consider finding a way to verify that your sensor is still functioning correctly using an Arduino and that it isn't broken.

#### **Q: Why is my device not being found by the I2C.search function?**

#### **Q: What are I2C Read and Write functions or procedures?**

- There are a few really good resources for learning about the general flow of I2C communication. TI's application report titled ["Understanding](http://www.ti.com/lit/an/slva704/slva704.pdf) the I2C Bus" by Jonathan Valdez and Jared Becker is one really high quality resource. A second application note is published by NXP: I2C-bus [specification](https://www.nxp.com/docs/en/user-guide/UM10204.pdf). Robot Electronics [Using](https://robot-electronics.co.uk/i2c-tutorial) the I2C Bus is a second, and a third is published by i2c.infoI2C Bus [Specification](https://i2c.info/i2c-bus-specification).

# **13.4 SPI [T-Series Datasheet]**

### **SPI Overview**

[SPI](https://en.wikipedia.org/wiki/Serial_Peripheral_Interface_Bus) (serial peripheral interface) is a four-wire synchronous serial protocol.SPI is considered an advanced topic. A good knowledge of the protocol is recommended. Troubleshooting may requires a logic analyzer or oscilloscope.

### **T-series SPI Support**

T-Series devices support Serial Peripheral Interface (SPI) communication as the master only. Four digital IO lines are used: MISO (data line; Master In Slave Out), MOSI (data line; Master Out Slave In), CLK (clock), and CS (chip select).

Lua [scripting](https://labjack.com/support/datasheets/t7/scripting) is often convenient for serial applications. For example, a script can run the serial communication at a specified interval, and put the results in USER\_RAM registers. The host software can read from the USER\_RAM registers when convenient. This puts the complications of serial communication in a script running on the T-series device. The Lua [examples](https://labjack.com/support/software/examples/lua-scripting) contain several serial communication examples.

SPI is not an alternative to the USB connection. Rather, the host application will write/read data to/from the T-series device, and the T-series device communicates with some other device using the serial protocol.

### **How-To**

Running a SPI operation on a T-series device requires:

- 1. Initial configuration.
- 2. Send load data to the slave device.
- 3. Execute the SPI operation.
- 4. Read the data that was read from the slave device.

#### **1. Initial configuration.**

Several registers need to be written to configure the T-series device.

DIO lines need to be selected to act as MISO, MOSI, CLK, and CS:

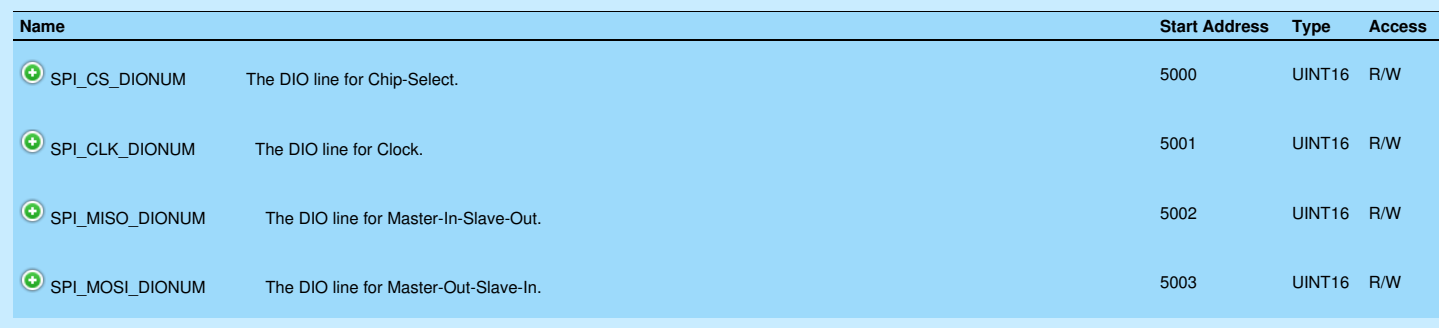

&print=true

The SPI mode controls which edge of clock signals value data, and whether the clock will idle high or low:

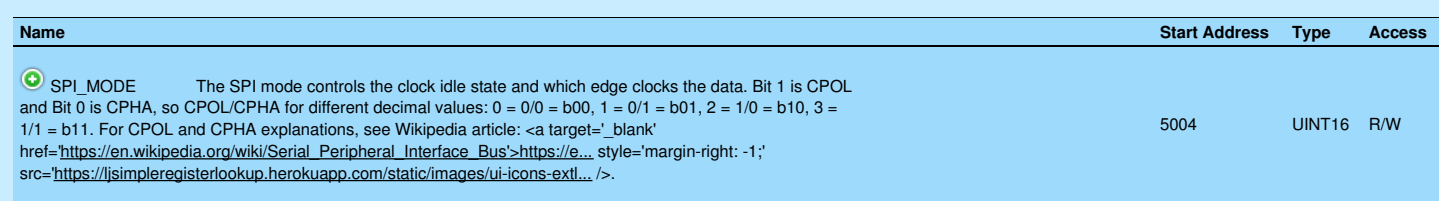

#### &print=true

Set the clock speed with SPI\_SPEED\_THROTTLE:

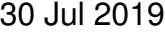

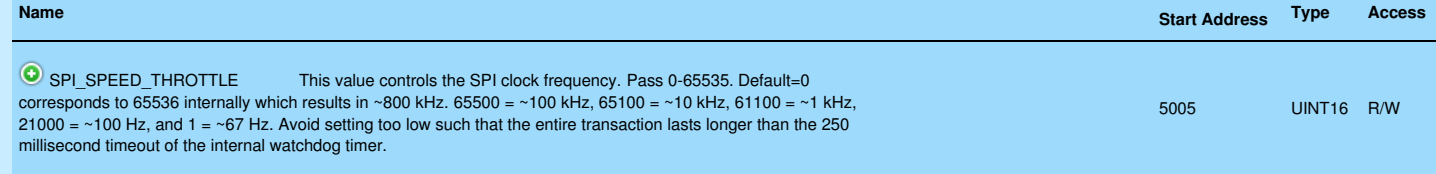

### &print=true

Starting with a low clock speed and increasing the speed after everything is working is usually a good idea.

The following table lists approximate clock rates measured for various values of SPI\_SPEED\_THROTTLE with T7 firmware 1.0150:

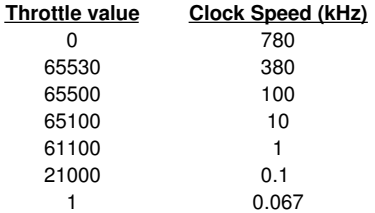

Lastly, set SPI\_OPTIONS:

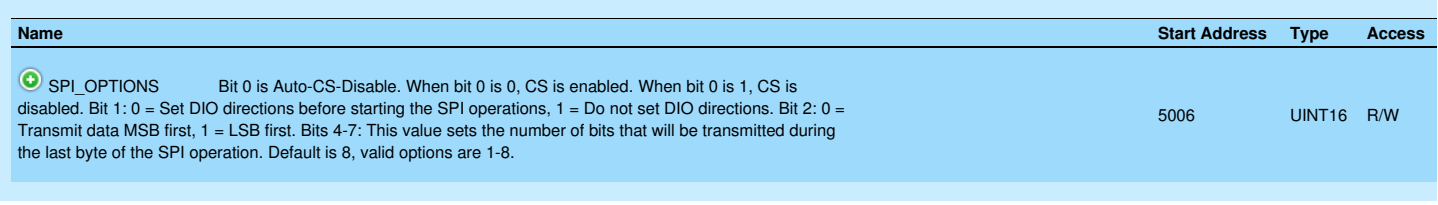

#### &print=true

Setting SPI\_OPTIONS is normally not needed, but can help with compatibility in the following situations:

- If the hardware setup does not require a CS line.
- If the hardware setup requires special digital IO configuration.
- If data needs to be transmitted LSB first.
- If the number of bits to be transferred is not an even multiple of eight.

### **2. Send load data to the slave device.**

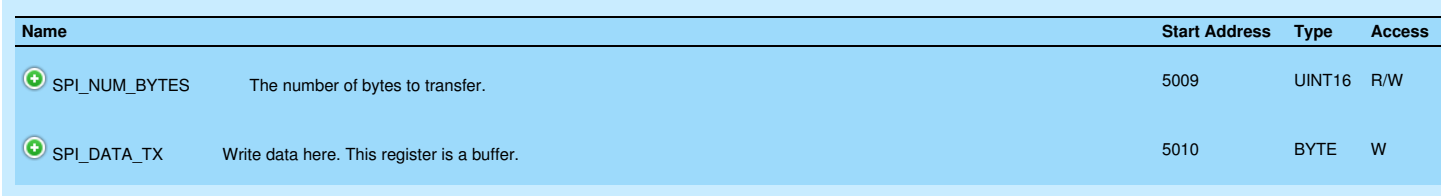

#### &print=true

SPI is full duplex. That means that data is sent in both directions at the same time. The number of bytes read from the slave must always equal the number of bytes written to the slave. To read data from a slave device without sending data to it, load dummy data into SPI\_DATA\_TX.

#### **3. Execute the SPI operation.**

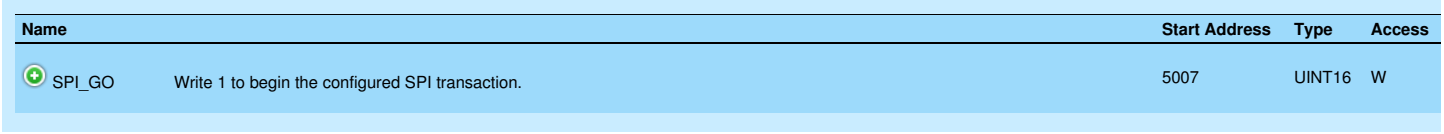

&print=true

### **4. Read the data that was read from the slave device.**

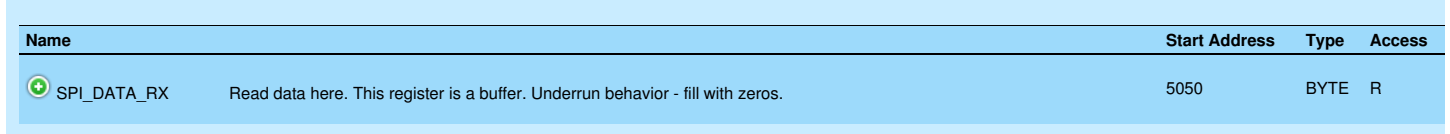

# **Common Issues**

### **1. Timeouts**

T-Series devices have an internal watchdog that will timeout, and cause the device to reboot, if a single SPI transaction lasts longer than 250 ms. Stay safely above the following measured minimum values where device did not reboot for different numbers of bytes:

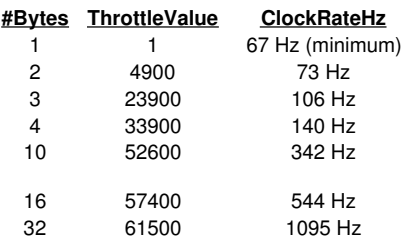

### **2. Noise Immunity**

The clock input on the slave device can be vulnerable to noise. The clock input will notice quick edges caused by noise. If you suspect this to be a problem, add a capacitor close to the clock input of the slave. Suggested value is equal to or less than:

 $1 / (2 * pi * f * R)$ 

...where f is the SPI frequency and R is the source impedance—which is dominated in this case by the DIO (use 550 ohms for FIO and 180 ohms for EIO).

# **Example**

The following demonstrates a simple loop-back test. Connect a jumper between DIO2 and DIO3. Data will be sent out DIO3 and read from DIO2.

```
SPLCS_DDIONUM = 0 // Use DIO0 as chip select.<br>SPLCLK_DDIONUM = 1 // Use DIO1 as Clock
SPI_CLK_DIONUM = 1 // Use DIO1 as Clock<br>SPI_MISO_DIONUM = 2 // Use DIO2 as MISO
SPI_MISO_DIONNUM = 2 // Use DIO2 as MISO<br>SPI_MOSI_DIONNUM = 3 // Use DIO3 as MOSI
SPI\_MOSI\_DIONUM = 3<br>SPI\_MODE = 0// Select mode zero.
SPI_SPEED_THROTTLE = 65500 // Set clock speed to ~100 kHz.
SPI_OPTIONS = 0 // No special operation
SPI_NUM_BYTES = 1 // Transfer one byte.
SPI_DATA_TX = 0x55 // Load a test data byte. eWriteNameByteArray} is the easiest way to write the outgoing SPI data.<br>SPI_GO = 1 // Initiate the transfer
                            // Initiate the transfer
```
At this point the T4/T7 will run the SPI transaction. If no errors are returned, the received data can be read.

SPI\_DATA\_RX = ? - Read a test data byte[.eReadNameByteArray](https://labjack.com/support/software/api/ljm/function-reference/ljmereadnamebytearray) is the easiest way to read the received SPI data.

Because of the loop-back, the data read from SPI\_DATA\_RX will match the data written to SPI\_DATA\_TX.

# **13.5 SBUS [T-Series Datasheet]**

### **Overview**

SBUS is a serial protocol used with SHT1X and SHT7x sensors from Sensirion. It is similar to I2C, but is not compatible. The EI-1050 uses the SHT11 sensor. Other available sensors are the SHT10, SHT15, SHT71, and SHT75.

# **T-Series SBUS Support**

T-series devices support SBUS at a higher level when compared to other serial communication protocols. Protocols such as SPI and I2C provide direct access to the bus so that arrays of bytes can be sent and received, but T-series devices implement all the functionality necessary to run the SBUS and convert the binary data to relative humidity (RH) or temperature.

Lua [scripting](https://labjack.com/support/datasheets/t7/scripting) is often convenient for serial applications. For example, a script can run the serial communication at a specified interval, and put the result in USER\_RAM registers. The host software can read from the USER\_RAM registers when convenient. This puts the complications of serial communication in a script running on the T-series device. The Lua [examples](https://labjack.com/support/software/examples/lua-scripting) contain several serial communication examples.

# **Default DIO Assignments**

The lines used for data, clock and power are set at startup according to the below list. The assignments can be changed as desired.

- **FIO4**: Data Line
- **FIO5**: Clock Line
- **FIO6**: Power line. Will be set to output high. Can be disabled.

**T7**

- **FIO0**: Data Line
- **FIO1**: Clock Line
- **FIO2**: Power line. Will be set to output high. Can be disabled.

# **How-To**

SBUS on T-series LabJack devices is set up to work with the[EI-1050](https://labjack.com/accessories/ei1050-digital-temperaturehumidity-probe) probe. SHT1x and 7x sensors can be directly used as well. The main difference is that the EI-1050 adds an enable line.

#### **EI-1050**

The EI-1050 [datasheet](https://labjack.com/support/datasheets/accessories/ei-1050) should be referenced for hardware connections. The temperature and humidity can be read using the SBUS#\_TEMP and SBUS#\_RH registers. The register index number (#) informs the T-series device which DIO line enable line is connected to. When one of the above registers are read the following steps are performed by firmware:

- 1. The power line is set to output-high.
- 2. The enable line is set to output-high (enabled).
- 3. The EI-1050 sensor is instructed to measure temperature or humidity.
- 4. When the measurement is complete, the result and the checksum are read from the sensor.
- 5. The enable line is set to output-low (disabled).
- 6. Firmware verifies the checksum.
- 7. If the checksum failed, an error will be returned. If the checksum passed, the result value will be converted to a decimal number and returned.

### **SHT1x or 7x sensor**

To use a SHT1x and 7x sensor, connect the data and clock lines to DIO of your choosing. The sensor should be powered from 3.3 V. A digital IO set to output high will work. The direction settings can be handled by firmware if desired. 5 V should not be used to power the SHT1x and 7x sensors. Doing so will create a logic level mismatch.

The Enable line control and power line control can be disabled.

- 1. Disable Enable line control. The enable line will be disabled if set to the same line as the clock or data line.
- 2. Set power control (optional). Set the SBUS\_ALL\_POWER\_DIONUM register to match the hardware configuration. Power control can be disabled by
- setting the power line to an invalid number, like 9999.
- 3. Set the data and clock lines to match the hardware configuration.
- 4. Read from the temperature or humidity register as desired.

### **Troubleshooting**

Checksum or acknowledgement errors can indicate that the clock speed is too fast for the hardware configuration. Use the SBUS\_ALL\_CLOCK\_SPEED register to reduce the clock speed.

# **Register Listing**

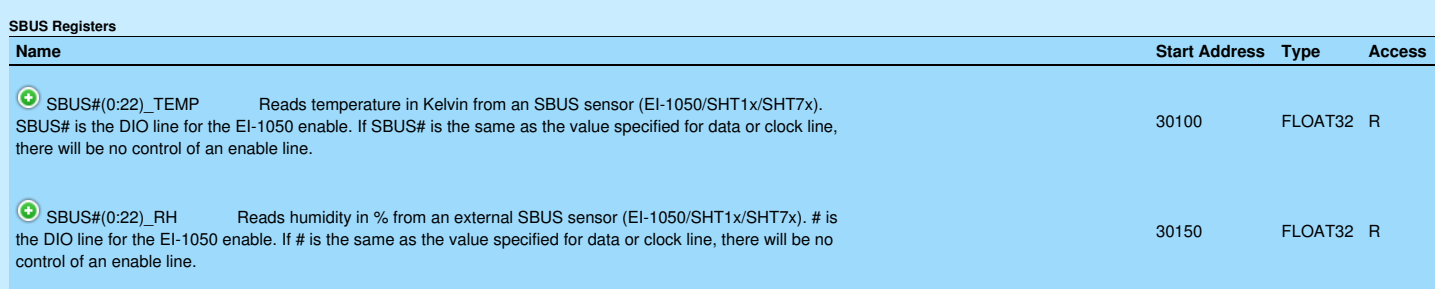

30 Jul 2019

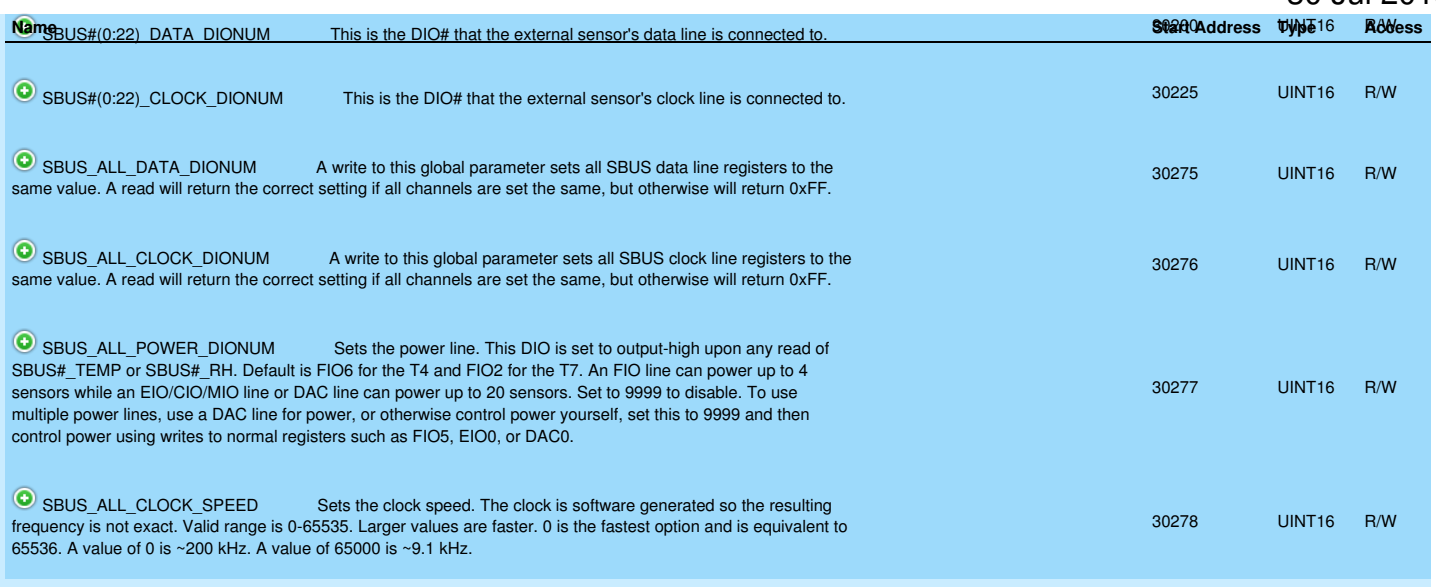

&print=true

### **Examples**

#### **EI-1050 probes using default configuration:**

The EI-1050 has an enable line that allows multiple probes to use the same pair of data/clock lines. In this example we connect the wires from each probe to the lines specified by the default config:

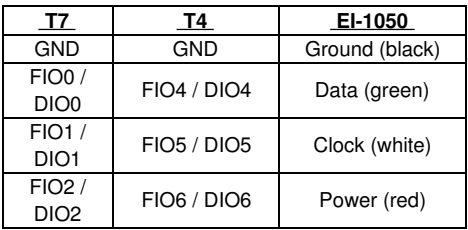

FIO lines can only power 4 EI-1050 probes, so that is the limitation on number of probes using the default config. We can now connect the enable line from each probe to any DIO we want. Let's use:

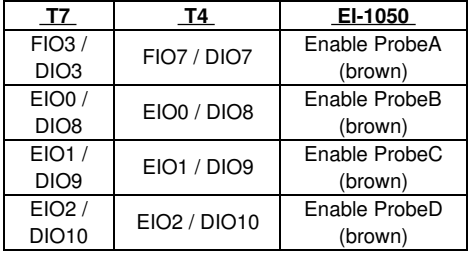

You can now read from SBUS#\_TEMP and SBUS#\_RH for each probe without writing any config values. I[nLJLogM](https://labjack.com/support/software/applications/t-series/ljlogm), for example, just put the desired register name in any row. A read from SBUS8\_TEMP will return the temperature from ProbeB. A read from SBUS9\_RH will return the humidity from ProbeC.

Note that when using multiple probes this way, you might need to read one value from each probe before they will work. By default, digital I/O are set to input, which has a 100k pull-up, so all 4 probes in this example will be enabled at the same time, which will likely result in a read error. At the end of a read, the enable line is set to output-low, so once you do an initial read from each, they will all be disabled and on further reads only one will be enabled at a time.

#### **EI-1050 probes with custom configuration (shared Data/Clock):**

Say you connect 2 probes as follows:

GND Ground (black)<br>EIO0/DIO8 Data (green) EIO0/DIO8 Data (green)<br>EIO1/DIO9 Clock (white) Clock (white) EIO2/DIO10 Power (red)

Write the following registers to configure and disable the probes:

SBUS ALL DATA DIONUM  $= 8$ SBUS\_ALL\_CLOCK\_DIONUM = 9 SBUS\_ALL\_POWER\_DIONUM = 10  $EIO3 = 0$  $EIO4 = 0$ 

You can now read from SBUS11\_TEMP/SBUS11\_RH for ProbeA values or SBUS12\_TEMP/SBUS12\_RH for ProbeB values.

#### **EI-1050 with custom configuration (separate Data/Clock):**

This example does not use the enable feature of the EI-1050, and thus applies to the SHT1x and SHT7x also.

In this example each probe has its own data and clock lines. Thus the enable line is not needed and we leave both probes enabled all the time. This technique requires 2 DIO per probe, whereas with the shared data and clock lines you need 1 DIO per probe (enable line) plus 2 DIO (data and clock). A couple downsides to sharing data and clock lines are that it can be difficult to get multiple wires in a single screw terminal and that increased wire capacitance can cause communication problems. Our testing has shown that 6 stock (6 ft cable) EI-1050 probes work fine with a single shared pair of data and clock lines.

Say you connect 2 EI-1050s as follows:

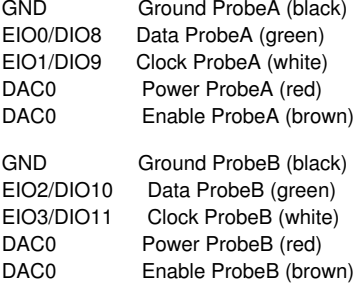

Since the EI-1050 enable lines are tied to power they will always be enabled. We can do that because we have assigned both probes dedicated DIO for data and clock.

In this example we use DAC0 to provide power for the sensors. The automatic power control is only supported on digital I/O lines, so we disable automatic power control and manually set DAC0 to 3.3 volts. Alternatively we could use a digital line to power the sensors, with or without automatic power control.

Write the following registers to configure and power the probes:

SBUS8 DATA DIONUM = 8 \\Automatic enable control disabled since DATA line is same as SBUS#. SBUS8\_CLOCK\_DIONUM =  $9$ SBUS10\_DATA\_DIONUM = 10 \\Automatic enable control disabled since DATA line is same as SBUS#. SBUS10\_CLOCK\_DIONUM = 11 SBUS\_ALL\_POWER\_DIONUM = 9999 \\Disable automatic power control.  $DAC0 = 3.3$  \\Power for both probes.

You can now read from SBUS8\_TEMP/SBUS8\_RH for ProbeA values or SBUS10\_TEMP/SBUS10\_RH for ProbeB values.

Note that the "#" in the register names above can be about anything you want. Say for ProbeB you instead did:

SBUS7\_DATA\_DIONUM = 10 SBUS7\_CLOCK\_DIONUM = 11

Now if you read SBUS7\_TEMP/SBUS7\_RH, the LabJack will use EIO2/3 to talk to the sensor. A possible problem, though, is that the LabJack will also control FIO7 as an enable even though FIO7 has nothing to do with ProbeB. It will set FIO7 to output-high, talk to the sensor, and then set FIO7 to outputlow. The way to prevent control of an enable line is to use a "#" that is the same as the data or clock line.

#### **SHT1x or SHT7x sensor using default configuration:**

This example was made for the T7. To adapt it for the T4 simply change the line numbers 0-2 to 4-6.

In this example we connect the 4 connections from the raw Sensirion sensor to the lines specified by the default config:

GND Ground (black)

FIO0 Data (green)

FIO1 Clock (white)

FIO2 Power (red)

Note that the SHT7x [datasheet](https://www.sensirion.com/file/datasheet_sht7x) shows an added 10k pull-up resistor from Data to Power. The LabJack has an internal 100k pull-up that usually works, but some applications might need the stronger 10k pull-up (FIO0 to FIO2) and perhaps even a capacitor from Clock to GND. The filter cap should be near the sensor pins, not the LabJack terminals. Suggested value is equal to or less than  $1/(2 \cdot pi \cdot f \cdot R)$ , where f is the clock frequency and R is the source impedance—which is dominated in this case by the DIO (use 550 ohms for FIO and 180 ohms for EIO). 1nF or 10nF should be good for any DIO at the default SBUS clock frequency of 9100 Hz.

You can now read from SBUS0\_TEMP & SBUS0\_RH without writing any config values. In LJLogM, for example, just put the desired register name in any row. The SHT71 does not have an enable, so we set "#" equal to the data line (0) or clock line (1) which is a signal to the T-series device to not control an enable line.

Since the raw SHT sensors do not have an enable, each sensor must have its own Data and Clock lines.

If an SHT sensor is not working at this point, an oscilloscope or logic analyzer will likely be required to troubleshoot.

# **13.6 1-Wire [T-Series Datasheet]**

# **Overview**

1-Wire is a serial protocol that uses only one data line. Multiple devices can be connected to a single 1-Wire bus and are differentiated using a unique 64-bit number referred to as ROM.

1-Wire is considered an advanced topic. A good knowledge of the protocol is recommended. Troubleshooting may requires a logic analyzer or oscilloscope.

The 1-Wire [app-note](https://labjack.com/support/app-notes/1-Wire) is a good place to start.

# **1-Wire Support**

T-series devices can send and receive data over the 1-Wire bus. The below sections cover the necessary hardware setup considerations and describe how to use the various operations that can be performed over the 1-Wire bus.

Lua [scripting](https://labjack.com/support/datasheets/t7/scripting) is often convenient for serial applications. For example, a script can run the serial communication at a specified interval, and put the results in USER\_RAM registers. The host software can read from the USER\_RAM registers when convenient. This puts the complications of serial communication in a script running on the T-series device. The Lua examples contain several serial communication examples.

### **Hardware**

Devices on the 1-Wire bus need to be connected to GND, to Vs, and to the data line DQ. DQ also needs a pullup resister of 2.2-4.7 kΩ to Vs.

FIO lines cannot be used for 1-Wire. They have too much impedance, which prevents the signal from reaching the logic thresholds.

T-series devices supports a DPU (dynamic pull up). A dynamic pull up uses an external circuit such as a transistor to provide extra power to the DQ line at proper times. This can be helpful if the line is large or you are using parasitic power.

# **Configuration**

ONEWIRE\_DQ\_DIONUM: This is the DIO line to use for the data line, DQ. ONEWIRE\_DPU\_DIONUM: This is the DIO line to use for the dynamic pullup control. ONEWIRE\_OPTIONS: A bit-mask for controlling operation details:

- bit 0: Reserved, write 0.
- bit 1: Reserved, write 0.
- bit 2: DPU Enable. Write 1 to enable the dynamic pullup.
- bit 3: DPU Polarity. Write 1 to set the active state as high, 0 to set the active state as low.

ONEWIRE\_FUNCTION: This controls how the ROM address of 1-Wire devices will be used.

ONEWIRE\_NUM\_BYTES\_TX: The number of bytes to transmit to the device. Has no affect when the ROM function is set to Search or Read. ONEWIRE\_NUM\_BYTES\_RX: The number of bytes to read from the device. Has no affect when the ROM function is set to Search or Read. ONEWIRE\_ROM\_MATCH\_H: The upper 32-bits of the ROM of the device to attempt to connect to when using the Match ROM function. ONEWIRE\_ROM\_MATCH\_L: The lower 32-bits of the ROM of the device to attempt to connect to when using the Match ROM function. ONEWIRE\_PATH\_H: Upper 32-bits of the search path.

ONEWIRE\_PATH\_L: Lower 32-bits of the search path.

## **ROM Functions**

0xF0: Search – This function will read the ROM of one device on the bus. The ROM found is placed in ONEWIRE\_SEARCH\_RESULT and if other devices were detected the branch bits will be set in ONEWIRE\_ROM\_BRANCHS\_FOUND.

0xCC: Skip – This function will skip the ROM addressing step. For this to work properly only one device may be connected to the bus.

0x55: Match – When using this function data will be sent to and read from a device whose ROM matches the ROM loaded into the ONEWIRE\_ROM\_MATCH registers.

0x33: Read – Reads the ROM of the connected device. For this to work properly only one device may be connected to the bus.

## **Sending data**

30 Jul 2019

When using the Match or Skip Rom functions data can be sent to the device. To do so, set the number of bytes to send by writing to ONEWIRE\_NUM\_BYTES\_RX and write the data to ONEWIRE\_DATA\_RX.

### **Reading data**

When using the Match or Skip Rom functions data can be read from the device. To do so, set the number of bytes to send by writing to ONEWIRE\_NUM\_BYTES\_TX and write the data to ONEWIRE\_DATA\_TX.

### **Example**

Configure the T4/T7's 1-Wire interface, and obtain a temperature reading from a DS18B22.

Configuration: Write the common configuration that will not change; the DQ line, DPU, and options. For this example we will use EIO6 (14) as DQ, and the DPU will be left disabled.

ONEWIRE\_DQ\_DIONUM = 14 ONEWIRE DPU DIONUM =  $0$ ONEWIRE OPTIONS =  $0$ 

Read ROM: The 64-bit ROM can be read from the device using the Read ROM function if it is the only device on the bus.

ONEWIRE FUNCTION =  $0x33$ ONEWIRE\_GO = 1

The T4/T7 will read the ROM from the connected device and place it in ONEWIRE\_SEARCH\_RESULT. This test resulted in ROM code 0x1D000005908D4728

Search for ROM: If there is more than one device on the bus the search function can be used to find the ROM of one of the devices. Note that this method does not provide any information about which device has the ROM discovered.

 $ONEWIRE$  PATH = 0 ONEWIRE\_FUNCTION = 0xF0 ONEWIRE  $GO = 1$ 

The LabJack will perform the 1-Wire search function. If a ROM is found it will be placed in ONEWIRE\_ROM\_SEARCH\_RESULT and any branches detected will be indicated in ONEWIRE\_BRANCHES. The ONEWIRE\_PATH field can be used to direct the LabJack to take a different path in subsequent searches.

Results: ROM -0x1D000005908D4728 Branches - 0x00000000000002

Now repeat the search with path set to 2.

Results: ROM -0xFF00000024AD2C22 Branches - 0x00000000000002

The search can be repeated to find the ROM codes of all devices on the bus.

Write start conversion command to the device:

Do instruct the sensor to start a reading we need to match the device's ROM and send one data byte. The data byte contains the instruction 0x44.

ONEWIRE\_FUNCTION = 0x55 ONEWIRE\_ROM = 0x1D000005908D4728 ONEWIRE NUM BYTES  $TX = 1$ ONEWIRE DATA  $TX = [0x44]$ ONEWIRE  $GO = 1$ 

The sensor will now start a conversion. Depending on the sensor and it's settings up to 500 ms may be needed to complete the conversion.

Read conversion result from the device: After a conversion has been complete we can begin the reading process. This time we need to write the read instruction which is 0x44 and then read 9 bytes of data.

ONEWIRE\_FUNCTION = 0x55 ONEWIRE\_ROM = 0x1D000005908D4728 ONEWIRE NUM BYTES  $TX = 1$ ONEWIRE\_NUM\_BYTES\_RX = 9 ONEWIRE\_DATA\_TX = [0xBE] ONEWIRE\_GO = 1

We can now read the 9 bytes from ONEWIRE\_DATA\_RX: 0x6A, 0x0A, 0x00, 0x00, 0x24, 0xAD, 0x2C, 0x22, 0x00

The 9 bytes contain the binary reading, a checksum, and some other information about the device. The devices used was set to 12-bit resolution so the conversion is 0.0625°C/bit. The binary result is data[0] + data[1]\*256. The binary temperature reading is 1\*256 + 0x6A = 256 + 106 = 362. To convert that to °C multiply by 0.0625. So the final temperature is 22.6 ºC.

# **Register Listing**

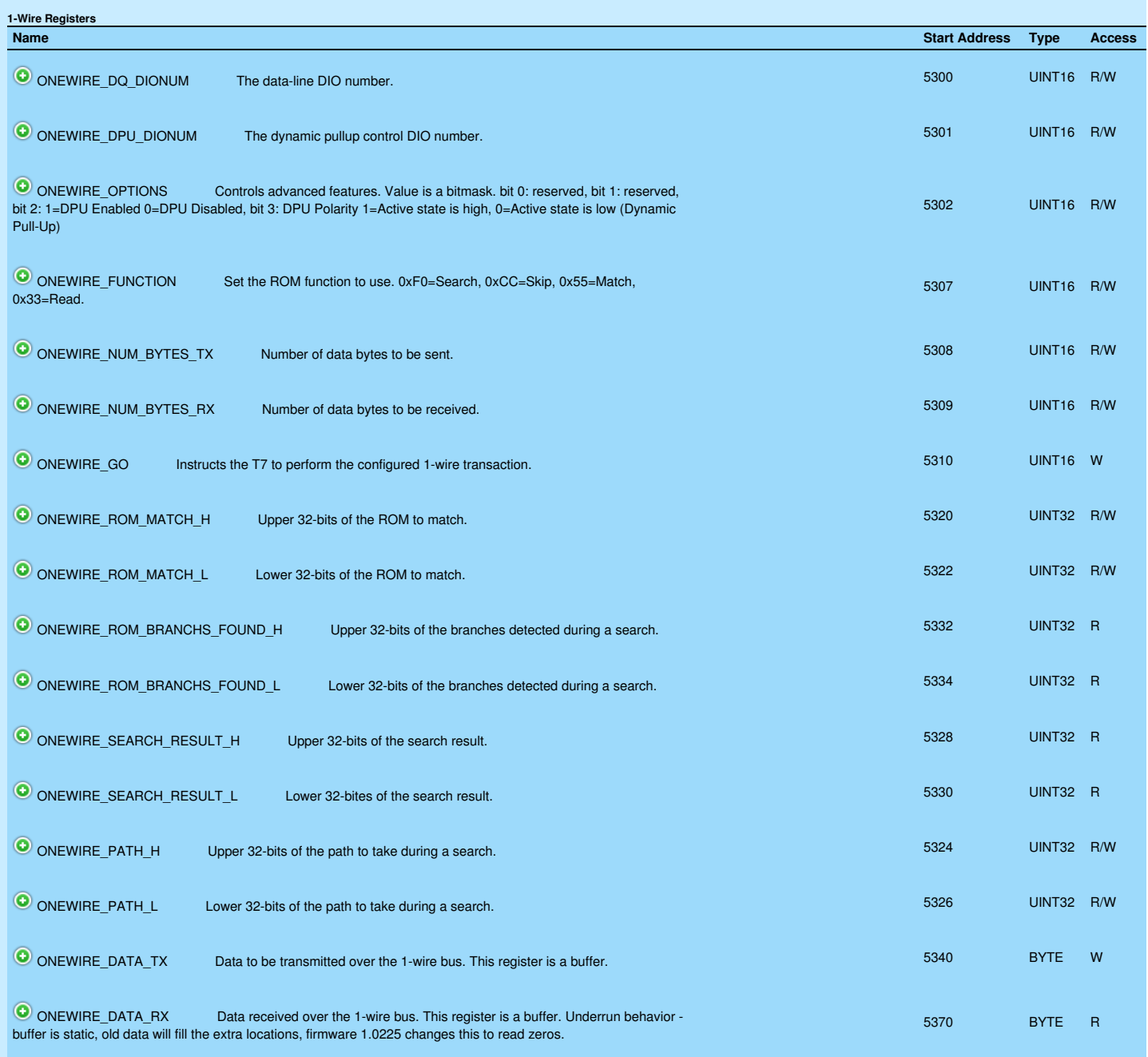

&print=true

# **13.7 Asynchronous Serial [T-Series Datasheet]**

## **Overview**

The T-Series devices have universal asynchronous receiver-transmitter (UART) functionality available that supports 3.3V logic level (CMOS/TTL) asynchronous (asynch) serial communication. The TX (transmit) and RX (receive) lines can appear on any digital I/O. Baud rates up to 38400 are supported, but the device's processor is heavily loaded at that rate. The number of data bits, number of stop bits, and parity are all controllable.

#### **Asynchronous (UART) vs. RS-232:**

The T4/T7's asynchronous support and the RS-232 standard are the same in terms of timing and protocol, but different in terms of electrical specifications. Connection to an RS-232 device will require a converter chip such as the MAX233, which inverts the logic and shifts the voltage levels. On the T4/T7, a low is 0 volts (inputs recognize 0.0 to 0.5) and a high (1) is 3.3 volts (inputs recognize 2.64 to 5.8 volts). With RS-232, a low (0) is 3 to 25 volts and a high (1) is -3 to -25 volts; RS-232 has unique voltage levels and is inverted.

#### **Lua Scripting:**

Lua [scripting](https://labjack.com/support/datasheets/t7/scripting) is often convenient for serial applications. For example, you might write a script that does the serial communication to get a new reading from the serial device once per second, and puts that reading in a USER\_RAM register. This puts the complications of serial communication in a script running on the T4/T7 itself, and then the host software can just do a simple read of the USER\_RAM register when convenient. We have many serial [examples](https://labjack.com/support/software/examples/lua-scripting) available for Lua scripting.

#### **A direct connection to a serial device is preferable:**

This serial link is not an alternative to theUSB/Ethernet/WiFi connection. Rather, the host application will write/read data to/from the T4/T7 over USB/Ethernet/WiFi, and the T4/T7 communicates with some other device using the serial protocol. Using this serial protocol is considered an advanced topic. A good knowledge of the protocol is recommended, and a logic analyzer or oscilloscope might be needed for troubleshooting.

If it is practical to run a cable directly from the host computer to the serial device, that is usually a better than putting the T4/T7 in between. Use a standard USB<=>RS-232 adapter/converter/dongle (or RS-485 or RS-422).

#### **Multiple asynchronous ports on a single LabJack:**

The asynchronous feature can only be enabled on one pair of pins at a time, and to be more specific only one RX pin can read data at a time. When the asynchronous feature is enabled on a pair of pins, a buffer is set up and the RX pin reads any data that comes in and stores it in the buffer. This is useful for devices that spontaneously send out data where all that data is wanted all the time. Most serial devices, however, act in a command-response manner where the LabJack sends a command that requests a reading and the device responds with the reading. For these it is easy to do multiple ... just re-do the configuration writes whenever communication is desired on different pins.

### **How-To**

- 1. Initial Configuration
- 2. Transmit Data
- 3. Receive Data
- 4. Debugging data parity errors (if enabled)

## **1. Initial Configuration**

Several registers need to be written to in order to configure the T-Series device for Asynch communication.

- TX/RX data lines (ASYNCH\_TX\_DIONUM, ASYNCH\_RX\_DIONUM)
- Baud rate configuration (ASYNCH\_BAUD)
- Configure RX buffer size (ASYNCH\_RX\_BUFFER\_SIZE\_BYTES)
- Configure number of bits, number of stop bits, and the parity. (ASYNCH\_NUM\_DATA\_BITS, ASYNCH\_NUM\_STOP\_BITS, ASYNCH\_PARITY)

After configuring the various registers, the ASYNCH feature should be enabled by writing a 1 to (ASYNCH\_ENABLE).

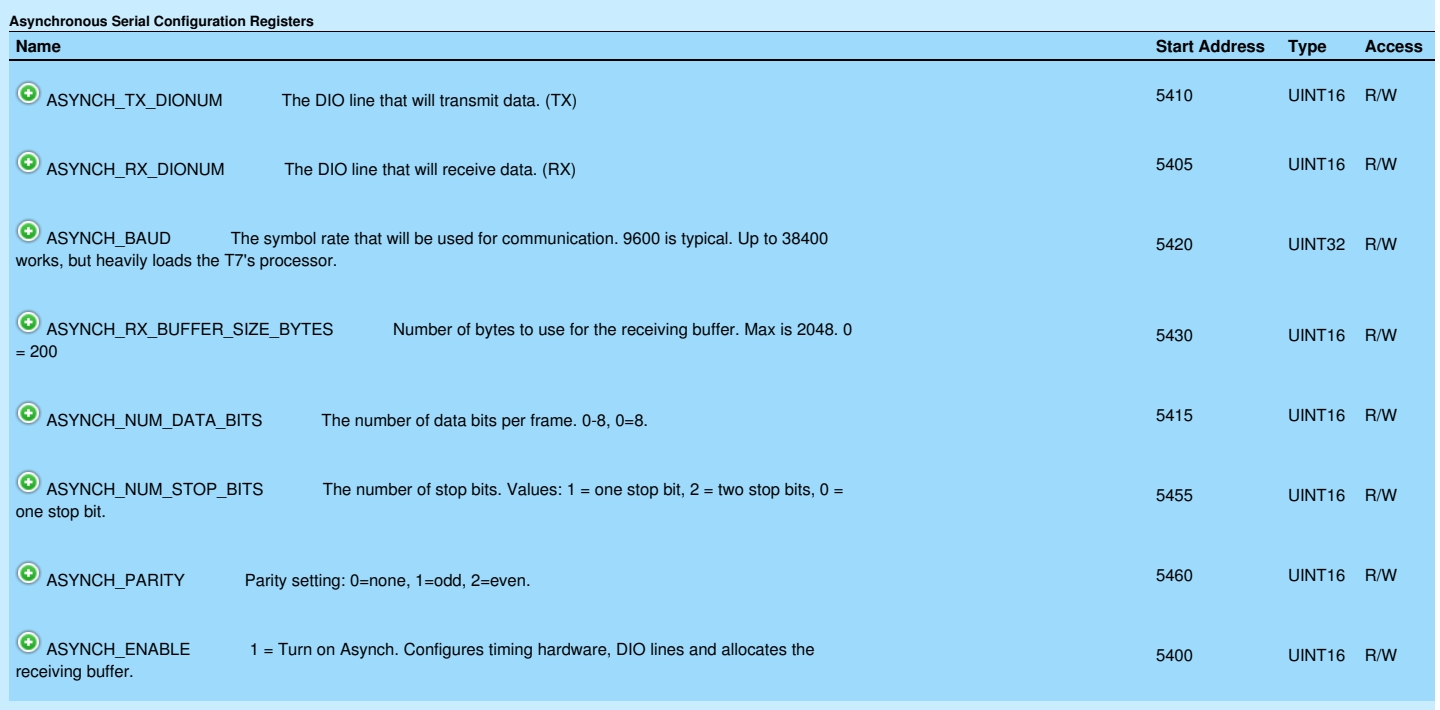

&print=true

# **2. Transmit Data**

In order to transmit data a user must do the following:

- 1. Configure the number of bytes that needs to be sent (ASYNCH\_NUM\_BYTES\_TX)
- 2. Send data to the T-Series device using the LJM\_eWriteNameByteArray function (ASYNCH\_DATA\_TX)
- 3. Write a 1 to the "GO" register (ASYNCH\_TX\_GO)

note: The process of writing a 1 to the GO register instructs the T-Series device to transmit the buffered data via the TX line.

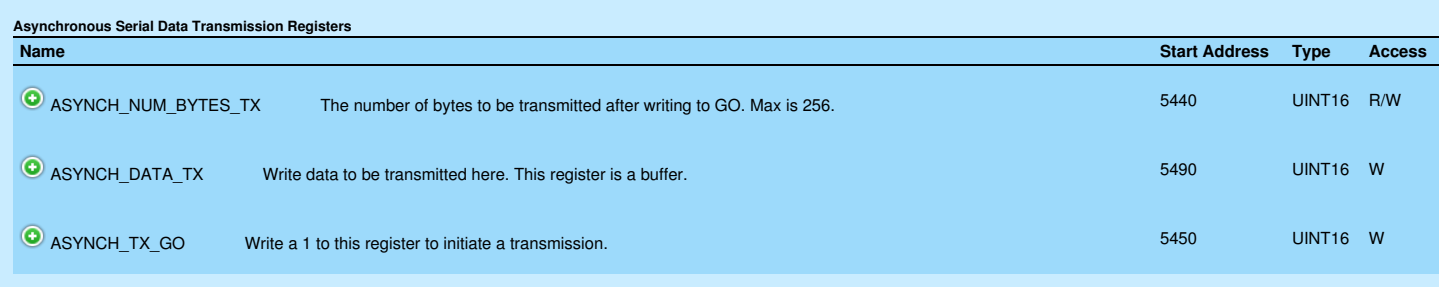

&print=true

### **3. Receive Data**

T-Series devices buffer received Asynch data up to the size defined in the configuration step when writing to the register "ASYNCH\_RX\_BUFFER\_SIZE\_BYTES". The usual method for reading data from the buffer is to do the following:

- 1. Read how many bytes of information have been received by the device (ASYNCH\_NUM\_BYTES\_RX)
- 2. Read data from the T-Series device RX buffer using the LJM\_eReadNameByteArray function (ASYNCH\_DATA\_RX) note: When ever possible, it is recommended to read an even number of bytes from the DATA\_RX buffer.

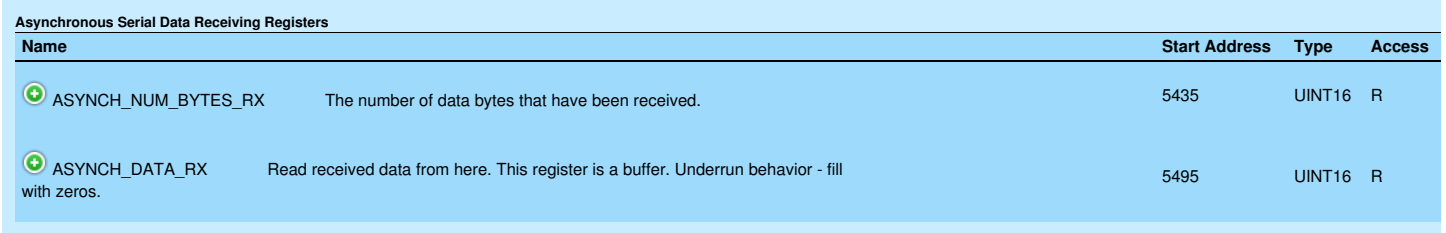

&print=true

# **4. Debugging Data Parity Errors**

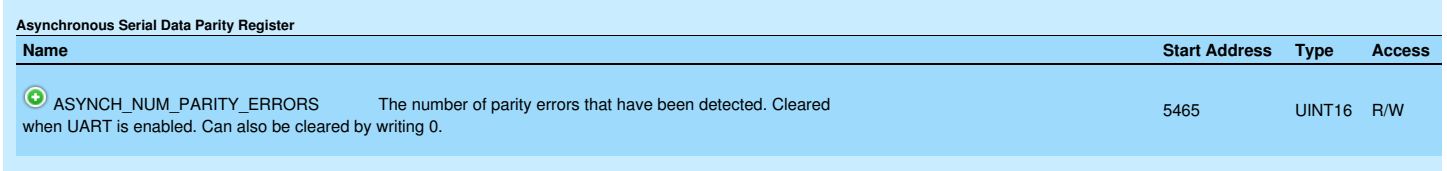

&print=true

## **Examples**

For performing asynchronous communication from a computer, see the LJMC [examples](https://labjack.com/support/software/examples/ljm/c) or the LJM [LabVIEW](https://labjack.com/support/software/examples/ljm/labview) examples.

For performing asynchronous communication on device, see the Lua scripting [examples](https://labjack.com/support/software/examples/lua-scripting/uart-example).

# **14.0 Analog Inputs [T-Series Datasheet]**

# **Analog Inputs Overview**

**Basics:** An [analog](https://labjack.com/support/faq/what-is-analog-input) input (commonly referred to as AIN or AI) uses an analog-to-digital converter (ADC) to convert a voltage level into a digital value. LabJack T-series devices have multiple analog inputs.

**Common Uses:** For information on measuring various analog signals such as typical analog sensors, measuring small voltages, measuring current (4-20mA), and measuring resistance see the [Analog](https://labjack.com/support/app-notes/analog-input) Input (App Note). There are also application specific app notes fo[rtemperature](https://labjack.com/support/app-notes/temperature-sensors) sensors and [thermocouples](https://labjack.com/support/app-notes/thermocouples).

**How to read AIN:** See 3.0 [Communication](https://labjack.com/support/datasheets/t-series/communication) for communication basics. Also, LabJack Kipling's [Dashboard](https://labjack.com/support/software/applications/t-series/kipling/dashboard) tab shows live AIN values.

**Configuration:** T-series AIN readings can be configured. See below for information on:

- [Summary](#by-device) By Device
- Available AIN [Channels](#channels)
- [Resolution](#resolution) Index
- [Flexible](#flexible-io) I/O T4 Only
- [Single-ended](#differential) or Differential T7 Only
- [Range](#range) T7 Only
- [Settling](#settling)
- Other [Considerations](#other)
- Analog Input Channels [Reference](#reference)

**AIN Extended Features:** T-series AIN [Extended](https://labjack.com/support/datasheets/t-series/ain/extended-features) Features simplify operations such as:

- Reading thermocouples and thermistors
- Calculating RMS, RTD, average/max/min, average/threshold, and circuit element resistance

**Extended Channels - T7 Only:** The T7's [Extended](https://labjack.com/support/datasheets/t-series/ain/extended-channels) Channels range provides extra AIN channels.

## **AIN Summary By Device**

#### **T4**

```
Analog
Inputs:
             4 high-
             voltage
                          (AIN0-AIN3)
              8 low-voltage
(AIN4-
                           AIN11)
Voltage Ranges: ±10V or 0-2.5V (Appendix A-3 and Appendix A-3-2)
Resolution: 12-bit
Max Data Rate: 40 ksamples/second in stream mode (Appendix A-1)
Sampling Modes: Single-ended
```
### **T7**

```
Analog Inputs: 14 (AIN0-AIN13)
Voltage Ranges: ±10V, ±1V, ±0.1V, and ±0.01V (Appendix A-3 and Appendix A-3-2)
ADC
Resolution:
              T7 = 16-bit
               T7- = 16-bit and 24-
               Pro
bit
Effective
Resolution:
                  T7 = 16-bit to 19-bit
                  T7-Pro = 16-bit and 22-bit
                  At Gain 1x. For more details seeAppendix
                  A-3-1.
Max Data Rate: 100 ksamples/second in stream mode (Appendix A-1)
Sampling Modes: Configurable as single-ended or differential
Extended Channels: The number of analog inputs can be extended to 84 with aMux80 (AIN48-
AIN127).
```
# **Available AIN Channels**

Each T-series device exposes:

- Some AINs on the screw terminals.
- Additional AINs on a connector (either a [DB15](https://labjack.com/support/datasheets/t-series/db15) or a [DB37](https://labjack.com/support/datasheets/t-series/db37)).

### **T4**

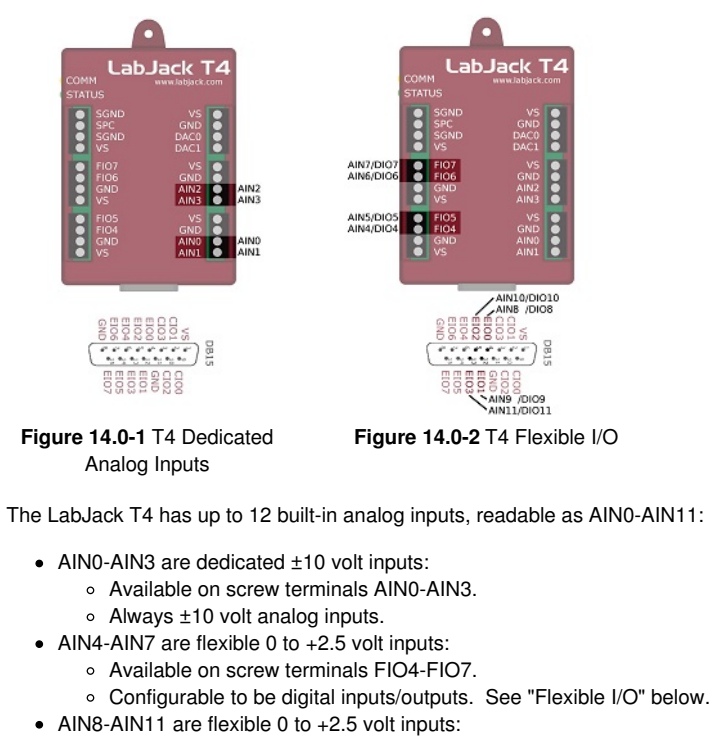

- o Available on the **[DB15](https://labjack.com/support/datasheets/t-series/db15)** connector.
- Configurable to be digital inputs/outputs. See "Flexible I/O" below.

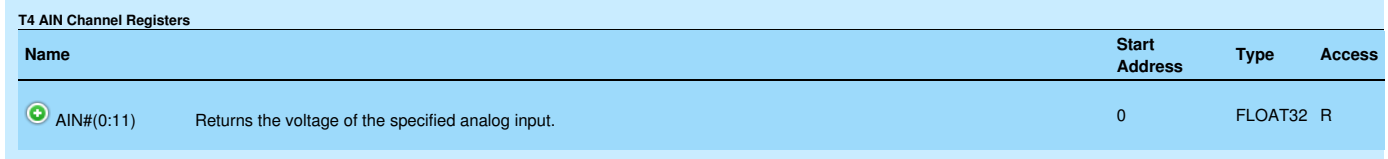

&print=true

30 Jul 2019

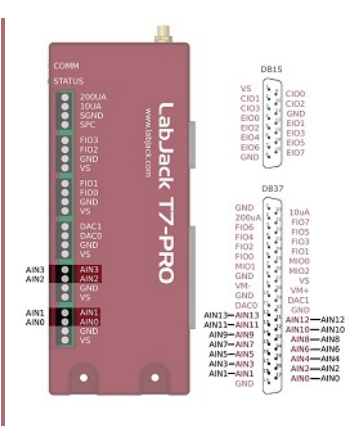

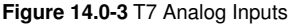

The LabJack T7 has 14 built-in analog inputs, readable as AIN0-13:

- AIN0-AIN3 are available on the screw terminals and on the **[DB37](https://labjack.com/support/datasheets/t-series/db37)** connector. See "Duplicated Terminals" below.
- AIN4-AIN13 are available only on the DB37 connector.

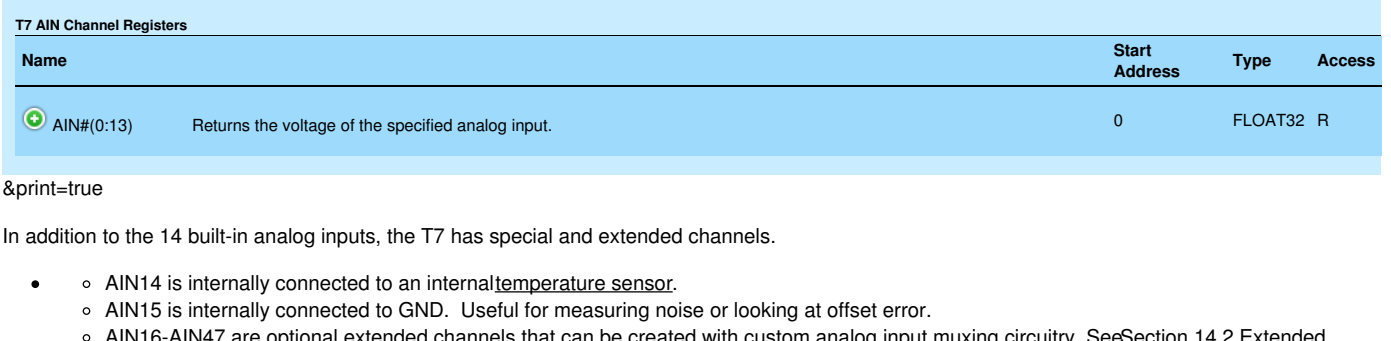

- [AIN16-AIN47](https://labjack.com/support/datasheets/t-series/ain/extended-channels) are optional extended channels that can be created with custom analog input muxing circuitry. SeeSection 14.2 Extended Channels for more information.
- o AIN48-AIN127 are extended channels that are available when using [aMux80](https://labjack.com/catalog/mux80).

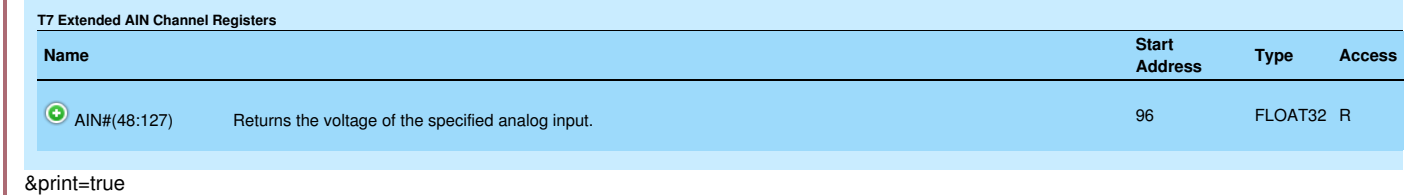

#### **Example:**

To read a voltage connected to AIN1, read AIN1 (address 2). The result will be in the form of a floating point number, like 8.82332V.

## **Resolution Index**

A higher resolution index results in lower noise and higher effective resolution but increases sample times.

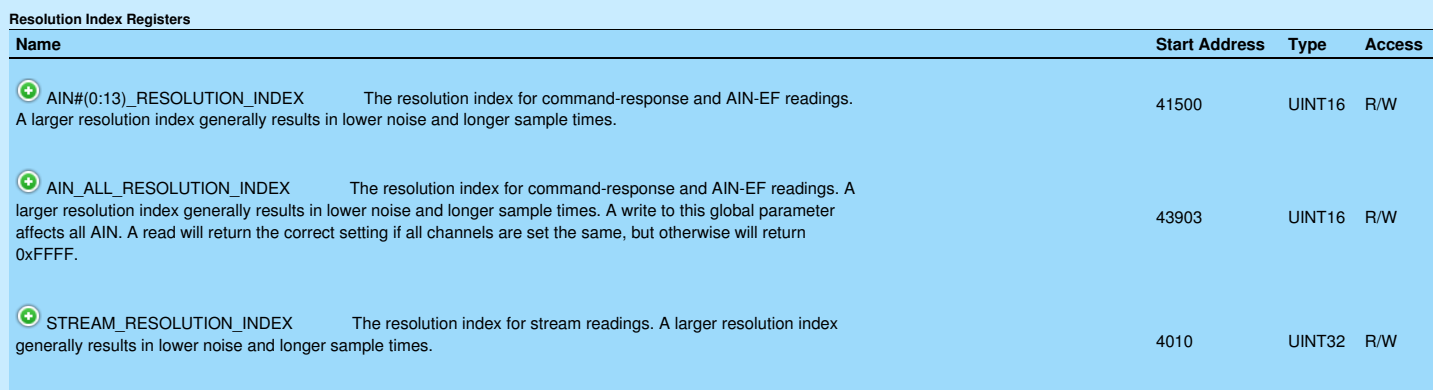

#### &print=true

#### **Defaults:**

Setting resolution index to 0 sets the default resolution index to:

- 5 for command-response mode on a T4
- 8 for command-response mode on a T7
- 9 for command-response mode on a T7-Pro

#### **Example:**

To read AIN1 with resolution index 4:

- 1. Set the AIN1 resolution index to 4 by writing 5 to AIN1\_RESOLUTION\_INDEX (address 41501)
- 2. Read AIN1

#### **Resolution index ranges:**

- T4 resolution index ranges from 0 to 5
- T7 resolution index ranges from 0 to 8
- T7-Pro resolution index ranges from 0 to 12
	- Settings 9-12 use the alternate high-resolution converter (24-bit sigma-delta)

#### **Remarks:**

AIN#(0:13)\_RESOLUTION\_INDEX and AIN\_ALL\_RESOLUTION\_INDEX do not apply to stream mode, though they do apply to al[lcommand-response](https://labjack.com/support/datasheets/t-series/communication) communications, including [AIN](https://labjack.com/support/datasheets/t-series/ain/extended-features) EF.

For stream mode, use STREAM\_RESOLUTION\_INDEX to configure AIN resolution. See[configuring](https://labjack.com/support/datasheets/t-series/communication/stream-mode#ain-stream) AIN for stream for more information.

For typical noise levels and sample times at different combinations of resolution index and gain, seeAppendix A-3-1 Noise and [Resolution.](https://labjack.com/support/datasheets/t-series/appendix-a-3-1)

For general discussion on the meaning of resolution, see the Noise and [Resolution](https://labjack.com/support/app-notes/noise-and-resolution) App Note.

# **Flexible I/O - T4 Only**

Flexible I/O are I/O ports that may be configured as analog inputs, or as digital inputs or outputs.

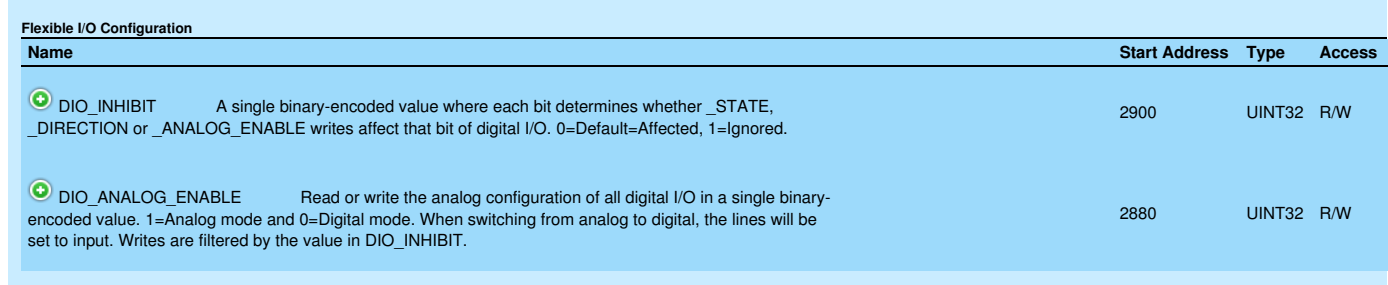

&print=true

AIN4-AIN11 are flexible I/O. To configure these channels as analog inputs:

- Set the correct bit of DIO\_INHIBIT to 0
- Set the correct bit of DIO\_ANALOG\_ENABLE to 1

The bit to set of DIO\_INHIBIT and of DIO\_ANALOG\_ENABLE is the same as the channel number. For example, to configure AIN4 (screw terminal FIO4) as an analog input:

- Set bit 4 of DIO\_INHIBIT to 0
- Set bit 4 of DIO\_ANALOG\_ENABLE to 1

AIN0-AIN3 are dedicated analog inputs and cannot be configured as digital I/O.

Note that simply doing an analog read on AIN4-AIN11 automatically configures that line (FIO4-EIO3) as analog, so few people use the 2 registers mentioned above. See "Flexible I/O Auto-Configuration" in Section 13.1 [Flexible](https://labjack.com/support/datasheets/t-series/digital-io/flexible-io) I/O.

## **Single-ended or Differential - T7 Only**

Single-ended AIN readings are read with ground (GND) as a reference point. Differential readings use a second AIN as a reference point. For more, see the [Differential](https://labjack.com/support/app-notes/differential-analog-inputs) Readings App Note.

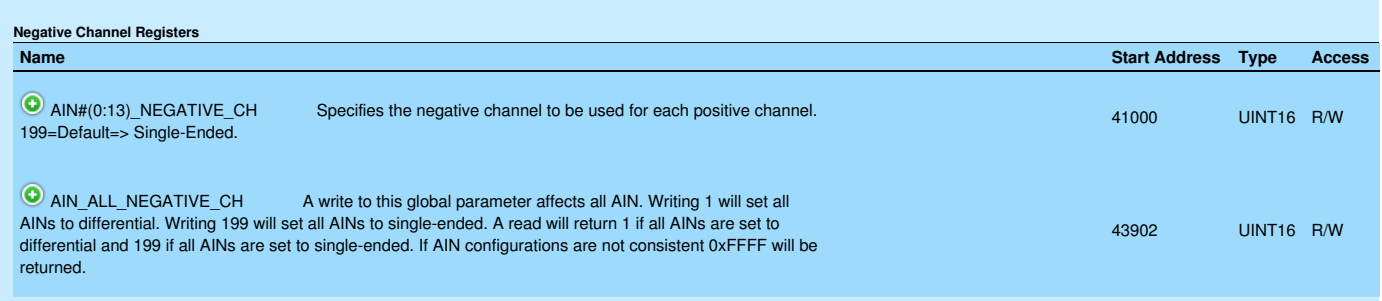

#### &print=true

The AIN#(0:13) NEGATIVE CH and AIN ALL NEGATIVE CH parameters configure whether the AIN performs differential vs. [single-ended](https://labjack.com/support/app-notes/differential-readings) readings (not to be confused with bipolar and unipolar—the T7 is always bipolar).

#### **Example:**

To take a differential reading on AIN2, set AIN3 as its negative channel (AIN2-AIN3):

- 1. Write 3 to AIN2\_NEGATIVE\_CH (address 41002)
- 2. Read AIN2

To read AIN2 single-ended again (AIN2-GND):

- 1. Write 199 to AIN2\_NEGATIVE\_CH (address 41002)
- 2. Read AIN2

User software or the Register Matrix in Kipling can be used to configure any analog input as differential, or the Analog Inputs tab in Kipling can be used to quickly set AIN0/2/4/6/8/10/12 to differential.

#### **Testing:**

Use 2 jumper wires to securely connect each analog inputs to VS or GND. Using the default +/-10V range the readings should be as follows:

AINpos(VS) and AINneg(GND) => 5 volts AINpos(GND) and AINneg(VS) => -5 volts AINpos(VS) and AINneg(VS) =  $> 0$  volts

#### **Built-in AIN:**

For AIN0 through AIN13, differential channels are adjacent even/odd pairs such that the positive channel is even and the negative channel is greater than the positive channel by 1. Odd channels, such as AIN3\_NEGATIVE\_CH (address 41003), should not be written to because only an even channel can have an associated negative channel.

#### **Temperature and Ground:**

AIN14 is the internal [temperature](https://labjack.com/support/datasheets/t-series/internal-temp-sensor) sensor and AIN15 is GND. Neither can be read differentially.

#### **Extended AIN:**

For AIN16 and greater, the rules for pairing differential channels is different. See14.2 [Extended](https://labjack.com/support/datasheets/t-series/ain/extended-channels) Channels or the Mux80 [datasheet](https://labjack.com/support/mux80/datasheet) for more.

### **Range / Gain - T7 Only**

**T7 Internal Amplifier:** The analog inputs are connected to a high-impedance instrumentation amplifier, as shown i[nFigure](https://labjack.com/support/datasheets/t-series/hardware-overview/t7-hardware) 4.2-2. This in-amp does the following:

- Buffers the signal for the internal ADCs
- Allows for single-ended or differential conversions
- Provides gains of x1, x10, x100, and x1000 (corresponding to ranges of ±10V, ±1V, ±0.1V, and ±0.01V, respectively).

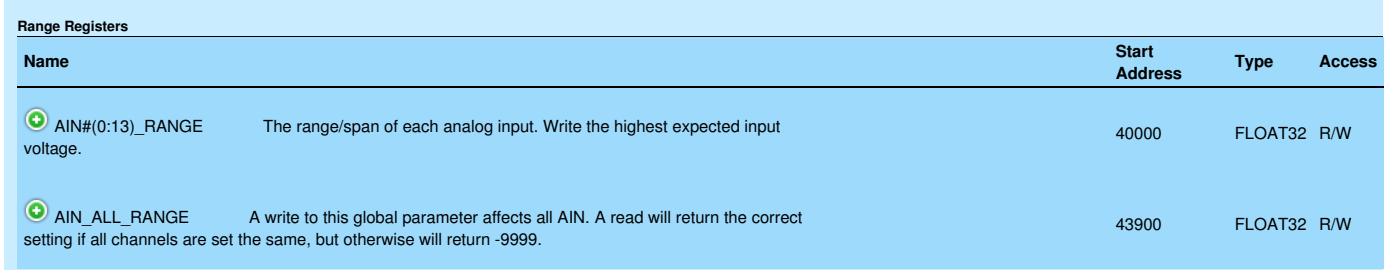

#### &print=true

#### **Example:**

If the voltage source connected to AIN1 has a known range of 0 to 0.7V, the appropriate range for AIN1 is the ±1V range. To read AIN1 with the ±1V range:

1. Write 1.0 to AIN1\_RANGE (address 40002)

2. Read AIN1

The range registers (AIN#(0:13)\_RANGE and AIN\_ALL\_RANGE) control the gain of the T7's internal instrumentation amplifier. The in-amp supports gains of x1, x10, x100, and x1000.

• A range of 10sets gain=x1 so that the analog input range is ±10 volts. This is the default

range. • A range of 1 sets gain=x10 so that the analog input range is ±1 volts.

• A range of sets

0.1 gain=x100 so that the analog input range is ±0.1 volts.

• A range of 0.01 sets gain=x1000 so that the analog input range is ±0.01 volts.

Values written to RANGE are rounded up (except for values greater than 10.0, which are rounded down). For example, writing 0.5 to AIN\_ALL\_RANGE will set the analog input range to  $\pm 1$  volts.

The T7 knows what the internal gain is set to and adjusts the return values to give the voltage at the input terminals, so if you connect a 0.8 volt signal to the input terminals, it will be amplified to 8.0 volts before being digitized, but the reading you get back will be 0.8 volts.

# **Settling**

The settling registers set the time from a step change in the input signal to when the signal is sampled by the ADC, as measured in microseconds. A step change in this case is caused when the internal multiplexers change from one channel to another. In general, more settling time is required as gain and resolution are increased.

The value 0 sets automatic settling, which is recommended for most applications. This "auto" settling ensures that the device meets specifications at any gain and resolution for source impedance up to at least 1000 ohms.

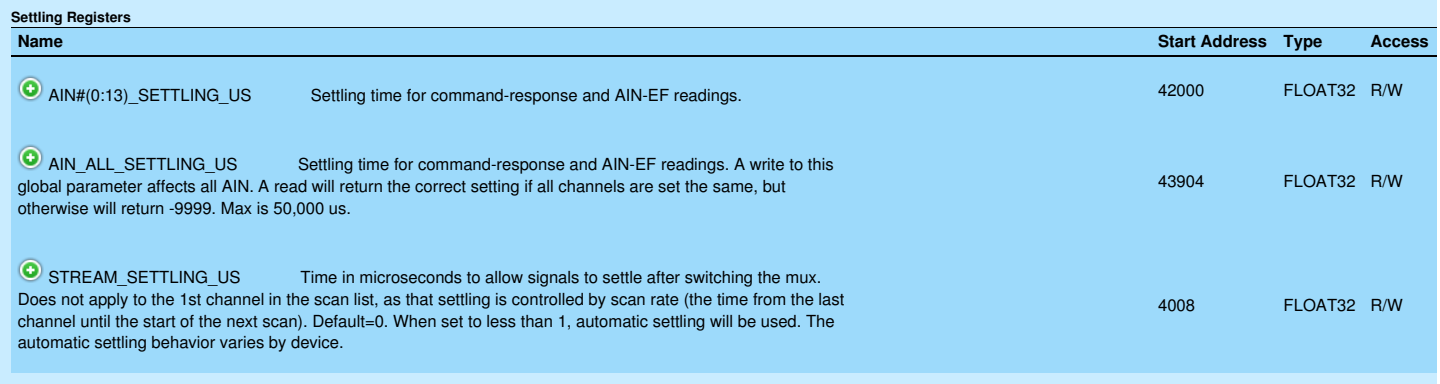

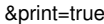

To read AIN3 with a manual settling time of 500 µs:

- 1. Write 500 to AIN3\_SETTLING\_US (address 42006)
- 2. Read AIN3

#### **Remarks:**

AIN#(0:13)\_SETTLING\_US and AIN\_ALL\_SETTLING\_US do not apply to stream mode, though they do apply to all command-response communications, including [AIN](https://labjack.com/support/datasheets/t-series/ain/extended-features) EF.

For stream mode, use STREAM\_SETTLING\_US to configure AIN settling. Se[econfiguring](https://labjack.com/support/datasheets/t-series/communication/stream-mode#ain-stream) AIN for stream for more information.

The timings in  $\Delta$ ppendix  $\Delta$  are measured with "auto" settling.

See the Analog Input [Settling](https://labjack.com/support/app-notes/SettlingTime) Time (App Note) for more details.

### **Other Considerations**

**Streaming AIN:** See 3.2 [Stream](https://labjack.com/support/datasheets/t-series/communication/stream-mode) Mode for streaming analog inputs. Some stream configurations override the normal AIN configurations:

- Use STREAM\_SETTLING\_US instead of AIN\_SETTLING\_US.
- Use STREAM\_RESOLUTION\_INDEX instead of AIN\_RESOLUTION\_INDEX.

**Floating Inputs:** The analog inputs are not artificially pulled to 0.0 volts, as that would reduce the input impedance, so readings obtained from floating channels will generally not be 0.0 volts. The readings from floating channels depend on adjacent channels and sample rate and have little meaning. See the floating input [application](https://labjack.com/support/app-notes/floatingunconnected-inputs) note.

**Connections:** For information regarding typical analog input connections, please see the[Analog](https://labjack.com/support/app-notes/analog-signals) Input App Note.

#### **Address Step Size:**

Addresses of the FLOAT32 type increment in steps of 2 because FLOAT32 uses two sets of 16-bits. FLOAT32 registers include AIN#, AIN# RANGE, and AIN#\_SETTLING\_US.

Addresses of the UINT16 type increment in steps of 1 because UNIT16 uses only one set of 16-bits. UINT16 registers include AIN#\_NEGATIVE\_CH and AIN#\_RESOLUTION\_INDEX.

#### **T7 Only: Duplicated Terminals (AIN0-AIN3):**

AIN0-AIN3 appear on the built-in screw-terminals and also on the DB37 connector. Users should only connect to one or the other, not both at the same time.

To prevent damage due to accidental short circuit, both connection paths have their own series resistor. All AIN lines have a 2.2k series resistor, and in the case of AIN0-AIN3 the duplicated connections each have their own series resistor, so if you measure the resistance between the duplicate terminals you will see about 4.4k.

#### **Calibration:**

For [command-response](https://labjack.com/support/datasheets/t-series/communication) communication, analog input [calibration](https://labjack.com/products/calibration-service-cert-u6ue9t7) is automatically applied by firmware and the AIN# registers return calibrated voltages.

For [stream](https://labjack.com/support/datasheets/t-series/communication/stream-mode) communication, the AIN# registers return raw binary values and calibration is automatically performed by LJM. For applications not using LJM, see the low-level Modbus [streaming](https://labjack.com/support/software/examples/modbus/c) example.

## **Analog Input Channels Reference**

**Table 14.0-1** Analog Input Channel Overview

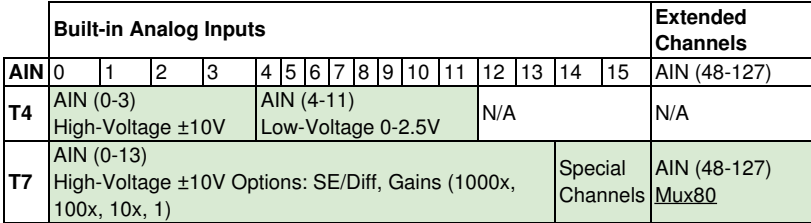

# **14.1 AIN Extended Features [T-Series Datasheet]**

## **AIN Extended Features Overview**

Analog Extended Features (AIN-EF) simplify some common analog input applications. Each AIN-EF feature:

collects one or more input samples

performs math on the collected samples

AIN-EF is only supported in command-response mode and not in stream mode.

**Kipling Walkthrough**: Kipling's [Register](https://labjack.com/support/software/applications/t-series/kipling/register-matrix) Matrix can be used to perform AIN-EF features. For example:

• Configuring & Reading a [Thermocouple](https://labjack.com/support/software/applications/t-series/kipling/register-matrix/configuring-reading-thermocouple)

### **Available AIN Extended Features**

For any given AIN channel, one AIN-EF feature may be selected. AIN-EF indices:

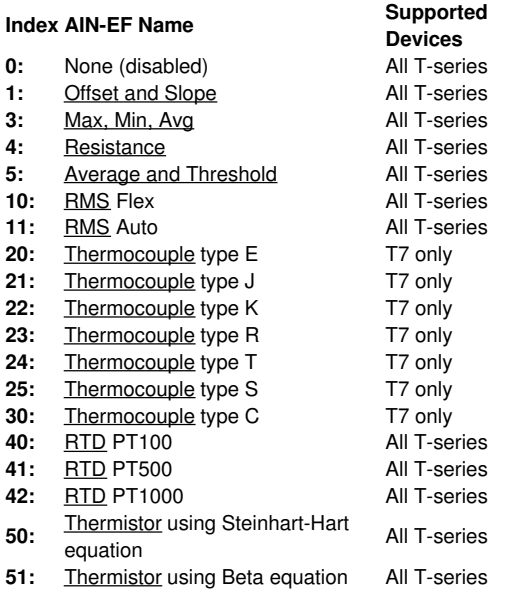

## **AIN-EF Usage**

To use any AIN-EF:

- 1. Set the EF\_INDEX to select an extended feature
- 2. Configure the extended feature using the EF\_CONFIG registers
- 3. Configure normal AIN configurations through the normal AIN registers
- 4. Read from READ\_A to perform the extended feature operation
- 5. Read additional results from B, C, and D

For a quick example of setting up an AIN-EF in thermocouple mode, seconfiguring & Reading a [Thermocouple](https://labjack.com/support/software/applications/t-series/kipling/register-matrix/configuring-reading-thermocouple).

#### **1. Set the AIN#\_EF\_INDEX to select an extended feature**

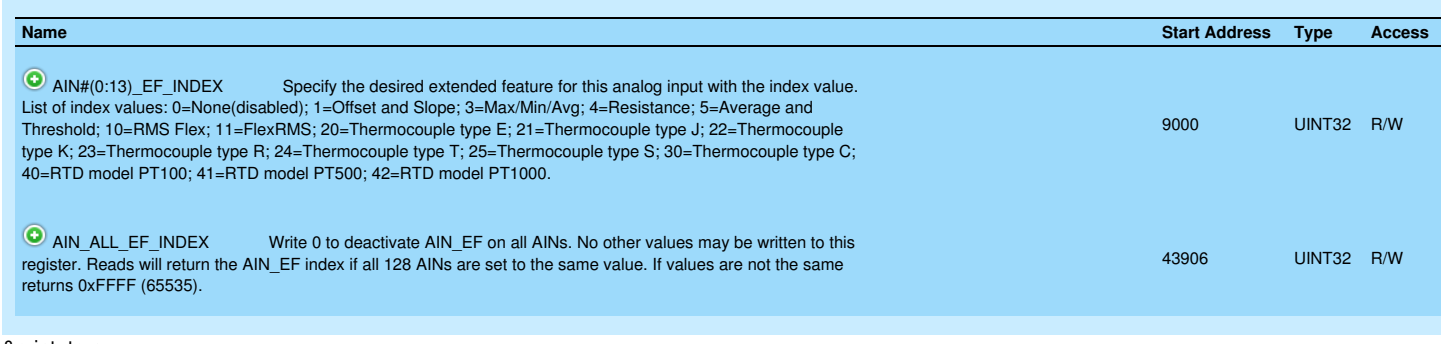

&print=true

Write to AIN#(0:14)\_EF\_INDEX or AIN\_ALL\_EF\_INDEX to select the AIN extended feature.

#### **2. Configure the extended feature using the AIN#\_EF\_CONFIG registers**

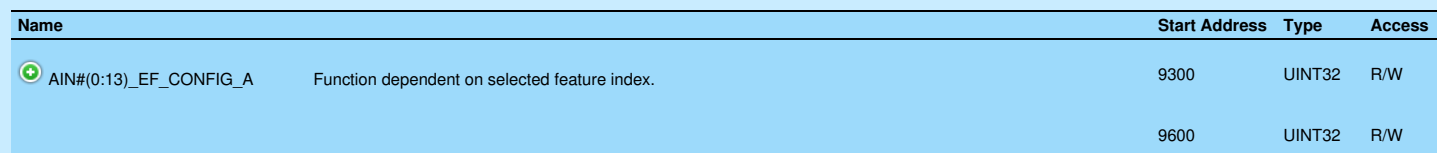

### 30 Jul 2019

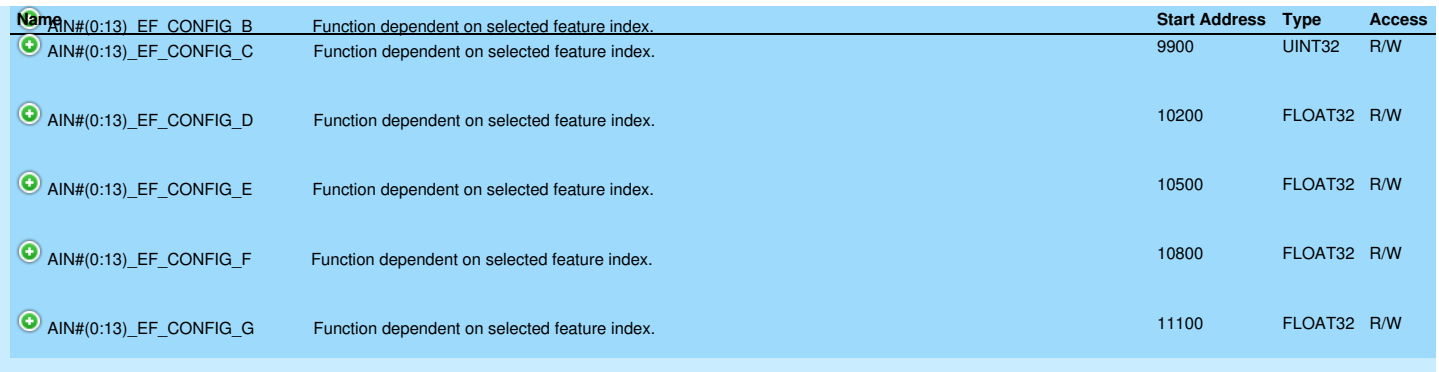

#### &print=true

Each AIN-EF index requires different configuration parameters, so the meaning of the AIN#\_EF\_CONFIG registers depend on which AIN#\_EF\_INDEX is set.

#### **3. Configure normal AIN configurations through the normal AIN registers**

Analog input range, resolution, settling, and negative channel settings are configured through the normalAIN [registers.](https://labjack.com/support/datasheets/t-series/ain)

#### **4. Read from AIN#\_EF\_READ\_A to perform the extended feature operation**

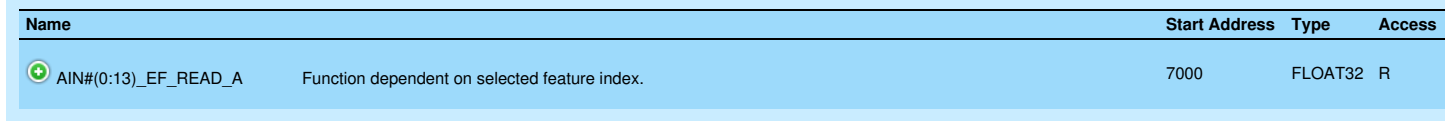

#### &print=true

Only reading AIN#\_EF\_READ\_A will trigger the selected AIN-EF operation. The AIN#\_EF\_READ\_A result is returned. Additional results are saved for later retrieval.

If the AIN-EF index uses stream-burst, reading AIN#\_EF\_READ\_A will block for the length of time it takes to collect the necessary samples.

#### **5. Read additional results B, C, and D**

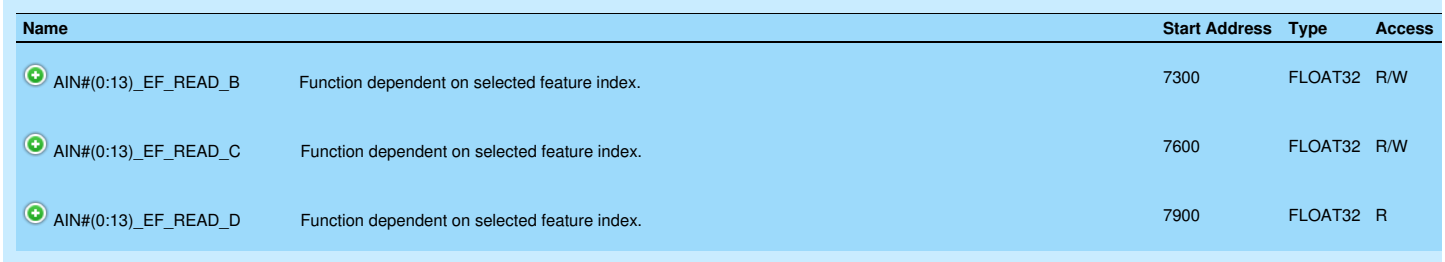

#### &print=true

Reading from result registers other than AIN#\_EF\_READ\_A will read the saved values and will not initiate a new reading.

# **14.1.0.1 Excitation Circuits [T-Series Datasheet]**

### **Overview**

AIN-EF indices that need to measure resistance (Resistance, RTD, Thermistor) can use different types of excitation circuits. The excitation circuit converts the varying resistance to a voltage signal that can be measured by the LabJack.

Individual AIN-EF indices may only support a subset of the circuits listed here.

For AIN-EF indices that require excitation circuits, the circuit indices below are written to AIN#\_EF\_CONFIG\_B.

The most commonly used circuit is #4, as it is designed for the LJTick-Resistor.

These circuits all use a voltage source or current source for excitation. Note that any noise in the excitation source will result in proportionate noise in the sensor signal. Sources designed for excitation (e.g. voltage reference) are recommended rather than power supplies (e.g. VS).

## **Current Source Excitation Circuits**

The first 3 excitation circuits are specific to current source excitation. A current source varies voltage so it can provide the specified fixed current.

This excitation circuit uses the 200 uA [current](https://labjack.com/support/datasheets/t-series/200ua-and-10ua) source available on the T7 to excite a sensor. It calculates resistance based on the measured voltage and the stored factory calibration value for 200UA. This circuit is useful for smaller resistances such as RTDs.

The following figure shows a basic single sensor connection, but if the AIN is configured and connected as differential, multiple sensors can be put in series as shown in figures from the 200UA/10UA [documentation](https://labjack.com/support/datasheets/t-series/200ua-and-10ua).

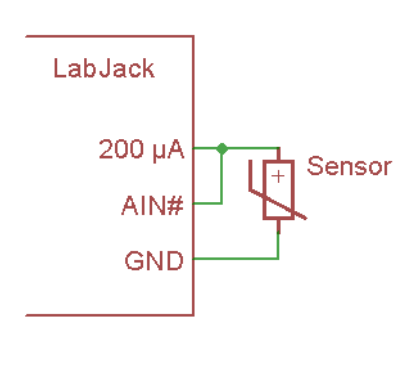

Configuration registers:

- AIN#\_EF\_CONFIG\_C Ignored
- AIN# EF CONFIG D Ignored
- AIN#\_EF\_CONFIG\_E Ignored

#### **Circuit 1 – 10 µA Current Source - T7 Only:**

This excitation circuit uses the 10  $\mu$ A [current](https://labjack.com/support/datasheets/t-series/200ua-and-10ua) source available on the T7 to excite a sensor. It calculates resistance based on the measured voltage and the stored factory calibration value for 10UA. This circuit is useful for larger resistances such as thermistors.

The following figure shows a basic single sensor connection, but if the AIN is configured and connected as differential, multiple sensors can be put in series as shown in figures from the 200UA/10UA [documentation](https://labjack.com/support/datasheets/t-series/200ua-and-10ua).

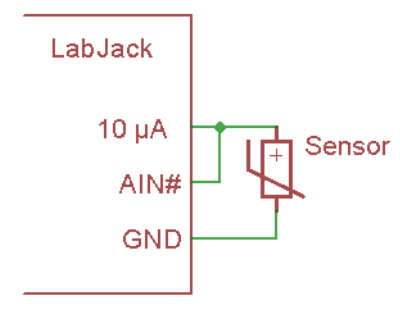

Configuration registers:

- AIN#\_EF\_CONFIG\_C Ignored
- AIN#\_EF\_CONFIG\_D Ignored
- AIN#\_EF\_CONFIG\_E Ignored

#### **Circuit 2 – Custom Current Source:**

This excitation circuit uses a current source external to the LabJack. The current provided by the source is specified during configuration of the AIN# EF.

The following figure shows a basic single sensor connection, but if the AIN is configured and connected as differential, multiple sensors can be put in series.

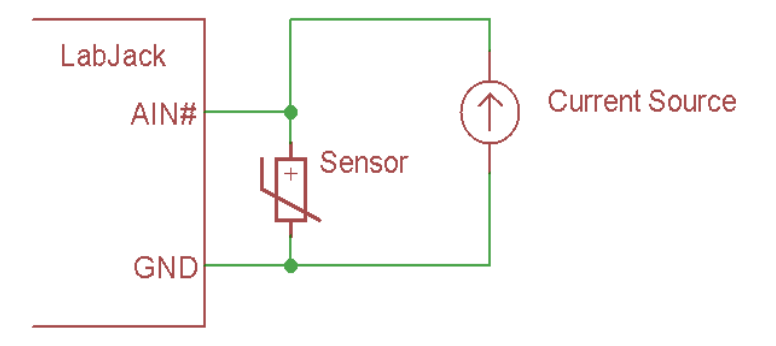

Configuration registers:

- AIN#\_EF\_CONFIG\_C Ignored
- AIN#\_EF\_CONFIG\_D Excitation Amps
- AIN#\_EF\_CONFIG\_E Ignored

# **Resistive Divider Excitation Circuits**

Divider circuits rely on an excitation source and a fixed resistor in series with the sensor.

#### **Circuit 3 – Divider with Measured Excitation - Differential:**

This circuit has an excitation source in series with a sensor which is then in series with a fixed resistor to ground. The device takes the single-ended reading of 2ndAIN to get Vresistor, and takes the differential reading of AIN# to get Vsensor. Vresistor is divided by the specified fixed resistance to get current, and then Vsensor is divided by that current to get the resistance of the sensor.

The drawing shows the most common way of connecting. AIN# is a positive differential channel (e.g. AIN2) and 2ndAIN is the negative associated with that channel (e.g. AIN3). Alternatively, any differential pair of analog inputs can be connected across the sensor, and 2ndAIN can be any single-ended analog input. This allows multiple sensors to be connected in series with a single excitation source.

AIN# must be pre-configured by the user as differential or an error will be thrown. Thus this circuit is supported on the T7 but not the T4.

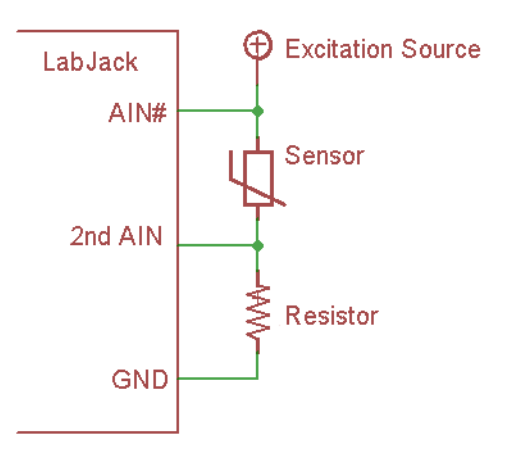

Configuration registers:

- AIN#\_EF\_CONFIG\_C 2nd AIN: Channel Number to Measure Vresistor
- AIN# EF CONFIG D Ignored
- AIN#\_EF\_CONFIG\_E Fixed Resistor Ohms

#### **Circuit 4 – Voltage Source with Specified Value:**

This excitation circuit uses a voltage source and a shunt resistor. Values for the output of the voltage source and the resistor must be provided during AIN#\_EF configuration. When using this circuit, the LabJack will measure the voltage between the sensor and the resistor, then calculate the resistance of the sensor.

This is the most common circuit used with the LJTick-Resistance.

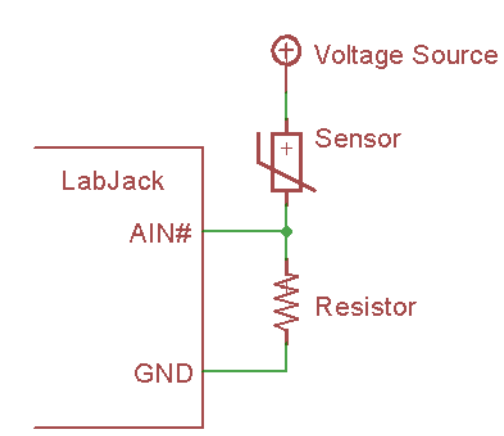

Configuration registers:

- AIN#\_EF\_CONFIG\_C Ignored
- AIN#\_EF\_CONFIG\_D Excitation Volts
- AIN#\_EF\_CONFIG\_E Fixed Resistor Ohms

#### **Circuit 5 – Divider with Measured Excitation - Single-Ended:**

This circuit has an excitation source in series with a sensor which is then in series with a fixed resistor to ground. The device takes the single-ended reading of 2ndAIN to get Vresistor, and takes the single-ended reading of AIN# minus the reading from 2ndAIN to get Vsensor. Vresistor is divided by the specified resistance to get current, and then Vsensor is divided by current to get the resistance of the sensor.

Must be connected exactly as shown in the drawing. AIN# and 2ndAIN can be any channels.

This excitation circuit looks the same as circuit #3, but the voltage across the sensor is determined by the difference of 2 single-ended readings rather than a single differential reading. That means this circuit is supported on all devices and is limited to a single sensor in series with the excitation source.

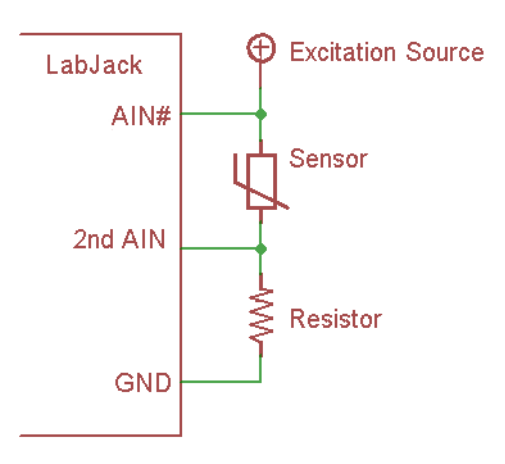

Configuration registers:

- AIN#\_EF\_CONFIG\_C 2nd AIN: Channel Number to Measure Vresistor
- AIN#\_EF\_CONFIG\_D Ignored
- AIN#\_EF\_CONFIG\_E Fixed Resistor Ohms

# **14.1.1 Thermocouple (T7 Only) [T-Series Datasheet]**

## **Overview - T7 Only**

This feature is only supported on the T7.

AIN#\_EF\_INDEX values:

- **20:** Thermocouple type E
- **21:** Thermocouple type J
- **22:** Thermocouple type K
- **23:** Thermocouple type R
- **24:** Thermocouple type T

**25:** Thermocouple type S **30:** Thermocouple type C

This Thermocouple Extended Feature automatically performs calculations for the thermocouple types listed above.

Thermocouple AIN-EF indices read two analog inputs—one AIN connected to a thermocouple and a second AIN connected to a Cold-Junction Compensation (CJC) sensor.

For more information, see the [Thermocouples](https://labjack.com/support/app-notes/thermocouples/t7) Application Note and the Thermocouples with the T7 App Note.

### **Configuration**

To configure, write to the following registers.

**AIN#\_EF\_CONFIG\_A - Options**: Select temperature units for AIN#\_EF\_READ\_A and AIN#\_EF\_READ\_C:

- $0 = K$
- $\bullet$  1 =  $\circ$  C
- $\bullet$  2 =  $\circ$ F

**AIN#\_EF\_CONFIG\_B - CJC Modbus address**: The Modbus address of the second AIN channel that will be read to acquire the CJC reading

The default is the on-board temperature sensor (TEMPERATURE\_DEVICE\_K, at address 60052).

**AIN#\_EF\_CONFIG\_D - CJC Slope**: A slope to be applied to the CJC reading

This value is always in units of K/volt, regardless of AIN# EF\_CONFIG\_A, so for the internal sensor it will nominally be 1.00 and for an LM34 it will be 55.56.

Default is 1.0.

**AIN#\_EF\_CONFIG\_E - CJC Offset**: An offset to be applied to the CJC reading

This value is always in units of K, regardless of AIN#\_EF\_CONFIG\_A, so for the internal sensor it will nominally be 0.0 and for an LM34 it will be 255.37.

Default is 0.0.

#### **Remarks**

The normal analog input [settings](https://labjack.com/support/datasheets/t-series/ain) are used for negative channel, resolution index, settling, and range.

Differential thermocouple readings have the advantage of mitigating bad ground loops and ground offset problems. See the Thermocouples App Note for more information.

The ±0.1 volt range is automatically used if the range of the applicable channel (AIN#\_RANGE) is set to the default ±10 volts. Otherwise, the specified range will be used.

CJC calculations are always done in kelvin, regardless of whether AIN# EF\_CONFIG\_A is used to change the output units. AIN# EF\_CONFIG\_D and AIN#\_EF\_CONFIG\_E should be used as needed to convert the CJC sensor reading to kelvin.

### **Results**

Results are read from the following registers.

AIN#\_EF\_READ\_A: Final calculated temperature of the remote end of the thermocouple AIN#\_EF\_READ\_B: Measured thermocouple voltage. AIN#\_EF\_READ\_C: CJC temperature. AIN#\_EF\_READ\_D: Thermocouple voltage calculated for CJC temperature.

Only reading AIN#\_EF\_READ\_A triggers a new measurement.

### **Example**

Assume a type K thermocouple is connected to AIN3/GND. To configure:

AIN3\_EF\_INDEX = 22 // feature index for type K thermocouple AIN3 EF CONFIG  $B = 60052$  // Set the CJC source (the address for device // temperature sensor). 60052 is TEMPERATURE\_DEVICE\_K AIN3 EF CONFIG  $D = 1.0$  // slope for CJC reading AIN3\_EF\_CONFIG\_E = 0.0 // offset for CJC reading

Read AIN3\_EF\_READ\_A to get the calculated temperature. If the remote end is at room temperature, it will read as approximately 298 kelvin.

For a more detailed walkthrough, see Configuring & Reading a [Thermocouple](https://labjack.com/support/software/applications/t-series/kipling/register-matrix/configuring-reading-thermocouple).

# **14.1.2 Offset and Slope [T-Series Datasheet]**

### 30 Jul 2019

## **Overview**

AIN#\_EF\_INDEX: **1**

This Offset and Slope Extended Feature automatically adds a slope and an offset to analog readings.

### **Configuration**

To configure, write to the following registers.

**AIN#\_EF\_CONFIG\_D - Slope**: Custom slope to be applied to the analog voltage reading. Default is 1.00. **AIN#\_EF\_CONFIG\_E - Offset**: Custom offset to be applied to the analog voltage reading. Default is 0.00.

#### **Remarks**

The normal analog input [settings](https://labjack.com/support/datasheets/t-series/ain) are used for negative channel, resolution index, settling, and range.

### **Results**

For results, read AIN#\_EF\_READ\_A.

AIN#\_EF\_READ\_A - Returns the calculated voltage:

measured volts \* slope + offset

Only reading AIN#\_EF\_READ\_A triggers a new measurement.

### **Example**

To configure Offset and Slope AIN-EF for AIN3:

```
AIN3_EFINDEX = 1 // feature index for Offset and Slope
AIN3 EF COMFIG D = 2.0 // slope
AIN3_EF_CONFIG_E = -0.5 // offset
```
Now each read of AIN3\_EF\_READ\_A will return (AIN3 volts \* 2.0) - 0.5 .

# **14.1.3 RTD [T-Series Datasheet]**

### **Overview**

AIN#\_EF\_INDEX values:

**40**: PT100 **41**: PT500 **42**: PT1000

This RTD Extended Feature automatically performs calculations for a Resistance Temperature Detector (RTD). RTD types are listed above.

When AIN#\_EF\_READ\_A is read, the T-series device reads an analog input and calculates the resistance of the RTD. Temperature is then calculated using the rational polynomial technique.

An RTD (aka PT100, PT1000) is a type of temperature sensor. See the Temperature Sensors App Note.

An RTD provides a varying resistance, but the LabJack measures voltage, so some sort of circuit must be used to convert the varying resistance to a varying voltage. This AIN-EF supports various excitation circuits. The best option is usually the [LJTick-Resistance](https://labjack.com/support/datasheets/accessories/ljtick-resistance), which would be [excitation](https://labjack.com/support/datasheets/t-series/ain/extended-features/excitation-circuits) circuit #4.

## **Configuration**

To configure, write to the following registers.

**AIN#\_EF\_CONFIG\_A - Options**: Selects temperature units:

- $0 = K$
- $\bullet$  1 =  $\degree$ C
- $\bullet$  2 =  $\circ$ F

**AIN#\_EF\_CONFIG\_B - Excitation Circuit Index**: The index of the voltage divider excitation circuit to be used.

See 14.1.0.1 [Excitation](https://labjack.com/support/datasheets/t7/ain/extended-features/excitation-circuits) Circuits for circuit indices.

**AIN#\_EF\_CONFIG\_C - 2nd AIN: Channel Number to Measure Vresistor**: For excitation circuits 3 and 5 this is the extra AIN used to measure the voltage across the fixed resistor. Ignored for other excitation circuits.

**AIN#\_EF\_CONFIG\_D - Excitation Volts or Amps**: For excitation circuit 2 this is the fixed amps of the current source. For excitation circuit 4 this is the fixed volts of the voltage source. Ignored for other excitation circuits. 30 Jul 2019

**AIN#\_EF\_CONFIG\_E - Fixed Resistor Ohms**: For excitation circuits 3, 4 and 5, this is the ohms of the fixed resistor.

#### **Remarks**

The normal analog input [settings](https://labjack.com/support/datasheets/t-series/ain) are used for negative channel, resolution index, settling, and range.

T7 only: If [voltage](https://docs.google.com/spreadsheets/d/1daW-Q-fFmkqI9-ekp-yhjkXitzB0CZM4Qs7-81S2Bms/edit?usp=sharing) will stay below 1.0V, use the 1.0V range for improved resolution and accuracy.

### **Results**

For results, read the following registers.

AIN#\_EF\_READ\_A: Calculated temperature. AIN#\_EF\_READ\_B: Resistance of the RTD. AIN#\_EF\_READ\_C: Voltage across the RTD. AIN#\_EF\_READ\_D: Current through the RTD.

Only reading AIN#\_EF\_READ\_A triggers a new measurement, so you must always read A before reading B, C or D.

### **Example**

The LJTick-Resistance-1k is the best and easiest way to measure an RTD, but if you don't have an LJTR the 200UA source on the T7 is a quick way to get readings.

#### **200UA current source, circuit #0:**

Connect 200UA to AIN0 and connect a PT100 RTD from AIN0 to GND:

AINO EF INDEX = 40 // Set AIN EF0 to RTD100.  $AINO$ <sub>EF</sub>\_CONFIG\_A = 0 // Set result units to kelvin. AINO EF CONFIG  $B = 0$  // Set excitation circuit to 0.

Now each read of AIN0\_EF\_READ\_A will measure the voltage on AIN0, use that to calculate resistance based on the factory stored value for 200UA, and use that to calculate temperature.

#### **LJTick-Resistance-1k, circuit #4:**

Connect a PT100 RTD from Vref to VINA on an LJTick-Resistance-1k that is plugged into the AIN0/AIN1 block.

 $AINO_EF$ \_INDEX = 40 // Set AIN\_EF0 to RTD100.  $AINO$ <sub>EF</sub>\_CONFIG\_A = 0 // Set result units to kelvin. AINO EF CONFIG  $B = 4$  // Set excitation circuit to 4. AINO EF CONFIG  $D = 2.50$  // Vref on the LJTR is 2.50 volts. AIN0\_EF\_CONFIG\_E = 1000 // We are using the 1k version of the LJTR.

Now each read of AIN0\_EF\_READ\_A will measure the voltage on AIN0, do the voltage divider math to determine the resistance of the RTD, and use that to calculate temperature.

# **14.1.4 RMS [T-Series Datasheet]**

### **Overview**

AIN#\_EF\_INDEX values:

**10**: RMS Flex **11**: RMS Auto

This RMS Extended Feature calculates the true root mean square voltage of a signal connected to an analog input. It also calculates peak-to-peak voltage, DC offset (average voltage), and period (1/frequency) of the analog waveform.

**RMS Flex:** RMS Flex uses registers to specify the number of samples to collect and the frequency at which to collect those samples. The LabJack will then use the entire data set to calculate RMS.

**RMS Auto:** RMS Auto will collect samples for more than one period and attempt to find a period within the data set. The LabJack will then compute RMS for only the detected period's period.

## **Configuration**

### **AIN#\_EF\_CONFIG\_A - Number of Samples**: The number of samples to be acquired.

- Default: 200
- Max: 16384

**AIN#\_EF\_CONFIG\_B - Hysteresis (RMS Auto only)**: The smallest step (analog voltage in binary) that will trigger period detection when using RMS Auto. Larger values will better reject noise. Smaller values can increase the accuracy of the period calculation.

- Default: 100 (16-bit counts)
- This value is meaningless for RMS Flex

**AIN#\_EF\_CONFIG\_D - Scan Rate**: The frequency at which samples will be collected.

Default: 6000

#### **Sample Time**

The maximum possible sample time is 180 ms.

Sample time is the number of samples divided by the sample frequency. For example, the period is 16.7 ms when using a scan rate of 6000 Hz and 100 samples:

100 samples / 6000 samples per second = 16.7 ms

#### **RMS Flex Considerations**

RMS Flex requires the sample time to be an even multiple of the period to be measured.

#### **RMS Auto Considerations**

RMS Auto requires the sample time to be set so that 1.5 to 4 periods will be observed.

The hysteresis value also needs to be set to control the sensitivity of period detection.

#### **Accuracy**

Stream-burst is used to acquire the specified number of samples at hardware timed intervals. The true RMS is then calculated using the following piecewise math:

( (Σ(each sample^2)) / number of samples ) ^0.5

The accuracy of this calculation depends on the number of samples per cycle. Smooth waveforms will not require many samples per cycle, but waveforms with lots of harmonic content will require more samples per cycle.

#### **Stream Configuration**

This extended feature internally uses Stream-Burst to acquire the data set, so stream AIN configurations apply.

### **Results**

For results, read the following registers.

AIN#\_EF\_READ\_A: RMS Voltage AIN#\_EF\_READ\_B: Peak-to-Peak Voltage AIN#\_EF\_READ\_C: DC Offset Voltage (Average) AIN#\_EF\_READ\_D: Period (Seconds)

Only reading AIN#\_EF\_READ\_A triggers a new measurement. Because multiple measurements are taken, a read of AIN#\_EF\_READ\_A blocks for the length of the sample time.

# **14.1.5 Thermistor [T-Series Datasheet]**

## **Overview**

AIN#\_EF\_INDEX values:

**50**: calculate temperature using the Steinhart-Hart equation

**51**: calculate temperature using the beta equation

This Thermistor Extended Feature automatically performs the necessary calculations for thermistors using the Steinhart-Hart equation or the beta equation.

**Steinhart-Hart vs. beta**: The beta function works well over a limited range of about 50 ºC. Typical error is ~±0.5 ºC. The Steinhart-Hart is usually more accurate (±0.01 °C) across a larger range. Note that this is just the accuracy of the math converting resistance to temperature, and there are likely other sources of error in your measurement that are similar or greater (e.g. accuracy of the thermistor itself and accuracy of the resistance to voltage conversion

# **Configuration**

To configure, write to the following registers.

#### **AIN#\_EF\_CONFIG\_A - Thermistor Options**: Selects temperature units:

- $0 = K$
- $\bullet$  1 =  $\circ$  C
- $\bullet$  2 =  $\circ$ F

**AIN#\_EF\_CONFIG\_B - Excitation Circuit Index**: The index of the voltage divider excitation circuit to be used.

See 14.1.0.1 [Excitation](https://labjack.com/support/datasheets/t7/ain/extended-features/excitation-circuits) Circuits for circuit indices.

**AIN#\_EF\_CONFIG\_C - 2nd AIN: Channel Number to Measure Vresistor**: For excitation circuits 3 and 5 this is the extra AIN used to measure the voltage across the fixed resistor. Ignored for other excitation circuits.

**AIN#\_EF\_CONFIG\_D - Excitation Volts or Amps**: For excitation circuit 2 this is the fixed amps of the current source. For excitation circuit 4 this is the fixed volts of the voltage source. Ignored for other excitation circuits.

**AIN#\_EF\_CONFIG\_E - Fixed Resistor Ohms**: For excitation circuits 3, 4 and 5, this is the ohms of the fixed resistor.

**AIN#\_EF\_CONFIG\_F - R25 Ohms**: The nominal resistance in ohms of the thermistor at 25 °C.

**Steinhart-Hart Beta AIN# EF CONFIG G** A coefficient **B AIN#\_EF\_CONFIG\_H** B coefficient ºC at which ß was calculated

The G, H, I, and J config registers have different meaning for Steinhart-Hart and beta. Steinhart-Hart coefficients are normally provided in the thermistor's datasheet or obtained from the manufacturer.

There are 2 forms of the Steinhart-Hart equation:

**AIN#\_EF\_CONFIG\_I** C coefficient No meaning AIN#\_EF\_CONFIG\_J D coefficient No meaning

 $1/T = A + B<sup>*</sup>ln(R/R25) + C<sup>*</sup>ln(R/R25)<sup>2</sup> + D<sup>*</sup>ln(R/R25)<sup>3</sup>$  $1/T = A + B^*ln(R) + C^*ln(R)^2 + D^*ln(R)^3$ 

We use the former with "R/R25". If you have coefficients that were generated based on the "R" equation, just set R25 = 1 (AIN#\_EF\_CONFIG\_F = 1).

Further, sometimes the ^2 term is dropped and the equation is written "A + B\*ln(R) + C\*ln(R)^3". If you have coefficients that were generated based on this form set  $C = 0$  (AIN#\_EF\_CONFIG\_I = 0) and pass the given C value for D (AIN#\_EF\_CONFIG\_J).

The online calculator from [daycounter.com](https://daycounter.com/Calculators/Steinhart-Hart-Thermistor-Calculator.phtml) uses the "R/R25" form, and thus is useful for testing. LabJack provides aThermistor Calculator [spreadsheet](https://docs.google.com/spreadsheets/d/1hWFXV-46-L376f4q8T55wZmOqX9fUcbbAmHQNk3XLLA/edit#gid=0) that is also useful for testing and troubleshooting (make a copy if you want an editable version). The online calculator from [thinksrs.com](https://www.thinksrs.com/downloads/programs/therm calc/ntccalibrator/ntccalculator.html) can be used to test "R" based coefficients or the beta equation, and can also be used to generate "R" based Steinhart-Hart coefficients from 3 resistance-temperature pairs.

#### **Remarks**

The normal analog input [registers](https://labjack.com/support/datasheets/t-series/ain) are used to control negative channel, resolution index, settling, and range.

T7 only: If [voltage](https://docs.google.com/spreadsheets/d/1daW-Q-fFmkqI9-ekp-yhjkXitzB0CZM4Qs7-81S2Bms/edit?usp=sharing) will stay below 1.0V, use the 1.0V range for improved resolution and accuracy.

## **Results**

For results, read the following registers.

AIN#\_EF\_READ\_A: Calculated thermistor temperature AIN#\_EF\_READ\_B: Thermistor resistance AIN#\_EF\_READ\_C: Thermistor voltage

Only reading AIN#\_EF\_READ\_A triggers a new measurement, so you must always read A before reading B or C.

### **Example**

This example configures a LabJack to read from aVishay [NTCLE100E3103](http://www.vishay.com/docs/29049/ntcle100.pdf) 10k Thermistor using a LabJack [LJTick-Resistance](https://labjack.com/accessories/ljtick-resistance) to complete the excitation circuit. The LJTick-Resistance is connected to the AIN0/1 terminal block. The thermistor is connected between the Vref and INA terminals on the LJTick-Resistance.

AIN0\_EF\_INDEX = 50 -- Steinhart-Hart AIN0\_EF\_CONFIG\_A = 1 -- Output degrees Celsius AINO EF CONFIG  $B = 4$  -- [Excitation](https://labjack.com/support/datasheets/t7/ain/extended-features/excitation-circuits) circuit #4.  $AINO_EF_CONFIG_C = 0$  -- Second AIN, not used for excitation circuit #4. AINO EF CONFIG  $D = 2.5$  -- 2.5 V provided by the LJTick-Resistance  $AINO_EF_{CONFIG_E} = 10000 - 10 k\Omega$  shunt resistor provided by the LJTick-Resistance-10k. AIN0\_EF\_CONFIG\_F = 10000  $-$ - R25 The nominal resistance of the thermistor at 25 °C. AIN0 EF CONFIG G = 0.003354016 -- Constants from the thermistor's datasheet. AIN0\_EF\_CONFIG\_H = 0.000256985 AIN0\_EF\_CONFIG\_I = 0.000002620 AIN0\_EF\_CONFIG\_J = 0.00000006383

#### Results:

AINO\_EF\_READ\_A = 23.19 -- Temperature of the thermistor.  $(^{\circ}C)$ AIN0\_EF\_READ\_B = 10829.4  $-$  Calculated resistance. ( $\Omega$ ) AIN0\_EF\_READ\_C = 1.299774 -- Voltage across the thermistor. (V)

# **14.1.6 Resistance [T-Series Datasheet]**

### **Overview**

AIN#\_EF\_INDEX: **4**

This Resistance Extended Feature will calculate the resistance of a given circuit element.

### **Configuration**

To configure, write to the following registers.

**AIN#\_EF\_CONFIG\_B - Excitation Circuit Index**: The index of the voltage divider excitation circuit to be used.

See 14.1.0.1 [Excitation](https://labjack.com/support/datasheets/t7/ain/extended-features/excitation-circuits) Circuits for circuit indices.

**AIN#\_EF\_CONFIG\_C - 2nd AIN: Channel Number to Measure Vresistor**: For excitation circuits 3 and 5 this is the extra AIN used to measure the voltage across the fixed resistor. Ignored for other excitation circuits.

**AIN#\_EF\_CONFIG\_D - Excitation Volts or Amps**: For excitation circuit 2 this is the fixed amps of the current source. For excitation circuit 4 this is the fixed volts of the voltage source. Ignored for other excitation circuits.

**AIN#\_EF\_CONFIG\_E - Fixed Resistor Ohms**: For excitation circuits 3, 4 and 5, this is the ohms of the fixed resistor.

#### **Remarks**

The normal analog input [settings](https://labjack.com/support/datasheets/t-series/ain) are used for negative channel, resolution index, settling, and range.

T7 only: If [voltage](https://docs.google.com/spreadsheets/d/1daW-Q-fFmkqI9-ekp-yhjkXitzB0CZM4Qs7-81S2Bms/edit?usp=sharing) will stay below 1.0V, use the 1.0V range for improved resolution and accuracy.

### **Results**

For results, read the following registers.

AIN#\_EF\_READ\_A: Resistance of sensor AIN#\_EF\_READ\_B: Voltage of sensor AIN#\_EF\_READ\_C: Current through sensor

Only reading AIN#\_EF\_READ\_A triggers a new measurement, so you must always read A before reading B or C.

### **Example**

#### **200UA current source, circuit #0:**

An unknown resistor to be measured (a 10 kΩ resistor is used in this test) is connected in series with the 200UA current source available on the T7.

```
AINO EF INDEX = 4
AINO EF_CONFIG_B = 0 -- Excitation circuit 0 (200 µA current source)
```
Typical reading results:

- AIN0\_EF\_READ\_A returns 10089.7 Ω
- AIN0\_EF\_READ\_B returns 2.012 V
- AIN0\_EF\_READ\_C returns 199 µA

#### **LJTick-Resistance-1k, circuit #4:**

Connect a resistor to measure from Vref to VINA on an LJTick-Resistance-1k that is plugged into the AIN0/AIN1 block.

Now each read of AIN0\_EF\_READ\_A will measure the voltage on AIN0 and do the voltage divider math to determine the resistance of the resistor.

# **14.1.7 Average Min Max [T-Series Datasheet]**

Add new [comment](https://labjack.com/support/datasheets/t-series/ain/extended-features/average-min-max#comment-form)

### **Overview**

AIN#\_EF\_INDEX: **3**

This Average Mix Max Extended Feature will sample an analog input a specified number of times at a specified rate, then calculate the average, min, and max voltage.

If you are using this feature to reduce noise by oversampling-and-averaging, consider maximizing resolution first, since that is the best and fastest way to reduce noise.

## **Configuration**

To configure, write to the following registers.

**AIN#\_EF\_CONFIG\_A - Number of Samples**: The number of samples to be acquired.

- Default: 200
- Max: 16384

**AIN#\_EF\_CONFIG\_D - Scan Rate**: The frequency at which samples will be collected.

Default: 6000

#### **Sample Time**

The maximum possible sample time is 180 ms.

Sample time is the number of samples divided by the sample frequency. For example, the period is 16.7 ms when using a scan rate of 6000 Hz and 100 samples:

100 samples / 6000 samples per second = 16.7 ms

If the signal has a known periodic component, then setting the sample time to an even multiple of the period will generally improve results.

#### **Stream Configuration**

This extended feature internally uses Stream-Burst to acquire the data set, so stream AIN configurations apply.

### **Results**

For results, read the following registers.

AIN#\_EF\_READ\_A: Average volts AIN#\_EF\_READ\_B: Max volts AIN#\_EF\_READ\_C: Min volts

Only reading AIN#\_EF\_READ\_A triggers a new measurement. Because multiple measurements are taken, a read of AIN#\_EF\_READ\_A blocks for the length of the sample time.

### **Example**

To measure a 10 Hz sine wave with amplitude 0.1 V and DC offset of 1.2 V, set the number of samples to 100 and the scan rate to 1000. The total acquisition time is 100 ms, which is an even multiple of the signal's period.

AIN0\_EF\_INDEX = 3 AIN0\_EF\_CONFIG\_A = 100 -- Number of samples AIN0\_EF\_CONFIG\_D = 1000 -- Scan rate

Results, with noise levels less than 600  $\mu$ V:

AIN0\_EF\_READ\_A = 1.201 V -- Average volts AINO EF READ  $B = 1.301$  V -- Max volts AINO EF\_READ\_C = 1.101 V -- Min volts
We can change the sample time to emphasize the benefit of matching to the period. If we change AIN0\_EF\_CONFIG\_A to 70 (an odd multiple of the signal's period), then the results are still centered on 1.2, 1.3, and 1.1 V—but noise levels are ±5 mV.

# **14.1.8 Average and Threshold [T-Series Datasheet]**

### **Overview**

#### AIN#\_EF\_INDEX: **5**

This Average and Threshold Extended Feature will read an input a specified number of times at a specified rate, then average the readings and set a flag if the average is above a specified threshold. Can be used with analog inputs or digital inputs.

## **Configuration**

To configure, write to the following registers.

**AIN#\_EF\_CONFIG\_A - Number of Samples**: Number of samples to be acquired.

- Default: 200
- Max: 16384

**AIN#\_EF\_CONFIG\_B - Digital Override**: Selects whether this AIN-EF takes samples from the default analog line or from a specified digital line.

- When set to zero, the normal AIN# will be used.
	- This is the default.
	- For example, if AIN2\_EF\_CONFIG\_B is 0, samples are collected from AIN2 when AIN2\_EF\_READ\_A is read.
- When set to non-zero, sets the Modbus address of a digital IO.
	- © For example, if AIN2\_EF\_CONFIG\_B is 2001 (the address of FIO1), samples are collected from FIO1 when AIN2\_EF\_READ\_A is read.

**AIN#\_EF\_CONFIG\_D - Scan Rate**: The frequency at which samples will be collected.

Default: 6000

**AIN#\_EF\_CONFIG\_E - Threshold**: If the computed average is above this value, then the threshold flag (AIN#\_EF\_READ\_A) will be set.

#### **Sample time**

The maximum possible sample time is 180 ms.

Sample time is the number of samples divided by the sample frequency. For example, the period is 16.7 ms when using a scan rate of 6000 Hz and 100 samples:

100 samples / 6000 samples per second = 16.7 ms

If the signal has a known periodic component, then setting the sample time to an even multiple of the period will generally improve results.

#### **Stream Configuration**

This extended feature internally uses Stream-Burst to acquire the data set, so stream AIN configurations apply.

#### **Results**

For results, read the following registers.

AIN#\_EF\_READ\_A - Threshold Flag: Returns 1.0 if the average is greater than the threshold, 0.0 if not. AIN#\_EF\_READ\_B - Average: The average of the collected samples.

Only reading AIN# EF\_READ\_A triggers a new measurement. Because multiple measurements are taken, a read of AIN#\_EF\_READ\_A blocks for the length of the sample time.

# **Example - Analog Input**

A 10 Hz sine wave with magnitude 0.1 V and DC offset of 1.2 V is connected to AIN2. A threshold value less than the expected 1.2 V average will produce a positive result.

```
AIN2 EF INDEX = 5AIN2 EF CONFIG A = 100 - 100 samples
AIN2_EF_CONFIG_B = 0 -- Use AIN2 to collect samples
AIN2_EF_CONFIG_D = 1000 -- Scan rate
AIN2 EF CONFIG E = 1.15 -- Threshold
```
Reading register AIN2\_EF\_READ\_A returns 1.0, indicating that the average is greater than the threshold. If, instead, the threshold written to AIN2\_EF\_CONFIG\_E was 1.25, then AIN2\_EF\_READ\_A would then return 0.0 to indicate that the threshold was greater than the average.

## **Example - Digital Input**

A 10 Hz sine wave with magnitude 1.2 V and DC offset of 1.6 V is connected to FIO0. The input signal should be interpreted as high two out of three times. In this case, the threshold of 0.65 is a ratio. If the average of the readings is 0.65 or greater, the AIN2 EF READ A register should be 1.0.

AIN2 EF INDEX =  $5$ AIN2\_EF\_CONFIG\_A = 100 -- 100 samples AIN2 EF CONFIG  $B = 2000 - 1$  Modbus address of FIO0 AIN2 EF CONFIG  $D = 1000 -$  Scan rate AIN2\_EF\_CONFIG\_E = 0.65 -- Threshold

Reading register AIN2\_EF\_READ\_A returns 1.0 and the calculated average is 66%.

# **14.2 Extended Channels (T7 Only) [T-Series Datasheet]**

## **Overview - T7 Only**

The T7 has 14 built-in analog inputs (AIN0 through AIN13). For applications that need more, up to 112 total external analog inputs can be utilized by multiplexing the built-in analog inputs. Each built-in analog channel may be multiplexed into 8 new channels, where the starting extended channel number is:

startingExtendedChannel = builtinChannel \* 8 + 16

The extended channel range begins at AIN16.

When a built-in channel is multiplexed, the original channel number becomes unavailable.

For example, if AIN4 is multiplexed, AIN48 through AIN55 are exposed as usable AIN and AIN4 is no longer available.

#### **Differential Channels Pairings**

For differential channels in the extended range, a channel may be the positive channel if it is one of the following ranges:

- AIN16 through AIN23
- AIN32 through AIN39
- AIN48 through AIN55
- AIN64 through AIN71
- AIN80 through AIN87
- AIN96 through AIN103
- AIN112 through AIN119

The negative channel is 8 higher than the positive channel. For example, the positive channel AIN48 is paired with AIN56 as the negative channel.

The differential channel pairs for the built-in AIN0 through AIN13 are adjacent even/odd pairs such that the positive channel is even and the negative channel is greater than the positive channel by 1. Since the built-in AIN are multiplexed as described above, an extended negative channel is 8 higher than its corresponding extended positive channel. For example, a valid differential extended channel pair would be a positive channel of AIN70 and AIN78 as the negative channel, since:

- AIN70 maps to AIN6 and
- AIN78 maps to AIN7.

For more information on differential extended channels, see theMux80 [Datasheet](https://labjack.com/support/datasheets/accessories/mux80).

### **MIO**

The DB37 [connector](https://labjack.com/support/datasheets/t7/db37) has 3 MIO lines designed to address expansion multiplexer ICs (integrated circuits), allowing for up to 112 total external analog inputs. Whenever a read is done on analog input channel numbers 16 to 127, the T7 will automatically control the MIO lines to read the correct multiplexed AIN.

#### **Mux80**

The [Mux80](https://labjack.com/support/mux80/datasheet) accessory is used to multiplex AIN4 through AIN13, expanding them from 10 inputs to 80 inputs. AIN0 through AIN3 are still available (on the screw terminals of the T7). The extended channels can be read using the following registers. For further details, see the Mux80 Datasheet.

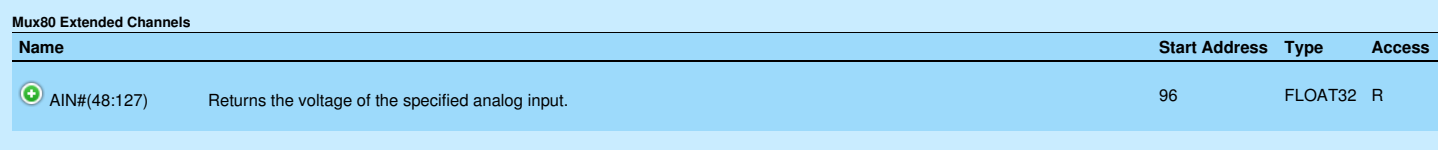

&print=true

Note that when using the Mux80 board, the T7's MIO(0-2) lines are consumed for multiplexer signaling.

### **Other Multiplexers**

If you are interested in adding multiplexers yourself, see further information in**Section 2.6.1 of the U6 [Datasheet](https://labjack.com/support/datasheets/u6/hardware-description/ain/channel-numbers)** The DG408 from Intersil is a recommended multiplexer, and a convenient ±12 volt power supply is available on the DB37 so the multiplexers can pass bipolar signals (see Vm+/Vm- documentation in [Section](https://labjack.com/support/datasheets/t7/db37) 16.0).

# **Differential Tables**

The tables below show which channels are positive (Pos) or negative (Neg) when paired differentially.

#### **Built-in AIN (not multiplexed):**

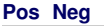

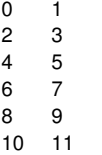

13

#### **AIN0 and AIN1 (multiplexed with an external multiplexer):**

**Pos Neg**

**AIN2 and AIN3 (multiplexed with an external multiplexer):**

**Pos Neg** 40 41

 42 43 44

45

46

47

#### **AIN4 and AIN5 multiplexed with the[Mux80](https://labjack.com/support/datasheets/accessories/mux80) (or an external multiplexer):**

**Pos Neg**

 56 57

58

 59 60

61

62

63

#### **AIN6 and AIN7 multiplexed with the[Mux80](https://labjack.com/support/datasheets/accessories/mux80) (or an external multiplexer):**

#### **Pos Neg**

 72 73

74

75

76

77

78

79

#### **AIN8 and AIN9 multiplexed with the[Mux80](https://labjack.com/support/datasheets/accessories/mux80) (or an external multiplexer):**

#### **Pos Neg**

88

 89 90

91

### 845 923 **Pos Neg**

86 94

87 95

#### **AIN10 and AIN11 multiplexed with th[eMux80](https://labjack.com/support/datasheets/accessories/mux80) (or an external multiplexer):**

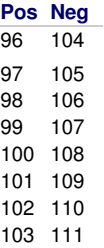

#### **AIN12 and AIN13 multiplexed with th[eMux80](https://labjack.com/support/datasheets/accessories/mux80) (or an external multiplexer):**

# **15.0 DAC [T-Series Datasheet]**

Range: **~0V to ~5V**

Resolution: **T4 = 10-bit T7 = 12-bit**

Source Impedance: **50 ohms**

Max Output Current: **20mA\***

\*See [Appendix](https://labjack.com/support/datasheets/t7/appendix-a-4) A-4 for details on voltage drop related to current draw.

### **Overview**

There are two DACs (digital-to-analog converters, also known as analog outputs) on T-series devices. Each DAC can be set to a voltage between about 0 and 5 volts with 10 bits of resolution (T4) or 12 bits of resolution (T7).

For electrical specifications, See [Appendix](https://labjack.com/support/datasheets/t7/appendix-a-4) A-4.

Although the DAC values are based on an absolute reference voltage, and not the supply voltage, the DAC output buffers are powered internally by VS and thus the maximum output voltage is limited to slightly less than VS.

The T7 DACs appear both on the screw terminals and on the DB37 connector. These connections are electrically the same, and the user must exercise caution only to use one connection or the other, and not create a short circuit.

# **Register Listing**

To set DAC output voltage, write to the following registers:

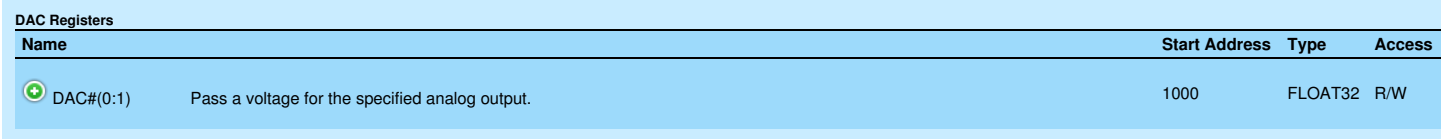

&print=true

### **Output Range**

The gain of the DAC output amplifiers is designed so the nominal max output is 5.0 volts. The actual max voltage can vary and will always be limited to the supply voltage. To determine the actual max of each DAC, write an impossibly high value such as 6.0 to the DAC, and then read back the value. This is the expected full-scale output with no load and with a supply voltage greater than the returned value.

The output range is also limited by the ability of the output amps to drive near the power rails (0 and VS). They can drive quite close, especially at light load,

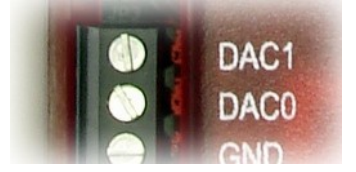

but will never be able to drive all the way to exactly 0.0 or VS.

The output range is further limited under load by the drive ability of the output amp and the 50 ohms of source resistance. The latter is dominant at lower currents, so for example if you set a DAC to 4.000 volts and draw 2 mA from it, the output will be closer to 3.900 volts.

See [Appendix](https://labjack.com/support/datasheets/t7/appendix-a-4) A-4 for more information.

For voltages all the way to 0.0 and 5.0 volts (and beyond), the LJTick-DAC is a great solution.

### **Power-up Defaults**

The power-up condition of the DACs can be configured by the user. From the factory, the DACs default to be enabled at minimum voltage (~0 volts). Note that even if the power-up default for a line is changed to a different voltage or disabled, there is a delay of about 100 ms at power-up where the DACs are in the factory default condition.

### **Protection**

The analog outputs can withstand a continuous short-circuit to ground, even when set at maximum output.

Voltage should never be applied to the analog outputs, as they are voltage sources themselves. In the event that a voltage is accidentally applied to either analog output, they do have protection against transient events such as ESD (electrostatic discharge) and continuous overvoltage (or undervoltage) of a few volts.

## **10 Hz Square Wave Output**

DAC1 can be configured to output a 10 Hz, 3.3 V square wave. Writing a 1 to DAC1\_FREQUENCY\_OUT\_ENABLE will enable the 10 Hz output:

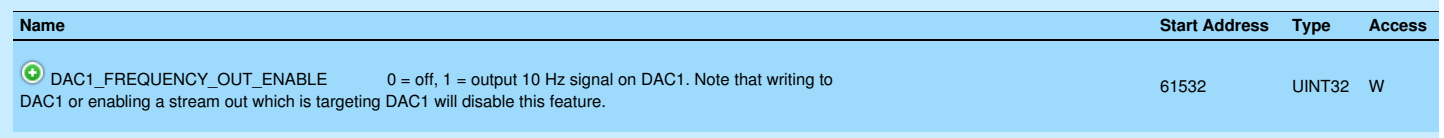

&print=true

The square wave output will be disabled:

- when 0 is written to DAC1\_FREQUENCY\_OUT\_ENABLE,
- when any value is written DAC1,
- or when a stream-out channel targeting DAC1 is enabled.

T7 requires firmware version 1.0234 or later.

### **Increasing Output to ±10V**

There is an accessory available from LabJack called the [LJTick-DAC](https://labjack.com/accessories/ljtick-dac) that provides a pair of 14-bit analog outputs with a range of ±10 volts. The LJTick-DAC plugs into any digital I/O block and thus many can be added to a T-series device.

### **Testing**

A good way to test the DACs is to see if they output the expected voltage when loaded. The source impedance of the DACs is about 50 ohms, and that source impedance interacts with load impedance to form a voltage divider. Remove all user connections and connect a 470 ohm resistor from DAC# to GND. A voltage divider is formed such that:

Vout = Vset  $*$  470 / (470 + 50) = Vset  $*$  0.9

So whatever the DAC is set to, the output at the terminal should be about 10% less. You will see the 10% drop with test voltages up to about 4 volts. Above 4 volts, other effects come into play since this test is drawing substantial current from the DAC line.

# **16.0 DB37 (T7 Only) [T-Series Datasheet]**

### **Overview - T7 Only**

Number of Pins: **37**

Screw type: **#4-40**

Contacts: **Gold-coated**

Form factor: **D-Sub**

This high-density connector provides access to the T7 features that are not available on the screw terminal edge of the

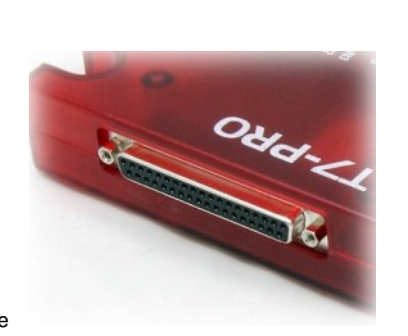

unit. It brings out analog inputs (AIN), analog outputs (DAC), digital I/O (FIO, MIO), and other signals.

The [CB37](https://labjack.com/support/cb37-v21/datasheet) is a connector board that provides convenient screw-terminals for the DB37 lines, but the CB37 is not required to access I/O on the DB37. Any method you see fit can be used to access the DB37 lines.

### **Pinout**

Some signals appear on both the DB37 connector and screw terminals, so care must be taken to avoid contention. For such signals, only connect to one location, not both. Signals duplicated on the T7 screw terminals and the DB37 are denoted in **bold**:

**Table 16-1.** DB37 Connector Pinouts

| <b>DB37 Pinouts</b> |                  |    |                  |
|---------------------|------------------|----|------------------|
| $\mathbf{1}$        | <b>GND</b>       | 20 | 10uA             |
| 2                   | 200uA            | 21 | FIO <sub>7</sub> |
| 3                   | FIO <sub>6</sub> | 22 | FIO <sub>5</sub> |
| 4                   | FIO <sub>4</sub> | 23 | FIO <sub>3</sub> |
| 5                   | FIO <sub>2</sub> | 24 | FIO1             |
| 6                   | FIO <sub>0</sub> | 25 | MIO <sub>0</sub> |
| $\overline{7}$      | MIO1             | 26 | MIO <sub>2</sub> |
| 8                   | <b>GND</b>       | 27 | Vs               |
| 9                   | Vm-              | 28 | $Vm+$            |
| 10                  | <b>GND</b>       | 29 | DAC1             |
| 11                  | DAC0             | 30 | <b>GND</b>       |
| 12                  | AIN13            | 31 | <b>AIN12</b>     |
| 13                  | <b>AIN11</b>     | 32 | <b>AIN10</b>     |
| 14                  | AIN9             | 33 | AIN <sub>8</sub> |
| 15                  | AIN7             | 34 | AIN6             |
| 16                  | AIN <sub>5</sub> | 35 | AIN4             |
| 17                  | AIN3             | 36 | AIN <sub>2</sub> |
| 18                  | AIN1             | 37 | AIN0             |
| 19                  | <b>GND</b>       |    |                  |

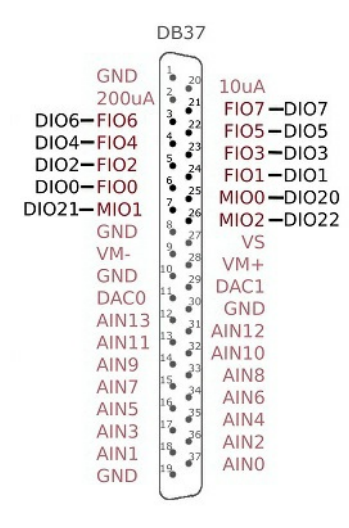

**Figure 16-2.** Standard DB37 pin numbers looking into the female connector on the T7

#### **Remarks**

#### **VS, GND, FIO/MIO, AIN, DAC, 200UA/10UA**

Descriptions of these can be found in their related sections of this datasheet.

#### **VM+/VM-**

Vm+/Vm- are bipolar power supplies intended to power external multiplexer ICs such as the DG408 from Intersil. The multiplexers can only pass signals within their power supply range, so Vm+/Vm- can be used to pass bipolar signals. Nominal voltage is ±13 volts at no load and ±12 volts at 2.5 mA. Both lines have a 100 ohm source impedance, and are designed to provide 2.5 mA or less. This is the same voltage supply used internally by the T7 to bias the analog input amplifier and multiplexers. If this supply is loaded more than 2.5 mA, the voltage can droop to the point that the maximum analog input range is reduced. If this supply is severely overloaded (e.g. short circuited), then damage could eventually occur. If Vm+/Vm- are used to power multiplexers, series diodes are recommended as shown in Figure 9 of the Intersil DG408 datasheet. Not so much to protect the mux chips, but to prevent current from going back into

#### **Duplicated Input Terminals (AIN0-AIN3 and FIO0-FIO3)**

AIN0-AIN3 and FIO0-FIO3 appear on the built-in screw-terminals and also on the DB37 connector. You should only connect to one or the other, not both at the same time.

To prevent damage due to accidental short circuit, both connection paths have their own series resistor.

All FIO lines have a 470 ohm series resistor (that is included in the 550 ohm total impedance), and in the case of FIO0-FIO3 the duplicated connections each have their own series resistor, so if you measure the resistance between the duplicate terminals you will see about 940 ohms.

All AIN lines have a 2.2k series resistor, and in the case of AIN0-AIN3 the duplicated connections each have their own series resistor, so if you measure the resistance between the duplicate terminals you will see about 4.4k.

#### **CB37 Terminal Board**

The CB37 [terminal](https://labjack.com/catalog/cb37-terminal-board-rev-21) board from LabJack connects to the DB37 connector and provides convenient screw terminal access to all lines. The CB37 is designed to connect directly to the DB37, but can also connect via a 37-line 1:1 male-female cable.

When using the analog connections on the CB37, the effect of ground currents should be considered, particularly when a cable is used and substantial current is sourced/sunk through the CB37 terminals. When any sizable cable lengths are involved, a good practice is to separate current carrying ground from ADC reference ground. An easy way to do this on the CB37 is to use GND as the current source/sink, and useAGND as the reference ground. This works well for passive sensors (no power supply), such as a thermocouple, where the only ground current is the return of the input bias current of the analog input.

#### **EB37 Experiment Board**

The EB37 [experiment](https://labjack.com/catalog/eb37-experiment-board) board connects to the DB37 connector and provides convenient screw terminal access. Also provided is a solderless breadboard and useful power supplies. The EB37 is designed to connect directly to the DB37, but can also connect via a 37-line 1:1 male-female cable.

#### **OEM**

The OEM T7 has a separate header location to bring out the same connections as the DB37 connector. This OEM header location is labeled J3. The J3 holes are always present, but are obstructed when the DB37 connector is installed. Find the pinout, and other OEM information for J3 in OEM [Versions.](https://labjack.com/support/datasheets/t7/oem-versions)

# **17.0 DB15 [T-Series Datasheet]**

#### **Overview**

Number of Pins: **15**

Screw type: **#4-40**

Contacts: **Gold-coated**

Form factor: **D-Sub**

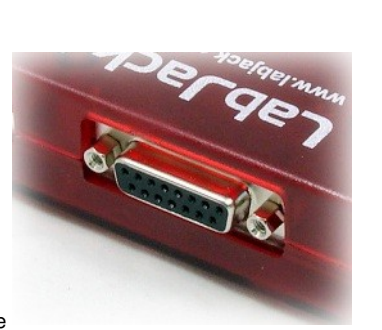

The DB15 connector has the potential to be used as an expansion bus, where the 8 EIO are data lines and the 4 CIO are control lines.

The [CB15](https://labjack.com/catalog/cb15-terminal-board) is a connector board that provides convenient screw-terminals for the DB15 lines, but the CB15 is not required to access I/O on the DB15. Any method you see fit can be used to access the DB15 lines.

These 12 channels include an internal series resistor that provides [overvoltage/short-circuit](https://labjack.com/support/datasheets/t-series/digital-io) protection. For details, see the "Protection" section of13.0 Digital I/O.

All digital I/O on T-series devices have 3 possible states: input, output-high, or output-low. For details, see the "Electrical Overview" section of13.0 [Digital](https://labjack.com/support/datasheets/t-series/digital-io) I/O.

### **Pinout By Device**

The DB15 connector brings out 4 flexible I/O as well as 8 dedicated digital I/O.

The flexible I/O ports EIO0-EIO3 can be configured to be the analog inputs AIN8-AIN11 or the digital I/O ports DIO8- DIO11:

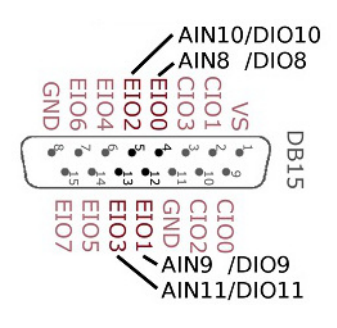

The dedicated digital I/O ports EIO4-CIO3 are DIO12-DIO19:

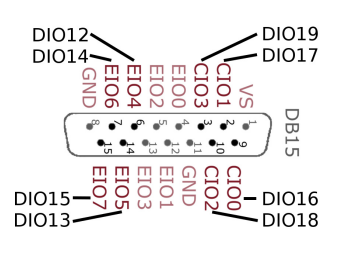

**T7**

The DB15 connector brings out 12 additional digital I/O, EIO0-CIO3, which can also be addressed as DIO8- DIO19:

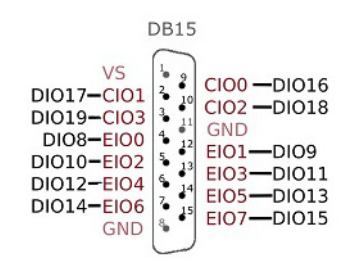

# **Remarks**

#### **CB15**

The CB15 [terminal](https://labjack.com/catalog/cb15-terminal-board) board connects to the DB15 connector. It provides convenient screw terminal access to the 12 I/O channels available on the DB15 connector. The CB15 is designed to connect directly to the DB15, or can connect via a standard 15-line 1:1 male-female DB15 cable.

#### **RB12**

The RB12 relay [board](https://labjack.com/catalog/rb12-relay-board) provides a convenient interface for T-series devices to industry standard digital I/O modules, allowing electricians, engineers, and other qualified individuals to interface a LabJack with high voltages/currents. The RB12 relay board connects to the DB15 connector on the LabJack, using the 12 EIO/CIO lines to control up to 12 I/O modules. Output or input types of digital I/O modules can be used. The RB12 is designed to accept G4 series digital I/O modules from Opto22, and compatible modules from other manufacturers such as the G5 series from Grayhill. Output modules are available with voltage ratings up to 200 VDC or 280 VAC, and current ratings up to 3.5 amps.

#### **OEM**

OEM T-series devices have a separate header location to bring out the same connections as the DB15 connector. This OEM header location is labeled J2. The J2 holes are always present, but are obstructed when the DB15 connector is installed. Find the pinout, and other OEM [information](https://labjack.com/support/datasheets/t7/oem-versions) for J2 in OEM Versions.

# **18.0 Internal Temp Sensor [T-Series Datasheet]**

# **Overview By Device**

Sensor Range: **-50°C to 150°C**

T4 Operating Range: **-40°C to 85°C**

Accuracy (20°C to 40°C): **±1.5°C**\*

Accuracy (-20°C to 50°C): **±2.0°C**\*

Accuracy (-45°C to 85°C): **±3.5°C**\*

The T4 has an LM94021 temperature sensor (with GS=10) connected to an internal analog input. The sensor is physically located on the top of the PCB behind the VS screw terminal of the FIO4 and FIO5 screw terminal block.

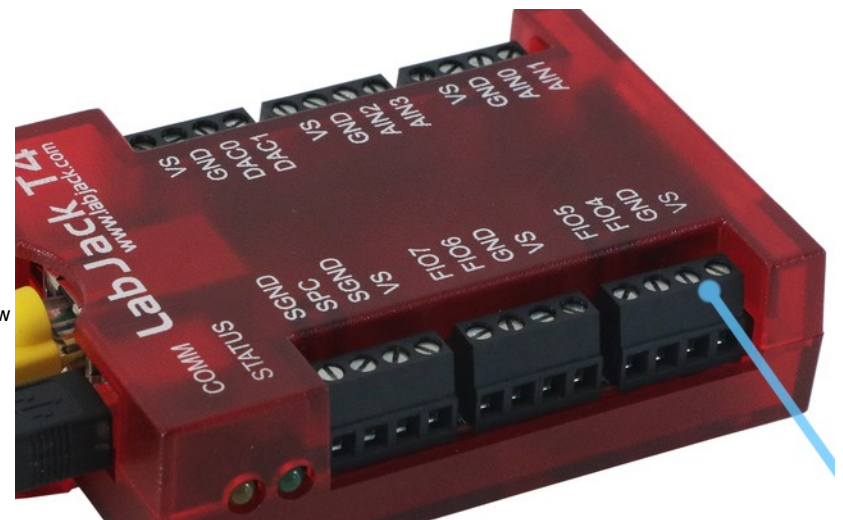

#### **T7**

Sensor Range: **-50°C to 150°C**

T7 Operating Range: **-40°C to 85°C**

Accuracy (20°C to 40°C): **±1.5°C**\*

Accuracy (-20°C to 50°C): **±2.0°C**\*

Accuracy (-45°C to 85°C): **±3.5°C**\*

The T7 has an LM94021 temperature sensor (with GS=10) connected to internal analog input channel 14 (AIN14). The sensor is physically located on the bottom of the PCB between the AIN0/1 and AIN2/3 screw-terminals.

\*Accuracy of measuring device temperature, which is typically warmer than ambient air temperature. Includes error from LM94021 specifications and error due to linear equation fit.

### **Device Temperature**

Read TEMPERATURE\_DEVICE\_K to get the device temperature:

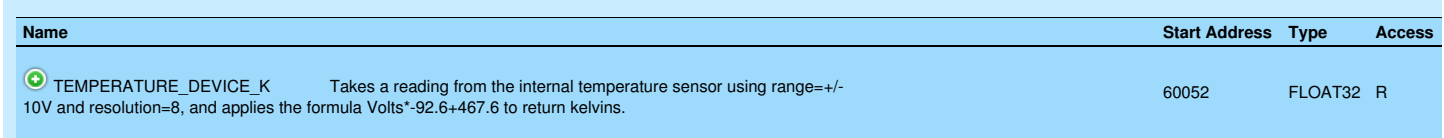

#### &print=true

T7 only:

#### **AIN14 Temperature Sensor Voltage**

Alternatively, reading from AIN14 returns the temperature sensor voltage, which can be converted to device temperature using the formula:

Device temperature K = volts \* -92.6 + 467.6

#### **Stream Mode**

You can read the raw temp sensor voltage from AIN14 in stream mode, but cannot read TEMPERATURE\_DEVICE\_K or TEMPERATURE\_AIR\_K since the internal math that is required for them is too slow. If streaming, use AIN14 to get volts and use the above formula to get device temperature in K. For an estimate of air temperature, see the following "Air Temperature" section.

### **Air Temperature**

TEMPERATURE\_AIR\_K is an estimate of the ambient air temperature outside the device:

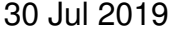

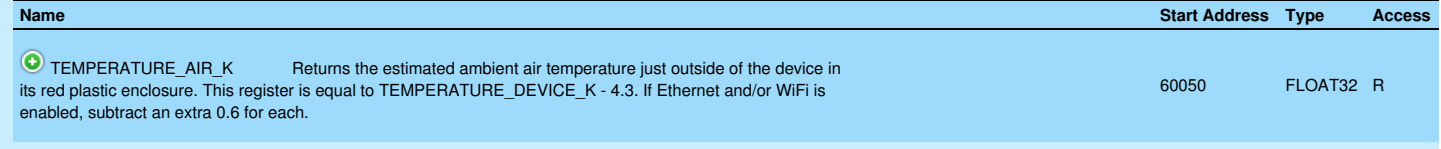

#### &print=true

It is calculated depending on whether Ethernet and/or WiFi is enabled as follows:

- USB TEMPERATURE AIR K = TEMPERATURE DEVICE K 4.3
- USB & Ethernet TEMPERATURE\_AIR\_K = TEMPERATURE\_DEVICE\_K 4.9
- USB & WiFi TEMPERATURE\_AIR\_K = TEMPERATURE\_DEVICE\_K 4.9
- USB & Ethernet & WiFi TEMPERATURE\_AIR\_K = TEMPERATURE\_DEVICE\_K 5.5

These offsets were determined from measurements with the enclosure on and in still air. We noted that the time constant was about 12 minutes, meaning that 12 minutes after a step change you are 63% of the way to the new value.

### **Note on thermocouples - T7 Only:**

The value from TEMPERATURE\_DEVICE\_K best reflects the temperature of the built-in screw-terminals AIN0-AIN3, so use that for cold junction compensation (CJC) if [thermocouples](https://labjack.com/support/app-notes/thermocouples) are connected there.

The internal sensor has a specified accuracy of  $\pm 2.0$  °C across the range of -20 to +50 °C. Allowing for a slight difference between the sensor temperature and the temperature of the screw-terminals, expect the returned value minus 3 °C to reflect the temperature of the built-in screw-terminals with an accuracy of ±2.5 °C.

If thermocouples are connected to the [CB37](https://labjack.com/support/datasheets/accessories/cb37-v21), you want to know the temperature of the screw-terminals on the CB37. The CB37 is typically at the same temperature as ambient air, so use the value from register TEMPERATURE\_AIR\_K for CJC. Better yet, add a sensor such as the [LM34CAZ](https://labjack.com/support/app-notes/temperature-sensors) to an unused analog input on the CB37 to measure the actual temperature of the CB37.

# **19.0 RTC (T7 Only) [T-Series Datasheet]**

### **Overview - T7-Pro Only**

The T7-Pro has a battery-backed RTC (real-time clock) which is useful for assigning timestamps to data that is stored on the microSD card during scripting operations—particularly in situations where the device could experience power failure or other reboots, and does not have a communication connection that can be used to determine real-time after reboot. The system time is stored in seconds since 1970, also known as the Epoch and Unix timestamp.

### **Battery Life**

Typically, the CR2032 battery can be expected to last 12 years. Several factors can influence the expected life including:

- Temperatures Cold temperatures will decrease the battery's life.
- Battery age Batteries naturally discharge as they age. This also has a temperature dependency, but 20% every 10 years is a good rule of thumb.
- External Power When the T7 is powered up the battery is not used to maintain time. This will extend the battery life.

The RTC requires 925 nA to maintain it's time. A typical CR2032 battery has 210 mAH capacity which works out to a life of 25.9 years. We derate our expectations by ~2 to get the above life expectancy.

### **Reading Time**

Read the system time in seconds with address 61500:

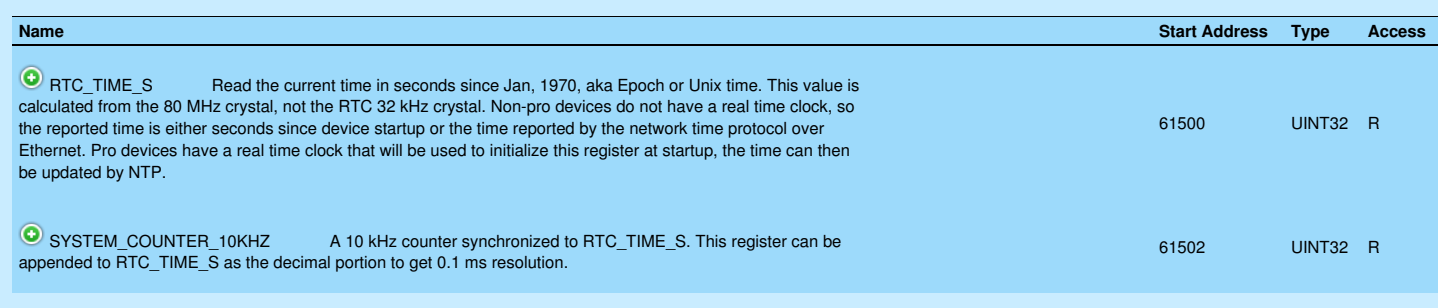

#### &print=true

Get a simple calendar time representation by reading six consecutive addresses, starting with address 61510:

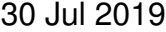

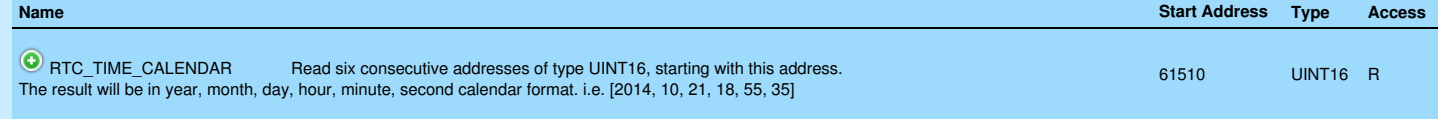

#### &print=true

To time events faster than 1 second apart, it is possible to read the CORE\_TIMER (address 61520) and see how it changes from second to second. To access the core timer value in Lua scripts, use the LJ.Tick() function.

## **Setting Time**

Set the system time by writing a new timestamp (in seconds) to address 61504:

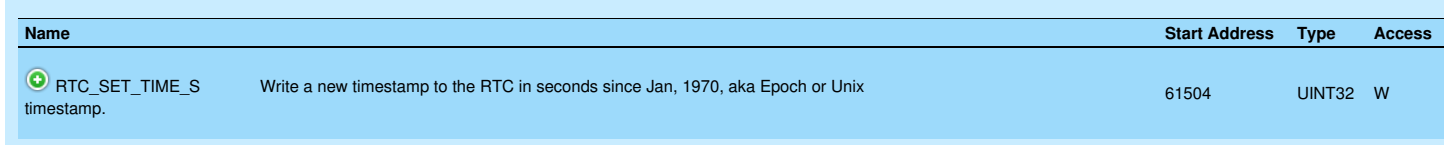

#### &print=true

To set the T7-Pro's time from a SNTP server, use RTC\_SET\_TIME\_SNTP and SNTP\_UPDATE\_INTERVAL:

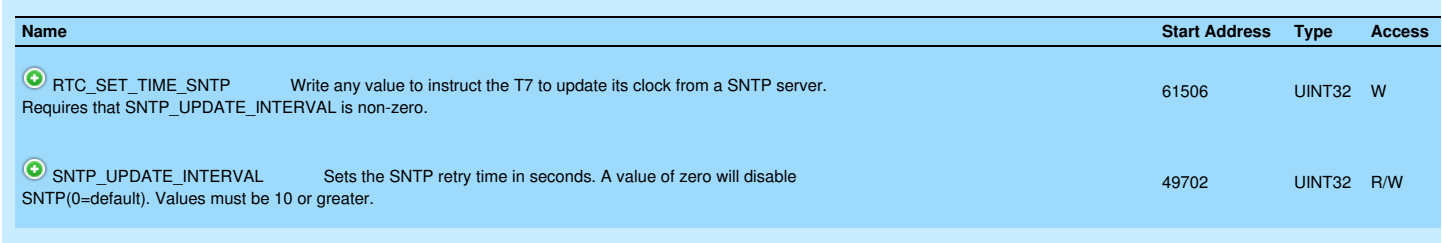

&print=true

#### **Examples**

[Lua] Read the value of the RTC in a Lua script

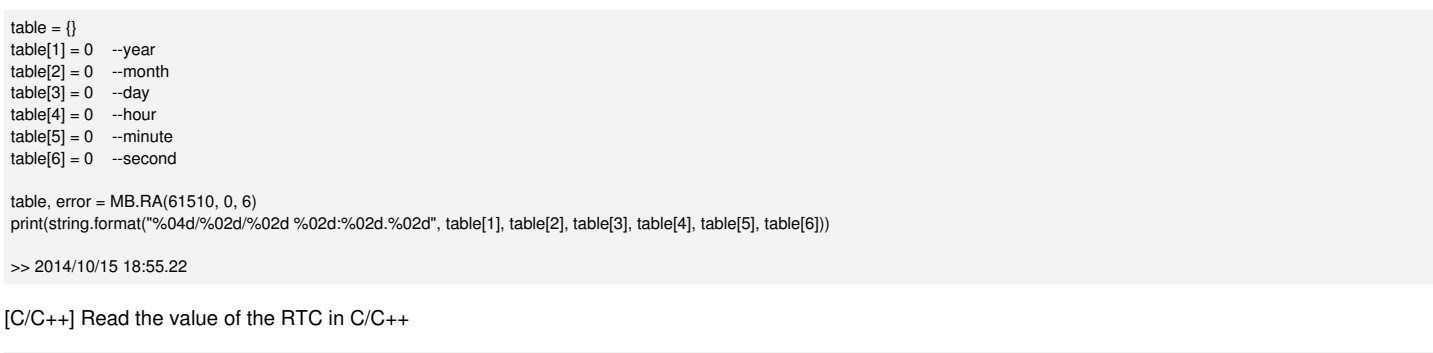

int LJMError; double newValue; LJMError = LJM\_eReadAddress(handle, 61500, 1, &newValue); printf(newValue); //returned value of 1413398998 would correspond with Wed, 15 Oct 2014 18:49:58 GMT

# **20.0 Internal Flash [T-Series Datasheet]**

#### **Overview**

T-series devices have 4 MB of internal flash.

Internal flash memory is divided into two regions:

- The User Area is the first 2 MB and is available for storing user-data.
- The Reserved Area is the remaining 2 MB and is used to store important device information such as calibration constants.

Each region has a starting address, a length, and a key.

### **Flash Addresses**

Following are some important flash addresses:

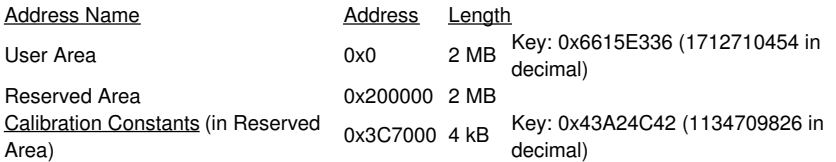

## **Reading**

To read from flash, write the desired address to INTERNAL\_FLASH\_READ\_POINTER and then read an even number of registers from INTERNAL\_FLASH\_READ:

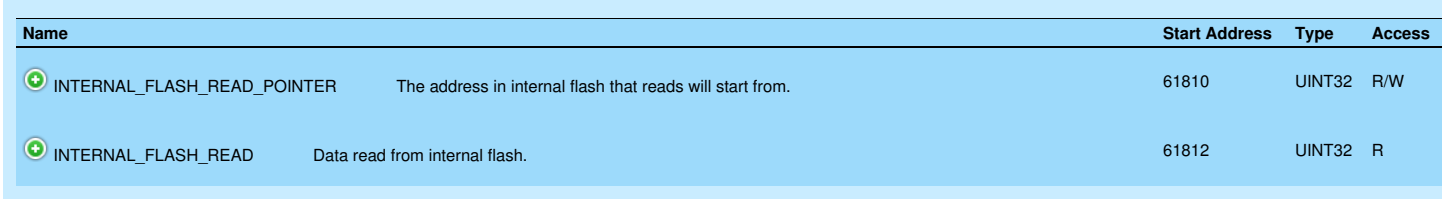

&print=true

# **Writing and Erasing**

#### **Key**

For a region to be written to or to be erased, the key for that region must be written to the INTERNAL\_FLASH\_KEY register:

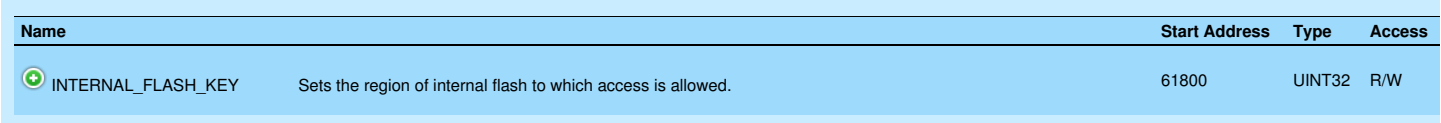

&print=true

The key prevents accidental overwrites. The value in INTERNAL\_FLASH\_KEY will be cleared when the Modbus packet that wrote it has been fully processed, so INTERNAL\_FLASH\_KEY must be written in the same packet that does INTERNAL\_FLASH\_WRITE or [INTERNAL\\_FLASH\\_ERASE.](https://labjack.com/support/software/api/ljm/function-reference/multiple-value-functions) The LJM Multiple Value functions simplify this.

#### **Writing**

To write to flash, the area to be written to must first be erased. Once erased, write the key for the desired region to INTERNAL\_FLASH\_KEY, write the desired address to INTERNAL\_FLASH\_WRITE\_POINTER, and then write an even number of registers to INTERNAL\_FLASH\_WRITE:

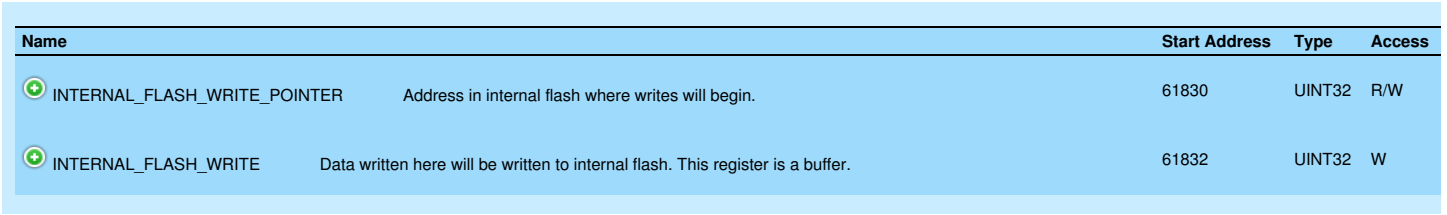

&print=true

#### **Erasing**

Flash is erased 4 kB at a time. Erasing sets all bits to 1. To erase a 4 kB region, write the key for the desired region to INTERNAL\_FLASH\_KEY and the desired address to INTERNAL\_FLASH\_ERASE:

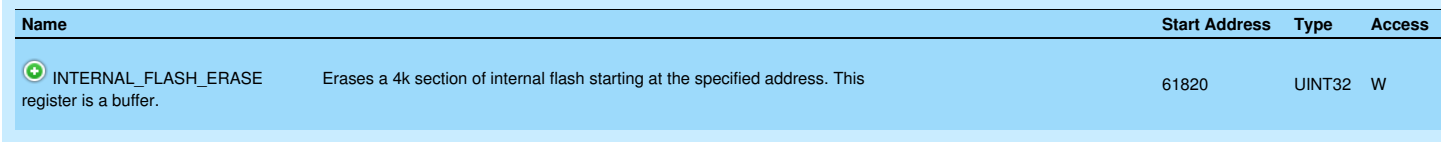

#### &print=true

The address will be rounded down to the nearest 4 kB boundary. Boundaries are easy to identify when the address is displayed in hexadecimal because the lower three digits will be zero. 4 kB is hexadecimal is 0x1000.

# **Endurance**

Flash memory can only be erased so many times before bit errors will start to occur; it is important not to erase or write flash needlessly. Typical life of flash memory is at least 10,000 cycles.

# **20.0.0 T4 Calibration Constants [T-Series Datasheet]**

The T4 automatically returns calibrated readings, so most people need not concern themselves with this section.

The factory applied calibration constants are stored in Internal Flash and can be accessed at any time through the use of the Modbus registers discussed in the parent to this section [\(Internal](https://labjack.com/support/datasheets/t7/internal-flash) Flash section).

The calibration constants begin at memory address 0x3C4000, or in decimal format d3948544. The structure (location) of each calibration value can be seen in the C code snippet below:

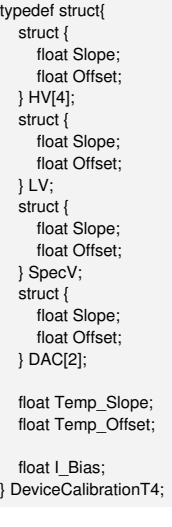

# **Nominal Calibration Values**

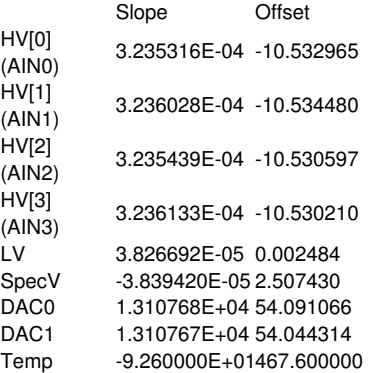

AIN Bias Current: 0.000000015

# **20.0.1 T7 Calibration Constants [T-Series Datasheet]**

The T7 automatically returns calibrated readings, so most people need not concern themselves with this section.

The factory applied calibration constants are stored in Internal Flash and can be accessed at any time through the use of the Modbus registers discussed in the parent to this section [\(Internal](https://labjack.com/support/datasheets/t7/internal-flash) Flash section).

The calibration constants begin at memory address 0x3C4000, or in decimal format d3948544. The structure (location) of each calibration value can be seen in the C code snippet below.

typedef struct{ float PSlope; float NSlope; float Center; float Offset; }Cal\_Set;

typedef struct{ Cal Set HS[4]; Cal\_Set HR[4];

struct{ float Slope; float Offset; }DAC[2];

float Temp\_Slope; float Temp\_Offset;

float ISource\_10u; float ISource\_200u;

float I\_Bias; }Device\_Calibration;

The full size of the calibration section is 164 bytes, or 41 floats.

The reason that there are 'Cal\_Set's for each High Speed 'HS' and High Resolution 'HR', is that there are 2 analog converters on a T7-Pro. A standard T7 uses only the High Speed analog converter, so only the HS[4] calibration values will be populated with valid information. A T7-Pro will have calibration information for both high speed, and high resolution converters.

Additionally, there are distinct sets of positive slope (PSlope), negative slope (NSlope), Center, and Offset values for each of the 4 gain settings on the device.

High speed AIN calibration values **HS[4]**: **HS[0]** = calibration for gain x1 **HS[1]** = calibration for gain x10 **HS[2]** = calibration for gain x100

**HS[3]** = calibration for gain x1000

High resolution (-Pro only) AIN calibration values **HR[4]**: **HR[0]** = calibration for gain x1 **HR[1]** = calibration for gain x10 **HR[2]** = calibration for gain x100 **HR[3]** = calibration for gain x1000

# **Nominal Calibration Values**

±10V Range:

- Positive Slope: 0.000315805780
- Negative Slope: -0.000315805800
- Binary Center: 33523
- Voltage Offset: -10.586956522

±1V Range:

- Positive Slope: 0.000031580578
- Negative Slope: -0.000031580600
- Binary Center: 33523
- Voltage Offset: -1.0586956522

±0.1V Range:

- Positive Slope: 0.000003158058
- Negative Slope: -0.000003158100
- Binary Center: 33523
- Voltage Offset: -0.1058695652

±0.01V Range:

- Positive Slope: 0.000000315806
- Negative Slope: -0.000000315800
- Binary Center: 33523
- Voltage Offset: -0.010586956

DACs:

- Slope: 13200
- Offset: 0

Temperature:

- Slope: -92.6
- Offset: 467.6

Current Sources:

 $\bullet$  200 µA: 0.000200

AIN Bias Current: 0.000000015

# **21.0 SD Card (T7 Only) [T-Series Datasheet]**

# **Overview - T7 Only**

The T7-Pro ships with a 2GB (or larger) microSD card installed (SLC technology). It might also be referred to as uSD, µSD, or just SD.

The T7 does not have the microSD card installed, but does have the card holder installed so a compatible microSD card can be installed in the field.

The retainer opens by sliding the metal piece forward, then lifting.

Currently microSDXC is not supported. Generally speaking, anything above 2GB is 'HC' meaning high capacity, and HC cards might need to be reformatted before they work.

The T7 supports FAT and FAT32 file systems, but some makes and sizes behave differently. We recommend the following SD card format:

File System: FAT Allocation unit size: 64 kilobytes

FAT32 with an allocation unit size of 16 kB or 32 kB sometimes works, but smaller allocation sizes generally do not. On 2 GB cards it's possible to select FAT format with a 32 kB allocation size, and that sometimes works.

Care must be taken to ensure that power is not lost during file writing or disk corruption could occur. The rated operating temperature of the SD card is -25°C to 85°C. For extremely low temperatures, customers can buy industrial grade SD cards, such as the [AF1GUDI-OEM](http://www.digikey.com/product-detail/en/AF1GUDI-OEM/AF1GUDI-OEM-ND/3770366), from ATP Electronics, Inc.

File and directory names are limited to ASCII characters only.

The maximum number of file handles that can be open at once on a T7 is 4. One file handle is reserved for Modbus communication to allow programs to read files off of the SD card and the remaining 3 are available for Lua Scripts.

# **Standalone Data Logging**

The microSD card is generally only useful for people doing standalone data logging throughLua [scripting](https://labjack.com/support/datasheets/t7/scripting), since normal T7 operation is with a host connected (so the host can store data). Standalone logging is an advanced topic. We provide Lua examples for logging data to the microSD, but options for retrieving the data are somewhat limited (see next section). Standalone logging is generally limited to [command-response](https://labjack.com/support/datasheets/t7/appendix-a-1) data rates.

For information about powering the T7-Pro see theVS, Power Supply [Section](https://labjack.com/support/datasheets/t-series/vs) of this datasheet.

As an alternative to true standalone logging with the T7-Pro, consider that any LabJack combined with a Raspberry Pi makes an incredibly powerful and flexible data logger.

# **Retrieving Data from the microSD Card**

It is pretty easy to write data to the microSD card in a Lua script. At this time there are a few options for retrieving the data from the microSD:

1. Remove (or swap) the microSD from the T7 and put it in a card reader on a computer. On non-OEM versions of the T7/T7-Pro, the enclosure must be opened to access the microSD holder.

2. Windows only: Use the beta SD [utility](https://labjack.com/news/sd-utility) for downloading files from the SD card via USB/Ethernet/WiFi. Note that the microSD and WiFi share a serial bus inside the T7, so sometimes extra thought is required if using both at the same time.

3. Use the registers described below to read data off the microSD.

# **Testing the microSD Card**

Not all SD cards are compatible. If you install a new or different SD card, we recommend the following tests to make sure it works. If you have access to a Windows computer, we recommend downloading and running the **T7uSD** testing [application](https://labjack.com/sites/default/files/organized/applications/T7_LabVIEW_apps/T7uSD-test-customers-v1.00.exe) published on the T-Series Additional Utility [Applications](https://labjack.com/support/software/applications/t-series/additional-utility-applications) page.

A. Check Kipling to make sure that the SD card is properly recognized and that the calibration status of the device is still good.

- 1. Connect to the device with Kipling
- 2. On the [Device](https://labjack.com/support/software/applications/t-series/kipling/device-information) Info tab and make sure there is a green checkmark next to the SD Card Installed hardware option.
- 3. Check to make sure the device's calibration status is still "Good".

B. Check to make sure the SD card can be read and written.

- 1. Connect to the device with Kipling.
- 2. Download and run the Lua [example](https://labjack.com/support/software/applications/t-series/kipling/lua-scripting) script titled "Log voltage to file".
- 3. Exit Kipling and open the SD [Utility](https://labjack.com/news/sd-utility) to verify that the file was written properly.

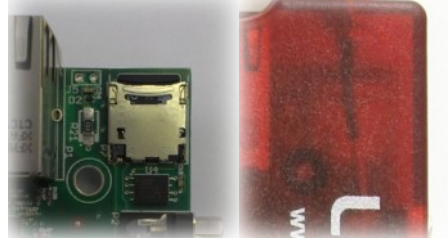

- C. Check to make sure the T7's calibration constants can be read from the internal flash chip.
	- 1. If you are on a Windows computer, use LJStreamM to try streaming an analog input register from a T7. If you get stream errors LJME\_USING\_DEFAULT\_CALIBRATION (203) or LJME\_INVALID\_VALUE (1305), the microSD card being used is likely not compatible with the T7.

### **Errors Caused by Unsupported microSD Cards**

- 1. A device may get stuck in its recovery firmware version and report upgrade issues because the flash chip is not responding properly.
- 2. A device may report that it is using default calibration values and it is unable to be used in stream mode. The device's calibration constants are read before streaming is started.
- 3. A device may have issues when running Lua scripts that try to save data to the microSD card or errors may be reported by the SD Card utility indicating that a file can't be opened.

### **Accessing the microSD Card While Using WiFi**

WiFi shares an internal serial bus with the SD card and Internal Flash, and at the start of joining WiFi needs about 3 seconds of uninterrupted access on this serial bus. If a Lua script does file I/O operations during this time, then WiFi initialization will fail and the WiFi module will immediately try again. If Lua file I/O occurs every 3 seconds or less, it is likely that WiFi will never be able to join. A simple way to make sure WiFi can join, perhaps with a retry or two needed, is to only write every 5 seconds (or longer).

Use the following Lua [pseudocode](https://labjack.com/support/software/applications/t-series/kipling/lua-scripting) to write to a file once every 5 seconds, and read an analog input once every 500ms. See the "Log voltage to file "Lag" examples in Kipling for an actual script example.

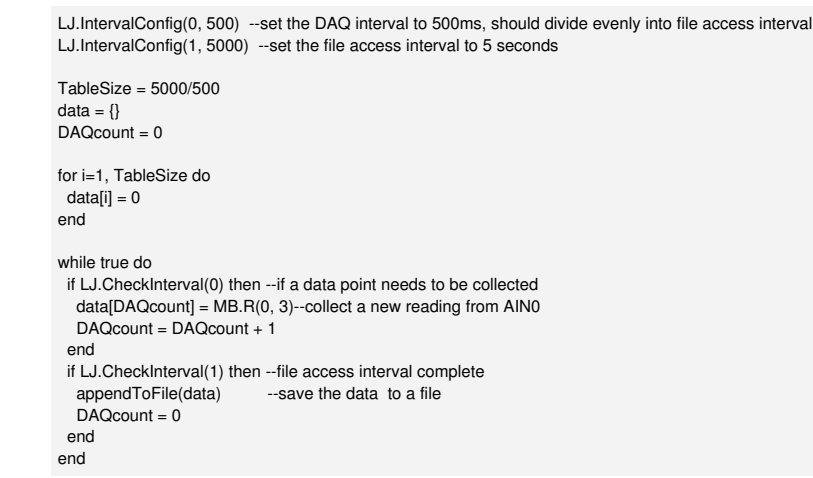

# **File I/O General Info**

The T7 uses Unix-style file paths where the separator character is a slash: /

The use of absolute and relative paths is supported, for example to read a file named "test.txt" from the "tmp" folder which is saved in the root directory use the following path:

/tmp/test.txt

If the current working directory is already set to "/" then you could also use the path:

tmp/test.txt

### **Common File I/O Operations**

See the Register Listing section below for register information.

#### **Get the name of the current working directory (CWD):**

- 1. Write a value of 1 to FILE\_IO\_DIR\_CURRENT. The error returned indicates whether there is a directory loaded as current. No error (0) indicates a valid directory.
- 2. Read FILE IO PATH READ LEN BYTES.
- 3. Read an array of size FILE\_IO\_PATH\_READ\_LEN\_BYTES from FILE\_IO\_PATH\_READ.
- 4. Resultant string will be something like "/" for the root directory, or "/DIR1/DIR2" for a directory.

#### **Get list of items in the CWD:**

- 1. Write a value of 1 to FILE\_IO\_DIR\_FIRST. The error returned indicates whether anything was found. No error (0) indicates that something was found. FILE\_IO\_NOT\_FOUND (2960) indicates that nothing was found.
- 2. Read FILE\_IO\_PATH\_READ\_LEN\_BYTES, FILE\_IO\_ATTRIBUTES, and FILE\_IO\_SIZE\_BYTES. Store the attributes and size associated with each file.
- 3. Read an array of size FILE\_IO\_PATH\_READ\_LEN\_BYTES from FILE\_IO\_PATH\_READ. This is the name of the file/folder.
- 4. Write a value of 1 to FILE\_IO\_DIR\_NEXT. The error returned indicates whether anything was found. No error (0) indicates that there are more items->go back to step 2. Each of the following errors indicate that there are no more items:
	- FILE\_IO\_END\_OF\_CWD (2966)
	- FILE\_IO\_INVALID\_OBJECT (2809)
	- o FILE IO NOT FOUND (2960)

#### **Change the CWD:**

- 1. Find from the list of items a directory to open, e.g. "/DIR1". Directories can be parsed out of the list of items by analyzing their FILE\_IO\_ATTRIBUTES bitmask. If bit 4 of the FILE\_IO\_ATTRIBUTES bitmask is set, then the item is a directory.
- 2. Write the directory name length in bytes to FILE\_IO\_PATH\_WRITE\_LEN\_BYTES (ASCII, so each char is 1 byte, also don't forget to add 1 for the null terminator).
- 3. Write the directory string (converted to an array of bytes, with null terminator) to FILE\_IO\_PATH\_WRITE. (array size = length from step 2)
- 4. Write a value of 1 to FILE\_IO\_DIR\_CHANGE.
- 5. Done. Optionally get a list of items in the new CWD.

#### **Get disk size and free space:**

- 1. Read FILE\_IO\_DISK\_SECTOR\_SIZE\_BYTES, FILE\_IO\_DISK\_SECTORS\_PER\_CLUSTER, FILE\_IO\_DISK\_TOTAL\_CLUSTERS, FILE\_IO\_DISK\_FREE\_CLUSTERS. All disk parameters are captured when you read FILE\_IO\_DISK\_SECTOR\_SIZE\_BYTES.
- 2. Total size = SECTOR\_SIZE \* SECTORS\_PER\_CLUSTER \* TOTAL\_CLUSTERS.
- 3. Free size = SECTOR\_SIZE \* SECTORS\_PER\_CLUSTER \* FREE\_CLUSTERS.

#### **Get disk format:**

- 1. Read FILE\_IO\_DISK\_FORMAT\_INDEX
- 2. 2=FAT, 3=FAT32

#### **Read a file:**

- 1. Write the length of the file name (including the null terminator) to FILE\_IO\_PATH\_WRITE\_LEN\_BYTES
- 2. Write the name to FILE\_IO\_PATH\_WRITE (with null terminator)
- 3. Write any value to FILE\_IO\_OPEN
- 4. Read file data from FILE\_IO\_READ using the size from FILE\_IO\_SIZE\_BYTES (FILE\_IO\_SIZE\_BYTES can be read while getting a list of items in the CWD)
- 5. Write a value of 1 to FILE\_IO\_CLOSE

#### **Write a file:**

1. Modbus interface unimplemented. Users are typically expected to create files from onboard Lua scripts. Contac[tsupport@labjack.com](mailto:support@labjack.com) if you are interested in creating files via Modbus.

#### **Create a directory:**

Unimplemented. Since Lua scripts currently do not have the ability to write files anywhere except the root directory, this feature is not implemented.

# **Register Listing**

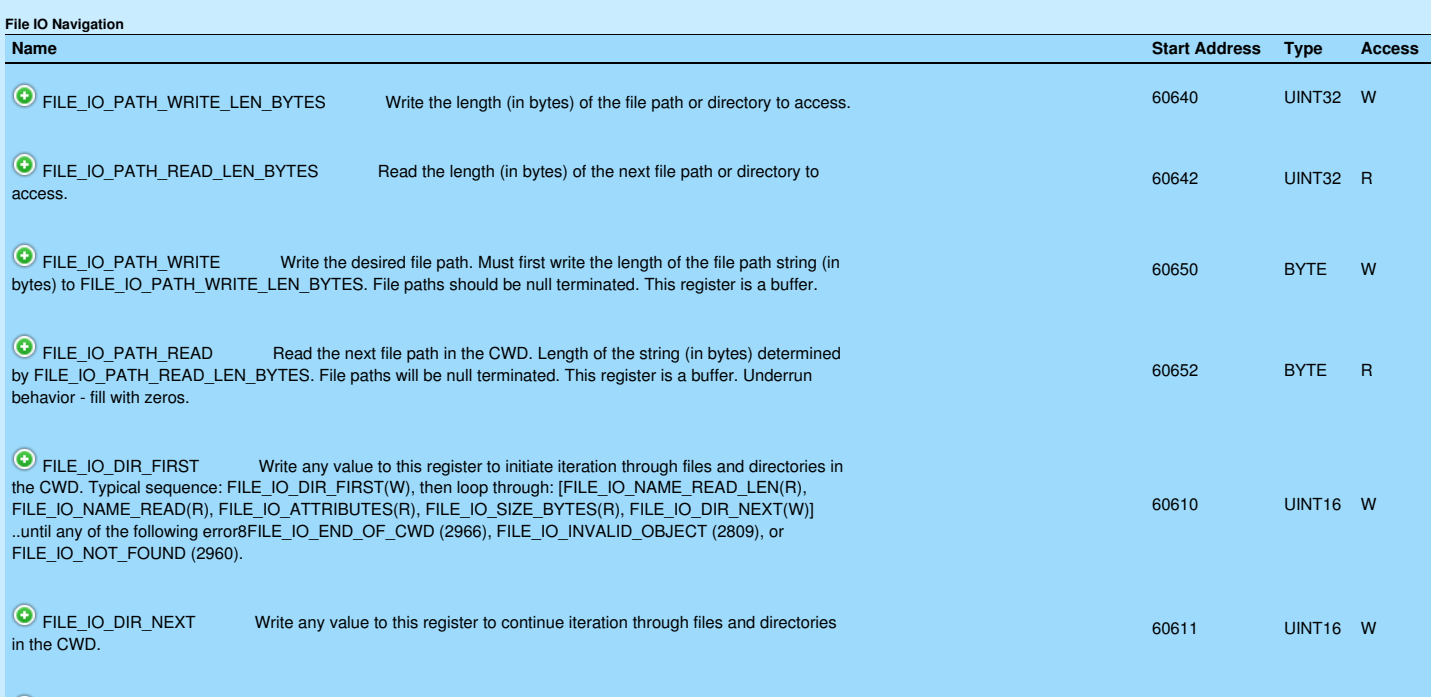

30 Jul 2019

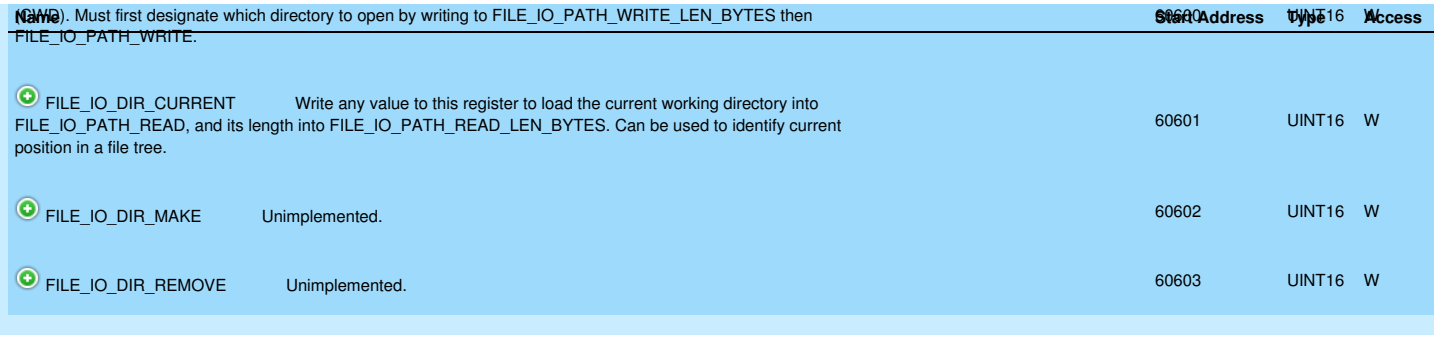

&print=true

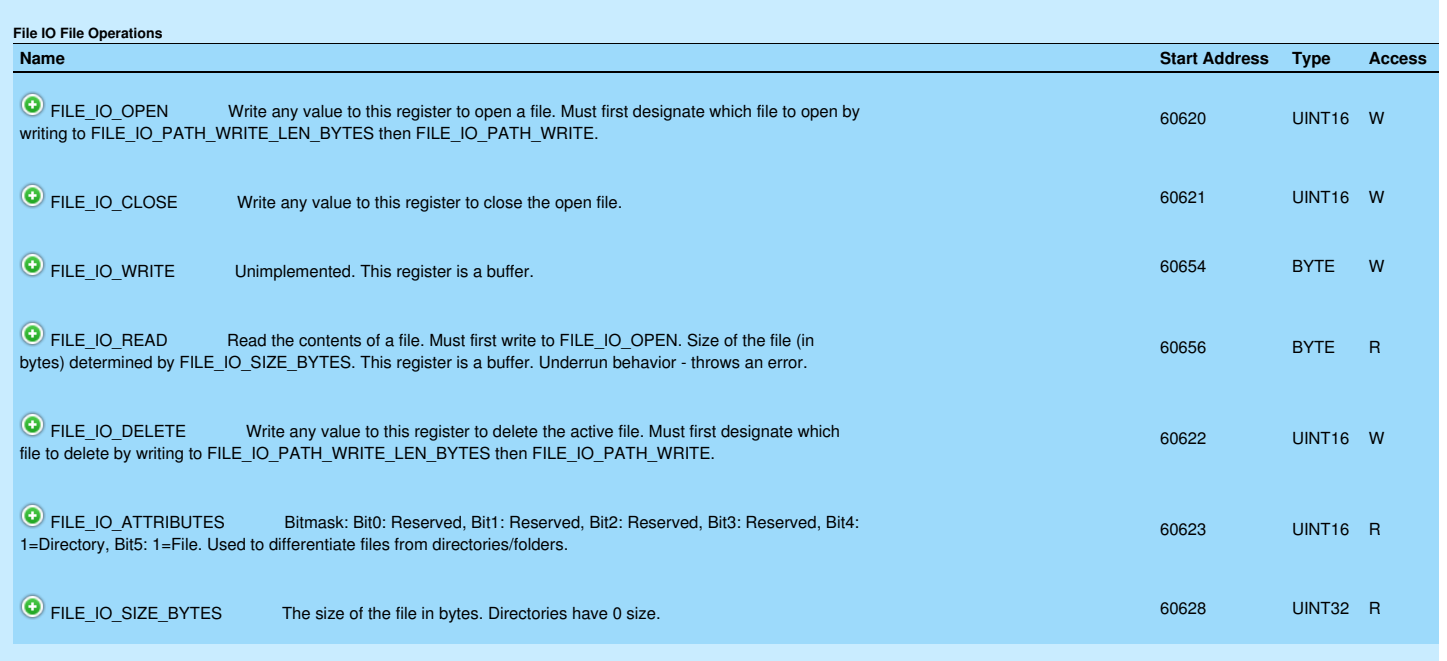

&print=true

Read from the disk information registers to get free space and other information.

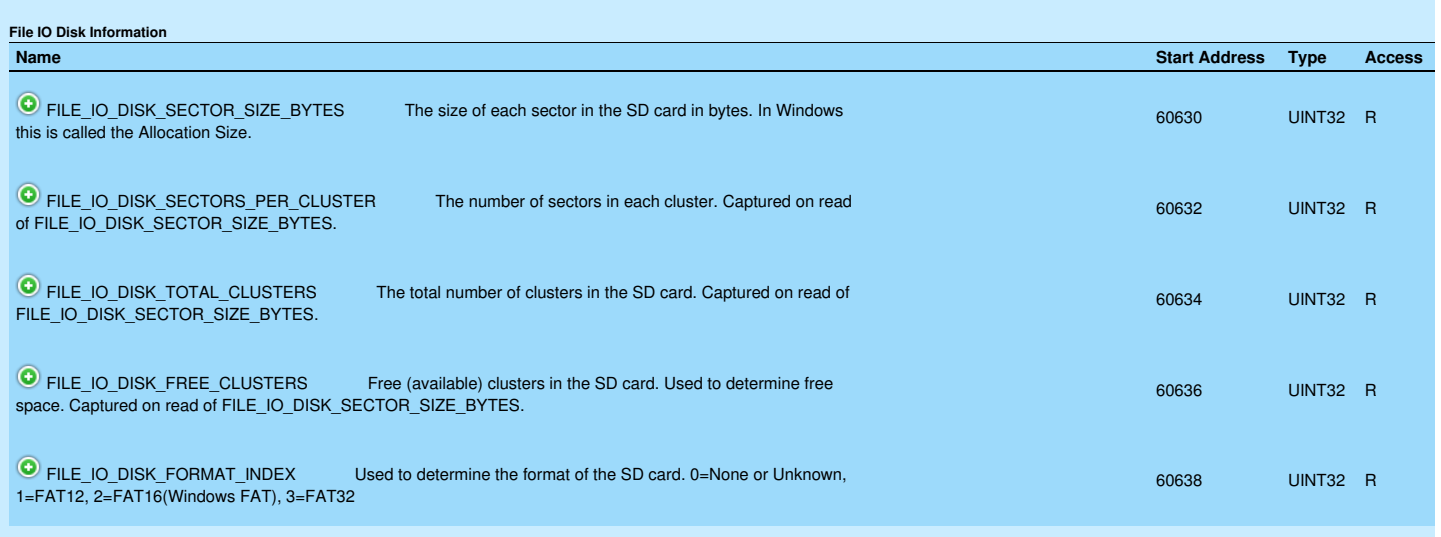

&print=true

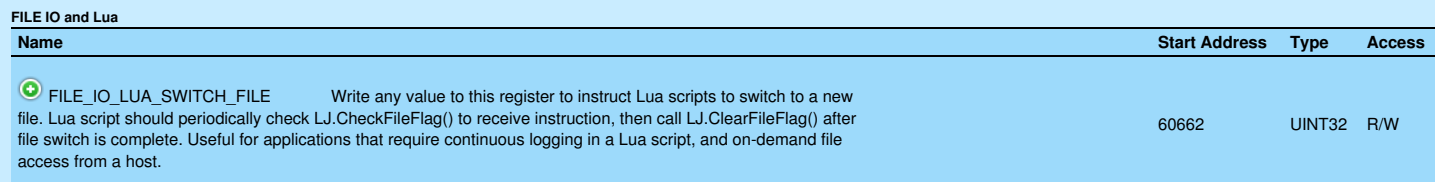

&print=true

# **22.0 OEM Versions [T-Series Datasheet]**

### **Overview**

The T-Series device variants can be ordered in an OEM form factor. The OEM versions of the T-Series devices are designed for easy customization of the connection ports with pin-headers for integration into larger systems. To reduce price:

- OEM versions of devices are sold without cases, cables, and other accessories.
- OEM versions of devices are manufactured without screw terminals and the DB15 and DB37 connectors.

# **Ordering**

For pricing/ordering, select the appropriate OEM variant:

- T4 [Product](https://labjack.com/t4) Page
- T7 [Product](https://labjack.com/t7) Page

**Customization:** Custom OEM boards carry additional cost, but they are often necessary for specialized enclosures and seamless integration with other products. LabJack offers a device customization service that allows for OEM devices to be ordered with custom parts installed prior to shipping. Through this service, LabJack acquires the parts from Digikey or Mouser (with a price mark-up) and performs the required through-hole soldering that needs to be performed to install the parts onto the PCB. LabJack also re-calibrates and tests the device after performing the modifications to ensure the devices are still working properly before shipping.

For customization, please send us an email or[contact](https://labjack.com/contact) us—we will most likely need to generate a custom quote and order to fulfill and bill against. Please don't hesitate to contact us.

**Lead Time:** Custom OEM board lead times can vary from 1 to 3 weeks depending on complexity, part availability, etc. If we don't already have stock of the custom parts required for a build, we will order and ship components via UPS ground from a part distributor when the order gets placed. Please expect 1 to 2 weeks for us to install the components and run device tests to ensure the custom OEM device(s) are in proper working condition before shipping.

### **Pinouts**

The OEM versions of T-series devices are shown below, with the pinouts of the (T4) H2, H3, J2, J5 and (T7) J2, J3, J5 connectors:

#### **T4-OEM:**

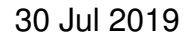

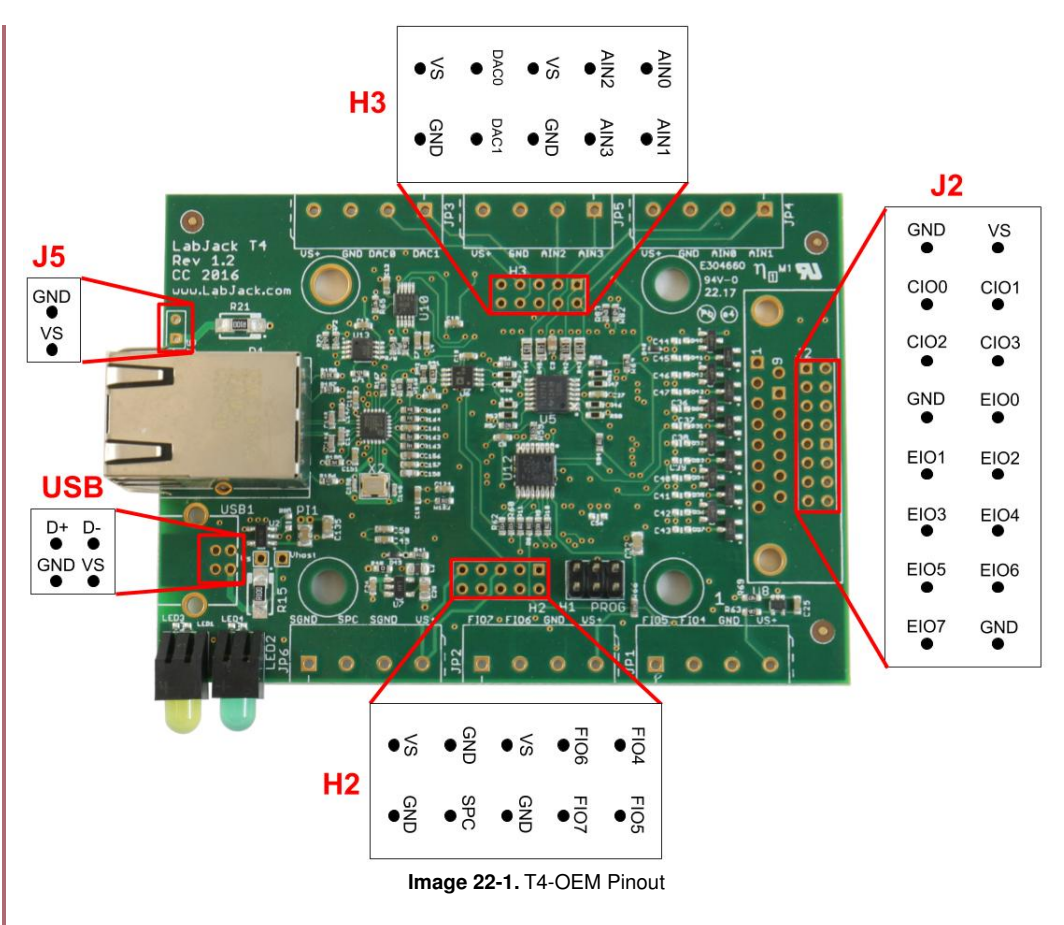

The T4-OEM exposes all of its I/O lines through the pin-headers H2, H3, and J2. The device can be externally powered with a regulated 5V supply using the J5 connector. If needed, a USB connector can also be installed—see the USB [section](#usb) below. More details about the PCB dimensions can be found in Appendix B-2 T4 [Enclosure](https://labjack.com/support/datasheets/t-series/appendix-b-1) and PCB Drawings.

**T7-OEM and T7-Pro-OEM:**

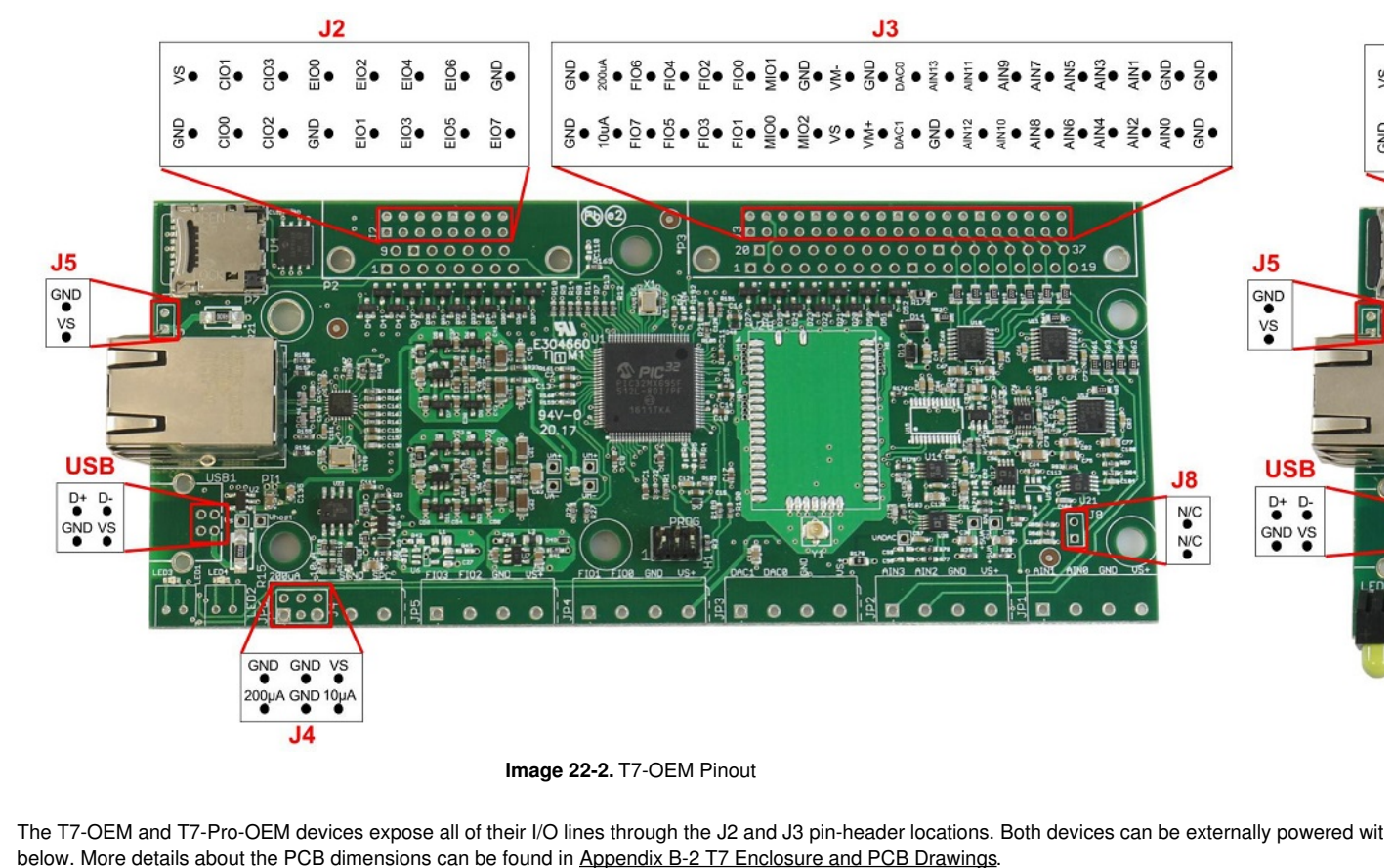

**Suggested Part Orientations:** We suggest that customers install pin headers on the top side of our devices to prevent there from being any issues with device re-calibration. During the calibration process, our OEM devices are mounted to the top of our test jigs (pogo pins make contact with the holes on the bottom side). Our device-calibration test jigs use a combination of the screw terminal holes as well as the DB15 and DB37 holes to test each of the I/O lines.

**Pin-Headers:** The T4 and T7 OEM devices have pin-outs compatible with pin-headers that have a pin pitch of 0.100" (2.54mm). Below is a list of the standard pin-headers that we install into the J2, J3, J5, H2, and H3 locations. Other parts can be installed upon request including shrouded or directional pin-headers.

#### **Name PinsParts**

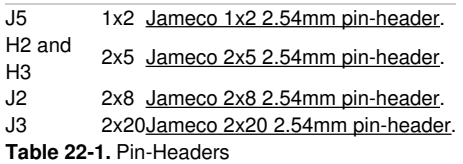

**PCB Dimensions:** The PCB dimensions and a variety of mechanical drawings can be found in th[eEnclosure](https://labjack.com/support/datasheets/t-series/appendix-b) and PCB Drawings section of the T-Series datasheet.

**ESD:** Proper ESD precautions should be taken when handling the PCB directly. Many of the parts are ESD-resistant, but depending on the size or location of the shock, the board might be damaged.

**Part Categories:** Optional parts that can be installed can be broken down into the following categories:

- [USB](#usb)
- [Alternate](#alternate-psu) Power Supply (J5)
- DB15 and DB37 equivalent [Pin-Header](#db15-db37-pin-headers) Locations (J2, J3)
- [DB15/DB37](#db15-db37) (D-Sub) Locations (P2 and P3)
- Screw [Terminals](#screw-terminals) (JP1-JP6)
- Ethernet [Connector](#ethernet)
- WiFi [Antenna](#wifi) (T7-Pro Only, Y1)
- Current [Sources](#current-sources) (T7 Only, J4)
- [Mechanical](#mechanical-header) Header (T7 Only, J8)

### **USB**

The USB connector is not installed on any of the T-Series OEM devices. The T-Series devices use through-hole Type-B connectors and there are a large number of compatible connectors.

**Mounting Location:** The USB connector must be installed on the component side of the PCB.

**Suggested Parts:** We have several suggested USB connectors, however, most USB Type-B through hole connectors are compatible with the T-Series OEM devices. Standard retention USB connectors are installed on all LabJack DAQ devices and are enough for most OEM device applications. High-retention USB connectors are higher in cost, however, they more securely connect a USB cable to a device, which is important in many industrial applications.

Standard Retention:

- On Shore Technology Inc [USB-B1HSW6](http://www.digikey.com/product-detail/en/USB-B1HSW6/ED2982-ND/2677743)
- FCI [61729-0010BLF](http://www.digikey.com/product-detail/en/61729-0010BLF/609-1039-ND/1001353)
- TE [Connectivity](http://www.digikey.com/product-detail/en/292304-2/A98573-ND/953981) 292304-2

High Retention:

• Samtec [USBR-B-S-S-O-TH](http://www.digikey.com/product-detail/en/USBR-B-S-S-O-TH/USBR-B-S-S-O-TH-ND/2686108)

**USB Pin-Out:** The pictures below show the bottom side of T-series devices and indicate the purpose of the four USB pins. Pin-outs relative to the top side are documented in the pinout [pictures](#pinout) above.

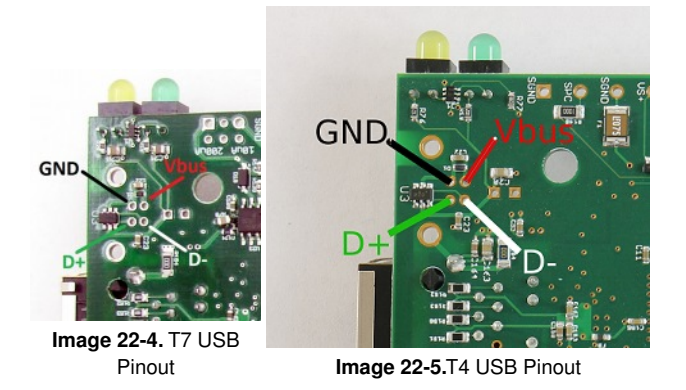

**USB Cables:** A normal USB cable has a shield, and the normal Type-B connector connects the cable shield to the mounting tabs on the connector which are then soldered into the large USB mounting holes on the PCB. If you are not using a normal USB connector and have a shield in your USB cable, we recommend that the shield be connected to either of the large USB mounting holes on the PCB. Usually the USB shield wires are aluminum—which don't take solder very well—so use a crimp connector like the Molex [02-06-2103](http://www.jameco.com/webapp/wcs/stores/servlet/Product_10001_10001_224565_-1), TE [61388-1](http://www.digikey.com/product-detail/en/61388-1/A100729CT-ND/2233494), TE [350015-2](http://www.digikey.com/product-detail/en/350015-2/A100553CT-ND/2233417), or the TE [60017-3](http://www.digikey.com/product-detail/en/60017-3/A29934CT-ND/294194). Secure the crimp connector to USB shield wires, then squish down the tip of the connector to fit into the large USB mounting holes on the PCB.

# **Alternate Power Supply (J5)**

The T-Series OEM devices can be powered through either their USB connectors or through the J5 pin-header holes. The J5 pin-header is useful for applications that only need Ethernet or WiFi device connections. The square shaped pad of the J5 pin-header is V+ and the circular pad is GND. The J5 connector is a 2-pin 0.1" pitch rectangular header. To prevent accidentally switching V+ and GND, use a keyed connector such as TE [Connectivity](http://www.digikey.com/product-detail/en/3-641215-2/A30786-ND/765871) 3-641215-2.

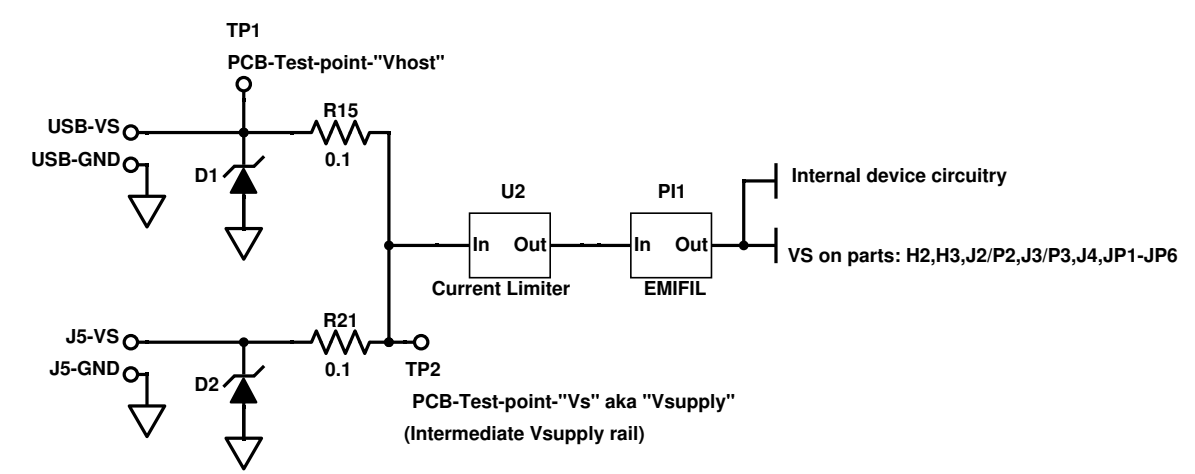

**Image 22-6.** T-Series Power Supply

Both the J5 pin-header and the USB voltage supply rails require a 5V input voltage. (See the power supply input section o[fAppendix-A-5](https://labjack.com/support/datasheets/t-series/appendix-a-5) for detailed specs.)

The 5V supply from J5 (J5-VS) is protected by a TVS (transient voltage suppressor diode D2), then goes through R21 (0.1 ohms), and then connects to the internal Vsupply rail.

The 5V supply from the USB (USB-VS) is exposed through a test point on the PCB labeled Vhost and is protected by the TVS diode D1 and R15 (0.1 ohms) before connecting to the internal Vsupply rail.

The internal Vsupply rail can be measured using the test point on the PCB labeled Vs . After joining, power flows through a current limiting chip (currently the

Diodes AP2141WG) and an EMIFIL (EMI suppression filter) before connecting to the device-wide VS bus and out to each of the screw terminals labeled as VS.

30 Jul 2019

**Dual Power Supply:** On all T-Series devices, R15 and R21 are installed by default and thus the connections for both sources are essentially shorted to each other. Both power supply options should not be connected to a voltage source at the same time. If this happens, one power supply could back-feed the other which may cause damage. If a device is going to be powered using the J5 connector and there is a possibility of power at the USB connection (and USB power is not required) then it is recommended to remove R15 so that only the J5 pin-header is used to power the device. If a dual-power supply method is required, it is recommended to replace the R15 and R21 resistors with Schottky diodes (SMA package). There will still be a small voltage drop that needs to be considered but the device should operate correctly as long as the voltage present on the VS screw terminals is above 4.75V (reference).

# **DB15 and DB37 equivalent Pin-Header Locations (J2, J3)**

Connectors J2 and J3 provide pin-header alternatives to the **[DB15](https://labjack.com/support/datasheets/t7/db15)** and [DB37](https://labjack.com/support/datasheets/t7/db37) connectors. The J2 and J3 holes are always present, but are obstructed when the DB15 and DB37 are installed.

- The T4-OEM only has the J2 header.
- The T7-OEM and T7-Pro-OEM both have the J2 and J3 headers.

J2 and J3 can be seen in the[pictures](#pinouts) at the top of this page which show the component side of each of the T-Series device PCBs. For both the DBs and pin headers, holes with a square solder pad indicate pin number 1, 10, 20, or 30. For both the DBs and pin headers, pin 1 is at the lower-left. For the DB connectors the pin numbers increment from 1 left to right across the bottom row, and then continue left to right across the top row. For the pin headers, the odd pins increment left to right across the bottom row (1, 3, 5, ...) and the even pins increment left to right across the top row (2, 4, 6, ...).

J2 - 16 position, 2 row, 0.1" pitch, male pin rectangular header

- Unshrouded Harwin Inc [M20-9980846](http://www.digikey.com/product-detail/en/M20-9980846/952-2128-ND/3728092)
- Unshrouded 3x Taller Samtec Inc [TSW-108-17-T-D](http://www.digikey.com/product-detail/en/TSW-108-17-T-D/SAM1066-08-ND/1103166)
- Shrouded, Gold Finish On Shore [Technology](http://www.digikey.com/product-detail/en/302-S161/ED10523-ND/2794234) Inc 302-S161
- Shrouded, Right Angle TE Connectivity [1-1634689-6](http://www.digikey.com/product-detail/en/1-1634689-6/A104862-ND/3340273)

J3 - 40 position, 2 row, 0.1" pitch, male pin rectangular header

- Unshrouded Harwin Inc [M20-9762046](http://www.digikey.com/product-detail/en/M20-9762046/952-1896-ND/3727863)
- Unshrouded 3x Taller Samtec Inc [TSW-120-17-T-D](http://www.digikey.com/product-detail/en/TSW-120-17-T-D/SAM1066-20-ND/1103154)
- Shrouded, Gold Finish On Shore [Technology](http://www.digikey.com/product-detail/en/302-S401/ED10529-ND/2794240) Inc 302-S401
- Shrouded, Right Angle TE [Connectivity](http://www.digikey.com/product-detail/en/5103310-8/A33187-ND/1114925) 5103310-8
- Shrouded, Gold-Palladium Finish TE [Connectivity](http://www.digikey.com/product-detail/en/5104338-8/A33178-ND/1114916) 5104338-8

Sometimes customers order tall pin headers that mate directly to a separate custom PCB. Refer to the pinout details below for electrical connections.

**Table 22-2.** J2 Pinouts

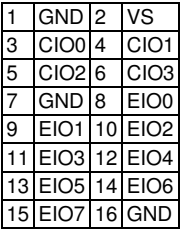

#### **Table 22-3.** J3 Pinouts

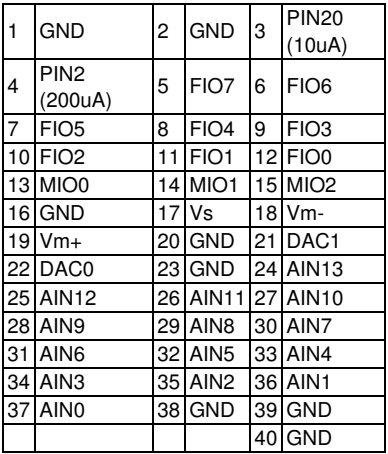

**DB15/DB37 (D-Sub) Locations (P2 and P3)**

### 30 Jul 2019

The [DB15](https://labjack.com/support/datasheets/t7/db15) and [DB37](https://labjack.com/support/datasheets/t7/db37) connectors are not installed on OEM T-Series devices. Customers will typically use the rectangular header locations (J2, J3) instead of the DB connectors. However, if a different DB mating style is required, it is possible to buy an OEM variant and specify custom parts that need to be installed. The DB connectors are standard D-Sub two row receptacles (female sockets), through hole, 15 pin, and 37 pin. The following represent a few valid options:

- FCI [10090099-S154VLF](http://www.digikey.com/product-detail/en/10090099-S154VLF/609-4011-ND/2346603)
- FCI [D15S33E4GV00LF](http://www.digikey.com/product-detail/en/D15S33E4GV00LF/609-1498-ND/1001812)
- Sullins Connector Solutions [SDS101-PRW2-F15-SN13-1](http://www.digikey.com/product-detail/en/SDS101-PRW2-F15-SN13-1/S9599-ND/3593596)
- FCI [10090099-S374VLF](http://www.digikey.com/product-detail/en/10090099-S374VLF/609-4013-ND/2346618)
- FCI [D37S33E4GV00LF](http://www.mouser.com/ProductDetail/FCI/D37S33E4GV00LF/?qs=1Qbx6cv8UfWMGjNm3mWzXQ%3D%3D)
- Sullins Connector Solutions [SDS101-PRW2-F37-SN83-6](http://www.digikey.com/product-detail/en/SDS101-PRW2-F37-SN83-6/S9598-ND/3593617)

# **Screw Terminals (JP1-JP6)**

The screw terminals are not installed on the T-Series OEM device variants. Customers will typically use the rectangular header locations (J2, J3) instead of the screw terminals. However, if a different screw terminal style is required, it is possible to buy an OEM variant and specify custom parts that need to be installed. The screw terminal holes are compatible with almost all 4 position, 1 level, 0.197" (5.00mm) pitch terminal blocks (search results from [Digikey](https://www.digikey.com/products/en/connectors-interconnects/terminal-blocks-wire-to-board/371?k=&pkeyword=&sv=0&pv2168=i1&pv1075=5&pv89=133&sf=0&FV=ffe00173&quantity=&ColumnSort=0&page=1&pageSize=25)). A few possible options are listed below:

- The Phoenix Contact [1729034](https://www.digikey.com/product-detail/en/phoenix-contact/1729034/277-1238-ND/260606) works well and accepts 14-24 AWG wire.
- The Wurth Electronics [691137710004](https://www.digikey.com/product-detail/en/wurth-electronics-inc/691137710004/732-10957-ND/6644053) is a good low cost option.
- The previously recommended Weidmuller [9993300000](http://www.digikey.com/product-detail/en/9993300000/281-1416-ND/269761) works quite well, and accepts 14-24 AWG wire. As of 6/26/2019 this part is Obsolete.

# **Ethernet Connector**

The Ethernet connector (XFMRS XFATM9-CTCY1-4M,Wurth [74990112116A](https://www.digikey.com/product-detail/en/wurth-electronics-inc/74990112116A/732-4510-5-ND/4031594)) is installed on all T-Series device variations due to the inherent magnetic complexities. However, it is possible to "bring out" a duplicate Ethernet jack to any custom enclosure with one of the following:

- A short Ethernet cable segment and an RJ45 coupler (Plug to Plug). These couplers come in a few varieties: Free hanging (in-line), Chassis Mount, Panel Mount, Bulkhead, Wall Plate, etc. Conec [33TS3101S-88N](http://www.digikey.com/product-detail/en/33TS3101S-88N/626-1583-ND/3534031) and Emerson [30-1008KUL](http://www.digikey.com/product-detail/en/30-1008KUL/367-1202-ND/3837640) are both good options.
- A RJ45 Jack to Plug cable, which is just a standard Ethernet plug on one end, and a Jack (female) on the other end. Again, these come in a wide variety of mounting styles, the simplest of which is the panel mount. TE [Connectivity](http://www.digikey.com/product-detail/en/1546414-4/A33707-ND/1124007) 1546414-4 and Amphenol [RJFEZ2203100BTX](http://www.digikey.com/product-detail/en/RJFEZ2203100BTX/APC1065-ND/1119889) are both good options.

If selecting your own Ethernet interconnect, ensure that it is RJ45, straight-through, and without magnetics.

# **WiFi Antenna (T7-Pro Only, Y1)**

The [T7-Pro-OEM](https://labjack.com/support/datasheets/t7/wifi) ships with a simple 30mm U.FL whip antenna such as theAnaren [66089-2406.](http://www.digikey.com/product-detail/en/66089-2406/1173-1024-ND/3069146) See "Antenna Details" in theWiFi section.

# **Current Sources (T7 Only, J4)**

Since the screw terminals are not installed on an OEM T7, the J4 header location can be used to gain access to the constant current sources. Any 6 position 0.1" pitch rectangular header will work.

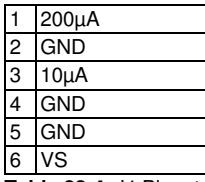

**Table 22-4.** J4 Pinout

# **Mechanical Header (T7 Only, J8)**

The J8 pin header location is purely for mechanical support for that region of the board. There are no electrical connections to either of these pins. It is a 2 position 0.1" pitch rectangular header.

# **23.0 Watchdog [T-Series Datasheet]**

### **Overview**

The Watchdog system can perform various actions if the T-Series device does not receive any communication within a specified timeout period. Actions include:

- Reset/restart the device
- Set DIO
- Set DAC0/DAC1
- Reset IO configs

### **Example: Reset after no communication for 60 seconds**

The most common way to use Watchdog is to write:

```
WATCHDOG_ENABLE_DEFAULT=0 // Disable the Watchdog
WATCHDOG_TIMEOUT_S_DEFAULT=60 // Set the timeout in seconds
WATCHDOG_RESET_ENABLE_DEFAULT=1 // Enable reset upon timeout WATCHDOG_ENABLE_DEFAULT=1 // Enable the Watchdog
```
With this configuration, the Watchdog will cause the device to reset if it does not receive any communication for 60 seconds. In other words, if nothing is talking to the device, it will reset every 60 seconds.

Use the IO [Config](https://labjack.com/support/datasheets/t-series/io-config-default) system to configure the power-up defaults as desired.

#### **Basic Usage**

A typical usage is to use the IO [Config](https://labjack.com/support/datasheets/t-series/io-config-default) system to set the power-up defaults as desired, then configure the Watchdog to reset the device on timeout.

Write 0 to WATCHDOG\_ENABLE\_DEFAULT to disable the Watchdog while setting Watchdog configurations. Write 1 to it to enable the Watchdog:

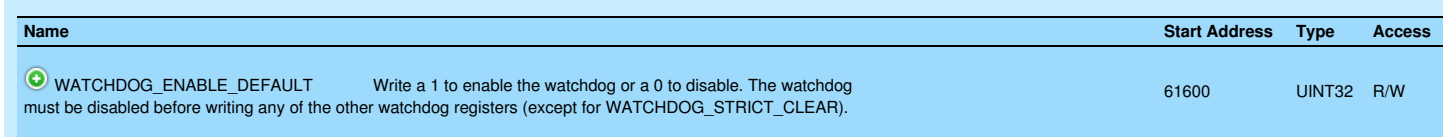

&print=true

#### Use WATCHDOG\_TIMEOUT\_S\_DEFAULT to set the timeout in seconds:

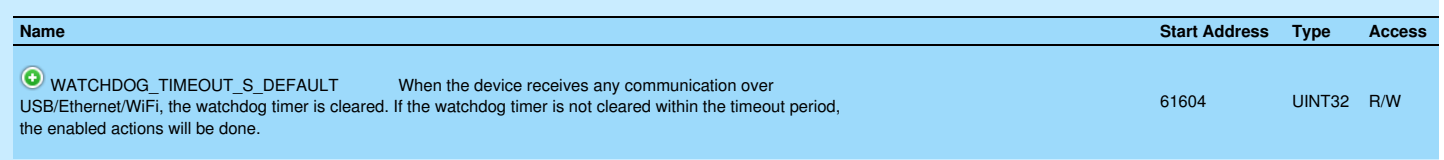

#### &print=true

The timeout period is reset when a response to a command-response packet is sent to the host, except when strict mode is enabled (see below).

In addition to enabling the Watchdog and setting a timeout, the Watchdog needs to be configured to take an action when the timeout is complete.

#### **Actions**

Most applications will simply need the Watchdog to reset the device. Use WATCHDOG\_RESET\_ENABLE\_DEFAULT to enable device reset:

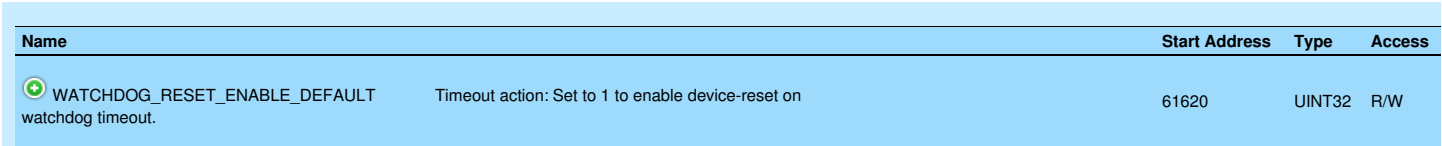

#### &print=true

To set DIO upon timeout, set the following configurations:

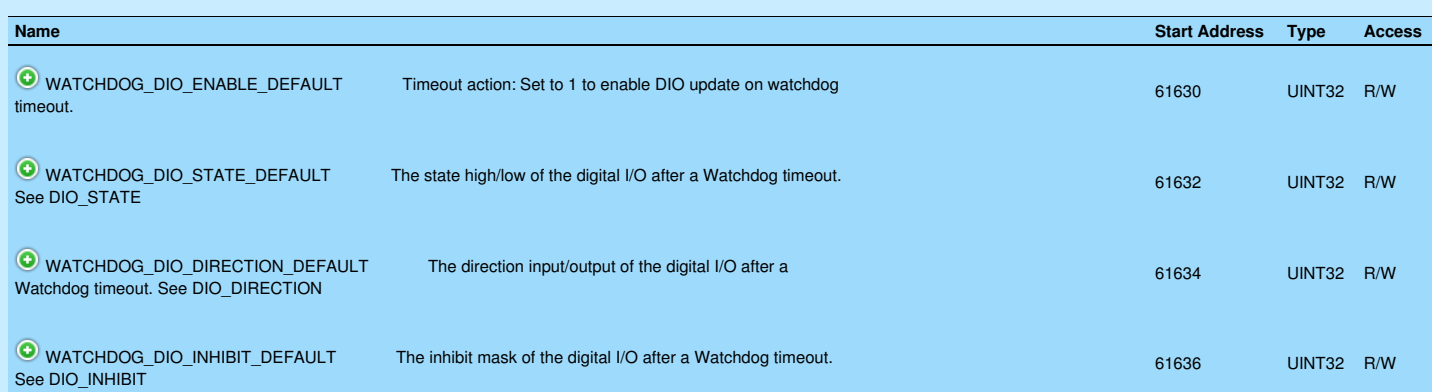

&print=true

To set DAC0 or DAC1 upon timeout, set the following configurations:

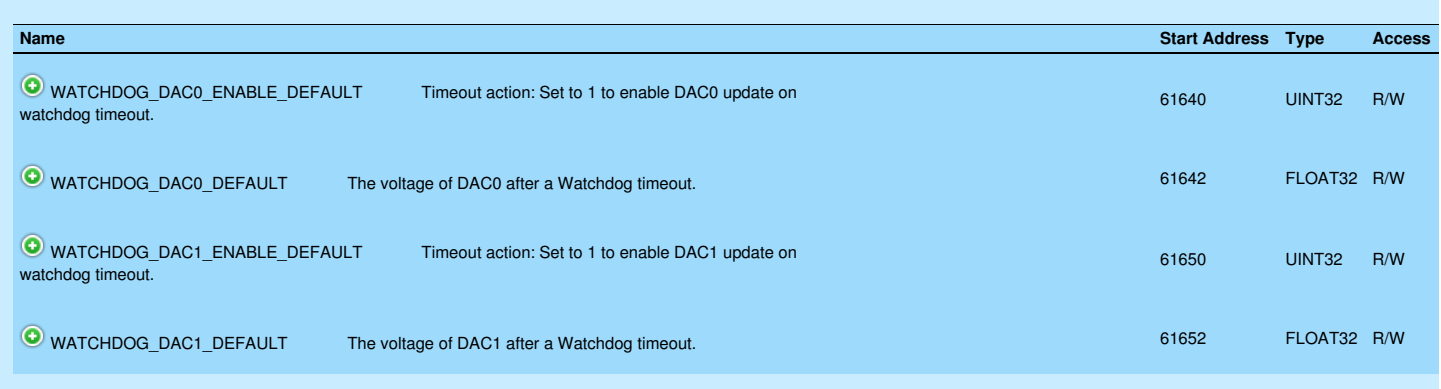

&print=true

To reset IO configs, set the following advanced configuration:

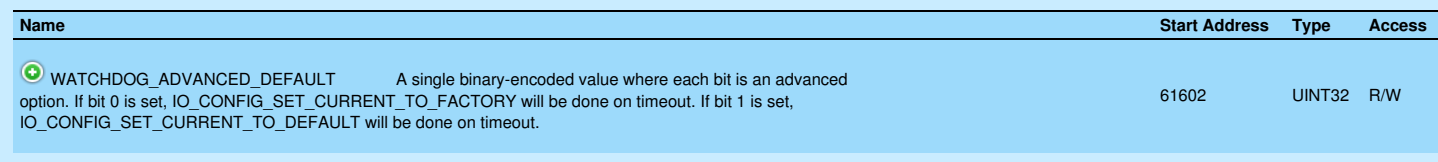

&print=true

### **Short Timeouts**

The Watchdog timeout can be set as low as 1 second—but such a low value can prevent the device from communicating if reset is enabled. For example, when a USB device resets it takes a little time for USB to re-enumerate and software to be able to talk to the device again, so you could get in a situation where the device keeps resetting so often that you can't start talking to it again. This might require using the reset-to-factory jumper—see [11.0](https://labjack.com/support/datasheets/t-series/spc) SPC for details.

### **Strict Mode**

The default timeout period is reset when a response to a command-response packet is sent to the host. Alternatively, "strict" mode can be enabled using WATCHDOG\_STRICT\_ENABLE\_DEFAULT:

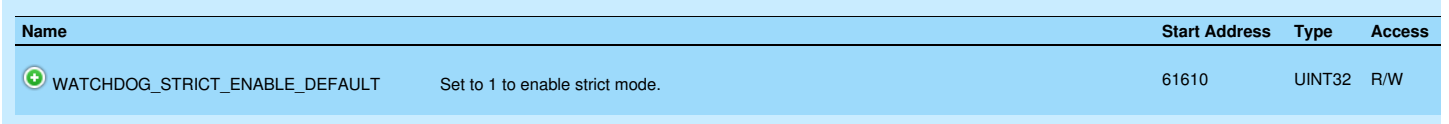

&print=true

When strict mode is enabled, the timeout period is reset by writing the key value to WATCHDOG\_STRICT\_CLEAR:

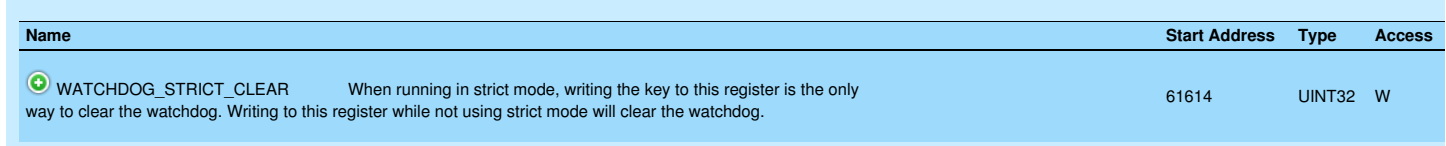

&print=true

To set the key, write to WATCHDOG\_STRICT\_KEY\_DEFAULT:

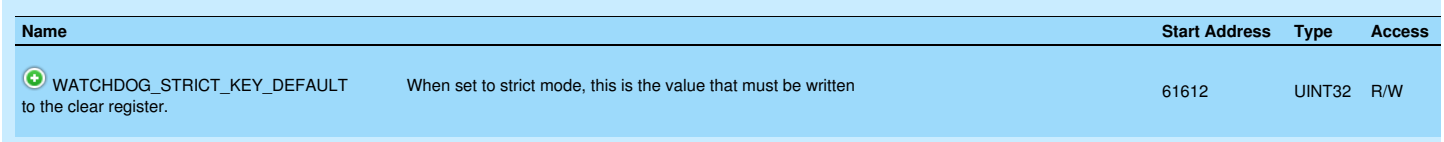

#### &print=true

When strict mode is disabled, writing any value to WATCHDOG\_STRICT\_CLEAR will clear the Watchdog.

Writing to WATCHDOG\_STRICT\_CLEAR will clear the Watchdog when the write is processed, not when a response packet is sent.

## **When Using Stream**

Normal spontaneous stream data does not reset the Watchdog timeout. Write periodic command-response communication to reset the Watchdog timeout. For the difference between command-response and strea, see the [Communication](https://labjack.com/support/datasheets/t-series/communication) section.

# **Startup Delay**

To set an initial delay, use WATCHDOG\_STARTUP\_DELAY\_S\_DEFAULT:

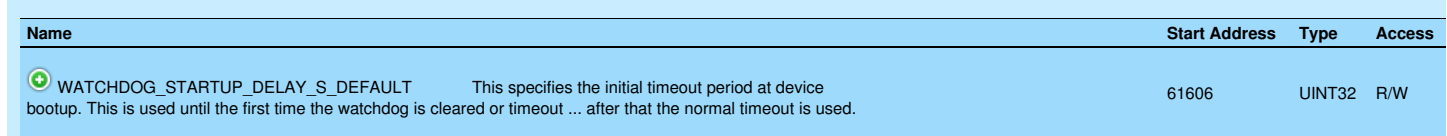

&print=true

# **24.0 IO Config, \_DEFAULT [T-Series Datasheet]**

# **IO\_Config Overview**

IO\_Config controls the default configuration that will be used when the device boots up, and can set an already running device to a known state. The default configuration sets the values that will be used during boot-up for digital directions, digital states, DACs, AIN\_EF, and DIO\_EF. IO\_Config can also apply either the default or factory configuration to a device that is already running.

# **Configuration**

#### **\_DEFAULT**

Registers ending with "\_DEFAULT" will store non-volatile settings. These non-volatile settings will be used to configure the T-Series device during boot-up.

#### **Terms**

- DEFAULT A saved configuration set. These are also the settings that will be used when the device boots up.
- FACTORY The default settings that are loaded when the device is tested at LabJack.
- CURRENT The device's current settings.

#### **Register Listing**

Use the following registers to configure IO\_Config:

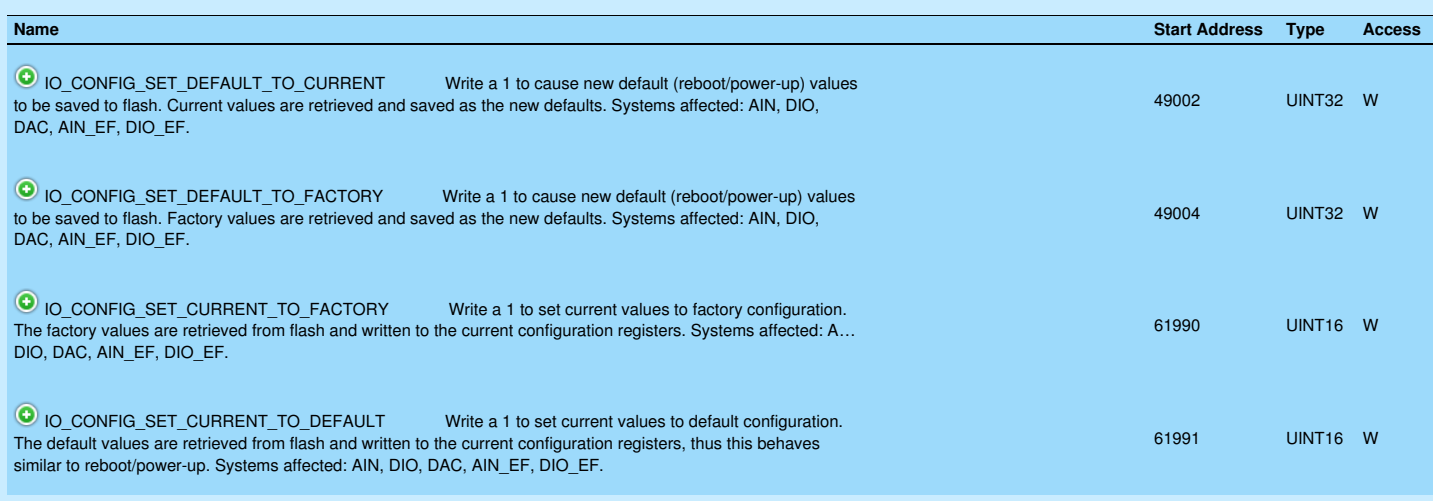

&print=true

### **Checksum**

The IO\_CONFIG\_CURRENT\_CRC32 register returns a CRC32 of the configuration data:

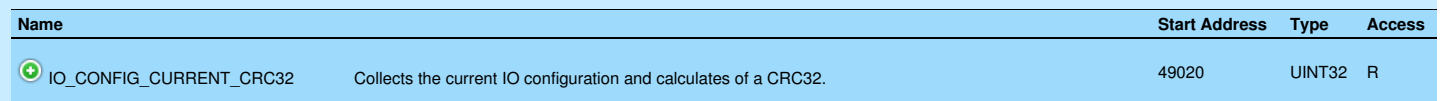

#### &print=true

The CRC can be used to detect configuration changes. Calculating the checksum takes between 5 and 15 ms. Some configurations are excluded from the CRC because they are expected to change during normal operations. The excluded configurations are:

- Digital States
- Digital Directions
- DAC Voltages

### **Factory Reset**

IO\_Config settings can be cleared by a factory reset. See the 11.0 SPC section for more information.

### **Example**

Use normal current configuration registers to write some values, and then save those as defaults so they are in effect at power-up:

```
AIN_ALL_RANGE = 0.1 // Set current range of all AIN to +/-0.1V<br>AIN_ALL_RESOLUTION_INDEX = 12 // Set current resolution index of
                                                  // Set current resolution index of all AIN to 12.
IO CONFIG SET DEFAULT TO CURRENT = 1 // Set power-up defaults to current values.
```
# **24.1 Cleanse (T7 Only) [T-Series Datasheet]**

# **T7 Series Only**

#### **Overview**

The Cleanse function will reset non-volatile user data and settings to the factory defaults.

To prevent errors, the WiFi module will be disabled.

Requires firmware 1.0225.

### **Triggering a Cleanse**

To trigger a cleanse, write 0x5317052E to the CLEANSE register:

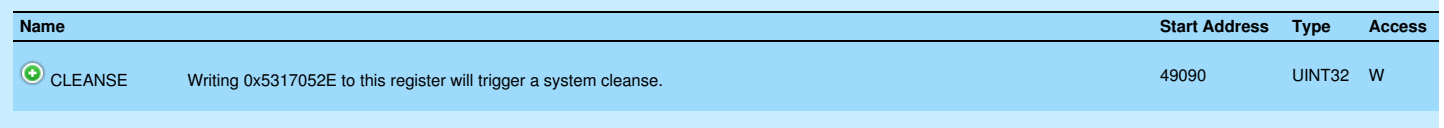

#### &print=true

The LEDs will blink in an alternating pattern to show that the cleanse is in progress. If the LEDs blink in unison, then an error has occurred.

The CLEANSE function will take a few seconds to complete. This will cause LJM to throw a LJME\_RECONNECT\_FAILED error (#1239). To prevent this error, LJM's [timeout](https://labjack.com/support/software/api/ljm/constants/timeout-configs) needs to be increased. Alternatively, LJME\_RECONNECT\_FAILED errors can be ignored.

Once successfully cleared, the items listed below will be cleared.

#### **Items Cleared:**

- Device Name
- AIN\_EF Settings
- DIO\_EF Settings
- DIO States and Directions
- AIN Settings
- Watchdog Timer
- Lua Startup Settings
- Lua Startup Script
- Flash User Space
- Battery Backed RAM (Pro only)
- Ethernet Settings
- Some WiFi Settings

#### **Not Cleared:**

Settings stored in the WiFi module are not erased. Settings in the WiFi module are SSID and Password. To clear these settings, use Kipling to write dummy values.

# **25.0 Standalone Lua Scripting [T-Series Datasheet]**

## **Overview**

T-Series devices can execute Lua code to allow custom, independent operation. A Lua script can be used to collect data without a host computer or be used to perform complex tasks producing simple results that a host can read. For a good overview on the capabilities of scripting, see this [LabJack](https://labjack.com/blog/key-advantages-t7-lua-scripting) Lua blog post.

If you have some scripting experience (with a language like Python, for example), the information in this Lua Scripting section combined with the Lua examples are typically sufficient to achieve desired programmatic behavior:

• Lua [examples](https://labjack.com/support/software/examples/lua-scripting)

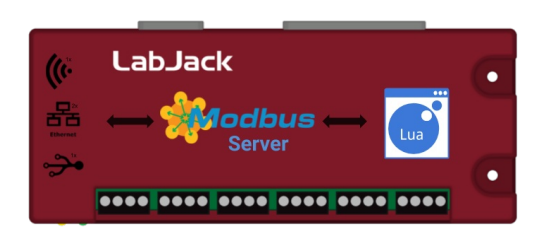

# **Getting Started**

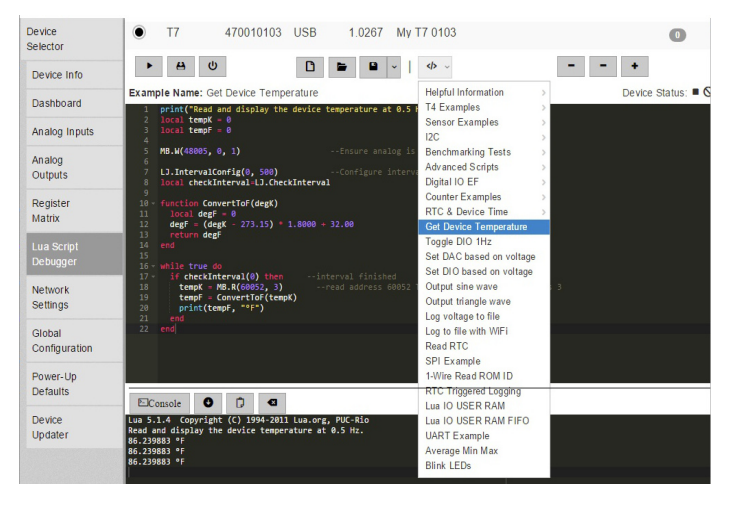

1. Connect your device to your computer, launch Kipling, and navigate to the Lua Script [Debugger](https://labjack.com/support/software/applications/t-series/kipling/lua-scripting) tab.

2. Open the "Get Device Temperature" example and click the Run button. The console should show the current device temperature. Now click the Stop button.

3. Try out some other [examples](https://labjack.com/support/software/examples/lua-scripting).

# **Running a script when the device powers up**

A T-Series device can be configured to run a script when it powers on or resets. Typically you should test scripts for a while with the Run/Stop buttons while viewing the debug output in the console. Then once everything is working correctly, enable the script at startup and close Kipling.

To enable the script at startup:

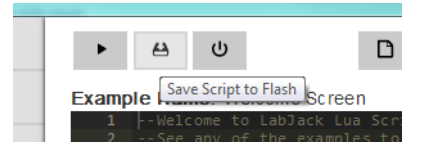

#### 1. Click Save Script to Flash.

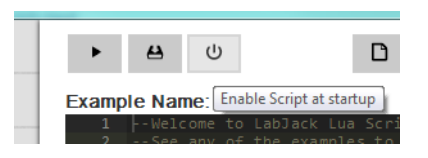

2. Click Enable Script at Startup. Now when the device is powered on or reset, it will run your script.

3. After power cycling the device, if it becomes un-usable and the COMM/Status lights are constantly blinking the Lua Script is likely causing the device to

A short video tutorial describing how to do this is available on theScreen Casting and Lua Script [Tutorials](https://labjack.com/news/screen-casting-and-lua-script-tutorials) news post.

# **Learning more about Lua**

Learning Lua is very easy. There are good tutorials on [Lua.org](https://www.lua.org/) as well as on several other independent sites. If you are familiar with the basics of programming, such as loops and functions, then you should be able to get going just by looking at the [examples](https://labjack.com/support/software/examples/lua-scripting).

## **Lua for T-Series Devices**

Try to keep names short. String length directly affects execution speed and code size.

Use local [variables](https://www.lua.org/pil/4.2.html) instead of global variables (it's faster and less error-prone). For example, use:

 $local a = 10$ 

instead of:

 $a = 10$ 

You can also assign a function to a local for further optimization:

local locW = MB.W locW(2003, 0, 1) --Write to address 2003

Lua supports multi-return. Here, both table and error are returned values:

table, error = MB.RA(Address, dataType, nValues)

## **Freeing Lua memory**

Since Lua occupies system RAM, it's good to clean up a Lua script when it's no longer needed. When a Lua script ends, by default it does not free memory used by the Lua. The following methods clean up Lua memory:

- Press the stop button in the Lua script tab in Kipling
- Write 0 to LUA\_RUN
- Write 0 to LUA\_RUN as the last command of your Lua script

For more memory cleaning options, see the [system](https://labjack.com/support/datasheets/t-series/hardware-overview/ram) RAM section.

### **Limitations of Lua on T-Series Devices**

Lua on the T4 and T7 has several limitations:

**Speed:** Maximum data rates can only be achieved with a host computer. Lua can not handle as much data, but is not limited by the communication overhead that a host computer is. The lack of overhead means that Lua can respond more quickly. Several benchmarking scripts are available in the Lua [example](https://labjack.com/support/software/examples/lua-scripting) set. The analog input benchmark runs at about 12.5kHz. The DIO benchmark runs at about 16kHz.

**Data Types:** On T-Series devices, Lua's only numeric data type is IEEE 754 single precision (float). This is more important than it sounds. Here is a good article on floating point numbers and their pitfalls: Floating Point [Numbers.](http://www.cprogramming.com/tutorial/floating_point/understanding_floating_point_representation.html) The single precision data type means that working with 32-bit values requires extra consideration. See the [Working](#32-bit) with 32-bit Values section below.

**Script size:** The T4 and T7 have 64 kBytes of RAM available. The Lua virtual machine requires about 25 kBytes. Script code adds memory requirements from there. When memory starts to get full, there are two places that are likely to throw errors:

- The first is when a Lua script is loaded and started, but has not yet started running. When a script is started, the source code is transferred to the device and that code is compiled into byte code. Memory for the compilation process can be freed up by reducing comments and the lengths of variables and functions.
- The second place memory errors can occur is while the script is running. Memory can be freed up using the collectgarbage function. Collecting prevents garbage from building up as much. If more memory is still needed, the script needs to be simplified or shrunk.

**Notice**: From a practical standpoint, Lua Scripts will start becoming too long and throwing out-of-ram errors after around 150 lines (depending on how long each line of code is). Once this limitation is encountered, there are a few tricks that can be used to implement additional features. They all involve making your code less readable but will assist in implementing additional features.

- 1. Remove any comments from your code as these consume precious RAM.
- 2. Edit the lua script file using an editor outside of Kipling and upload a minified version of the script instead of the full script file. The suggested tool to use for minifying Lua Scripts is here: <https://mothereff.in/lua-minifier>.

### **Lua libraries**

Most of the Lua 5.1 libraries are available, with the exception of functions that rely on a host operating systems, such as Time and Networking.

There are some LabJack-specific libraries:

- I2C [Library:](https://labjack.com/support/datasheets/t-series/scripting/I2C-Library) Provides functions which simplify and reduce the memory requirements of scripts that use I2C.
- Bit [Library:](https://labjack.com/support/datasheets/t-series/scripting/bit-Library) Provides bitwise functions such as AND, OR, NOR, and XOR.
- [LabJack](https://labjack.com/support/datasheets/t-series/communication/LabJack-Library) Library: Provides control of script timing and access hardware features of the LabJack device.

### **Passing data into/out of Lua**

User RAM consists of a list of Modbus addresses where data can be sent to and read from a Lua script. Lua writes to the Modbus registers, and then a host device can read that information.

There are a total of 200 registers of pre-allocated RAM, which is split into several groups so that users may access it conveniently with different data types.

Use the following USER\_RAM registers to store information:

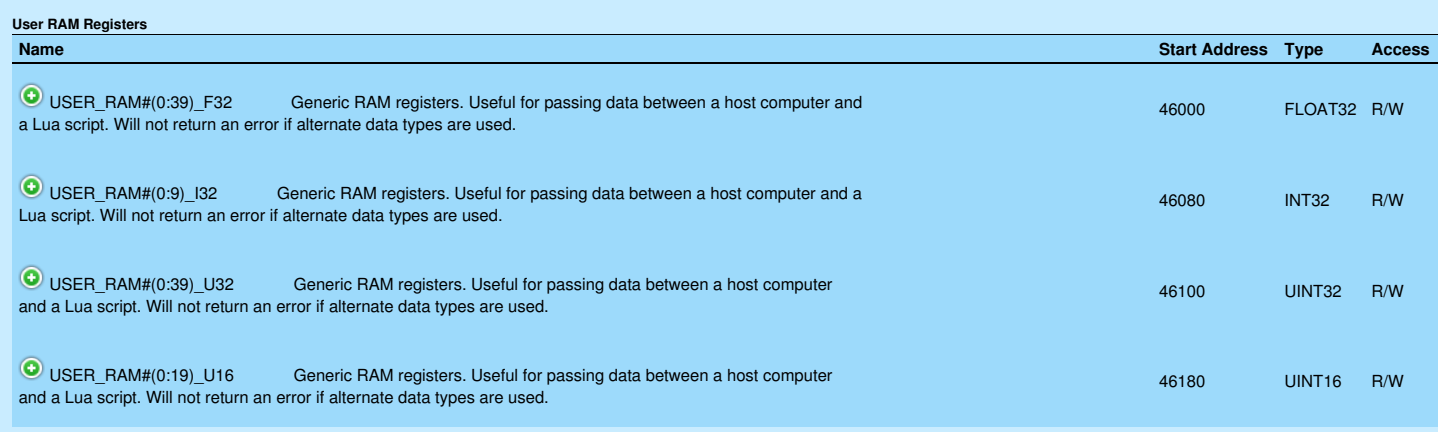

&print=true

#### USER\_RAM example script:

while true do if LJ.CheckInterval(0) then Enable = MB.R(46000, 3) --host may disable portion of the script if Enable >= 1 then  $val = val + 1$ print("New value:", val) MB.W(46002, 3, val) --provide a new value to host end end end

There is also a more advanced system for passing data to/from a Lua script referred to as FIFO buffers. These buffers are useful if you want to send an array of information in sequence to/from a Lua script. Usually 2 buffers are used for each endpoint, one buffer dedicated for each communication direction (read and write). For example, a host may write new data for the Lua script into FIFO0, then once the script reads the data out of that buffer, it responds by writing data into FIFO1, and then the host may read the data out of FIFO1.

Note that the following \_DATA [registers](https://labjack.com/support/datasheets/t-series/communication/modbus-map/buffer-registers) are buffered registers.

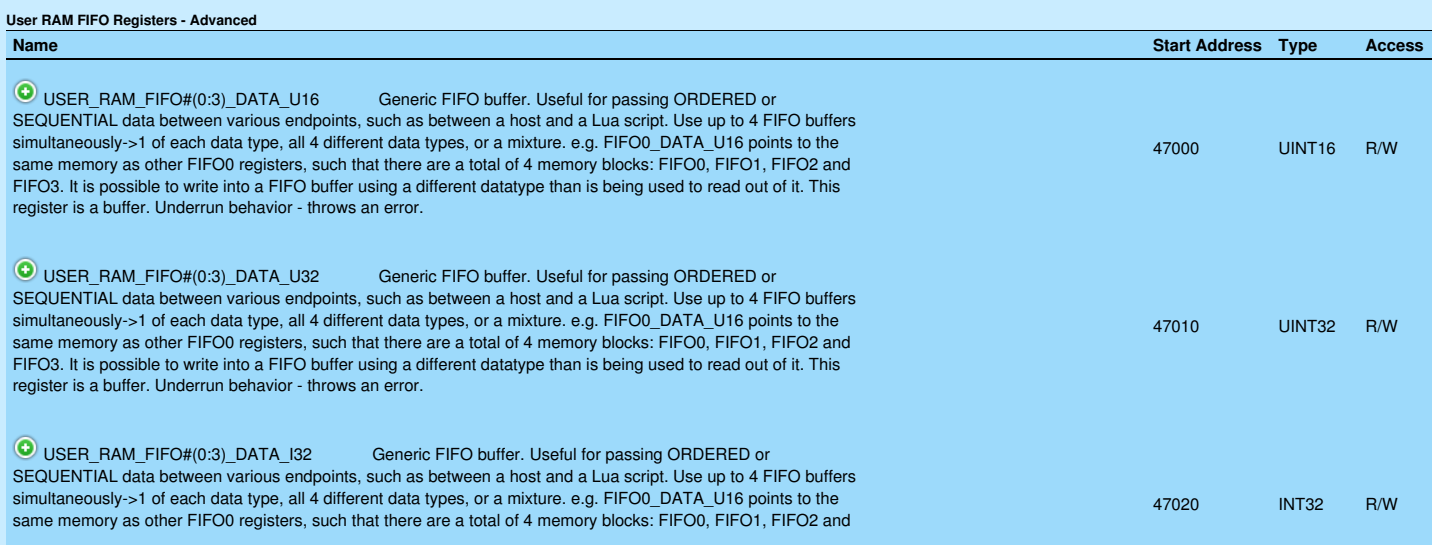

30 Jul 2019

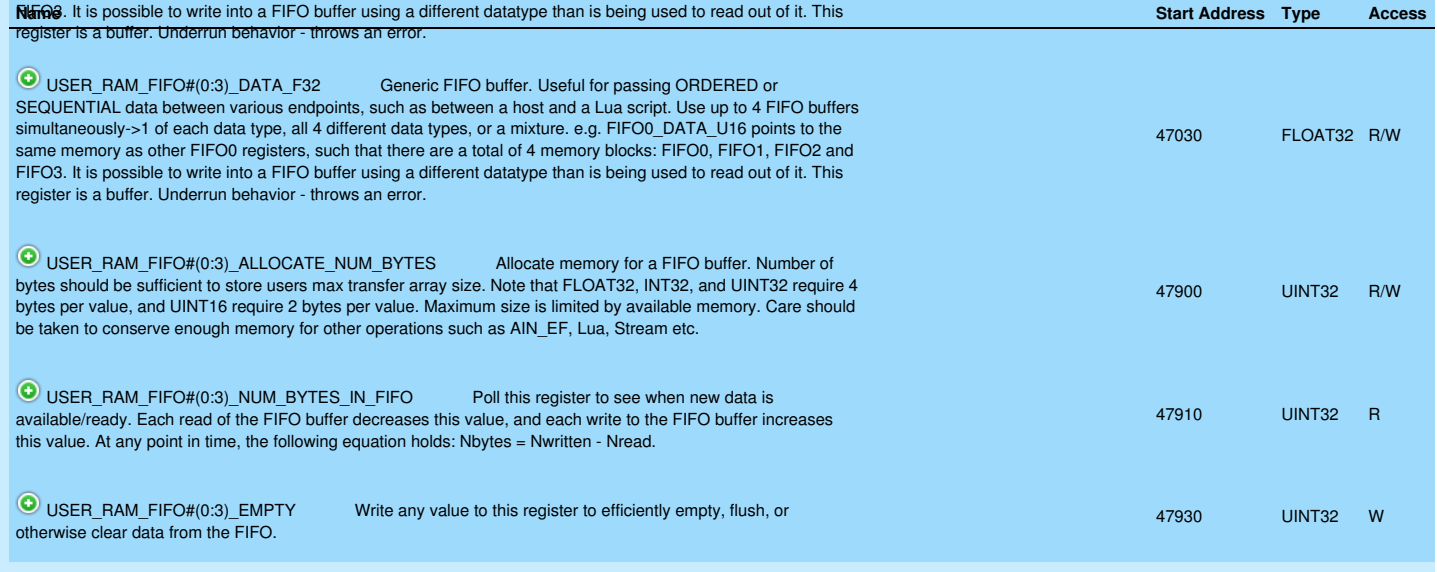

&print=true

USER\_RAM\_FIFO example script:

aF32\_Out= {} --array of 5 values(floats)  $aF32$  Out[1] = 10.0 aF32\_Out[2] = 20.1 aF32\_Out[3] = 30.2 aF32\_Out[4] = 40.3 aF32\_Out[5] = 50.4  $aF32_{n}$  = {}  $numValuesFIO0 = 5$ ValueSizeInBytes = 4 numBytesAllocFIFO0 = numValuesFIO0\*ValueSizeInBytes MB.W(47900, 1, numBytesAllocFIFO0) --allocate USER\_RAM\_FIFO0\_NUM\_BYTES\_IN\_FIFO to 20 bytes LJ.IntervalConfig(0, 2000) while true do if LJ.CheckInterval(0) then --write out to the host with FIFO0 for i=1, numValuesFIO0 do ValOutOfLua = aF32\_Out[i] numBytesFIFO0 = MB.R(47910, 1) if (numBytesFIFO0 < numBytesAllocFIFO0) then MB.W(47030, 3, ValOutOfLua) --provide a new array to host print ("Next Value FIFO0: ", ValOutOfLua) else print ("FIFO0 buffer is full.") end end --read in new data from the host with FIFO1 --Note that an external computer must have previously written to FIFO1 numBytesFIFO1 = MB.R(47912, 1) --USER\_RAM\_FIFO1\_NUM\_BYTES\_IN\_FIFO if (numBytesFIFO1 == 0) then print ("FIFO1 buffer is empty.") end for i=1, ((numBytesFIFO1+1)/ValueSizeInBytes) do ValIntoLua = MB.R(47032, 3) aF32\_In[i] = ValIntoLua print ("Next Value FIFO1: ", ValIntoLua) end end end

# **Working with 32-bit Values**

Lua is using a single precision float for its data-type. This means that working with 32-bit integer registers is difficult (see examples below). If any integer exceeds 24-bits (including sign), the lower bits will be lost. The workaround is to access the Modbus register using two numbers, each 16-bits. Lua can specify the data type for the register being written, so if you are expecting a large number that will not fit in a float (>24 bits), such as a MAC address, then read or write the value as a series of 16-bit integers.

If you expect the value to be counting up or down, use MB.RA or MB.RW to access the U32 as a contiguous set of 4 bytes.

If the value isn't going to increment (e.g. the MAC address) it is permissible to read it in two separate packets using MB.R .

--If value is expected to be changing and is >24 bits: Use MB.RA  $aU32[1] = 0x00$ aU32[2] = 0x00 aU32, error = MB.RA(3000, 0, 2) --DIO0\_EF\_READ\_A. Type is 0 instead of 1 DIO0\_EF\_READ\_A\_MSW = aU32[1] DIO0\_EF\_READ\_A\_LSW = aU32[2]

--If value is constant and is >16,777,216 (24 bits): Use MB.R twice --Read ETHERNET\_MAC (address 60020) MAC\_MSW = MB.R(60020, 0) --Read upper 16 bits. Type is 0 instead of 1  $MAC$  LSW = MB.R(60021, 0) --Read lower 16 bits.

--If value is <16,777,216 (24 bits): Use MB.R --Read AIN0\_EF\_INDEX (address 9000) AIN0\_index = MB.R(9000, 1) --Type can be 1, since the value will be smaller than 24 bits.

#### **Write a 32-bit register**

--If value might be changed or incremented by the T7 and is >24 bits: Use MB.WA aU32[1] = 0xFF2A  $aU32[2] = 0xFB5F$ error = MB.WA(44300, 0, 2, aU32) --Write DIO0\_EF\_VALUE\_A. Type is 0 instead of 1

--If value is constant and is >24 bits: Use MB.W twice MB.W(44300, 0, 0xFF2A) --Write upper 16 bits. Type is 0 instead of 1 MB.W(44301, 0, 0xFB5F) --Write lower 16 bits.

--If value is <16,777,216 (24 bits): Use MB.W --Write DIO0\_EF\_INDEX (address 44100) MB.W(44100, 1, 7) --Type can be 1, since the value(7) is smaller than 24 bits.

### **Loading a Lua Script to a T7 [Manually](https://labjack.com/loading-lua-script-t7-manually)**

#### **Load Lua Script Manually To Device**

While Kipling handles Lua [scripting](https://labjack.com/support/software/applications/kipling/lua-scripting) details easily and automatically, the example below shows how to load a Lua script to a T7 manually. The general process as well as some example pseudocode is below:

- 1. Define or load a Lua Script and make sure a device has been opened.
- 2. Make sure there is a null-character at the end of the string.
- 3. Make sure a Lua Script is not currently running. If one is, stop it and wait for it to be stopped.
- 4. Write to the "LUA\_SOURCE\_SIZE" and "LUA\_SOURCE\_WRITE" registers to instruct the T7 to allocate space for a script and to transfer it to the device.
- 5. (Optional) Enable debugging.
- 6. Instruct the T-Series device to run the loaded Lua Script.

The C example below opens a T7, shuts down any Lua script that may be running, loads the script, and runs the script.

const char \* luaScript = "LJ.IntervalConfig(0, 500)\n" "while true do\n" " if LJ.CheckInterval(0) then\n" " print(LJ.Tick())\n" " end\n" "end\n" "\0";

const unsigned scriptLength = strlen(luaScript) + 1; // strlen does not include the null-terminating character, so we add 1 // byte to include it.

int handle = OpenOrDie(LJM\_dtT7, LJM\_ctANY, "LJM\_idANY");

// Disable a running script by writing 0 to LUA\_RUN twice WriteNameOrDie(handle, "LUA\_RUN", 0); // Wait for the Lua VM to shut down (and some T7 firmware versions need // a longer time to shut down than others): MillisecondSleep(600); WriteNameOrDie(handle, "LUA\_RUN", 0);

// Write the size and the Lua Script to the device WriteNameOrDie(handle, "LUA\_SOURCE\_SIZE", scriptLength); WriteNameByteArrayOrDie(handle, "LUA\_SOURCE\_WRITE", scriptLength, luaScript);

// Start the script with debug output enabled WriteNameOrDie(handle, "LUA\_DEBUG\_ENABLE", 1); WriteNameOrDie(handle, "LUA\_DEBUG\_ENABLE\_DEFAULT", 1); WriteNameOrDie(handle, "LUA\_RUN", 1);

The above example is valid C code, where the following functions are error-handling functions that cause the program to exit if an error occurs:

• WriteNameOrDie wraps [LJM\\_eWriteName](https://labjack.com/support/ljm/users-guide/function-reference/ljmewritename)

• WriteNameByteArrayOrDie wraps [LJM\\_eWriteNameByteArray](https://labjack.com/support/software/api/ljm/function-reference/ljmewritenamebytearray)

The Lua script in the example above is in the form of a C-string, e.g. a string with a null-terminator as the last byte.

To download a version of the above example, see[utilities/lua\\_script\\_basic.c](https://labjack.com/support/software/examples/ljm/c), which includes a function that reads debug data from the T7.

#### **Reading Debug Data/Print Statements**

After a script has started (with debugging enabled) any information printed by a lua script can be read by a user application using the "LUA\_DEBUG\_NUM\_BYTES" and "LUA\_DEBUG\_DATA" registers.

# **25.1 I2C Library [T-Series Datasheet]**

## **I2C Library Overview**

#### T7 [firmware](https://labjack.com/support/software/applications/t-series/kipling/device-updater) minimum: 1.0225

The I2C library abstracts most of the Modbus calls needed to run I2C. The abstraction allows users to focus on I2C rather than Modbus, and reduces the memory requirements of scripts. Several I2C examples can be found on the I2C Sensor [Examples](https://labjack.com/support/software/examples/lua-scripting/i2c) page.

### **I2C.config**

Error = I2C.config(SDA, SCL, Speed, Options, Address)

Sets parameters that are not normally changed. Values set by this function will remain unchanged until this function is called again or the equivalent Modbus registers are written to.

Parameters:

- SDA DIO pin # that will be used as the I2C data line
- SCL DIO pin # that will be used as the I2C clock line
- Speed See I2C documentation
- Options See I2C documentation  $\bullet$
- Address Left Justified

Returns:

Error - standard LabJack T-Series error codes.

### **I2C.writeRead**

RxData, Error = I2C.writeRead(TxData, NumToRead)

This function will first write the data in TxData to the preset address, then will read NumToRead bytes from that same address.

Parameters:

- TxData This is a Lua table containing the values to be transmitted. The size of the table determines the number of bytes that will be transmitted.
- NumToRead The number of data bytes to be read.

#### Returns:

- RxData A Lua table of the values read
- Error standard LabJack T-Series error codes.

### **I2C.read**

RxData, Error = I2C.read(NumToRead)

This function will read NumToRead bytes from the preset address.

#### Parameters:

NumToRead - The number of data bytes to be read.

#### Returns:

- RxData A Lua table of the values read
- Error standard LabJack T-Series error codes.

### **I2C.write**

Error = I2C.write(TxData)

This function will write the data in TxData to the preset address.

#### Parameters:

• TxData - This is a Lua table containing the values to be transmitted. The size of the table determines the number of bytes that will be transmitted.

#### Returns:

Error - standard LabJack T-Series error codes.

### **I2C.search**

AddressList, Error = I2C.search(FirstAddress, LastAddress)

This function will scan the I2C bus addresses are acknowledged. An acknowledged address means that at least one device is set to that address. Addresses are tested sequentially between the first and last address parameters.

#### Parameters:

- FirstAddress The first address to be tested.
- LastAddress The last address to be tested.

#### Returns:

- AddressList A Lua table containing all the addresses that responded.
- Error standard LabJack T-Series error codes.

### **[Referenceable:](https://labjack.com/referenceable-i2c-faqcommon-questions) I2C FAQ/Common Questions**

#### **I2C FAQ/Common Questions**

#### **Q: Why are no I2C ACK bits being received?**

- Double check to make sure pull-up resistors are installed.

- Double check to make sure the correct I/O lines are being used. It is preferred to do I2C communication on EIO/CIO/MIO lines instead of the FIO lines due to the larger series resistance (ESD protection) implemented on the FIO lines.

- Use an oscilloscope to verify the SDA and SCL lines are square waves and not weird arch signals (see "I2C\_SPEED\_THROTTLE" or use EIO/CIO/MIO lines).

- Use a logic analyzer (some oscilloscopes have this functionality) to verify the correct slave address is being used. [EEVblog](https://www.eevblog.com/forum/testgear/budget-logic-analyzer-which-one-do-you-recommend/) post on budget friendly options. It is common to not take into account 7-bit vs 8-bit slave addresses or properly understand how LabJack handles the defined slave address and the read/write bits defined by the I2C protocol to perform read and write requests.

- Make sure your sensor is being properly powered. The VS lines of LJ devices are ~5V and the I/O lines are 3.3V. Sometimes this is a problem. Consider buying a LJTick-LVDigitalIO or powering the sensor with an I/O line or DAC channel.

#### **Q: I've tried everything, still no I2C Ack Bits...**

- Try slowing down the I2C bus using the "I2C\_SPEED\_THROTTLE" register/option. Reasons:

- Not all I2C sensors can communicate at the full speed of the LabJack. Check the I2C sensor datasheet.
- The digital signals could be getting corrupted due to the series resistors of the I/O lines on the LabJack.

- Consider finding a way to verify that your sensor is still functioning correctly using an Arduino and that it isn't broken.

#### **Q: Why is my device not being found by the I2C.search function?**

- See I2C ACK bits.

#### **Q: What are I2C Read and Write functions or procedures?**

- There are a few really good resources for learning about the general flow of I2C communication. TI's application report titled ["Understanding](http://www.ti.com/lit/an/slva704/slva704.pdf) the I2C Bus" by Jonathan Valdez and Jared Becker is one really high quality resource. A second application note is published by NXP: I2C-bus [specification](https://www.nxp.com/docs/en/user-guide/UM10204.pdf). Robot Electronics [Using](https://robot-electronics.co.uk/i2c-tutorial) the I2C Bus is a second, and a third is published by i2c.infoI2C Bus [Specification](https://i2c.info/i2c-bus-specification).

# **25.2 Bit Library**

### **Overview**

Lua in T-Series devices is based on Lua 5.1.4 which did not include a bitwise library. A subset ofLua 5.2's [Bitwise](https://www.lua.org/manual/5.2/manual.html#6.7) Library have been added. The name of the library is bin or bit instead of bit32 . To use the AND function use bin.band instead of bit32.band .

### **Limitations on T-Series**

The T4 and T7 use 32-bit floating point (single [precision\)](https://en.wikipedia.org/wiki/IEEE_754) numbers. To perform bitwise operations the 32-bit float is converted into an integer. The bitwise operation is performed. Then the integer is converted back into a floating point number. When converting to an integer some information can be lost. Any decimal places will be truncated off and only up to 23-bits will make it to the integer. This is because 8 bits is used for the exponent and 1 bit for sign.

# **Functions**

Operation of the below functions match the Lua 5.2 bitwise library with the exception of the data type limitations.

- $\bullet$ arshift
- band  $\bullet$
- bnot  $\bullet$
- $\bullet$ bor
- bxor
- lshift  $\bullet$
- rshift  $\bullet$

# **25.3 LabJack Library**

## **LabJack's Lua library**

The MB and LJ libraries allow access to the Modbus map and provide timing control.

#### **Modbus Address Functions**

The following Modbus address functions are similar to[eReadAddress](https://labjack.com/support/software/api/ljm/function-reference/ljmereadaddress), [eWriteAddress](https://labjack.com/support/software/api/ljm/function-reference/ljmewriteaddress), [eReadAddressArray](https://labjack.com/support/software/api/ljm/function-reference/ljmereadaddressarray), and [eWriteAddressArray](https://labjack.com/support/software/api/ljm/function-reference/ljmewriteaddressarray). The address and data type need to be provided. The address controls what you want to read or write. The data type controls how the data should be interpreted. Address and data types can be found in the [LabJack](https://labjack.com/support/datasheets/t-series/communication/modbus-map) Modbus Map and in the Kipling Register Matrix.

**Data Types** - Below is a list of data type indices. The data types match those used by theLJM [Library](https://labjack.com/support/software/api/ljm/constants).

- **0** unsigned 16-bit integer
- **1** unsigned 32-bit integer
- **2** signed 32-bit integer
- **3** single precision floating point (float)
- **98** string
- **99** byte The "byte" dataType is used to pass arrays of bytes in what Lua calls tables

#### **MB.R**

value, error = MB.R(Address, dataType)

Modbus read. Reads a single value from a Modbus register. The type can be a u16, u32, a float, or a string. Any errors encountered will be returned in error.

#### **MB.W**

error = MB.W(Address, dataType, value)

Modbus write. Writes a single value to a Modbus register. The type can be a u16, u32, a float, or a string. Any errors encountered will be returned in error.

#### **MB.WA**

error = MB.WA(Address, dataType, nValues, table)

Modbus write array. Reads nValues from the supplied table, interprets them according to the dataType and writes them as an array to the register specified by Address . The table must be indexed with numbers from 1 to nValues .

#### **MB.RA**

table, error = MB.RA(Address, dataType, nValues)

Modbus read array. Reads nValues of type dataType from Address and returns the results in a Lua table. The table is indexed from 1 to nValues.

#### **Shortcut Functions:**

The following functions are shortcuts used to gain a small speed advantage over the equivalent Modbus functions.
## **LJ.ledtog**

LJ.ledtog() --Toggles status LED. Note that reading AINs also toggles the status LED.

### **LJ.Tick**

Ticks = LJ.Tick() --Reads the core [timer](https://labjack.com/support/datasheets/t-series/hardware-overview) (1/2 core frequency).

### **LJ.DIO\_D\_W**

LJ.DIO\_D\_W(3, 1) --Quickly change FIO3 direction \_D\_ to output.

#### **LJ.DIO\_S\_W**

LJ.DIO\_S\_W(3, 0) --Quickly change the state \_S\_ of FIO3 to 0 (output low)

### **LJ.DIO\_S\_R**

state = LJ.DIO  $S$  R(3) -- Quickly read the state  $S$  of FIO3

#### **LJ.CheckFileFlag**

#### flag = LJ.CheckFileFlag() and LJ.ClearFileFlag()

LJ.CheckFileFlag and LJ.ClearFileFlag work together to provide an easy way to tell a Lua script to switch files. This is useful for applications that require continuous logging in a Lua script and on-demand file access from a host. Since files cannot be opened simultaneously by a Lua script and a host, the Lua script must first close the active file if the host wants to read file contents. The host writes a value of 1 to FILE\_IO\_LUA\_SWITCH\_FILE, and the Lua script is setup to poll this parameter using LJ.CheckFileFlag . If the file flag is set, Lua code should switch files:

Example:

```
fg = LJ.CheckFileFlag() --poll the flag every few seconds
if fa == 1 then
 NumFn = NumFn + 1 --increment filename
 Filename = Filepre..string.format("%02d", NumFn)..Filesuf
 f:close()<br>LJ.ClearFileFlag()
                           --inform host that previous file is available.
 f = io.open(Filename, "w") --create or replace a new file
 print ("Command issued by host to create new file")
end
```
### **Timing Functions:**

#### **LJ.IntervalConfig & LJ.CheckInterval**

LJ.IntervalConfig and LJ.CheckInterval work together to make an easy-to-use timing function. Set the desired interval time with IntervalConfig , then use CheckInterval to watch for timeouts. The interval period will have some jitter but no overall error. Jitter is typically ±30 µs but can be greater depending on processor loading. A small amount of error is induced when the processor's core speed is changed.

Up to 8 different intervals can be active at a time.

LJ.IntervalConfig(handle, time\_ms)

Sets an interval timer, starting from the current time.

handle : 0-7. Identifies an interval.

time\_ms : Number of milliseconds per interval.

```
timed_out = LJ.CheckInterval(handle)
```
Example:

LJ.IntervalConfig(0, 1000) while true do if LJ.CheckInterval(0) then --Code to run once per second here. end end

### **Lua Performance Functions:**

#### **LJ.setLuaThrottle**

LJ.setLuaThrottle(newThrottle)

Set the throttle setting. This controls Lua's processor priority. Value is number of Lua instruction to execute before releasing control to the normal polling loop. After the loop completes Lua will be given processor time again.

#### **LJ.getLuaThrottle**

ThrottleSetting = LJ.getLuaThrottle()

Reads the current throttle setting.

# **Appendix A - Specifications [T-Series Datasheet]**

# **Appendix A - Specifications Overview**

Specifications for describing the T-Series devices can be broken down into several primary sections with a few sub-sections. Navigate the following sections to see specifications.

# **A-1 Data Rates [T-Series Datasheet]**

#### **Communication Modes**

Communication between the host computer and a T-series device occurs using one of two modes:

#### 1. Command-response

Command-response mode is appropriate for most applications. In command-response mode, the host sends a command data packet, to which the Tseries device sends a response data packet.

2. Stream

[Stream](https://labjack.com/support/datasheets/t-series/communication/stream-mode) mode is when the device collects periodic sampling events automatically. Collected data is stored in the device's memory until it retrieved by the host application. The LJM library stream [functions](https://labjack.com/support/software/api/ljm/function-reference/stream-functions) simplify data collection from T-series devices. Not all functionality is supported in stream mode.

For more information about command-response and stream, see 3.0 [Communication](https://labjack.com/support/datasheets/t-series/communication).

Note: These specs are generated using a LabVIEW program that reads data from a device in a simple while(1) loop. Additionally, we used a PC running Windows with a fairly average Intel CPU. We have found the performance of LabVIEW to be very similar to C, C++, and other compiled languages and have therefore chosen LabVIEW to collect these data rates. If an application requires precise timing of CR packets we suggest doing additional research and replicating these results for the system being used.

Figure A1.1.1 depicts the two operating modes.

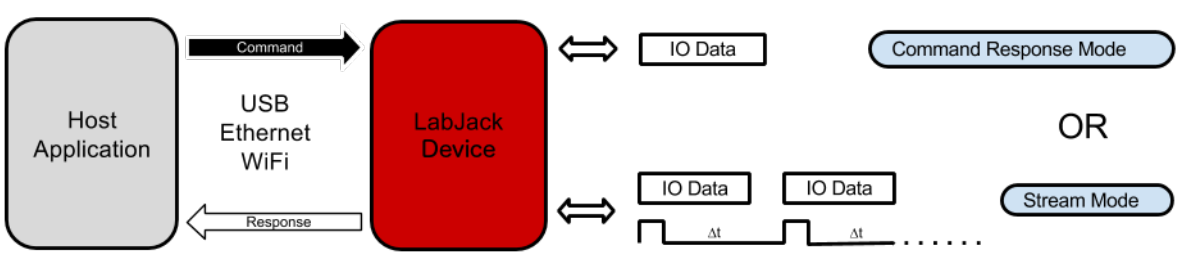

**Figure A1.1.** Communication modes

The use of a particular mode will depend on functionality and the hardware response time required by the end application.

## **Command-Response Data Rates**

All communication performed with T-series devices is accomplished using th[eModbus](https://labjack.com/support/modbus) TCP protocol, thus allowing direct communication with the device via low-level TCP commands. As an alternative, the LJM [library](https://labjack.com/support/ljm) may be used as a higher level communications layer for added convenience and minimal additional overhead. Tables A.1.1 and A.1.2 list expected communication overhead times associated with Modbus TCP and LJM Library communication options. These times are similar for all T-series devices, but the following were measured on a T7 (LJM: 1.0706, Firmware: 1.046).

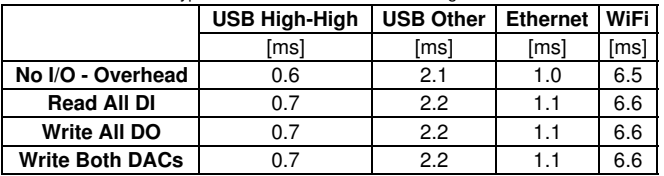

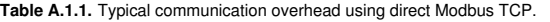

**Table A.1.2.** Typical communication overhead using LJM library.

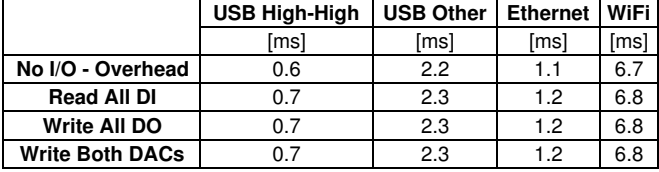

The times shown in table A.1.2 were measured using a LabVIEW program running on Windows where all read and write operations are conducted with a single LJM\_eNames() call. The LJM\_eNames() functions is used to minimize the number of Modbus packets sent from the host (one packet per command/response set). The test program executes one of the listed tasks within a loop for a specified number of iterations, over a 1-10 second period. The overall execution time is divided by the total number of iterations, providing the average time per iteration for each task. The execution time includes LabVIEW overhead, LJM library overhead, Windows overhead, communication time (USB/Ethernet/WiFi), and device processing time.

A "USB high-high" configuration means the T4/T7 is connected to a high-speed USB2 hub which is then connected to a high-speed USB2 host. Even though the Tx is not a high-speed USB device, such a configuration does often provide improved performance. Typical examples of "USB other" would be a Tx connected to an old full-speed hub (hard to find) or more likely the Tx is connected directly to the USB host (your PC) even if the host supports high-speed.

#### **Preemptive Operating Systems and Thread Priority:**

It is important to understand that Linux, Mac OS X, and Windows are generally "best-effort" operating systems and not "real-time", meaning that the listed CR speeds can vary based on each individual computer, the hardware inside of it, its currently enabled peripherals, current network traffic, strength of signal, design of the application software, other running software, and many more variables [1].

#### **USB and Ethernet:**

These times are quite predictable. Software issues mentioned above are important—but, in terms of hardware, the times will be consistent. The device communication does not consume a major portion of total USB or Ethernet bandwidth. Therefore, the overhead times listed are typically maintained even with substantial activity on the bus.

#### **WiFi - T7-Pro Only:**

WiFi latency tends to vary more than USB or Ethernet latency. With a solid connection, most WiFi packets have an overhead of 3 to 8 ms, but many will take longer. For example, a test was done in a typical office environment of 1000 iterations that produced an average time of 7.0 ms. The results were:

- 92% of the packets took 3-8 ms,
- $99\%$  took  $\lt$  30 ms
- and 3 packets took 300 ms.

All WiFi tests were done with an RSSI between -40 (very strong) and -70 (good). An RSSI less than -75 generally reflects a weak connection, causing a greater number of packets retries. An RSSI greater than -35 reflects a very strong connection, typically within a few feet of the access point. This also results in a greater numbers of retries due to saturation of the RF signal.

#### **ADC Conversions:**

Analog to digital conversions (ADC) will increase the command-response time depending on the number of channels, the input gain (T7), and the resolution index being used. The following tables list conversion times for various different settings when reading a single analog input channel. The total commandCRT (milliseconds) = overhead + (#AINs \* AIN Sample Time)

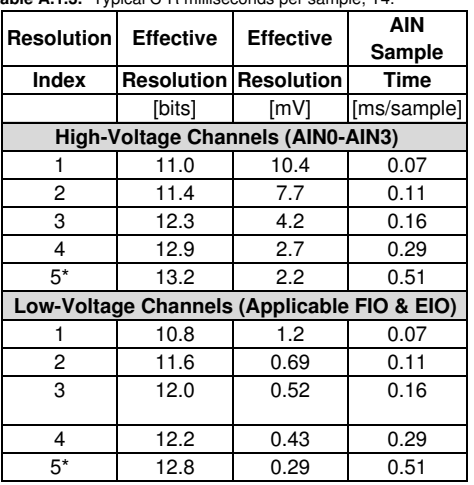

**Table A.1.3.** Typical C-R milliseconds per sample, T4.

\* = Default command-response ResolutionIndex for the T4.

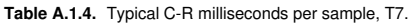

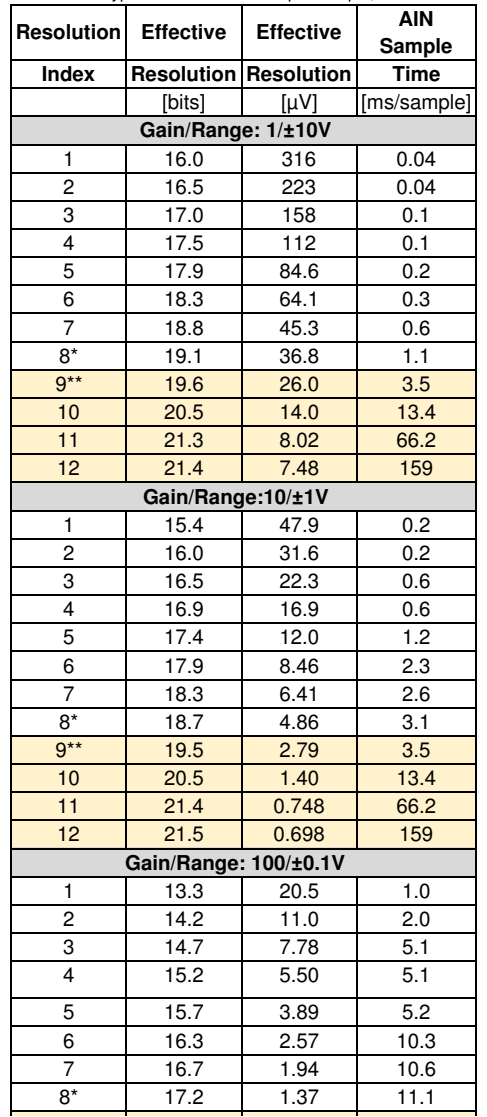

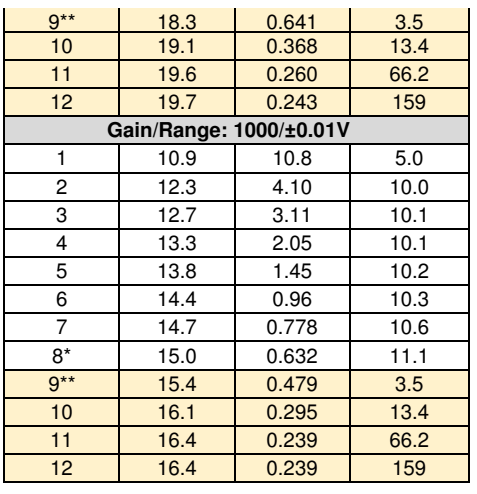

\* = Default command-response ResolutionIndex for the T7. \*\* = Default command-response ResolutionIndex for the T7-Pro.

### **Streaming Data Rates**

The fastest data rates on T-series devices occur when operating in stream mode. Much of the command-response overhead is eliminated in stream mode because the device is responsible for initiating IO operations. The device collects scans in its stream buffer, then the host application retrieves multiple scans at once. The end result is a continuous data stream, sampled at regular intervals, collected with a minimum number of communication packets [2.].

There is an important distinction between *scans* and *samples*. Definitions are as follows:

- Address: Also called a *channel*. An address usually returns the value of 1 input connection.
- Sample: A reading from one address.
- Scan: One reading from every address in the scan list.
- Scan list: The list of one or more addresses in a scan.

The scan rate is the rate at which scans are collected. It is a fraction of the sample rate, where the fraction is the inverse of the number of channels being read in a single scan. The scan rate is defined as:

ScanRate = SampleRate / NumAddresses

The sample rate and scan rate are equal when the NumAddresses is 1.

**T4 Stream Rates**

The T4 has a **typical maximum sample rate** of 50 ksamples/second. This maximum is reflected in the first row of data in the following table (highlighted). The scan rates reported are the maximum sample rates divided by the number of channels in the scan list (within ~10%).

The scan rates in the following tables are continuous over USB or Ethernet.

The scan rate is defined as (see "Streaming Data Rates" above):

ScanRate = SampleRate / NumAddresses

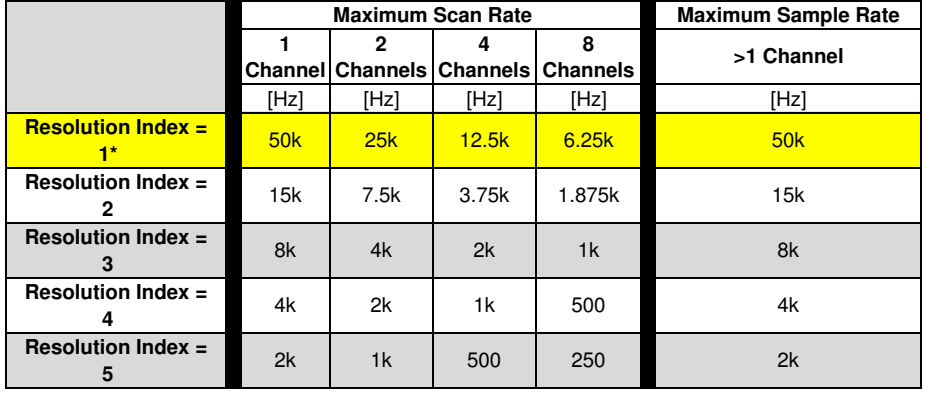

**Table A.1.5.** T4 Stream: Scan rates for different values of resolution index. Applies to USB and Ethernet. Applies to all streamable addresses including low-voltage and high-voltage analog inputs.

\* Default stream ResolutionIndex for the T4.

**Table A.1.6.** T4 Stream: Typical noise and interchannel delay values depending on resolution index.

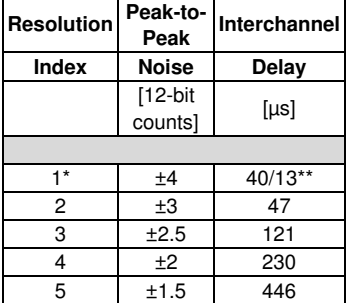

\* Default stream ResolutionIndex for the T4.

\*\* 40  $\mu$ s for sample rate  $\epsilon$  = 20k. 13  $\mu$ s for sample rate > 20k.

### **T7 Stream Rates**

- **Ethernet** can usually maintain just under 120 ksamples/second.
- **USB** generally maxes out right around 100 ksamples/second.
- When using **WiFi**, the device can acquire data at the fastest rates, but transfer of data to the host is limited to about 1 ksamples/second, so the fastest stream rates cannot be maintained continuously. In this case, stream-burst can be used rather than continuous stream, where each stream is limited to a specified number of scans that fits in the device's stream buffer. For high-speed wireless streaming, use the Ethernet connection with an external Ethernet-WiFi bridge.

The T7 has a **typical maximum sample rate** of 100 ksamples/second. This maximum sample rate is achievable when a stream is configured with RANGE =  $\pm$ 10V and RESOLUTION INDEX = 0 or 1 [3.]. This maximum is reflected in the first row of data in table A.1.4 (highlighted). The scan rates reported in table A.1.4 are the maximum sample rates divided by the number of channels in the scan list (within  $\sim$ 10%).

The scan rates in the following tables are continuous over USB or Ethernet.

The scan rate is defined as (see "Streaming Data Rates" above):

ScanRate = SampleRate / NumAddresses

**Table A.1.7.** T7 Stream: Scan rates over various gain, resolution index, channel count combinations. Applies to USB and Ethernet.

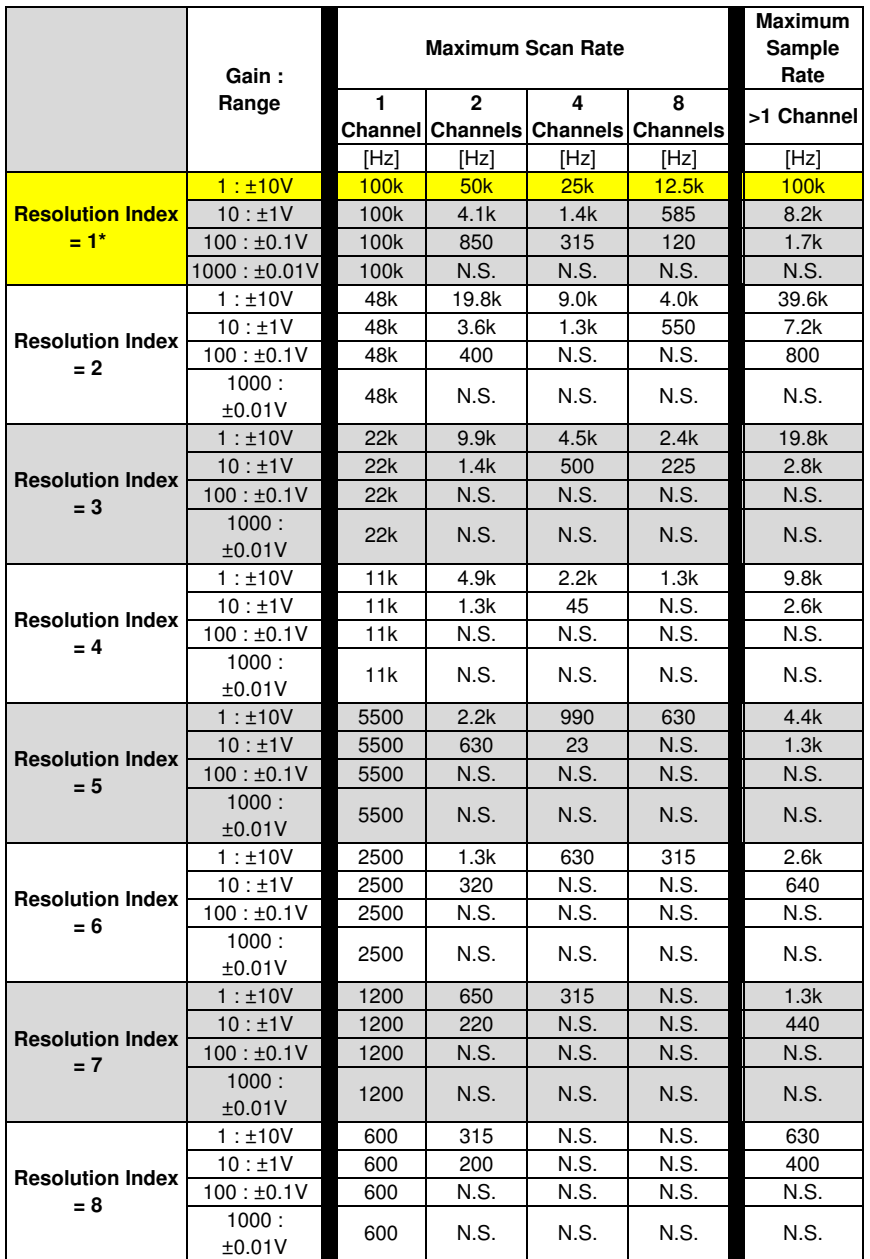

N.S. indicates settings not supported in stream mode.

\* Default stream ResolutionIndex for the T7.

The maximum scan rate will decrease at higher resolution index and range settings simply because analog conversions take longer to complete. Table A.1.5 illustrates how analog conversion times increase at different resolution index and range settings.

**Table A.1.8.** T7 Stream: Typical noise and interchannel delay values

#### depending on range and resolution index. **Resolution Peak-to-Peak Interchannel Index Noise Delay** [16-bit counts] [µs] **Gain/Range: 1/±10V**  $1^*$   $\pm 3.0$   $15/8^{**}$

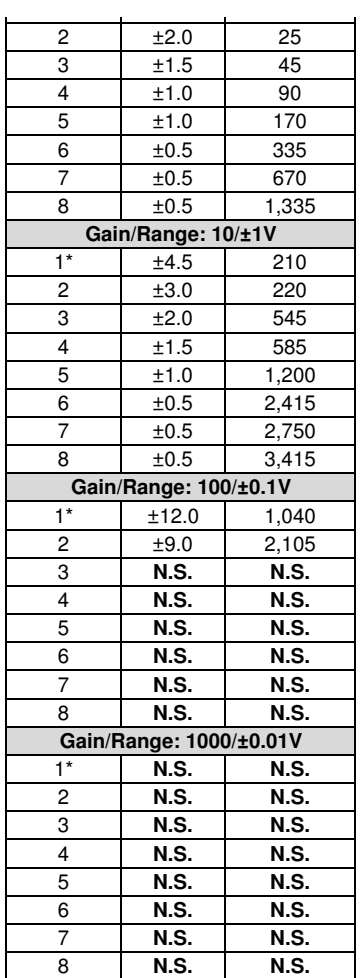

N.S. (Not Supported) indicates settings not supported in stream mode. \* Default stream ResolutionIndex for the T7.

\*\* 15  $\mu$ s for sample rate <= 60k. 8  $\mu$ s for sample rate > 60k.

#### **Interchannel Delay:**

Interchannel delay is the time between each sample within a scan. For example, say 3 channels are streamed at 1000 scans/second with ResolutionIndex=1 and Range=10. That is a sample rate of 3000 samples/second, so from the table above the interchannel delay is 15 µs. The stream interrupt will fire every 1000 µs, at which time it takes about 5 µs until the 1st channel is sampled, then 15 µs later the 2nd channel is sampled, then 15 µs later the 3rd channel is sampled, and then about 965 us later the next scan starts.

What if in the above example we wanted the 8 µs delay rather than 15 µs? The sample rate must be greater than 60 ksamples/second for that, so the solution is increase sample rate by scanning more channels (channels can be repeated in the scan list) or scanning faster and discarding the extra data.

The interchannel delay is a fixed time with little jitter, so the known time can be accounted for in user software to adjust phase if those microseconds are important. As an alternative to using the table above, the user can measure interchannel delay on their device by using a scope to look at the SPC timing output described in the **[Stream](https://labjack.com/support/datasheets/t7/communication/stream-mode) Mode** section.

#### **Notes:**

1. Various software issues need consideration when implementing a feedback loop that executes at the desired time interval. Some considerations are: thread priority, logging to file, updating the screen, and other programs running on the machine.

2. The number of packets used to retrieve stream data depends on the number of data points allowed to accumulate in the stream buffer.

3. Setting the resolution index to 0 (default) in stream mode is equivalent to a resolution equal to 1. The default resolution index in stream mode behaves different than command-response mode.

# **A-2 Digital I/O [T-Series Datasheet]**

#### **General Info**

# **Table A2-1.** IO Information

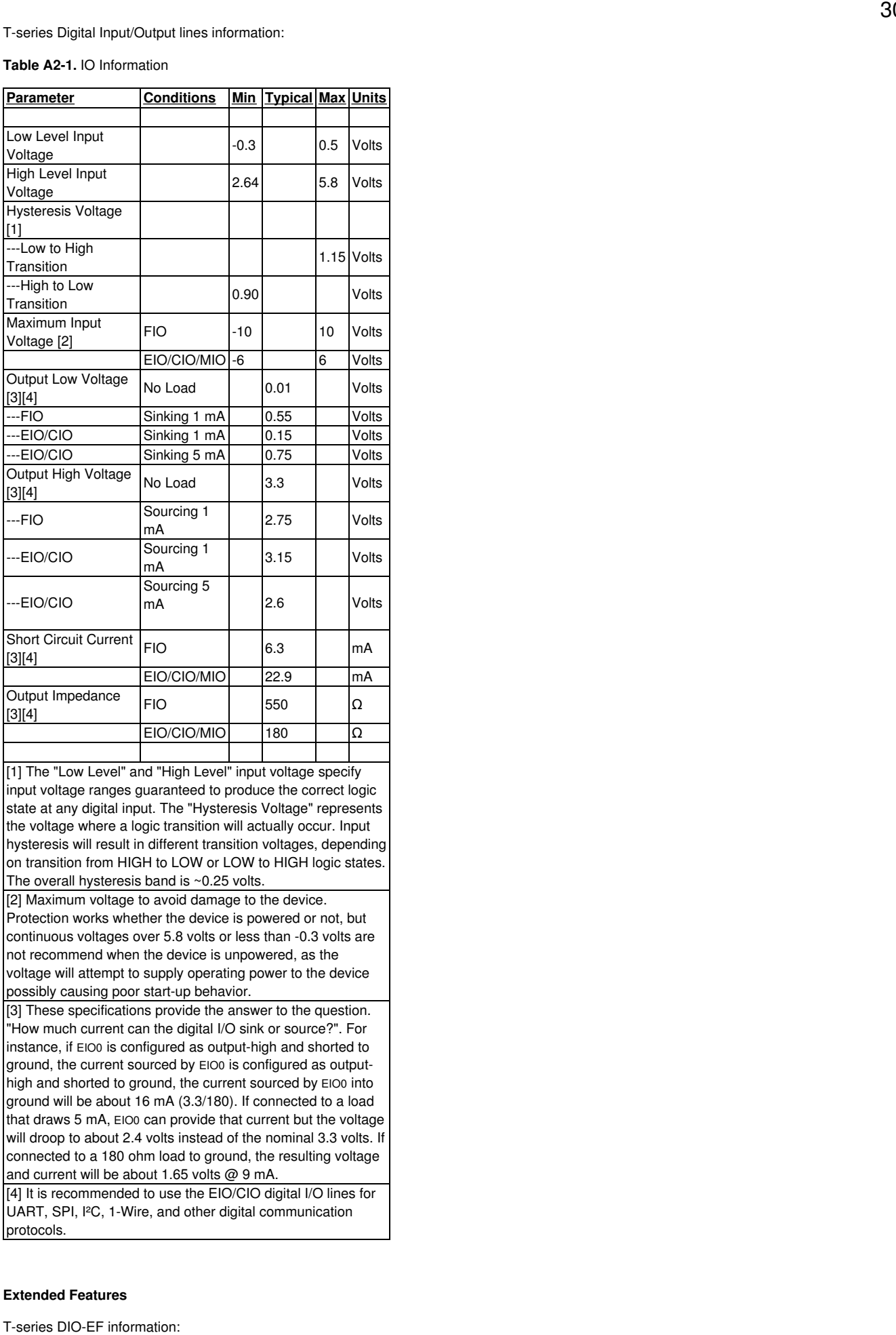

# **Extended Features**

#### **Table A2-2.** DIO extended features information

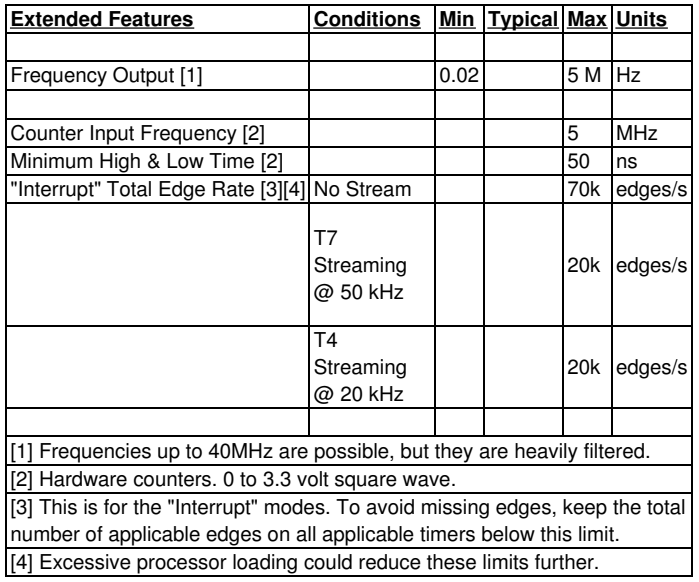

#### **Serial Communication**

T-series serial communication abilities information is below. T-series devices use 3.3V logic levels and provide 5V output along the VS screw terminal. Some ICs require the same logic level as provided to the chip's VCC line so extra steps may be required to integrate specific sensors.

**Table A2-3.** Serial communication information

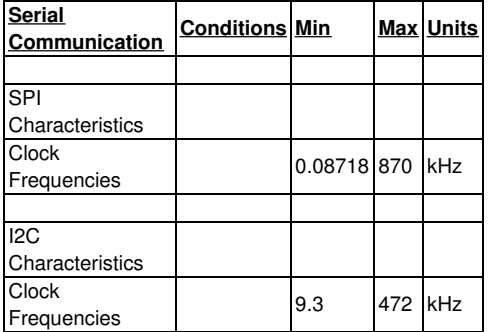

# **A-3 Analog Input [T-Series Datasheet]**

Please see device-specific subsections below.

# **A-3-1 Noise and Resolution [T-Series Datasheet]**

### **ADC Noise and Resolution**

T-series devices use an internal analog-to-digital converter (ADC) to convert analog voltage into digital representation. The ADC reports an analog voltage in terms of ADC counts, where a single ADC count is the smallest change in voltage that will affect the reported ADC value. A single ADC count is also known as the converter's least significant bit (LSB) voltage. The ADC's resolution defines the number of discrete voltages represented over a given input range. For example, a 16-bit ADC with a ±10 input range can report 65536 discrete voltages (2<sup>16</sup>) and has an LSB voltage of 0.305 mV  $\ell$ o v ÷ 2<sup>16</sup>).

The stated resolution for an ADC is a theoretical, best-case value assuming no channel noise. In reality, every ADC works in conjunction with external circuitry (amplifiers, filters, etc.) which all posses some level of inherent noise. The noise of supporting hardware, in addition to noise of the ADC itself, all contribute to the channel resolution. In general, the resolution for an ADC and supporting hardware will be less than what is stated for the ADC. The combined resolution for an in-system ADC is termed effective resolution. Simply put, the effective resolution is the equivalent resolution where analog voltages less than the LSB voltage are no longer differentiable from the inherent hardware noise. In addition to defining the smallest measurable analog voltage, the effective resolution also defines the RMS peak-to-peak noise on a given analog channel.

The effective resolution is closely related to the error free code resolution (EFCR) or*flicker-free* code resolution. The EFCR represents the resolution on a

channel immune to "bounce" or "flicker" from the inherent system noise. The EFCR is not reported in this appendix. However, it may be closely approximated by the following equation:

EFCR = effective resolution - 2.7 bits  $[1]$ 

The T4 and the T7 offer user-selectable effective resolution through the resolution index parameter on any one AIN channel. Internally, the ADC hardware uses modified sampling methods to reduce noise. Valid resolution index values are:

- $0-5$  for the T4
- 0-8 for the T7
- 0-12 for the T7-Pro **[2][3]**

Increasing the resolution index value will improve the channel resolution, but doing so will usually extend channel sampling times. See section 14.0 AIN for more information on the resolution index parameter and its use.

#### **T4**

The T4 is a 12-bit class device. See [Appendix](https://labjack.com/support/datasheets/t-series/appendix-a-1) A-1 for typical effective resolution.

#### **T7**

The T7 has a 16-bit ADC. The T7-Pro has the same 16-bit ADC plus a lower speed 24-bit sigma-delta ADC.

#### **Noise and Resolution Data**

The data shown below summarizes typical effective resolutions and expected channel sampling times over all resolution index values. Data for the T7 and T7-Pro data are combined and presented together for convenience, where resolution index values 9-12 only apply to the T7-Pro.

The AIN sampling time is the typical amount of time required for the ADC hardware to make a single analog to digital conversion on any channel and is reported in milliseconds per sample. The AIN sampling time does not include command/response and overhead time associated with the host computer/application.

#### **Noise and Resolution Test procedure**

Noise and resolution data was generated by collecting 512 successive voltage readings, using a short jumper between the test channel and ground. The resulting data set represents typical noise measured on any one analog input channel in ADC counts. The effective resolution is calculated by subtracting the RMS channel noise (represented in bits) from 16-bits.

Effective Resolution = 16 bits -  $log_2$  (RMS Noise [in ADC counts])

**Table A.3.1.1.** T7 resolution data. Effective resolution and sampling times for various gains and resolution index settings. Resolution index settings 9- 12 apply to the T7-Pro only.

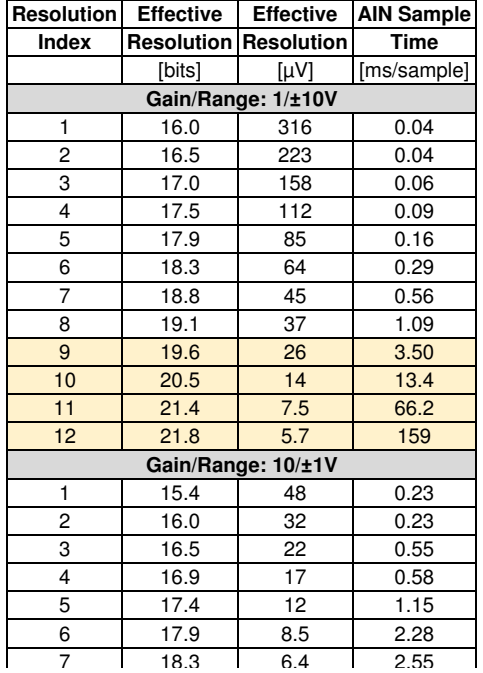

#### **Effective Resolution Vs Resolution Index**

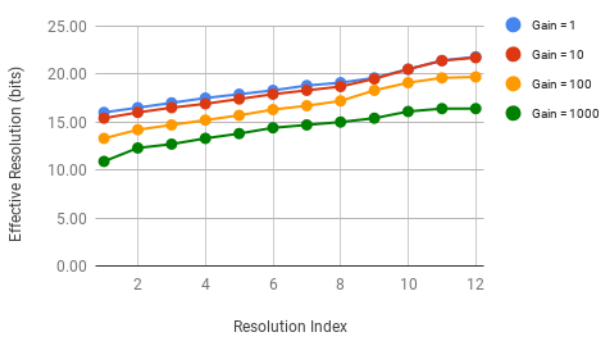

30 Jul 2019

**Figure A.3.1.2.** T7 analog input effective resolution over various gains and resolution index settings.

#### **LSB Voltage Vs Resolution Index**

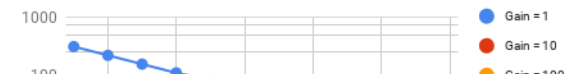

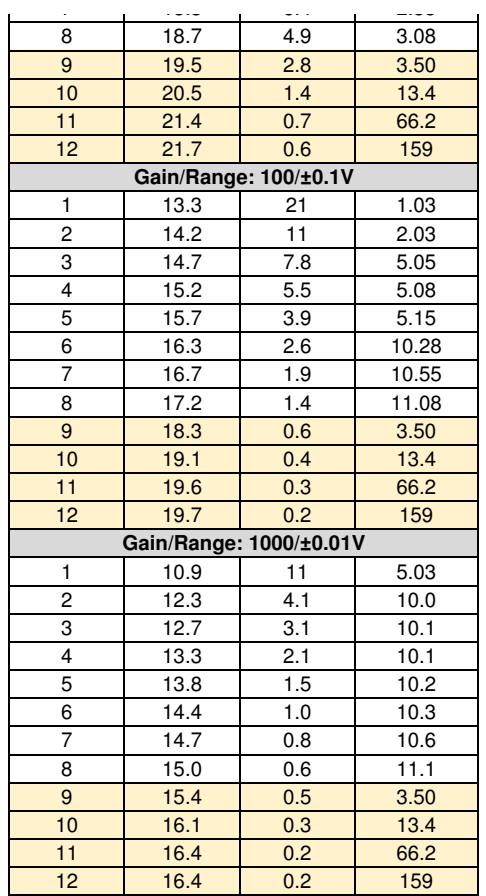

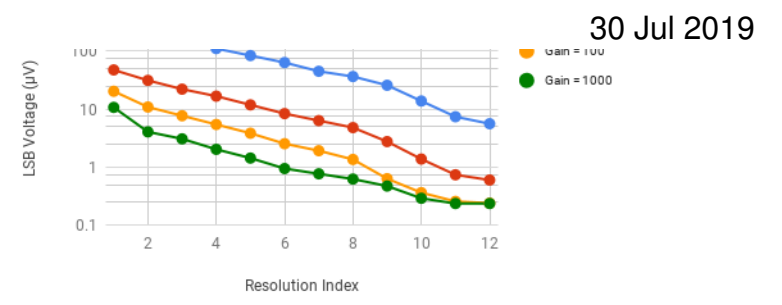

**Figure A.3.1.3.** T7 analog input LSB voltage over various gains and resolution index settings.

AIN Sample Time Vs Resolution Index

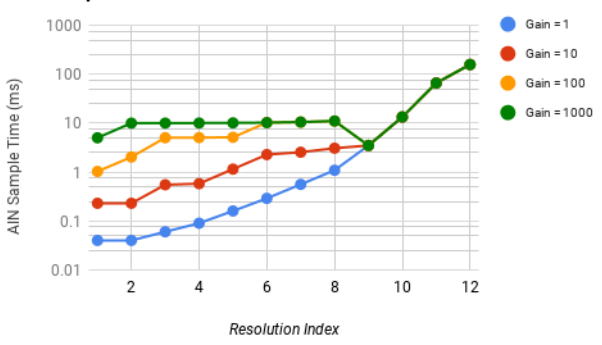

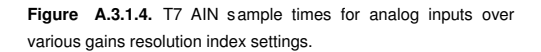

**Notes:**

[1] The equation used to approximate the EFCR is determined using +/-3.3 standard deviations from the RMS noise measured on an AIN channel.

[2] The default value for RESOLUTION\_INDEX is 0, which equates to 8 for T7 command-response reads, 9 for T7-Pro command-response reads, and 1 for T7 & T7-Pro stream reads.

[3] The T7-Pro is equipped with a 24-bit delta-sigma ADC, in addition to the standard 16-bit ADC. Analog conversions occur on the 16-bit ADC when resolution index values 0-8 are used. Analog conversions occur on the 24-bit ADC when resolution index values 9-12 are used (command response mode only).

[4] The hi-resolution 24-bit ADC is not supported in stream mode.

# **[Support](https://labjack.com/support-table-styling-fix) - Table Styling Fix**

# **A-3-1 T4 Analog Input [T-Series Datasheet]**

Please see subsections below.

# **A-3-1-1 T4 AIN General Specs [T-Series Datasheet]**

**T4**

**Table A.3-1.** T4 Analog Input Information. Specifications at 25 degrees C and Vusb/Vext = 5.0V, except where noted.

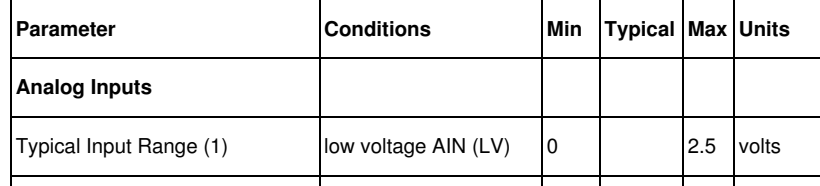

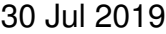

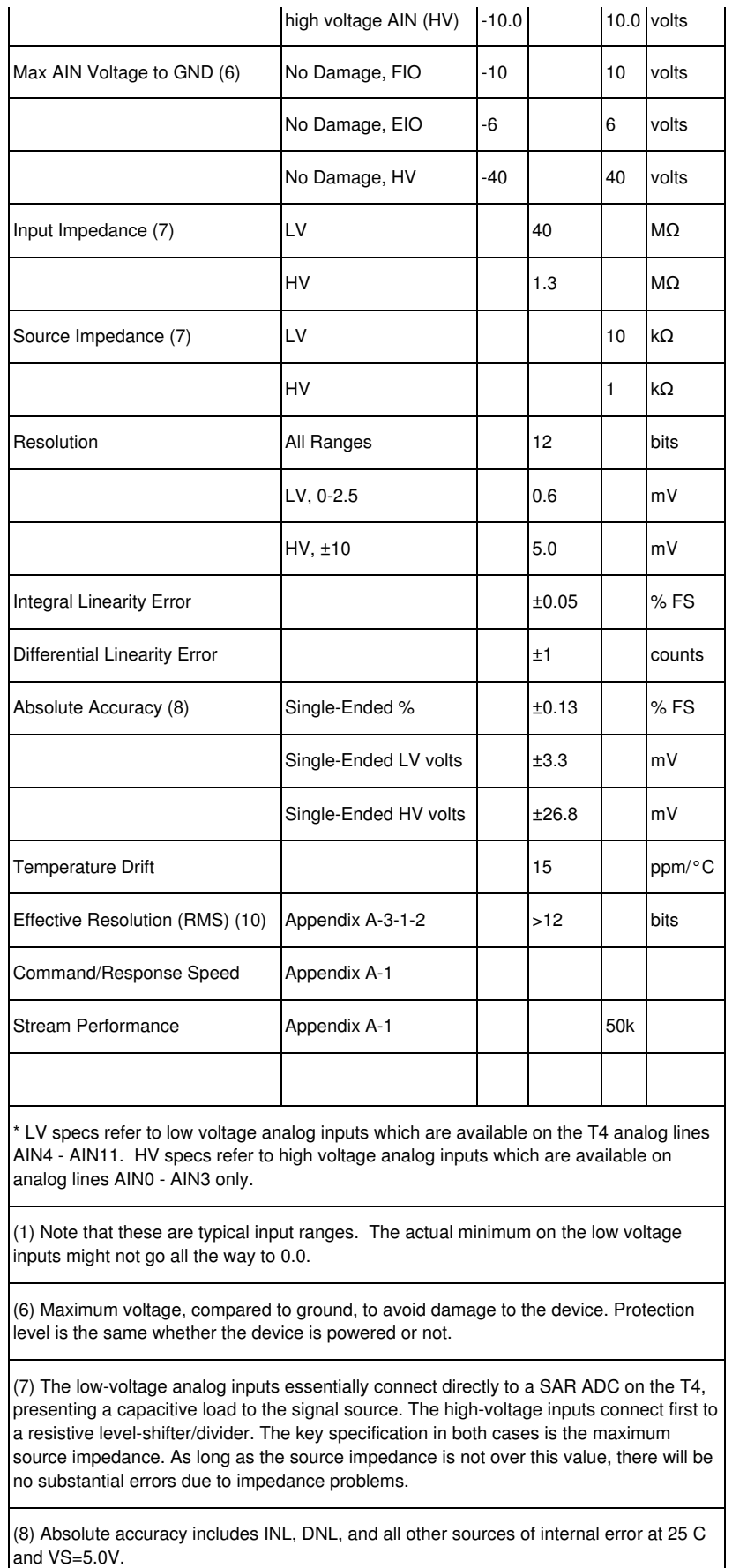

# **T-series Appendix Analog Input Noise and Resolution [\(Referencable\)](https://labjack.com/t-series-appendix-analog-input-noise-and-resolution-referencable)**

### **ADC Noise and Resolution**

T-series devices use an internal analog-to-digital converter (ADC) to convert analog voltage into digital representation. The ADC reports an analog voltage in terms of ADC counts, where a single ADC count is the smallest change in voltage that will affect the reported ADC value. A single ADC count is also known as the converter's least significant bit (LSB) voltage. The ADC's resolution defines the number of discrete voltages represented over a given input range. For example, a 16-bit ADC with a ±10 input range can report 65536 discrete voltages (2<sup>16</sup>) and has an LSB voltage of 0.305 mV  $\ell$ o v ÷ 2<sup>16</sup>).

The stated resolution for an ADC is a theoretical, best-case value assuming no channel noise. In reality, every ADC works in conjunction with external circuitry (amplifiers, filters, etc.) which all possess some level of inherent noise. The noise of supporting hardware, in addition to noise of the ADC itself, all contribute to the channel resolution. In general, the resolution for an ADC and supporting hardware will be less than what is stated for the ADC. The combined resolution for an in-system ADC is termed effective resolution. Simply put, the effective resolution is the equivalent resolution where analog voltages less than the LSB voltage are no longer differentiable from the inherent hardware noise.

The effective resolution is closely related to the error free code resolution (EFCR) or*flicker-free* code resolution. The EFCR represents the resolution on a channel immune to "bounce" or "flicker" from the inherent system noise. The EFCR is not reported in this appendix. However, it may be closely approximated by the following equation:

EFCR = effective resolution - 2.7 bits  $[1]$ 

The T4 and the T7 offer user-selectable effective resolution through the resolution index parameter on any one AIN channel. Internally, the ADC hardware uses modified sampling methods to reduce noise. Valid resolution index values are:

0-5 for the T4

- 0-8 for the T7
- 0-12 for the T7-Pro **[2][3]**

Increasing the resolution index value will improve the channel resolution, but doing so will usually extend channel sampling times. See section 14.0 AIN for more information on the resolution index parameter and its use.

# **T4 Appendix Analog Input Noise and Resolution [\(Referencable\)](https://labjack.com/t4-appendix-analog-input-noise-and-resolution-referencable)**

#### **T4**

The T4 is a 12-bit class device. See [Appendix](https://labjack.com/support/datasheets/t-series/appendix-a-1) A-1 for typical effective resolution.

# **A-3-1-3 T4 Signal Range [T-Series Datasheet]**

# **T4 AIN Signal Range**

Analog inputs on the T4 are single-ended only. That means the voltage of a given input terminal is acquired versus GND, and thus the signal range is simply the same as the analog input ranges of ±10V or 0-2.5V discussed in various places. See [Appendix](https://labjack.com/support/datasheets/t-series/appendix-a-3) A-3 for further analog input specs.

# **A-3-2 Signal Range [T-Series Datasheet]**

# **T4 AIN Signal Range**

Analog inputs on the T4 are single-ended only. That means the voltage of a given input terminal is acquired versus GND, and thus the signal range is simply the same as the analog input ranges of ±10V or 0-2.5V discussed in various places. See [Appendix](https://labjack.com/support/datasheets/t-series/appendix-a-3) A-3 for further analog input specs.

# **T7 AIN Signal Range**

The [instrumentation](https://labjack.com/support/datasheets/t-series/ain) amplifier in the T7 (see [Figure](https://labjack.com/support/datasheets/t-series/hardware-overview/t7-hardware) 4.2-2) provides 4 different gains:

- x1 (RANGE is ±10 volts)
- x10 (RANGE is ±1 volts)
- x100 (RANGE is ±0.1 volts)
- x1000 (RANGE is ±0.01 volts)

The input ranges are straightforward for single-ended measurements, but can be a little tricky fordifferential [measurements](https://labjack.com/support/app-notes/differential-analog-inputs) if neither channel (positive or negative) is at 0 volts.

The figures below show the approximate signal range of the T7 analog inputs at gains of x1 and x1000.

The figures below show the approximate signal range of the T7 analog inputs at gains of x1 and x1000.

Input Common-Mode Voltage, known as  $V_{cm}$ , is:

 $V_{cm} = (V_{pos} + V_{neg})/2$ 

The voltage of any input compared to GND should be within the VM+ and VM- rails by at least 1.5 volts, so if VM+ and VM- is the typical ±13 volts, the signals should be within ±11.5 volts compared to GND. See [Table](https://labjack.com/support/datasheets/t7/appendix-a-5) A5-8 for more information on VM+ and VM-.

**Example #1** - invalid because  $V_{cm}$ =10.0 with  $V_{out}$ =10.0 is invalid:

Suppose a differential signal is measured, where:

- V<sub>pos</sub> is 10.05 volts compared to GND
- V<sub>neg</sub> is 9.95 volts compared to GND
- $\circ$  G=100 (RANGE= $\pm$ 0.1)

That means:

- $V_{cm}$ =10.0 volts,
- $\circ$  V<sub>diff</sub>=0.1 volts,
- $\circ$  and the expected  $V_{\text{out}}$ =10.0 volts.

Figures for G=10 and G=100 are not shown, but  $V_{cm}$ =10.0 volts and  $V_{out}$ =10.0 volts is not valid at G=1 or G=1000, so it is not valid for gains in between.

**Example #2** - invalid because V<sub>pos</sub> compared to GND is too high:

Suppose a differential signal is measured, where:

- V<sub>pos</sub> is 12.0 volts compared to GND
- V<sub>neg</sub> is 8.0 volts compared to GND
- $\circ$  G=1 (RANGE= $\pm$ 10)

That means:

- $\circ$  V<sub>cm</sub>=10.0 volts,
- $\circ$  V<sub>diff</sub>=4.0 volts,
- $\circ$  and the expected V<sub>out</sub>=4.0 volts.

This looks almost okay in the G=1 figure below, but the voltage of  $\chi_{0s}$  compared to GND is too high so this is not valid.

### **Example #3** - valid:

Suppose a single-ended signal is measured, where:

- V<sub>pos</sub> is 10.0 volts compared to GND
- $\circ$  G=1 (RANGE= $\pm$ 10)

That means:

- $V_{cm} = 5.0$  volts,
- $V_{\text{diff}}=10.0$  volts,
- $\circ$  and the expected V<sub>out</sub>=10.0 volts.

This is fine according to the figure below.

### Input Common-Mode Voltage Range vs. Output Voltage,  $G = 1$

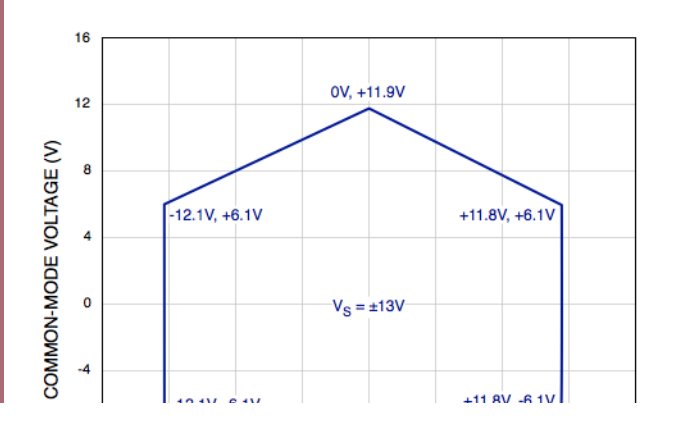

30 Jul 2019

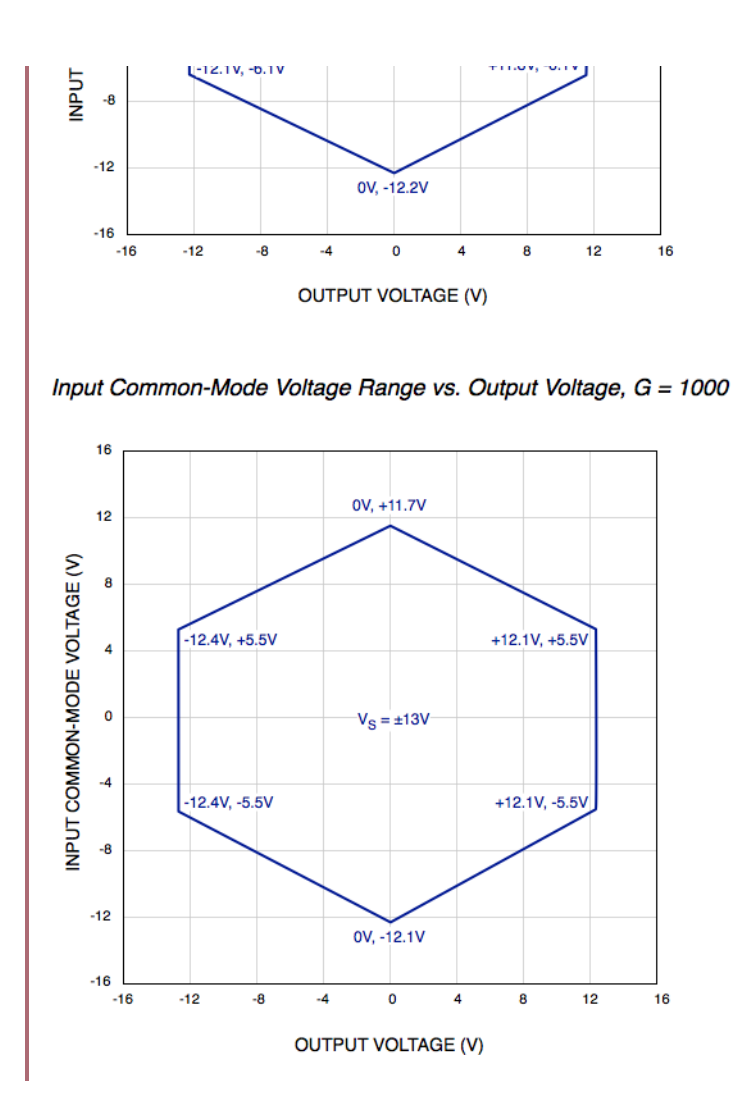

# **A-3-2 T7 Analog Input [T-Series Datasheet]**

Please see the subsections below.

# **A-3-2-1 T7 AIN General Specs [T-Series Datasheet]**

**T7**

**Table A.3-2.** T7 Analog Input Information. All specs at room temperature unless otherwise noted.

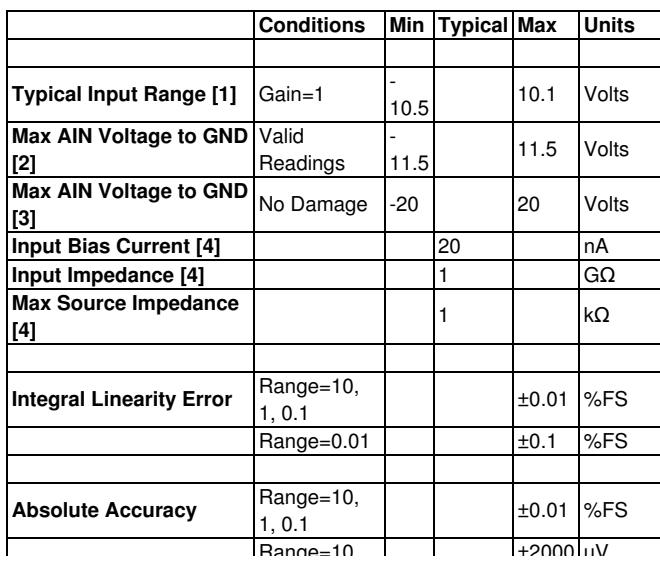

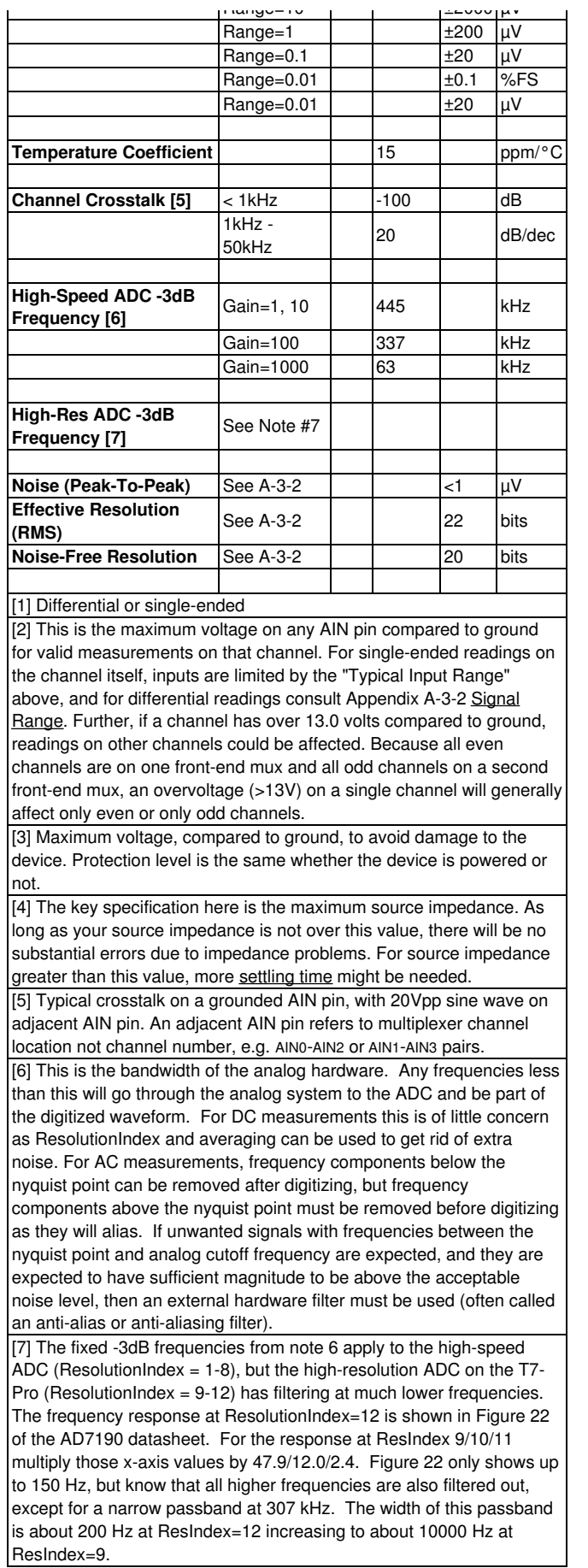

See also: Appendix A-3-2 Noise and [Resolution](https://labjack.com/support/datasheets/t7/appendix-a-3-1)

# **A-3-2-2 T7 Noise and Resolution [T-Series Datasheet]**

# **T-series Appendix Analog Input Noise and Resolution [\(Referencable\)](https://labjack.com/t-series-appendix-analog-input-noise-and-resolution-referencable)**

### **ADC Noise and Resolution**

T-series devices use an internal analog-to-digital converter (ADC) to convert analog voltage into digital representation. The ADC reports an analog voltage in terms of ADC counts, where a single ADC count is the smallest change in voltage that will affect the reported ADC value. A single ADC count is also known as the converter's least significant bit (LSB) voltage. The ADC's resolution defines the number of discrete voltages represented over a given input range. For example, a 16-bit ADC with a ±10 input range can report 65536 discrete voltages (2<sup>16</sup>) and has an LSB voltage of 0.305 mV  $\ell$ o v ÷ 2<sup>16</sup>).

The stated resolution for an ADC is a theoretical, best-case value assuming no channel noise. In reality, every ADC works in conjunction with external circuitry (amplifiers, filters, etc.) which all possess some level of inherent noise. The noise of supporting hardware, in addition to noise of the ADC itself, all contribute to the channel resolution. In general, the resolution for an ADC and supporting hardware will be less than what is stated for the ADC. The combined resolution for an in-system ADC is termed effective resolution. Simply put, the effective resolution is the equivalent resolution where analog voltages less than the LSB voltage are no longer differentiable from the inherent hardware noise.

The effective resolution is closely related to the error free code resolution (EFCR) or*flicker-free* code resolution. The EFCR represents the resolution on a channel immune to "bounce" or "flicker" from the inherent system noise. The EFCR is not reported in this appendix. However, it may be closely approximated by the following equation:

#### EFCR = effective resolution - 2.7 bits  $[1]$

The T4 and the T7 offer user-selectable effective resolution through the resolution index parameter on any one AIN channel. Internally, the ADC hardware uses modified sampling methods to reduce noise. Valid resolution index values are:

- 0-5 for the T4
- 0-8 for the T7
- 0-12 for the T7-Pro **[2][3]**

Increasing the resolution index value will improve the channel resolution, but doing so will usually extend channel sampling times. See section 14.0 AIN for more information on the resolution index parameter and its use.

# **T7 Appendix Analog Input Noise and Resolution [\(Referencable\)](https://labjack.com/t7-appendix-analog-input-noise-and-resolution-referencable)**

## **T7**

The T7 has a 16-bit ADC. The T7-Pro has the same 16-bit ADC plus a lower speed 24-bit sigma-delta ADC.

#### **Noise and Resolution Data**

The data shown below summarizes typical effective resolutions and expected channel sampling times over all resolution index values. Data for the T7 and T7-Pro data are combined and presented together for convenience, where resolution index values 9-12 only apply to the T7-Pro.

The AIN sampling time is the typical amount of time required for the ADC hardware to make a single analog to digital conversion on any channel and is reported in milliseconds per sample. The AIN sampling time does not include command/response and overhead time associated with the host computer/application.

#### **Noise and Resolution Test procedure**

Noise and resolution data was generated by collecting 512 successive voltage readings, using a short jumper between the test channel and ground. The resulting data set represents typical noise measured on any one analog input channel in ADC counts. The effective resolution is calculated by subtracting the RMS channel noise (represented in bits) from 16-bits.

Effective Resolution = 16 bits - log<sub>2</sub> (RMS Noise [in ADC counts])

**Table A.3.1.1.** T7 resolution data. Effective resolution and sampling times for various gains and resolution index settings. Resolution index settings 9- 12 apply to the T7-Pro only.

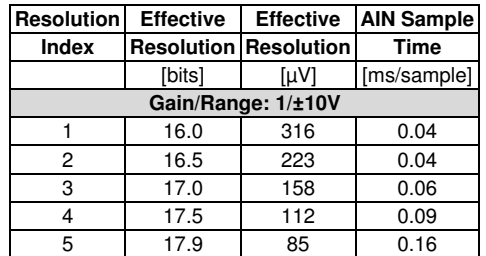

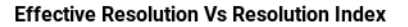

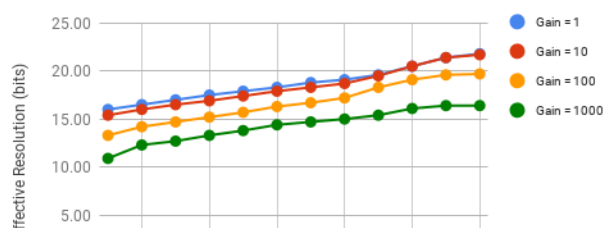

Jul 2019

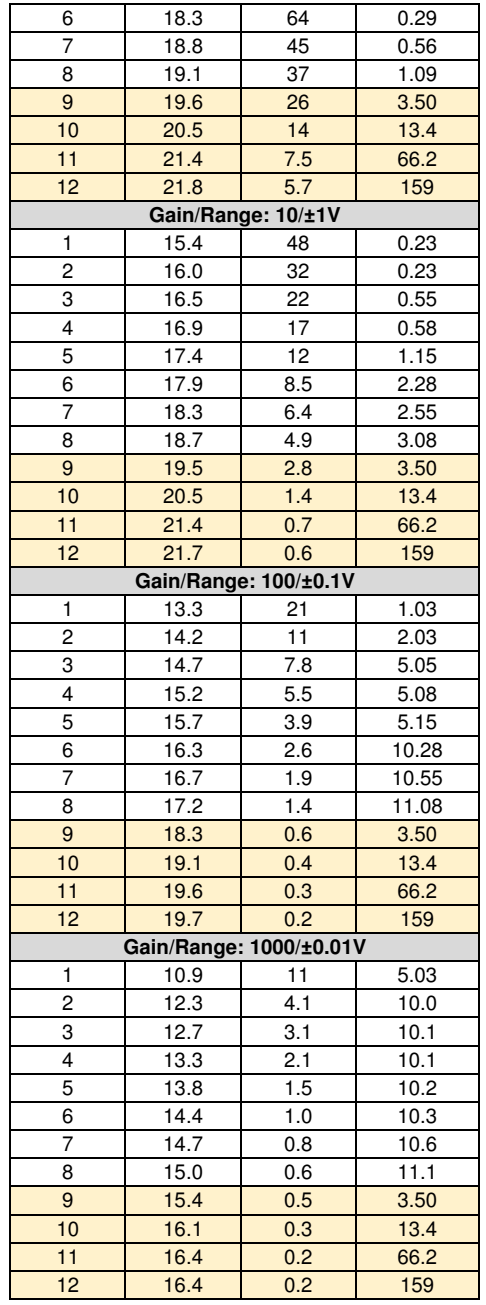

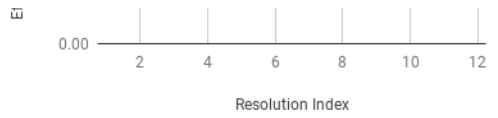

**Figure A.3.1.2.** T7 analog input effective resolution over various gains and resolution index settings.

#### **LSB Voltage Vs Resolution Index**

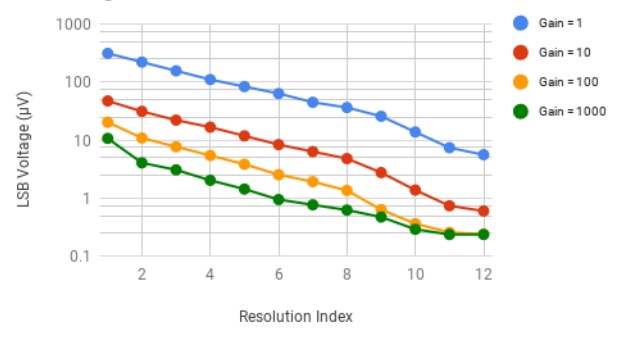

**Figure A.3.1.3.** T7 analog input LSB voltage over various gains and resolution index settings.

#### AIN Sample Time Vs Resolution Index

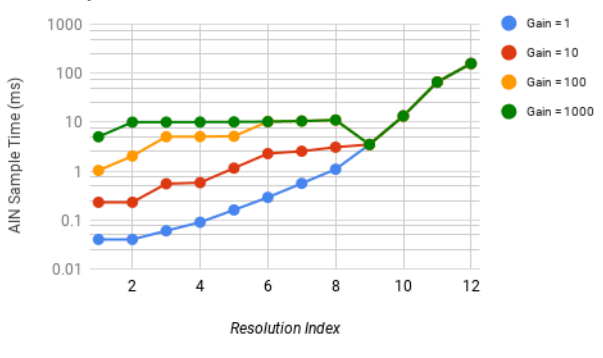

**Figure A.3.1.4.** T7 AIN sample times for analog inputs over various gains resolution index settings.

### **Notes:**

[1] The equation used to approximate the EFCR is determined using +/-3.3 standard deviations from the RMS noise measured on an AIN channel.

[2] The default value for RESOLUTION\_INDEX is 0, which equates to 8 for T7 command-response reads, 9 for T7-Pro command-response reads, and 1 for T7 & T7-Pro stream reads.

[3] The T7-Pro is equipped with a 24-bit delta-sigma ADC, in addition to the standard 16-bit ADC. Analog conversions occur on the 16-bit ADC when resolution index values 0-8 are used. Analog conversions occur on the 24-bit ADC when resolution index values 9-12 are used (command response mode only).

[4] The hi-resolution 24-bit ADC is not supported in stream mode.

# **A-3-2-3 T7 Signal Range [T-Series Datasheet]**

# **T7 AIN Signal Range**

The [instrumentation](https://labjack.com/support/datasheets/t-series/ain) amplifier in the T7 (see [Figure](https://labjack.com/support/datasheets/t-series/hardware-overview/t7-hardware) 4.2-2) provides 4 different gains:

• x1 (RANGE is ±10 volts)

x10 (RANGE is ±1 volts)

x100 (RANGE is ±0.1 volts)

- X100 (RANGE IS ±0.1 VOIIS)
- x1000 (RANGE is ±0.01 volts)

The input ranges are straightforward for single-ended [measurements](https://labjack.com/support/app-notes/differential-analog-inputs), but can be a little tricky fordifferential measurements if neither channel (positive or negative) is at 0 volts.

The figures below show the approximate signal range of the T7 analog inputs at gains of x1 and x1000.

Input Common-Mode Voltage, known as  $V_{cm}$ , is:

 $V_{cm} = (V_{pos} + V_{neg})/2$ 

The voltage of any input compared to GND should be within the VM+ and VM- rails by at least 1.5 volts, so if VM+ and VM- is the typical ±13 volts, the signals should be within ±11.5 volts compared to GND. See [Table](https://labjack.com/support/datasheets/t7/appendix-a-5) A5-8 for more information on VM+ and VM-.

**Example #1** - invalid because  $V_{cm}$ =10.0 with  $V_{out}$ =10.0 is invalid:

Suppose a differential signal is measured, where:

- V<sub>pos</sub> is 10.05 volts compared to GND
- V<sub>neg</sub> is 9.95 volts compared to GND
- $\circ$  G=100 (RANGE= $\pm$ 0.1)

That means:

- $V_{cm}$ =10.0 volts,
- $\circ$  V<sub>diff</sub>=0.1 volts,
- $\circ$  and the expected  $V_{\text{out}}$ =10.0 volts.

Figures for G=10 and G=100 are not shown, but  $V_{cm}$ =10.0 volts and  $V_{out}$ =10.0 volts is not valid at G=1 or G=1000, so it is not valid for gains in between.

**Example #2** - invalid because V<sub>pos</sub> compared to GND is too high:

Suppose a differential signal is measured, where:

- V<sub>pos</sub> is 12.0 volts compared to GND
- V<sub>neg</sub> is 8.0 volts compared to GND
- $\circ$  G=1 (RANGE= $\pm$ 10)

That means:

- $\circ$  V<sub>cm</sub>=10.0 volts,
- $\circ$  V<sub>diff</sub>=4.0 volts,
- $\circ$  and the expected  $V_{\text{out}}=4.0$  volts.

This looks almost okay in the G=1 figure below, but the voltage of  $V_{\text{cos}}$  compared to GND is too high so this is not valid.

**Example #3** - valid:

Suppose a single-ended signal is measured, where:

- V<sub>pos</sub> is 10.0 volts compared to GND
- $\circ$  G=1 (RANGE= $\pm$ 10)

That means:

- $\circ$  V<sub>cm</sub>=5.0 volts,
- $\circ$  V<sub>diff</sub>=10.0 volts,
- and the expected  $V_{\text{out}}$ =10.0 volts.

This is fine according to the figure below.

#### Input Common-Mode Voltage Range vs. Output Voltage,  $G = 1$

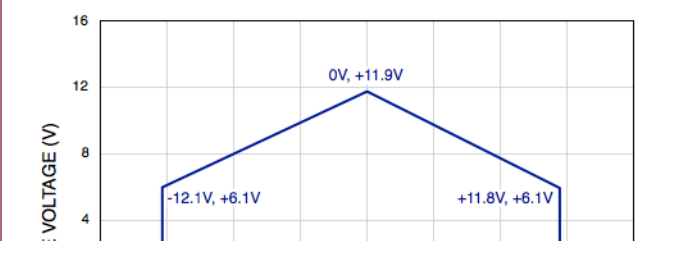

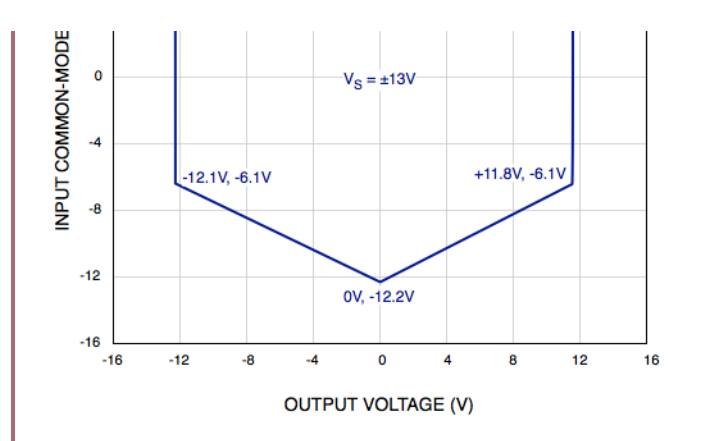

Input Common-Mode Voltage Range vs. Output Voltage, G = 1000

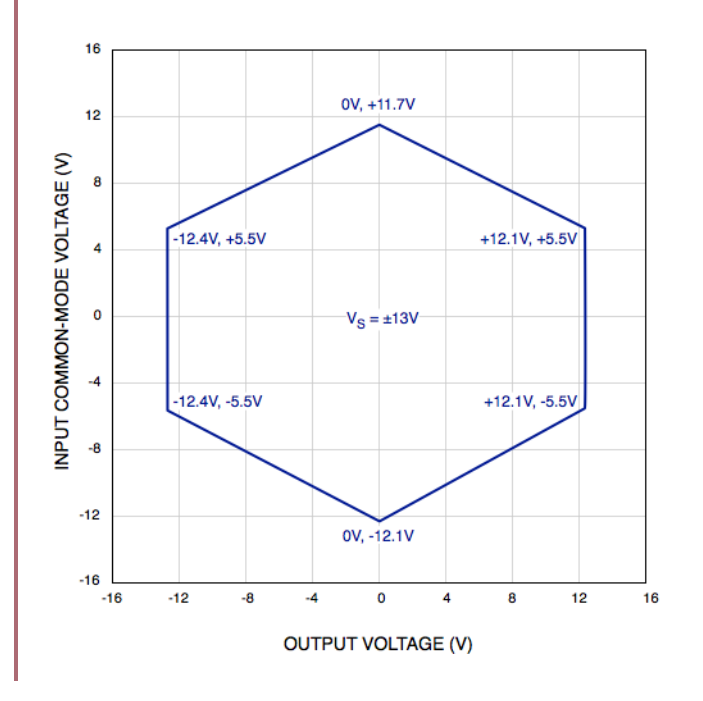

# **A-4 Analog Output [T-Series Datasheet]**

Specifications for [analog](https://labjack.com/support/datasheets/t-series/dac) output channels (DAC0 and DAC1) are shown below.

**T4**

**Table A4-1.** T4 DAC Information. All specs at room temperature unless otherwise noted.

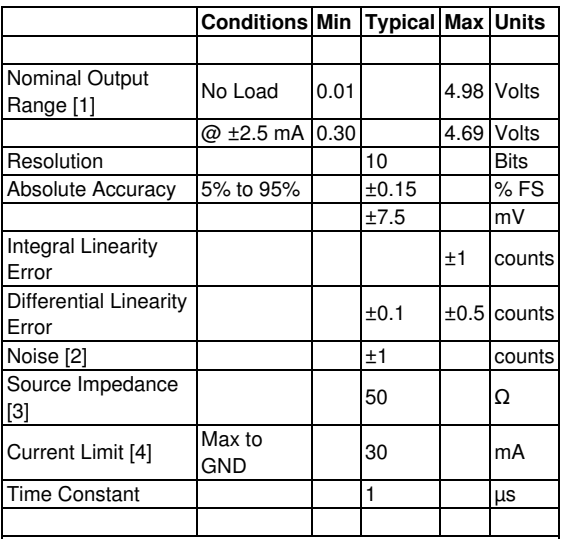

[1] Maximum and minimum analog output voltage is limit e d by the supply voltages (VS and GND). The specifications assume VS is 5.0 volts. Also, the ability of the DAC output assume vs is 5.0 volts. Also, the ability of the DAC output<br>buffer to driver voltages close to the power rails, decreases with increasing output current.

### [2] TBD

[3] For currents up to about TBDmA, this source impedance dominates the error due to loading. For example, if you load DAC0 with a 1000 ohm resistor from DAC0 to GND, and set DAC0 to 3.0V, the actual voltage at theDAC0 terminal will be about  $3.0*1000/(50*1000) = 2.86V$ . For currents > TBDmA, you increasingly get added droop due to the ability of the outpu increasingly get added droop due to the ability of the output<br>buffer to drive substantial current close to the power rails. [4] The output buffer will limit current to about TBDmA and can maintain this value continuously without damage. Take, for example, a 100 ohm resistor from DAC0 to GND, with the internal source impedance of 50 ohms, and DAC0 set to 4.5V. A simple calculation would predict a current of 4.5/(50+100) = 30mA, but the output buffer will limit the current to TBDmA. A simple calculation taking into account only the voltage droop due to the internal 50 ohm resistance would predict a voltage at the DAC0 terminal of 4.5\*100/(50+100) = 3.0V, but since the current is limited to TBDmA the actual voltage at DAC0 would be more like 100\*0.02 = 2.0V.

**Table A4-2.** T7 DAC Information. All specs at room temperature unless otherwise noted.

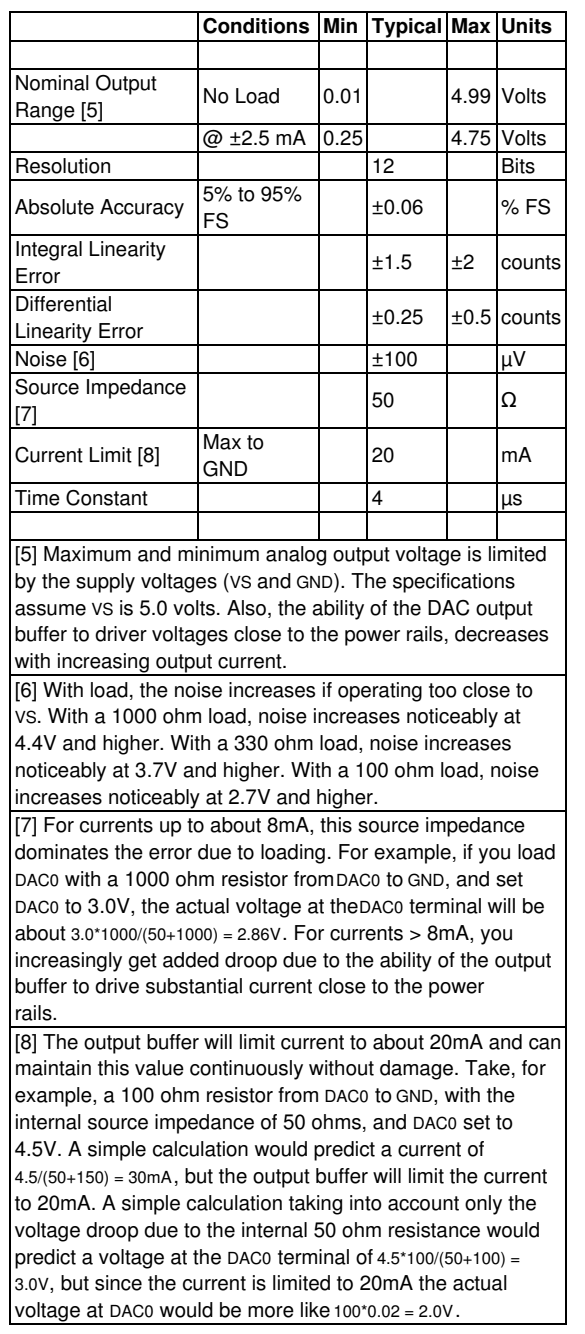

# **A-5 General Specs [T-Series Datasheet]**

All specs at room temperature unless otherwise noted.

## **Power Supply Input**

The following table shows the supply voltage that is required. The USB hub or 5V USB adapter in use should fall within the acceptable range.

## **Table A5-1.**

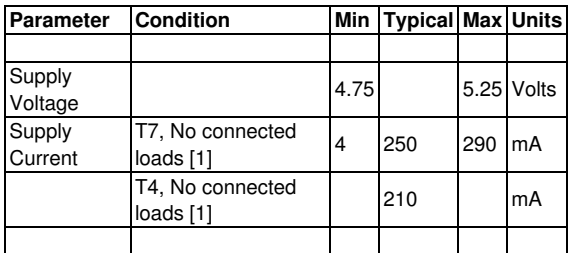

[1] Supply current will vary, depending on communication and enabled functionality. See Power Consumption section below for more details. Total continuous supply current should be kept to 500 mA or less.

### **VS Outputs**

The following table provides specifications for the VS outputs.

**Table A5-2.**

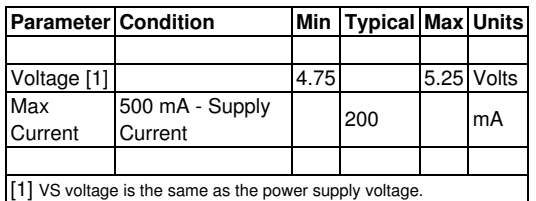

# **System Clock**

## **Table A5-3.**

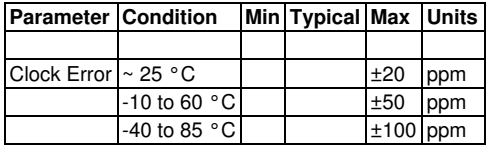

### **Physical**

### **Table A5-4.**

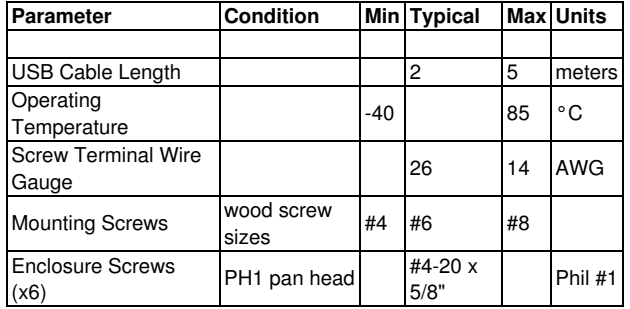

### **Power Consumption**

At this time USB and Core speed are not intended for user level control, but have been included in the following table to show the capabilities of the device. The values shown are typical.

## **Table A5-5. T4 Power Consumption**

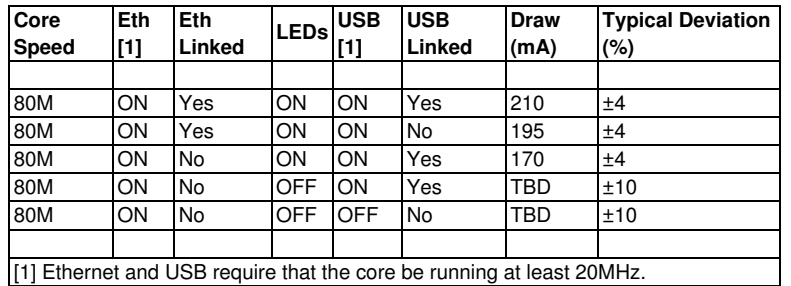

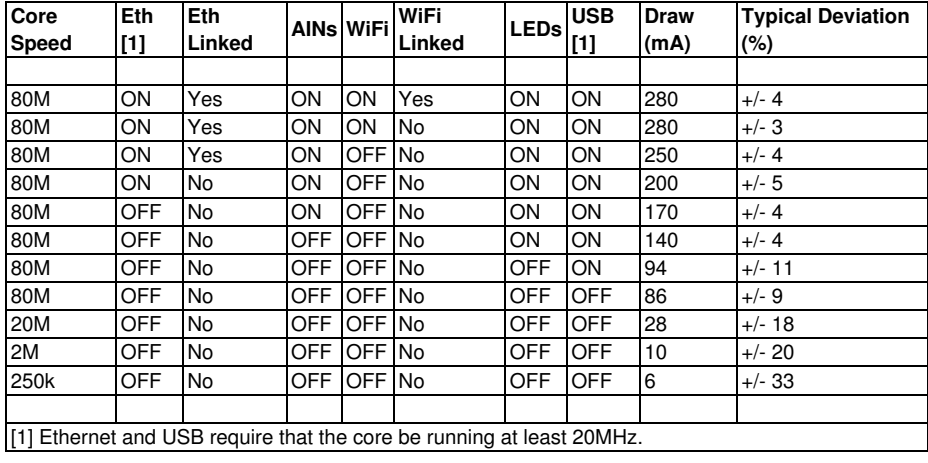

# **200µA and 100µA Current Sources - T7 Only**

**Table A5-7.**

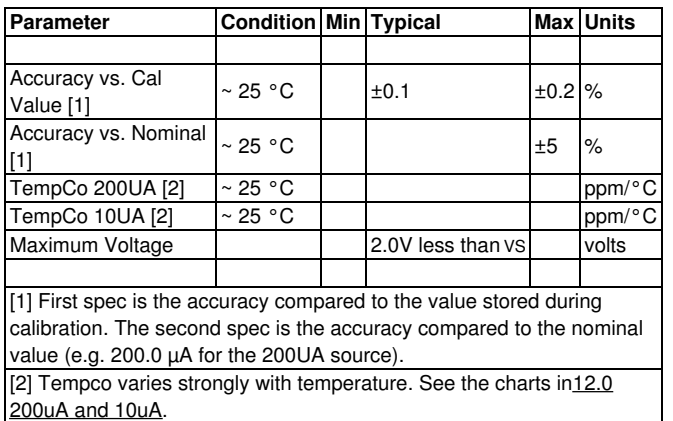

### **VM+ and VM- (T7 Only)**

## **Table A5-8.**

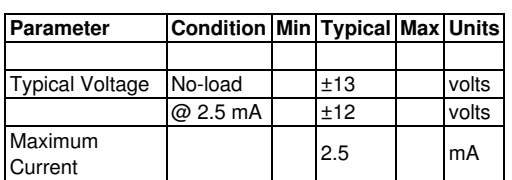

# **Appendix B - Drawings and CAD Models [T-Series Datasheet]**

T-Series enclosure and OEM drawings and models are provided in several neutral file formats. Please see device-specific subsections below.

# **B-1 T4 Drawings and CAD Models [T-Series Datasheet]**

CAD drawings are attached to the bottom of this page. The free onlin[eAutodesk](https://viewer.autodesk.com/) Viewer can be used to view these and make measurements among other things.

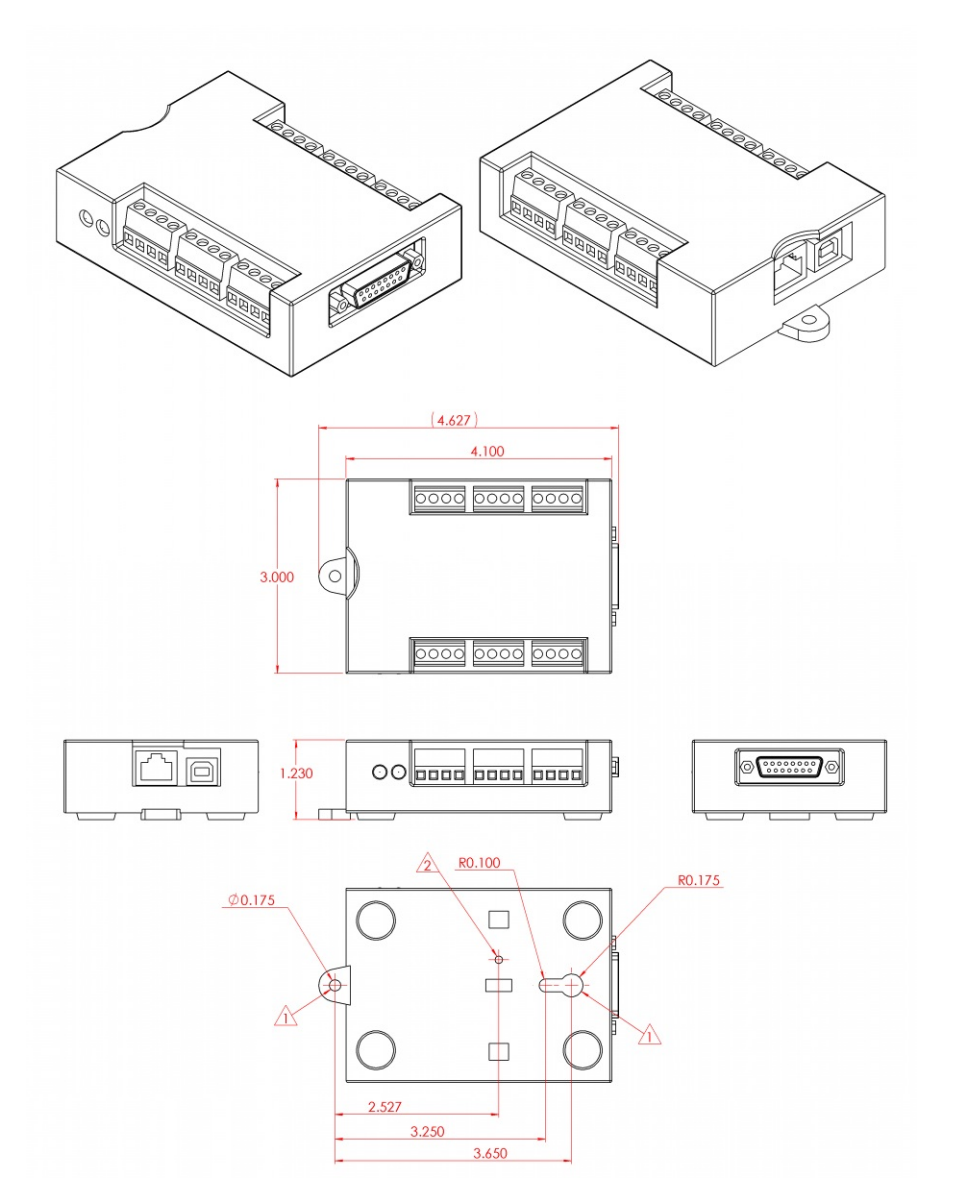

#### **Notes:**

- 1. Mounting holes are sized for #8 panhead screws.
- 2. Receptacle holes for plastic DIN rail clip ([TKAD](https://labjack.com/accessories/din-rail-mounting-clip)).
- 3. Dimensions in inches.

# **Weight**

T4 in red enclosure  $= 144$  grams

T4 no enclosure = 74 grams

 $T4$ -OEM = 30 grams

### **More Details**

See the [OEM](https://labjack.com/support/datasheets/t-series/oem-versions) page for details on connector pin-headers, holes, power supply information, part options, and more.

Common neutral format CAD models are provided below. Right-click and select the "Save link as..." option to download STEP files.

**File Attachment:**  $T4.$ STEP [T4\\_OEM.STEP](https://labjack.com/sites/default/files/T4_OEM_0.STEP) [T4\\_PCB.DXF](https://labjack.com/sites/default/files/T4_PCB_0.DXF)

# Demo Fusion360 Embed

 $\bullet\bullet\bullet$ 

# **B-2 T7 Drawings and CAD Models [T-Series Datasheet]**

...

## Add new [comment](https://labjack.com/support/datasheets/t-series/appendix-b-2#comment-form)

CAD drawings are attached to the bottom of this page. The free onlin[eAutodesk](https://viewer.autodesk.com/) Viewer can be used to view these and make measurements among other things.

30 Jul 2019

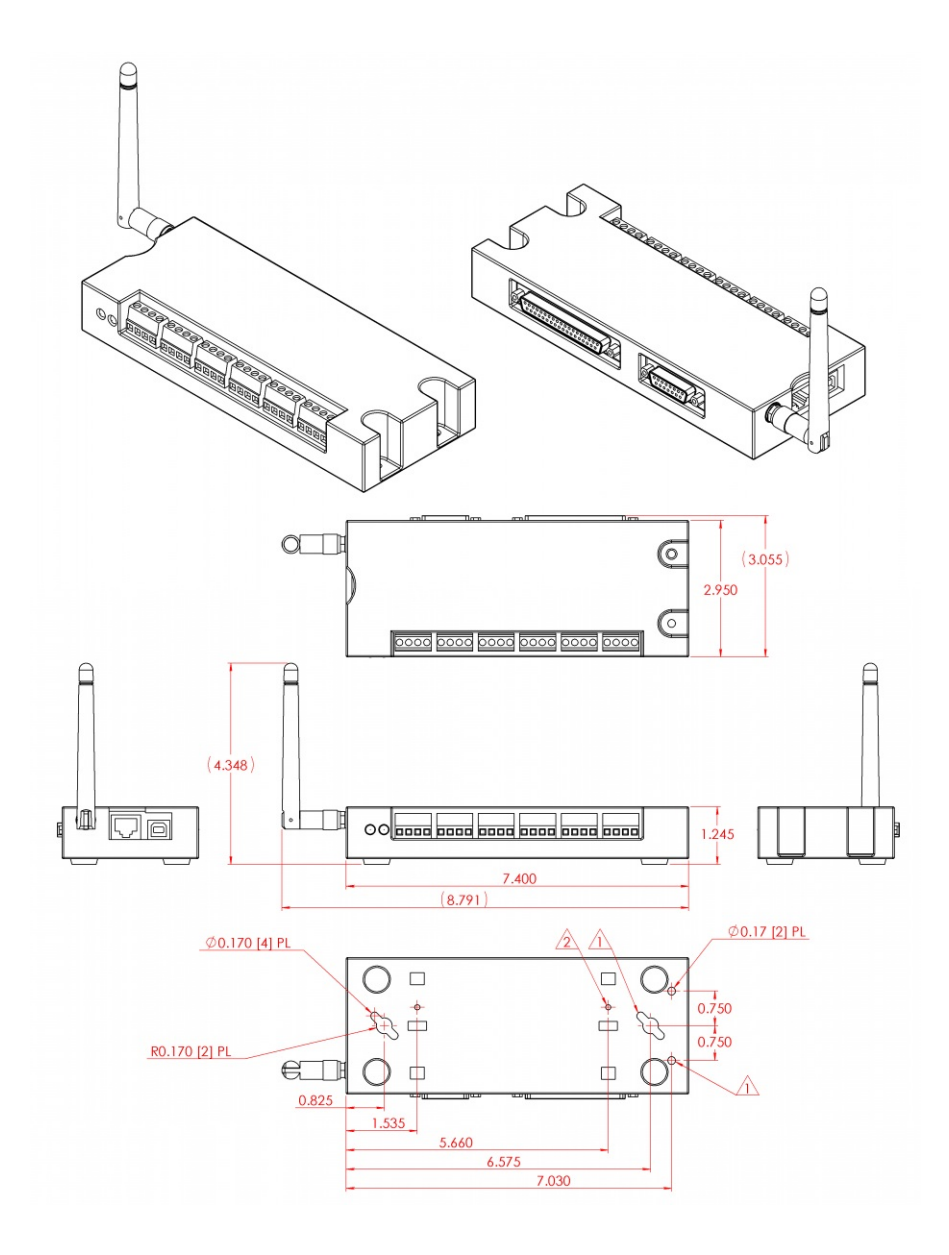

#### **Notes:**

- 1. Mounting holes are sized for #8 panhead screws.
- 2. Receptacle holes for plastic DIN rail clip ([TKAD](https://labjack.com/accessories/din-rail-mounting-clip)).
- 3. The T7-Pro is depicted above. The standard T7 does not have a wireless antenna.
- 4. Dimensions in inches.

### **More Details**

See the [OEM](https://labjack.com/support/datasheets/t-series/oem-versions) page for details on connector pin-headers, holes, power supply information, part options, and more.

Common neutral format CAD models are provided below. Right-click and select the "Save link as..." option to download STEP files.

#### **File Attachment:**

 $\Box$  [T7.IGS](https://labjack.com/sites/default/files/2013/09/T7.IGS) **[T7.STEP](https://labjack.com/sites/default/files/2013/09/T7.STEP)** [T7\\_Pro.IGS](https://labjack.com/sites/default/files/2013/09/T7_Pro.IGS) [T7\\_Pro.STEP](https://labjack.com/sites/default/files/2013/09/T7_Pro.STEP) [T7\\_OEM.STEP](https://labjack.com/sites/default/files/T7_OEM.STEP) [T7\\_Pro\\_OEM.STEP](https://labjack.com/sites/default/files/T7_Pro_OEM.STEP) [T7\\_PCB.DXF](https://labjack.com/sites/default/files/T7.DXF)

# **Appendix C - Firmware Revision History [T-Series Datasheet]**

# **C-1 T4 Firmware Revision History [T-Series Datasheet]**

# **T4 Firmware Overview**

Use the [Kipling](https://labjack.com/support/kipling) software program to load the firmware files onto a T4. Also use Kipling to identify the current firmware version on your T4.

# **Change Log**

**1.0002:** Initial release firmware for the T4.

# **C-2 T7 Firmware Revision History [T-Series Datasheet]**

# **T7 Firmware Overview**

You will need the [Kipling](https://labjack.com/support/kipling) software program to load the firmware files onto a T7. Also use Kipling to identify the current WiFi and Firmware versions on your T7.

# **Change Log**

## **1.0225:**

Additions:

\*I2C lua library.

\*Cleanse Function. \*Unit options to AIN\_EF Thermistor.

\*IO\_Config checksum.

\*Stream start time stamp.

\*Firmware will now prevent incompatible firmware versions from being loaded.

\*SNTP last time register.

\*SPC debugging waveform output.

\*TDAC\_SPEED\_THROTTLE register.

\*Timeout feature for DIO\_EF Frequency In (indices 3, 4, and 11). \*UART buffer protection error checks.

\*New error code to indicated that a directory search has completed. This change breaks versions 1.23 and below of the microSD Card Utility, please download version 1.24 or higher.

## Changes:

\*TDAC functions will now default to a lower speed: ~100 kHz instead of 400.

\*Stream will now set the settling time for single channel stream to 10 us regardless of range and resolution settings.

\*The FIO0 jumper will now prevent startup scripts from running.

\*Minimum value of I2C throttle is now 46000. Smaller values were causing errors.

\*Changed SNTP server to pool.ntp.org

\*The USB interface will now reset itself if a packet going to the host takes more than 100 ms.

\*SNTP minimum update interval set to 10 s.

\*Updated AIN\_ALL\_NEGATIVE\_CH to allow reads and writes of 1 to represent "differential" without requiring that the proper channel be specified.

\*The externally clocked stream divisor will now default to 1, was 0.

## Fixes:

\*Bug that was disabling the watchdog time if the LEDs were set to low-power mode.

\*Bug that was causing AIN\_EF Average and Threshold to erroneously throw stream errors.

\*Bug in the Lua interval function.

\*Bug that was preventing Stream\_Out3 from being written to.

\*Bug that was causing DIO\_EF to return old values after being reset.

\*Bug that was causing stream special channels to corrupt AIN channels.

\*Bug that was causing stream to return erroneous data for hardware counters.

\*Bug that was causing the Thermocouple Type-c calculation errors above 1600 degrees C.

## Warnings:

\*Updating to this version from 1.0206 or lower will reset the startup configuration.

### **Click To Expand [Change](#) Log**

## **1.0188:**

Changes / Additions:

\*Added AIN\_EF support for RTDs, thermistors , Type-C thermocouples, and Type-S thermocouples.

\*Updated DIO\_EF modes 3, 4 and 5. In continuous mode they will measure every edge. In one-shot mode reading the value will no longer clear the result (that same value will be returned until a new measurement has been completed).

\*Added digital channel support to stream.

\*IO memory system revised. Old IOMEM functions removed from lua.

\*Added LFN support to the modbus file IO interface.

\*SD card format can now be read.

\*Added FIFO user mem.

- \*device name will now immediately update when the default value is written.
- \*RTC functions will allow volatile writes when RTC is not present
- \*Ethernet will now allow two connections to port 502.
- \*Changed I2C buffer sizes to 128, was 40.
- \*SHT enable-line control will now default to ON.
- \*Added stream trigger support.

#### Bug fixes:

\*DACs can now handle being interrupted by stream.

- \*Ethernet will now reconnect properly after link is lost.
- \*Fixed a bug that was causing the RTC to set to invalid values.
- \*Fixed a bug causing DIO\_EF to use the wrong value for calculations when the clock source period was set to zero.
- \*Fixed a bug that was causing C-R streams to get stuck in auto-recover.

**1.0146:** Fixed a bug that would prevent UART from being disabled once enabled. Also fixed a bug involving AIN\_EF power-up default settings. On previous versions of firmware, configuring some AIN\_EF channels as thermocouples, and then saving those settings as power-up defaults would cause the device to enter a continuously-resetting state on the next power reset wherein the LEDs would blink rapidly. It is possible to recover from the continuously-resetting state by jumpering a wire between SPC and FIO3, or between SPC and FIO2.

**1.0144:** Fixed FIO2 jumper detection. Fixed a bug causing DIO\_EF options to always report zero.

**1.0142:** DIO\_EF indices 3, 4, 5, and 11 will not reset automatically if in one-shot mode and not currently working on a measurement. Improved stream performance under certain conditions. Opening a file that does not exist using mode 'r' will no longer produce an invalid handle. Some UART registers will no longer allow writes while UART is enabled. Added SNTP update interval control register, default is 0 which is OFF.

**1.0137:** HTTP templating will now only be used on files with htm or html extensions. DIO EF L2L will now be rearmed when reset. Fixed a bug causing 32-bit clock sources to be truncated to 16-bits.

**1.0135:** Added checksum verification to SHT communication, which is the type of communication used by the EI-1050 temperature/humidity probe. This solves a potential problem that arises with EI-1050 probes using long (>6ft) of wire.

**1.0134:** Added DIO\_EF debounce modes 5 and 6. Fixed calendar time reads. Changed file system to FatFS, this solved the file creation issues. Added AIN EF RTD modes, excitation modes 3,4,5 are new. Fixed a crash that would occur during lua compilation if a syntax error is encountered. Added DIO EF index 12 (Conditional reset). Changed File IO modbus interface, this interface is not backwards compatible with code that was written to access the SD card on previous firmware versions.

**1.0126:** Fixed a bug causing STREAM\_SETTLING to always return zero. Fixed a bug causing stream to go into digital only mode erroneously.

**1.0124:** Fixed a bug that was causing PWM run improperly when initialized to 0% duty cycle. Fixed error codes produced by Test\_U32. Fixed bugs causing AIN\_SETTLING and UART\_BAUD\_RATE registers to report incorrect values when read. Added AIN\_EF\_AutoRMS index 11.

**1.0119:** Fixed a stream bug that could cause overlaps to go unreported. Changed firmCounter with debounce modes. Added AIN\_EF index 10, RMS\_Flex.

**1.0117:** Bug fixes. DIO EF set to quadrature will now return the count in READ A F.

**1.0114:** StreamNumScans will now be set to zero when stream is disabled. Increased I2C buffers to 40 bytes. Changed read\_B for DIO\_EF indices 3, 4, and 11. Changed analog multiplexer update sequence. Fixed a bug could cause stream to incorrectly calculate USB packet size.

**1.0109:** Fixed a bug causing the MSb in UART data to be cleared. The data type of the UART data registers was changed from BYTE to UINT16.

**1.0108:** Fixed bugs causing DIO\_EF index 3, 4, and 11 to return bad readings when reading multiple signals. Added ASYNCH parity and number of stop bit options.

**1.0105:** Slight improvement to stream performance. Modified temperature sensor calibration constants for better accuracy between 0 and 40 ºC. Added eFrequencyIn.

**1.0103:** Stream data analog results capped to 0xFFFE to ensure proper auto-recover scan placement. Changed Ethernet\_Apply\_Settings to uint32. AIN# (0:254) NEGATIVE CH will now allow extended channels to specify Channel + 8 to signify differential.

**1.0102:** Bug fixes related to externally clocked stream. Using a packet sent over Ethernet to adjust Ethernet power will now cause an error. Added Ethernet\_Apply\_Settings register. Changed DIO\_EF 3, 4, 5, and 11 to default to one-shot mode. WiFi IP will now be set to 0 when powered down. Increased max stream-out buffer to 16384.

**1.01:** New features added: DIO\_EF, AIN\_EF, Stream-Out, Software Watchdog, 1-Wire, UART, Scripting (Alpha), HTTP Server (Alpha). Bug Fixes.

**1.0091:** Hardware watchdog enabled. Unused DIO\_EF binary results will now return zero instead of internal numbers.

**1.0090:** Reversed logic on the one-shot option of DIO\_EF index 11. DIO\_EF index 3,4,11 will not return period for READ\_A, READ\_A\_F and frequency for READ\_B\_F. The binary version of READ\_B returns 0.

**1.0088:** Bug fixes. Added LSb first option to SPI. DIO\_EF index 11 result registers changed to match index 3 and 4.

**1.0087:** Added array functions for Lua. Added support for reading DIO\_EF indexes 7, 8, 9, and 10 from stream.

**1.0086:** Bug fixes. Added DIO\_EF reads to stream, only quadrature is currently supported others are on the way.

**1.0083:** Added an error code for invalid channels added to the stream scan list. Quadrature will now determine the initial direction during initialization. Fixed a problem causing DIO#(0:22)\_EF\_READ\_B to throw inappropriate errors.

**1.0081:** Added lua "bit" library subset: band, bnot, bor, bxor, lshift, rshift. Added SPI\_GO register

**1.0080:** Ethernet will now be powered up more slowly. Lua intervals now work with fractional values.

**1.0079:** Bug fixes.

**1.0078:** Updated stream error codes. Added Lua DEFAULT registers.

**1.0074:** Added asynch.

**1.0071:** Added streamable registers for system and core timers and a capture register for the upper 16-bites of data from 32-bit channels. Bug fixes.

**1.0065:** New feature to read files from the SD card through modbus. Fixed a bug causing improper number conversions during Lua compilation.

**1.0059:** Added save and run at startup features to scripting.

**1.0058:** Changed ReST to use read and write instead of R and W. HTTP bug fixes. 1-wire support added.

**1.0051:** Added ReST interface. Fixed a bug preventing Ethernet from clearing the watchdog. HTTP updated to chunked transfers. Default lines for SBUS will now be 0 for data, 1 for clock, 2 for power. SBUS power delay set to 20 ms.

1.0044: Fixed a bug causing bad steps from the HS converter with internal FW 1.0026. AIN EF big changes, most modes disabled. Thermocouple mode added. Added Thermocouple options for <sup>9</sup>C and <sup>9</sup>F. K is default. Added option for AutoZero. Fixed bugs in TC calculations. Changed ambient temp adjustment to -4.3 °C. Added new Lua interval feature. Added clock\_source smooth update feature for prescale and reload value. Fixed a bug preventing divisors from working on 16-bit clock sources. Other clock-source bug fixes. Added new AIN\_EF system to startup config, no read function exists at this time. Clock-source smooth update will not take effect until a new roll value has been written. AIN EF CJC default address has been set to device temperature. Bug fixes related to startup configuration. Uncalibrated devices will now return binary results. Register 43990 has been added to switch to nominal calibration. Fixed a bug causing multiple power register writes to get the wrong value. Added slope offset AIN\_EF type. Changed analog startup delay to 10 ms. WiFi status will no longer return WIFI\_UNPOWERED while the module is being prepared for sleep. When a script is stopped any opened files will now be closed and any lua IO mem writes will be deleted. Fixed lua interval bugs. Several changes to allow power levels to switch more gracefully.

**1.0017:** Updated I2C so higher numbers correspond to higher speeds. Fixed a bug causing bad data to be read from power settings. Attempted to alleviate an erroneous stream overlap error when starting stream. Updated stream to support O-Stream using modbus addresses. Changed WiFi to set the ping and reset timers to 150% normal times after receiving a modbus packet. Updated to USB 2.9. Factory jumper will now reset Ethernet, Power, WiFi, IO, and Watchdog settings. Fixed a bug that prevented stream out from accepting data as an array. Fixed a bug that could cause random error codes when enabling the swdt. AIN14 will now return volts instead of kelvin. Device and ambient temperature registers added.

**1.0000:** Stream features added and timing calibrated. Stream bug fixes. I2C modbus interface updated. Added z-phase support to quadrature. Digital EF bug fixes and feature additions.

**0.9421:** Added stream support. EF clock source roll value is now specified as the number of counts instead of the roll value. SHT can now be read. Both H and T are locked in high-resolution mode. T is being retuned in Kelvin. Changed AIN settling to a float and number of microseconds. Added stream overlap detection. Analog EF will now run normal settling time before starting the acquisition stream. DIO port registers changed back to contain inhibit in the upper byte. Changed Stream channel numbers from analog channel numbers to modbus addresses. Added custom AF mode. Channels limited to 0-15. Added WiFi constant ping and reset upon timeout. Added block to prevent reading the flash chip while WiFi initializes. Shortened WiFi rejoin times. Changed stream enable/disable to one modbus address. Added core timer reg. Fixed a C-R settling time bug. I2C Ack array moved to its own register.

**0.9308:** Improved response time to WiFi joining failures. AIN negative channels will now default to 199. Fixed a problem that could cause AIN settings to be applied to the wrong channel.

**0.9305:** Added O-Stream synchronization. Fixed several O-Stream bugs. WiFi Data-Rate parameter moved. All comm settings will be reset to factory default. Fixed problems with the PORT IO inhibit parameter.

**0.9301:** Due to several issues this firmware is no longer available-Added some External Flash error codes. Added support for four O-Stream channels. Fixed an error in DIO port write functions that was caused by the switch from mask to inhibit. Fixed a bug in stream that was causing scans of 3 channels to not terminate until after a forth channel. Fixed several O-Stream bugs. No more known O-Stream bugs.Fixed a bug in stream buffer status reporting.

**0.9206:** Added support for WiFi 3.10. Added WiFi data rate, WiFi Upgrade, and WiFi Upgrade Status registers. Reading device name now returns the device's current name rather than what is saved in flash.

**0.9203:** Changed WiFi options data type from u32 to u16. USB will now resume properly. Changed I2C address to lower 7 bits. Added support for WiFi 3.04, support for previous versions removed due to protocol incompatibility. Added current source value reads. Major changes to WiFi modbus interface. Moved WiFi SSID and passphrase registers. Added WiFi factory reset command. Added AF (analog features). Added new stream target (no target). To signal C-R mode. If target is set to zero firmware will send data to the source that calls stream enable. Some changes to A-R stream. Stream registers will now tolerate individual access. Changed stream to use normal AIN settings. Fixed a bug causing SHT reads to return I2C info. Amended the startup configuration functions to work with the new clock source write functions. Added stream sample signaling. Cleaned up an endianness confusion in the Ethernet stack.

**0.9013:** The WiFi options register can now be used to control DHCP. USB will now force a system reset if it gets zero length packets. It is now possible to turn DSFs off. DSF mode 2 will now throw an error if the output line is set high. Improved P cap and N cap and PWM readings.

**0.9010:** All non user-configurable WiFi settings will now be set every time the joining process is started.

**0.9009:** Fixed random error codes from WiFi scan start. WiFi will now respond or UDP or TCP packets. There is still only one socket.

**0.9006:** A zero length modbus packet received over USB will cause a device reset. Changed FIO port writes over to the new inhibit system. The clear register will now reset the WDT. Added fix to change MACs with 0x89 to 0x87. Extended the MAC fix checks.

# **Appendix D - Packaging Information [T-Series Datasheet]**

# **D-1 T4 Packaging Information [T-Series Datasheet]**

# **Package Contents:**

The normal retail packaged T4 consists of:

- T4 unit itself in red enclosure
- USB cable (6ft / 1.8m)
- Ethernet Cable (6ft / 1.8m)
- USB 5V power supply
- Screwdriver

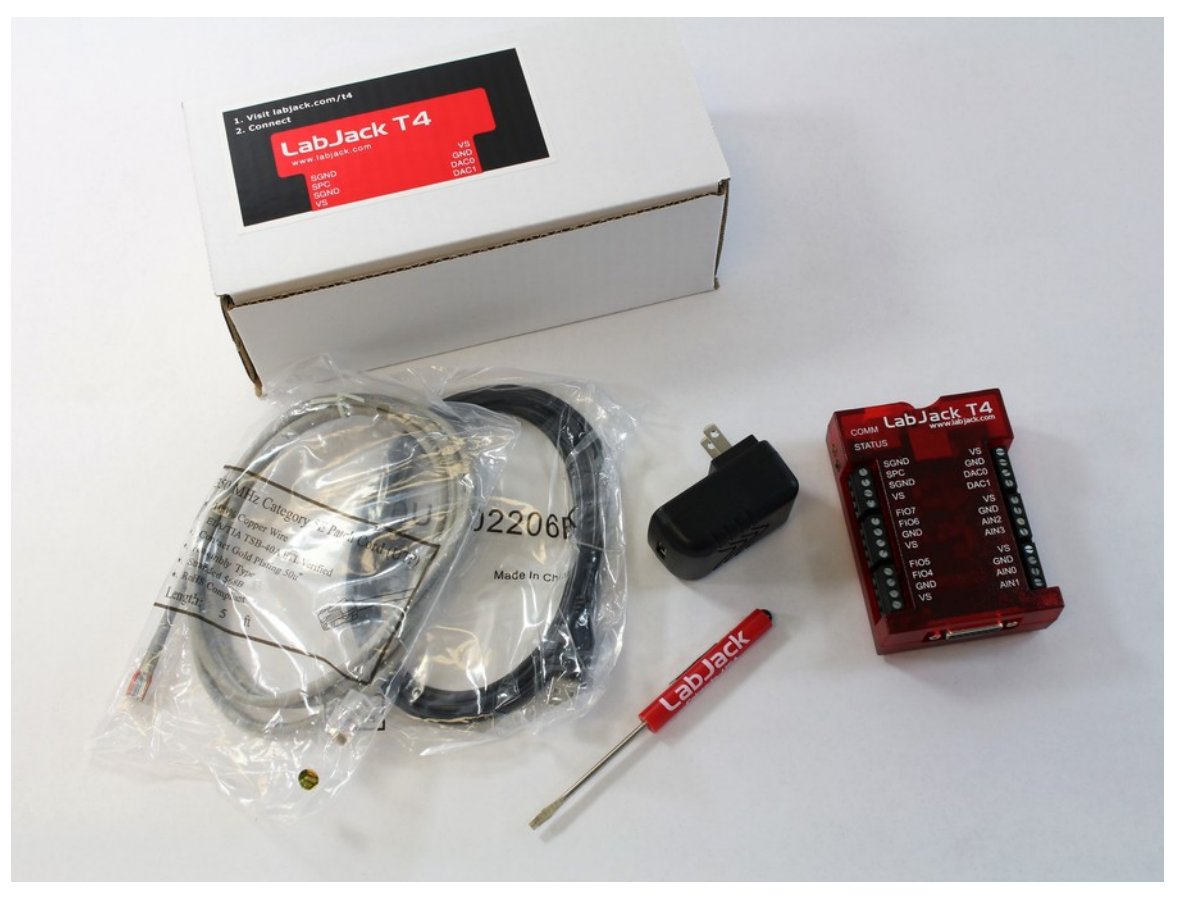

#### **Other package details:**

There is no software CD included, so an internet connection is required to download software. Go to the T4 Support Homepage (labjack.com/support/t4) to get started.

Contact support@labjack.com for additional information on shipping.

Package size: 8.5" x 4" x 3" Package wt: 1.0lb

# **D-2 T7 Packaging Information [T-Series Datasheet]**

## **Package Contents:**

The normal retail packaged T7 or T7-Pro consists of:

- T7 (-Pro) unit itself in red enclosure
- USB cable (6ft / 1.8m)
- Ethernet Cable (6ft / 1.8m)
- USB 5V power supply
- **Screwdriver**
- Antenna (T7-Pro only)

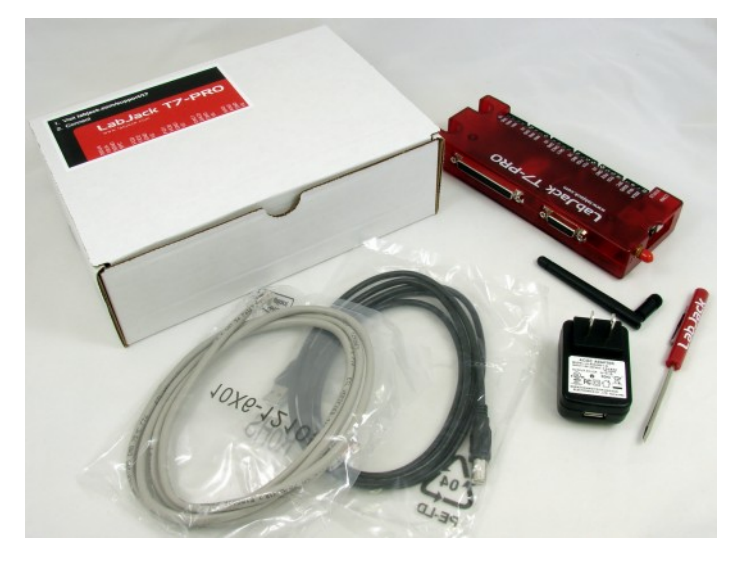

#### **Other package details:**

There is no software CD included, so an internet connection is required to download software. Go to the T7 Support Homepage (labjack.com/support/t7) to get started.

Contact [support@labjack.com](mailto:support@labjack.com) for additional information on shipping.

Package size: 10" x 7" x 3" Package wt: 1.2lb

# **Appendix E - Software Options [T-Series Datasheet]**

# **T-Series [Software](https://labjack.com/t-series-software-options) Options**

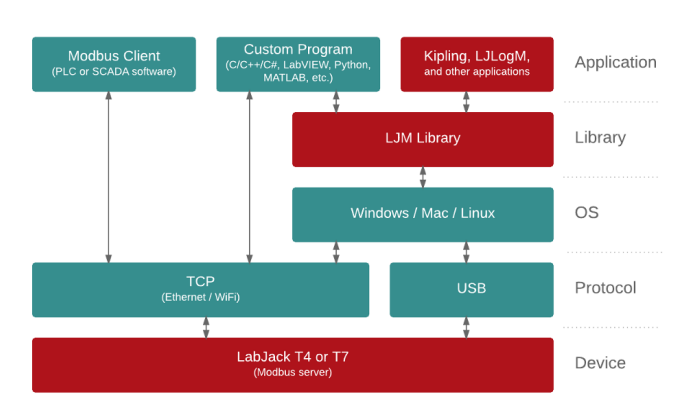

In general, communicating with a T-Series device is quite straightforward. First, look at the T4/T7 [Datasheet](https://labjack.com/support/datasheets/t-series) or [Modbus](https://labjack.com/support/software/api/modbus/modbus-map) Map to find the data addresses you want to write or read. Then use one of the software options below to write or read those data addresses.

### **LabJack software** (always free):

- [Kipling](https://labjack.com/support/software/applications/kipling): A graphical utility for testing, configuration, and troubleshooting. The Register Matrix tab can write and read almost any register.
- Sample applications:
	- [LJLogM](https://labjack.com/support/software/applications/ljlogm) is a simple Windows graphical application to read up to 16 registers by name at a specified interval (typically < 100 scans/second). It displays the values on the screen, can apply scaling, and can log to file.
	- o [LJStreamM](https://labjack.com/support/software/applications/ljstreamm) is similar to LJLogM but uses stream mode for typical scan rates of > 100 scans/second.
	- o See the [full](https://labjack.com/support/software/applications/t7) list
- LJM [Library](https://labjack.com/ljm): The high-level cross-platform programming library for simplifying device communication.
- LJM [wrappers/examples](https://labjack.com/support/software/examples/ljm) are available for many languages including Python, LabVIEW, C, Matlab, C# and Visual Basic .NET, and DAQFactory.
- Programming through direct [Modbus](https://labjack.com/support/software/examples/modbus): You can develop an application that talks directly to the LabJack device over Modbus TCP (Ethernet and WiFi only)

using normal TCP sockets and optionally whatever special Modbus support might be available.

• Lua [Scripting](https://labjack.com/support/datasheets/t7/scripting): Lua code can be loaded on the T-Series' processor itself and executed autonomously. Typically this is done as a complement to software running on a host, but some advanced standalone applications use Lua scripts as the only software.

## **Third-party software:**

- [DAQFactory:](https://labjack.com/support/software/3rd-party-applications/daqfactory) DAQFactory is measurement and automation software from [AzeoTech](http://www.azeotech.com/). The free Express version of DAQFactory works with T-Series Devices with limitations on the number of channels. DAQFactory allows non-programmers to make custom applications. It is easy to collect input data, convert to engineering units, display it, and log it to file, without any programming. Scripting is also supported so you can do advanced applications with control and automatic setting of outputs.
- Modbus Client [Applications](https://labjack.com/support/software/modbus-client-applications) (aka SCADA Software): Most programs that call themselves SCADA are capable of acting as a Modbus client that can directly write/read registers on a Modbus server such as the T7 (Ethernet and WiFi) and the T4 (Ethernet only). PLCs are another common example of Modbus clients and can also write/read directly with a T-Series device.
- 3rd Party [Applications](https://labjack.com/support/software/3rd-party-applications): There are other 3rd party applications available for some LabJack devices.